# **tecnología de información <sup>y</sup> comunicación**

 $\bigoplus$ 

 $\bigoplus$ 

 $\bigoplus$ 

 $\bigoplus$ 

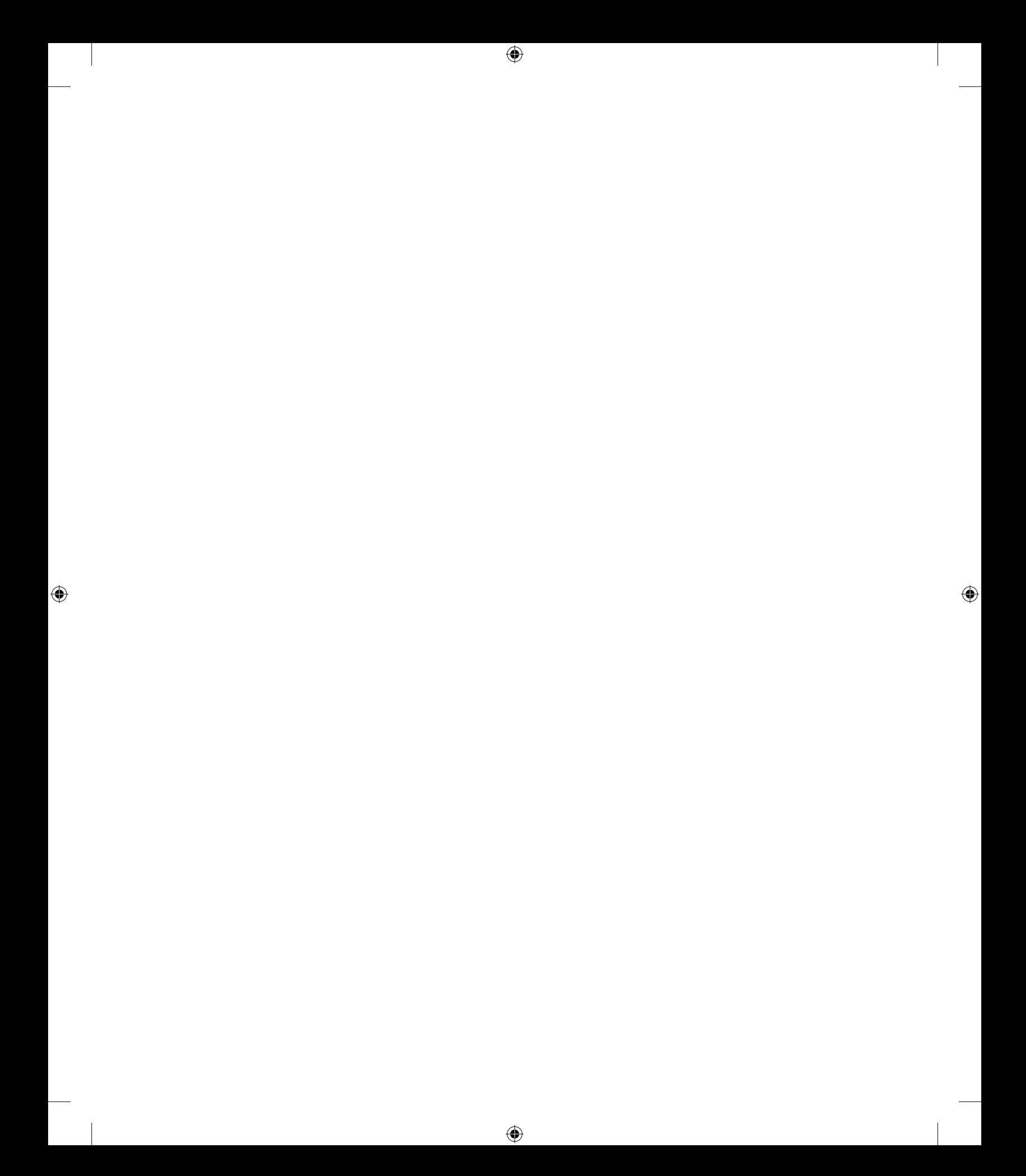

# **tecnología de información <sup>y</sup> comunicación**

 $\bigoplus$ 

 $\bigoplus$ 

 $\bigoplus$ 

 $\bigoplus$ 

 $\bigoplus$ 

**Secretaría de Educación Pública** Alonso Lujambio Irazábal

**Subsecretaría de Educación Media Superior** Miguel Ángel Martínez Espinosa

**Dirección General del Bachillerato** Carlos Santos Ancira

**Autora** Martha Lilia Pacheco Garisoain **Asesoría académica** Karina Valeria Muro Villafuerte **Apoyo técnico pedagógico** Luciano Morales Ramírez **Revisión pedagógica** Patricia Gil Chaveznava **Coordinación y servicios editoriales** Edere, S.A. de C.V.

José Ángel Quintanilla D'Acosta, Mónica Lobatón Díaz **Diseño y diagramación** Visión Tipográfica Editores, S.A. de C.V. **Material fotográfico e Iconografía** Shutterstock Images, LLC, Martín Córdova Salinas e Isabel Gómez Caravantes

 $\bigoplus$ 

⊕

Primera edición, 2012 D.R. © Secretaría de Educación Pública, 2012 Argentina 28, Centro, 06020, México, D. F.

is bn 978-607-8229-19-2

Impreso en México

# **Tabla de contenido**

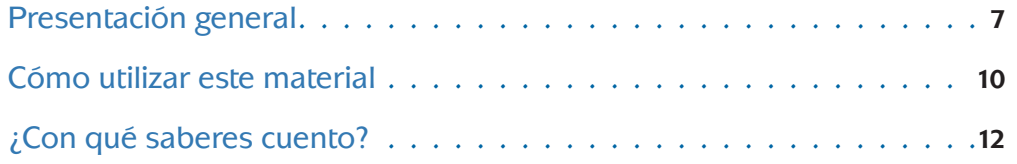

 $\bigoplus$ 

## **unidad 1 Las TIC en la sociedad**

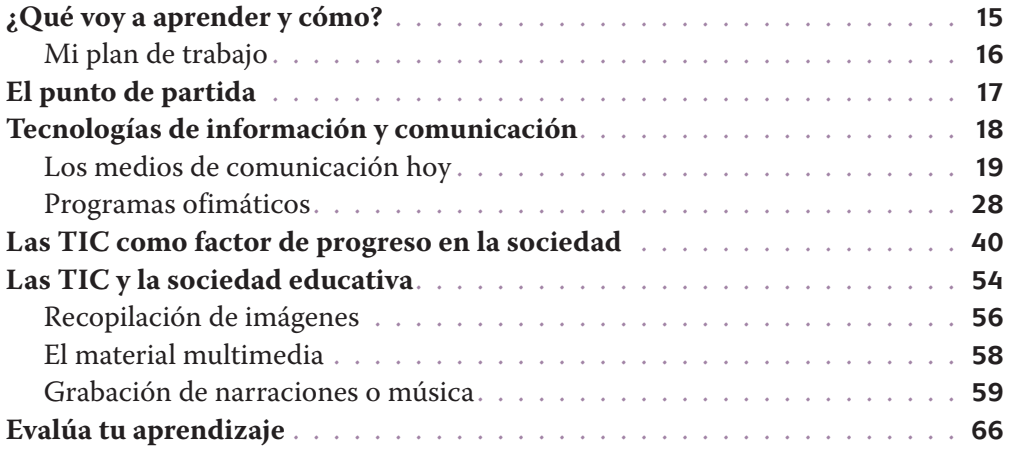

### **unidad 2 Redes sociales**

 $\bigoplus$ 

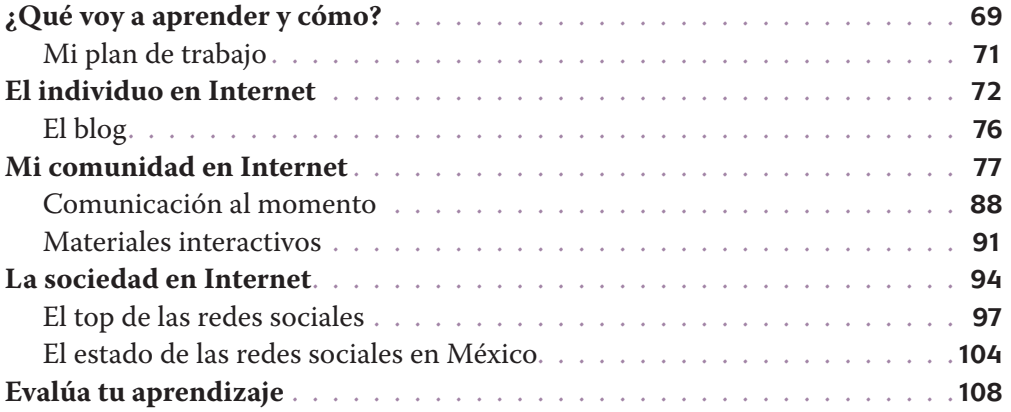

 $\bigoplus$ 

 $\bigoplus$ 

## **unidad 3 La tecnología digital**

 $\bigoplus$ 

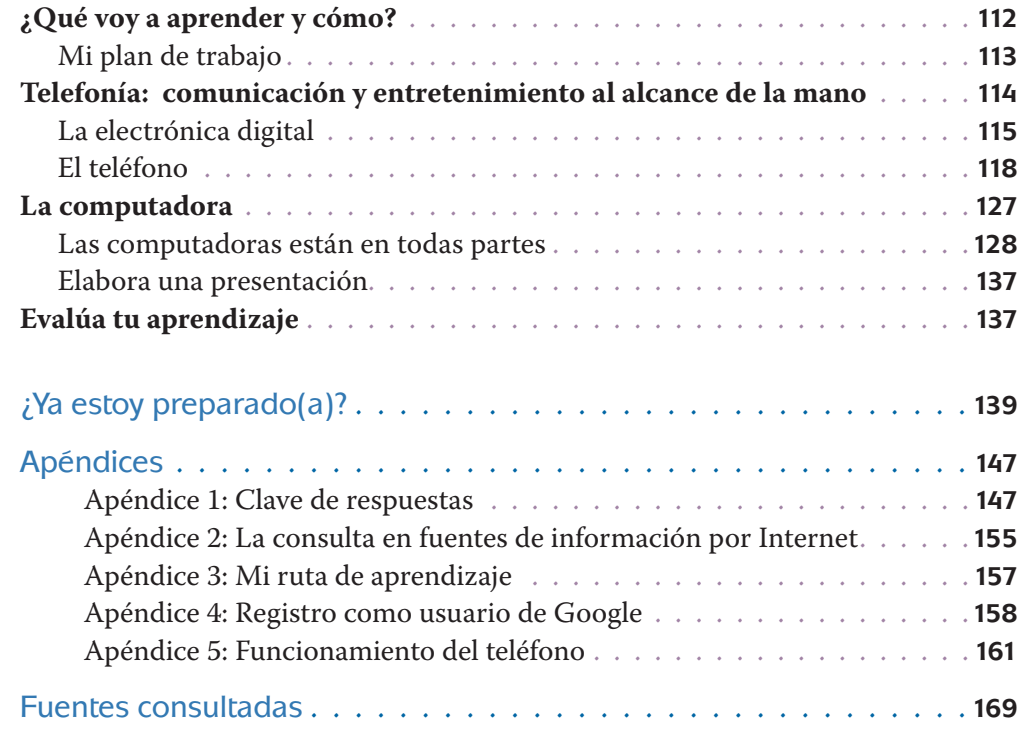

 $\bigoplus$ 

 $\bigoplus$ 

 $\bigoplus$ 

# **Presentación general**

Este libro fue elaborado para ayudarte a estudiar el módulo *Tecnología de información y comunicación* del plan de estudios de la Preparatoria Abierta que ha establecido la Secretaría de Educación Pública (SEP), pero también está diseñado para utilizarse en otros sistemas educativos de las modalidades no escolarizada y mixta. Sabiendo que trabajarás de manera independiente la mayor parte del tiempo este libro te brinda orientaciones muy precisas sobre lo que tienes que hacer y te proporciona la información que requieres para aprender.

 $\bigoplus$ 

Los estudios que iniciarás se sustentan en un enfoque de educación por competencias; es decir, que adquirirás nuevos conocimientos, habilidades, actitudes y valores; recuperarás otros para transformarlos en capacidad para desempeñarte de forma eficaz y eficiente en diferentes ámbitos de tu vida personal, profesional y laboral.

Para facilitar tu estudio es importante que tengas muy claro qué implica aprender competencias, cómo se recomienda estudiar en una modalidad no escolarizada y cómo utilizar este libro.

### **¿Qué es una competencia?**

⊕

En contexto educativo, hablar de "competencias" no es hacer referencia a una contienda entre dos o más personas por alcanzar determinado fin o a una justa deportiva. En el contexto educativo una **competencia** es la capacidad que una persona desarrolla para actuar integrando conocimientos, habilidades, actitudes y valores. El Acuerdo 4421 de la Secretaría de Educación Pública define *Competencia* como la integración de habilidades, conocimiento y actitudes en un contexto específico.

La meta de la formación como bachiller es que tú desarrolles las competencias que han sido definidas por la SEP como perfil de egreso para la Educación Media Superior2 . Se pretende que no sólo memorices información o demuestres habilidades aisladas. Lo que se busca es que logres aplicar de manera efectiva tus conocimientos, habilidades, actitudes y valores en situaciones o problemas concretos.

La cantidad de información de la que se dispone en la época actual provoca que busquemos formas diferentes de aprender pues memorizar contenidos resulta insuficiente. Ahora se requiere que aprendas a analizar la información y te apropies de los conocimientos haciéndolos útiles para ti y tu entorno.

Por eso cuando estudies, no orientes tus esfuerzos a identificar los conceptos más importantes, sino a analizarlos con detenimiento para comprenderlos y reflexionar sobre cómo se relacionan con otros términos. Busca información adicional. Pero no te quedes allí aprende cómo aplicar los saberes en situaciones y contextos propuestos en las actividades. Haz lo mismo con las habilidades, las actitudes y los valores.

De manera concreta, es recomendable que para aprender sigas estos pasos:

<sup>1</sup> www.reforma-iems.sems.gob.mx/wb/riems/acuerdos\_secretariales 2

De acuerdo con el Marco Curricular Común, el estudiante de bachillerato deberá desarrollar tres tipos de competencias: genéricas, disciplinares y profesionales.

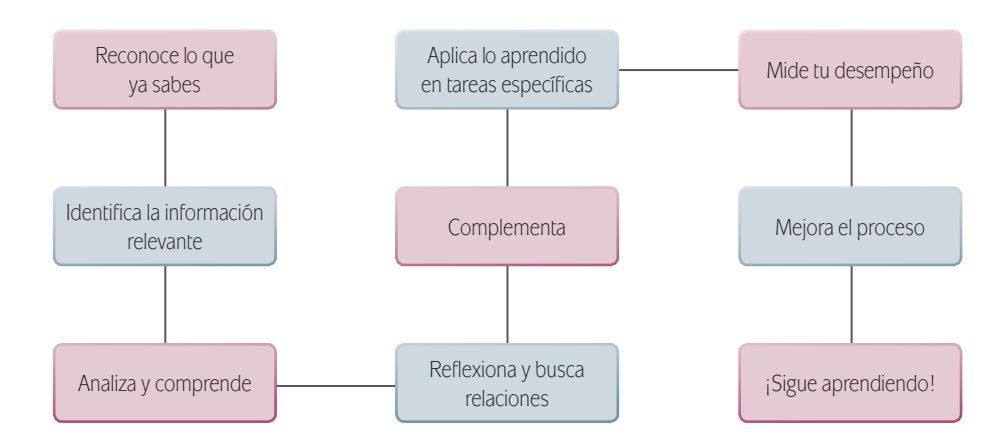

⊕

En este libro, además de leer y estudiar textos y procedimientos, encontrarás problemas a resolver, casos para analizar y proyectos a ejecutar. Estos te ofrecerán evidencias sobre las capacidades que desarrollarás y podrás valorar tus avances.

Para acreditar el módulo *Tecnología de información y comunicación* es básico que demuestres que eres capaz de analizar y resolver situaciones, problemas y casos que te exigen la unión de conocimientos, habilidades, actitudes y valores.

⊕

### **Estudiar en una modalidad no escolarizada**

Una modalidad educativa no escolarizada como la que estás cursando tiene como ventaja una gran flexibilidad. Tú decides a qué hora y dónde estudias, y qué tan rápido avanzas. Puedes adecuar tus horarios a otras responsabilidades cotidianas que tienes que cubrir como el trabajo, la familia o cualquier proyecto personal.

Pero, en esta modalidad educativa, se requiere que tú lleves a cabo las siguientes acciones:

■ Serás capaz de dirigir tu proceso de aprendizaje. Es decir que:

⊕

- Definas tus metas personales de aprendizaje, considerando el propósito formativo de los módulos.
- Asignes tiempo para el estudio y procures contar con todos los recursos necesarios en un espacio apropiado.
- Regules tu ritmo de avance.
- Aproveches los materiales que la SEP ha preparado para apoyarte.
- Utilices otros recursos que puedan ayudarte a profundizar tu aprendizaje.
- Identifiques cuándo enfrentas dificultades para aprender y busques ayuda para superarlas.

- $\blacksquare$  Te involucres de manera activa en tu aprendizaje. Es decir que:
	- Leas para comprender las ideas que se te presentan y construyas significados.

⊕

- Recurras a tu experiencia como punto de partida para aprender.
- Realices las actividades propuestas y revises los productos que generes.
- Reconozcas tus fortalezas y debilidades como estudiante.
- Selecciones las técnicas de estudio que mejor funcionen para ti.
- Emprendas acciones para enriquecer tus capacidades para aprender y potenciar tus habilidades y actitudes.
- Asumas una postura crítica y propositiva. Es decir que:
	- Analices de manera crítica los conceptos que se presentan.
	- Indagues sobre los temas que estudias y explores distintos planteamientos en torno a ellos.
	- Plantees alternativas de solución a los problemas.
	- Explores formas diversas de enfrentar las situaciones.
	- Adoptes una postura personal en los distintos debates.

 $\blacksquare$  Seas honesto y te comprometas contigo mismo (a). Es decir que:

• Realices tú mismo (a) las actividades.

⊕

- Consultes las respuestas después de haberlas llevado a cabo.
- Busques apoyo, si lo requieres en los Centros de Servicio de Preparatoria Abierta.
- Destines el tiempo de estudio necesario para lograr los resultados de aprendizaje.

■ Evalúes tus logros de manera constante. Es decir que:

- Analices tu ejecución de las actividades y los productos que generes utilizando la retroalimentación que se ofrece en el libro.
- Identifiques los aprendizajes que alcances utilizando los referentes que te ofrece el material.
- Reconozcas las limitaciones en tu aprendizaje y emprendas acciones para superarlas.
- Aproveches tus errores como una oportunidad para aprender.

Reflexiones sobre tu propio proceso de aprendizaje. Es decir que:

- Te preguntes de manera constante: ¿Qué estoy haciendo bien?, ¿qué es lo que no me ha funcionado?
- Realices ajustes en tus estrategias para mejorar tus resultados de aprendizaje.

⊕

Como puedes ver, el estudio independiente es una tarea que implica el desarrollo de muchas habilidades que adquirirás y mejorarás a medida que avances en tus estudios. El componente principal es que estés comprometido con tu aprendizaje.

# **Cómo utilizar este material**

⊕

Este libro te brinda los elementos fundamentales para apoyarte en tu aprendizaje. Lo constituyen diversas secciones en las que se te proponen los pasos que es recomendable que sigas para estudiar.

- 1. Revisa la presentación del módulo y estudia con detenimiento su propósito general, las competencias que deberás desarrollar y la explicación general de las unidades. Si tienes muy claro lo que se espera que aprendas y cómo se ha planeado el módulo será más fácil que orientes tus esfuerzos a lograrlo.
- 2. En la sección *¿Con qué saberes cuento?* se presenta una evaluación con la que puedes valorar si posees los saberes requeridos para estudiar con éxito el módulo. Es oportuno que identifiques desde el

inicio si necesitas aprender o fortalecer algún conocimiento o habilidad antes de comenzar.

- 3. Trabajar las unidades en el orden sugerido para su abordaje. Cada una de ellas contiene actividades de aprendizaje e información necesaria para realizarlas; sin embargo se te sugerirá de manera continua que consultes fuentes adicionales a este libro.
- 4. Para que puedas evaluar los productos que realices está el Apéndice 1 del libro. En él encontrarás la clave de respuestas a las actividades. No dejes de consultarlo después de haberlas realizado, te servirán para evaluar tu avance y confirmar que las competencias se desarrollan y tus conocimientos se afirman como está planeado.

⊕

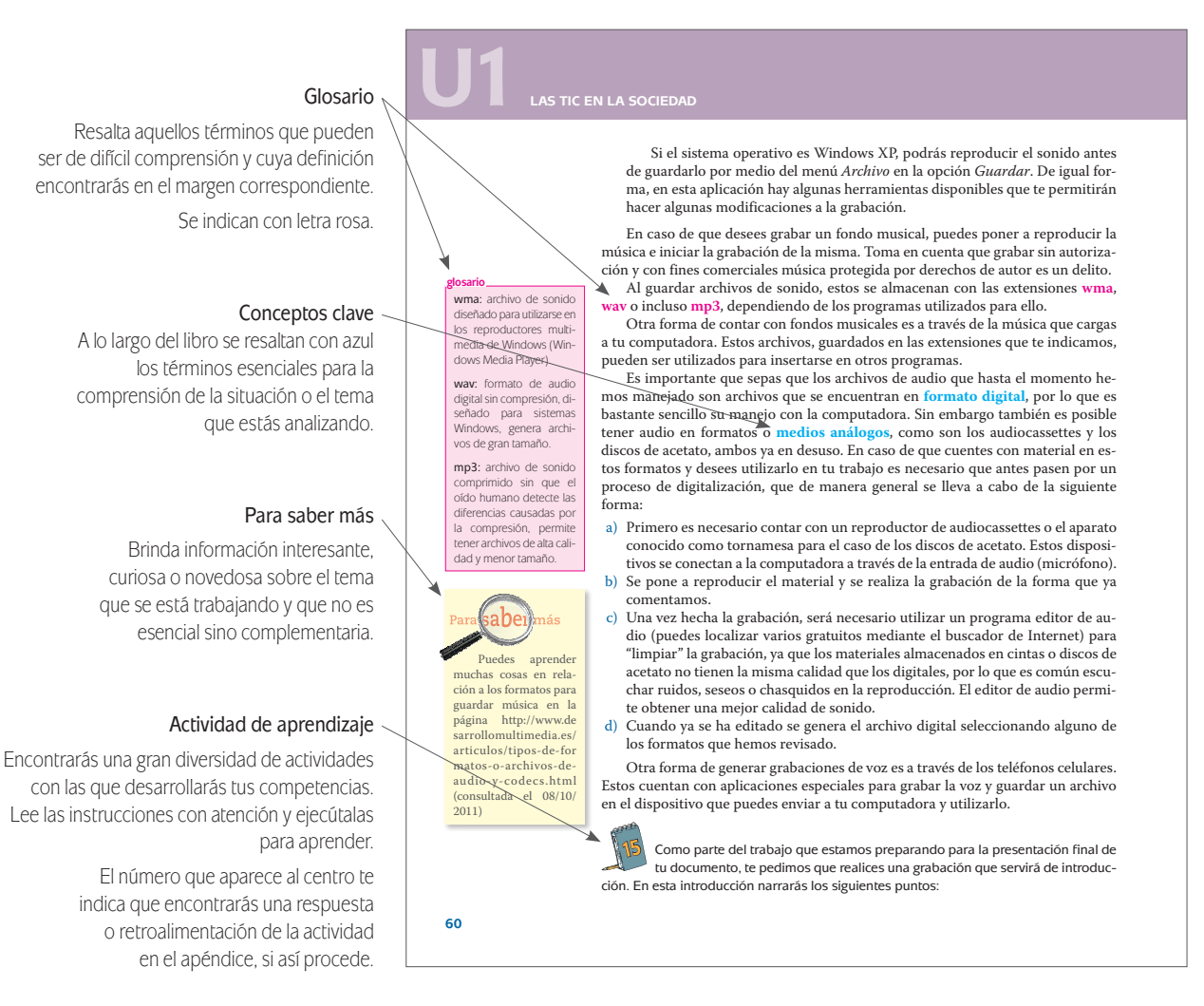

⊕

5. También encontrarás una sección de evaluación final del módulo *¿Ya estoy preparado(a)?* Su resolución te permitirá valorar si ya lograste los aprendizajes propuestos y si estás en condiciones de presentar tu examen para acreditar el módulo en la SEP. Es muy importante que califiques honestamente tus respuestas y una vez que tengas los resultados pienses sobre lo que sí te funcionó y lo que no de las acciones que aplicaste para aprender en cada tema y de esa forma adoptes mejoras para tu proceso de aprendizaje.

Con frecuencia se te recomienda buscar información en Internet, o acceder a algunas páginas electró-

⊕

nicas, no te limites a dichas recomendaciones, busca otras; en ocasiones, dada la velocidad con que se actualiza la información en Internet, encontrarás que algunas no están disponibles, por lo que saber buscar (navegar) te será muy útil. Si tienes alguna duda sobre cómo hacerlo, consulta el Apéndice 2, "La consulta en fuentes de información en Internet".

A lo largo del texto encontrarás una serie de elementos gráficos que te ayudarán en la gestión de tu aprendizaje.

Conforme avances, irás identificando cuáles de estos recursos te resultan más útiles dadas tus capacidades para aprender y tu estilo de aprendizaje. ¡Úsalos para sacar el mayor provecho de este libro!

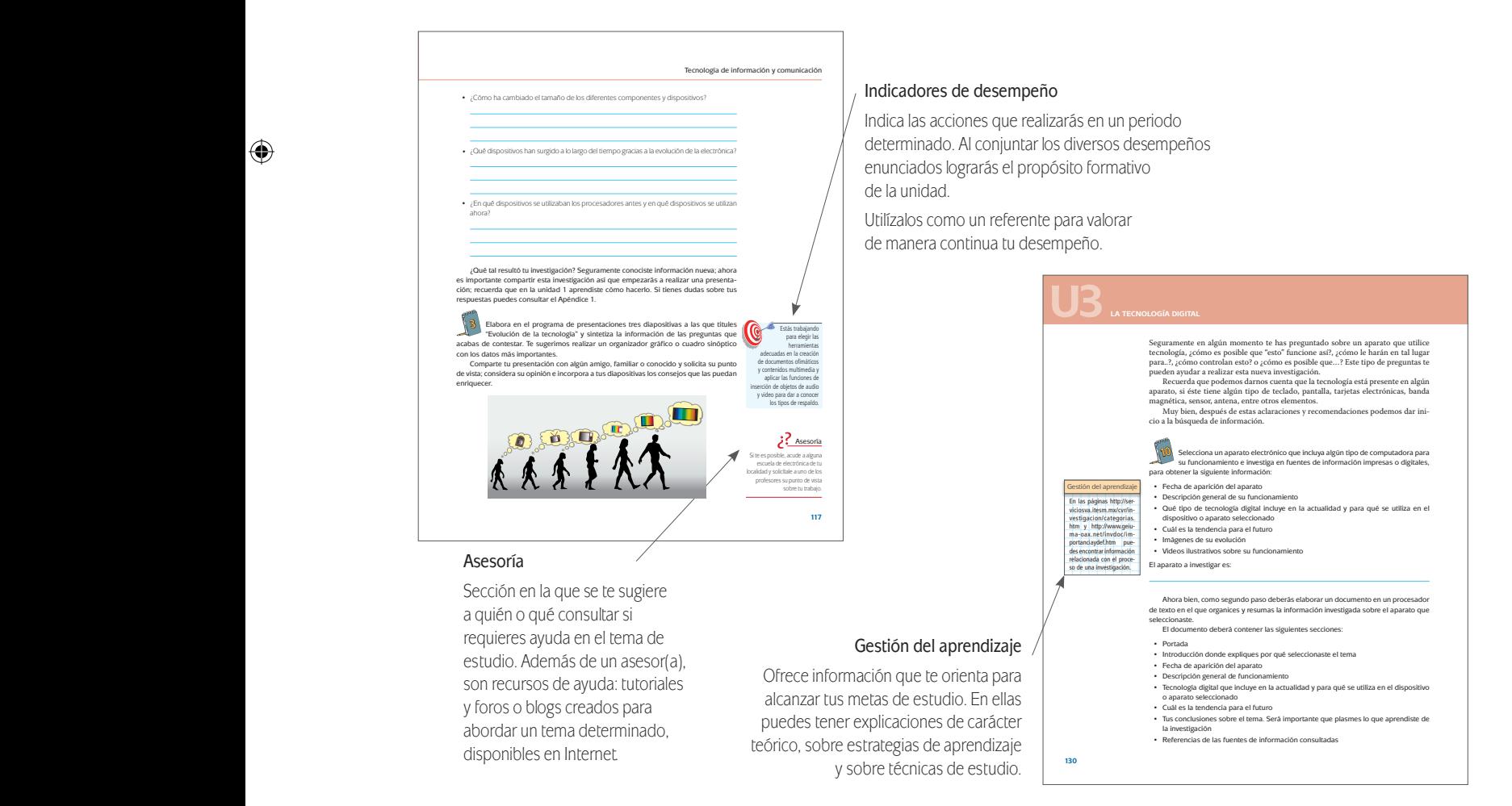

⊕

⊕

# **¿Con qué saberes cuento?**

### [Actividad](https://docs.google.com/a/dgb.email/forms/d/e/1FAIpQLScdDwPjFlQ25zxc_8hndlOlUMEPbLRYHMSb6hkVW7WtLJ2TbA/viewform)

Lee con atención cada uno de los planteamientos, elige y señala la opción que corresponde a la respuesta correcta. Una vez que hayas completado el cuestionario, contrasta tus respuestas con las proporcionadas en el Apéndice 1. Si alguna pregunta no la contestaste correctamente, repasa los temas relacionados, ya que te será más fácil el avance en este módulo cuando tengas firmes las bases.

⊕

- 1. Una computadora es:
	- a) Un dispositivo que contiene componentes mecánicos, eléctricos y electrónicos que realiza operaciones a gran velocidad.
	- b) Un dispositivo mecánico que realiza operaciones de acuerdo con las instrucciones proporcionadas en un disco.
	- c) Un dispositivo electro-mecánico que requiere de instrucciones escritas para realizar operaciones.
	- d) Un dispositivo eléctrico que necesita de instrucciones dadas por otra computadora.

 $\bigoplus$ 

Observa con atención la imagen y responde las siguientes preguntas:

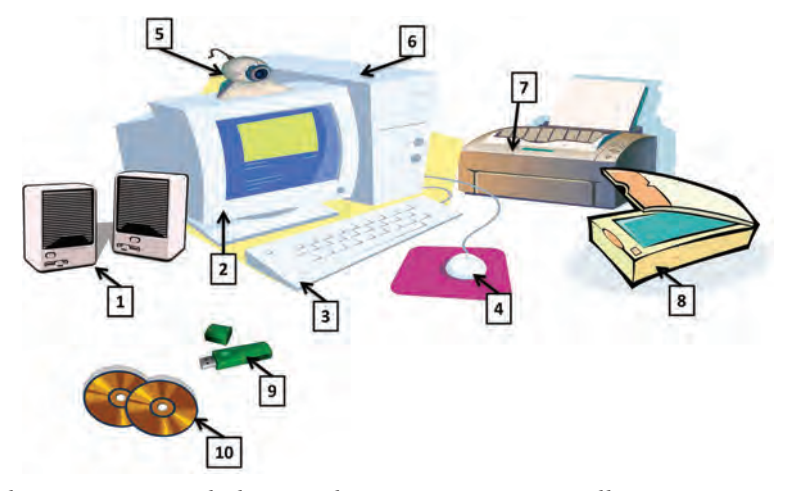

2. Los dispositivos señalados con los números 6 y 8 se llaman, respectivamente

 $y$   $\overline{\phantom{a}}$  .

- a) Impresora, Unidad Central de Procesamiento.
- b) Unidad Central de Procesamiento, Escáner.
- c) Escáner, Unidad de almacenamiento.
- d) Impresora, Escáner.
- 3. Los números que señalan dispositivos de entrada son:

a) 1, 7, 5, 10 b) 1, 3, 6, 7 c) 3, 4, 5, 8 d) 1, 9, 6, 8

4. Los números que señalan dispositivos de almacenamiento son:

a) 6, 7 b) 8, 2 c) 9, 10 d) 2, 5

♠

5. Los números que señalan dispositivos de salida son:

 $\bigoplus$ 

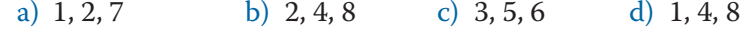

 $\bigoplus$ 

6. Relaciona cada tipo de programa o servicio con su descripción:

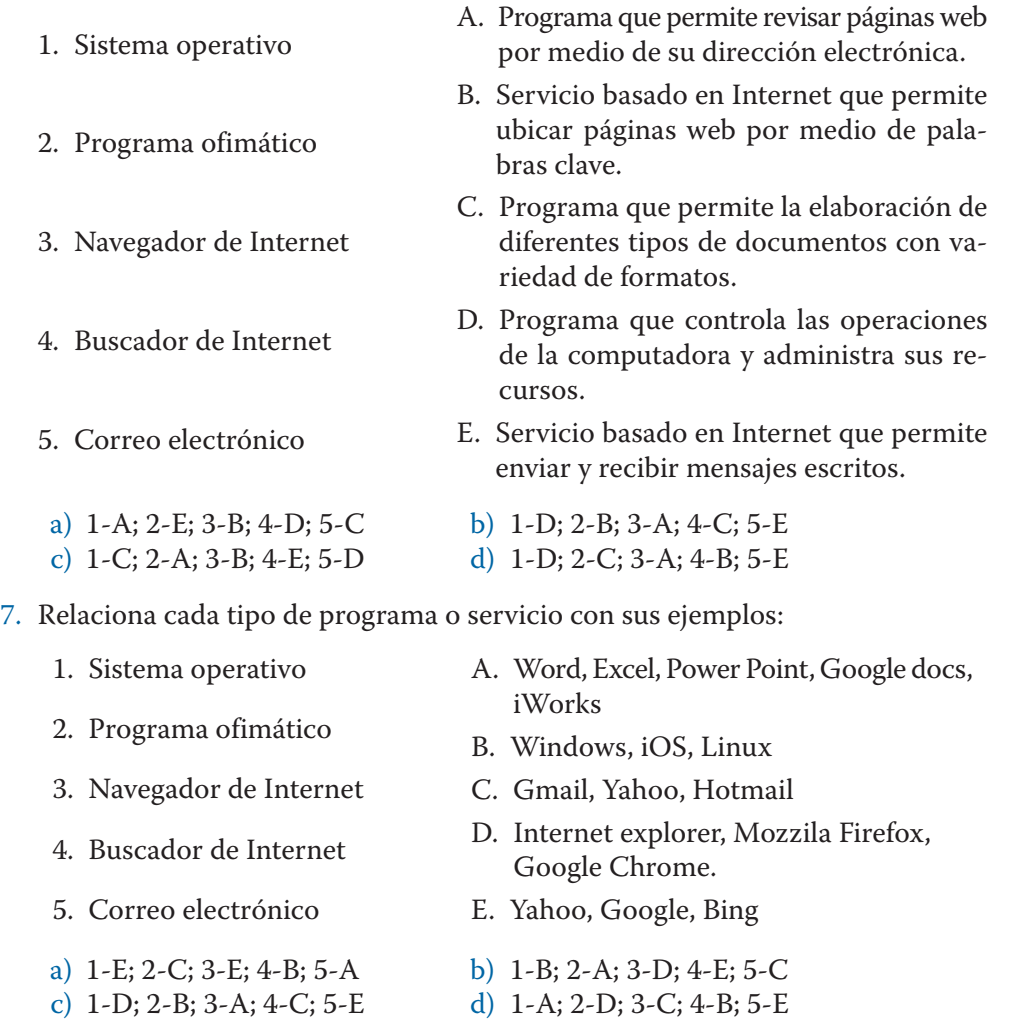

- 8. Dentro de las esposible crear para organizar .
	- a) carpetas o directorios; archivos; las unidades de almacenamiento o discos.
	- b) unidades de almacenamiento o discos; archivos; las carpetas o directorios.

 $\bigoplus$ 

- c) unidades de almacenamiento o discos, carpetas o directorio; los archivos.
- d) carpetas o directorios; las unidades de almacenamiento; los archivos.

9. Identifica los enunciados verdaderos.

 $\bigoplus$ 

- 1) La actividad cortar permite cambiar de lugar un objeto, cuando se usa en combinación con pegar.
- 2) La opción eliminar guarda una copia de seguridad del objeto eliminado.
- 3) La opción pegar se usa en combinación con copiar y cortar.
- 4) La opción mover cambia de forma inmediata un objeto a otro lado.
- a) 1, 2
- b) 1, 3
- c) 2, 4
- d) 2, 3
- 10. Dos medidas de protección para evitar perder archivos de trabajo por programas nocivos son:
	- a) tener instalado un programa antivirus; revisar las unidades de almacenamiento antes de utilizarlas.
	- b) almacenar los archivos en todas las unidades de almacenamiento disponible y borrarlos de la computadora.
	- c) compartir las unidades de almacenamiento con varias personas y descargar archivos de Internet sin importar su origen.

⊕

d) descargar archivos de Internet de cualquier sitio y evitar el uso de programas antivirus.

Ya que has terminado no olvides ir al Apéndice 1 para verificar tus bases al iniciar el módulo. Si te hiciera falta repasar algo, éstas son algunas recomendaciones impresas y en línea que te pueden ayudar:

Bielsa, Isabel, *et al. Informática 1*. México. Santillana. 2008.

⊕

- Pacheco, Martha. *Competencias tecnológicas. Informática y computación I*. 1ª. Edición. México. Edere/Esfinge. 2011.
- Pérez, Josefina. *Informática 1. Un enfoque basado en competencias*. México. Alfaomega Grupo Editor. 2009.
- Material del curso Introducción a la Computación, disponible en http://www. sepacomputo.unam.mx/es/descargas/cat\_view/81-materiales-didacticossepacomputo/52-introduccion-a-la-computacion (consultado el 14/11/2011).
- Curso Introducción al uso de la computadora, disponible en http://inepja.inea. gob.mx/cursos/computacion/cursocomputo/computadoras/Indice.htm (consultado el 14/11/2011).
- Tutorial de Introducción a la Computación disponible en http://www.bunam. unam.mx/intComputacion/index.html (consultado el 14/11/2011).

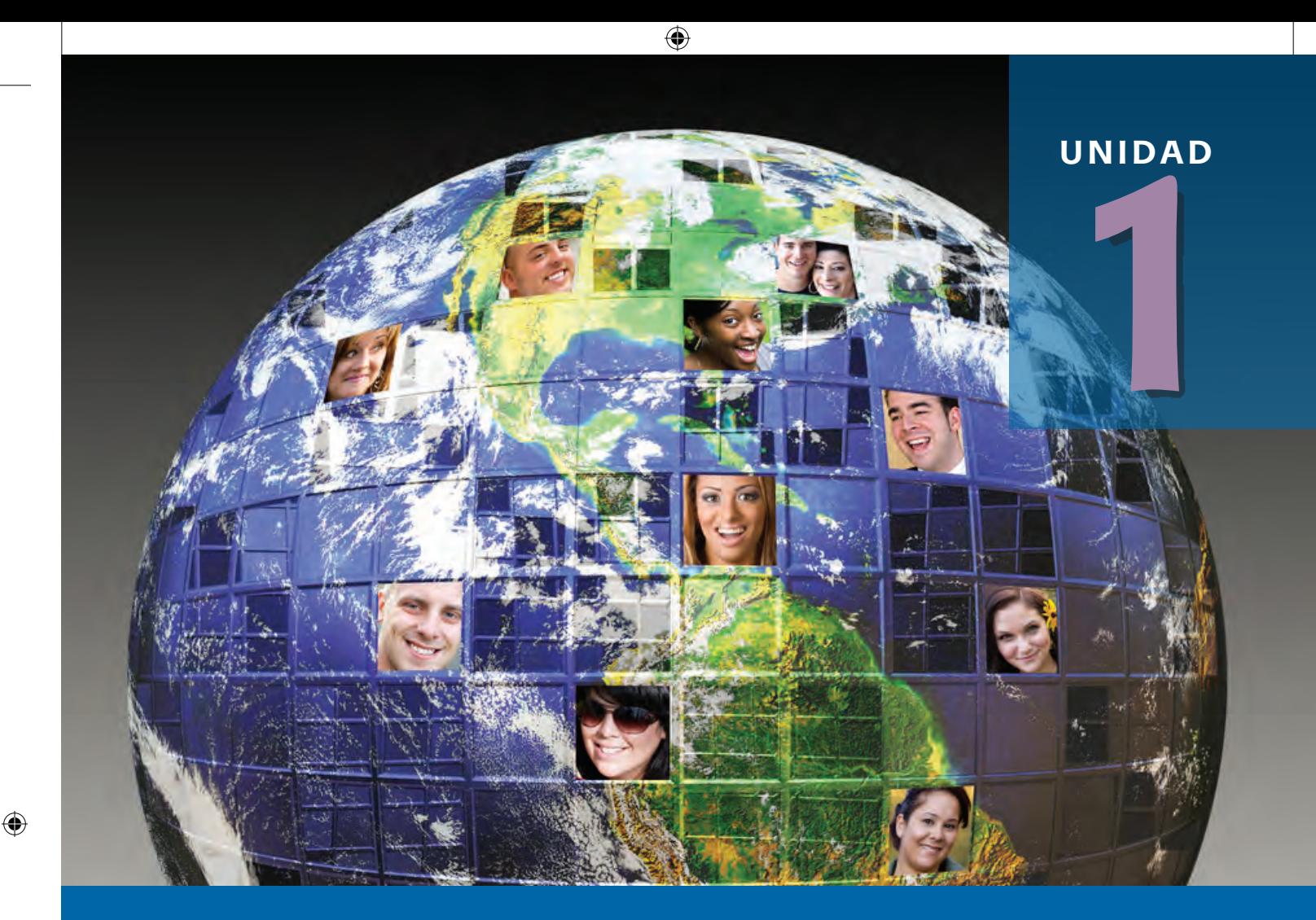

# **Las TIC en la sociedad**

 $\bigcirc$ 

### **¿Qué voy a aprender y cómo?**

¡Bienvenido a la unidad 1 del módulo *Tecnología de información y comunicación* de tu bachillerato!

Hoy en día vivimos rodeados de tecnología que nos ha facilitado la vida, aunque para algunos no sea del todo real, y que también nos ha permitido romper barreras de tiempo y espacio.

Si nos remontamos 200 años atrás en nuestra historia, nos daremos cuenta de que las formas de comunicación han evolucionado con un fuerte impacto en la sociedad. Recibir correspondencia de un familiar que vivía en otra ciudad tomaba varios días. La aparición del teléfono recortó drásticamente el tiempo que nos tomaba comunicarnos a distancia con otra persona, pues en tan sólo unos minutos, que representaban marcar el número telefónico, nos podíamos poner en contacto con alguien más; claro, con la posible desventaja de que no lo encontráramos y tuviéramos que repetir la llamada horas después.

Pero hoy las cosas han cambiado. Las tecnologías han evolucionado de tal manera que puedes comunicarte con quien tu quieras, en cualquier momento y lugar. El teléfono celular nos permite localizar a una persona de forma inmediata, aún en lugares remotos o en movimiento.

Pero no sólo la tecnología ha permeado en el ámbito de la comunicación, hoy en día es visible en cualquier esfera, como por ejemplo en el entretenimiento (en los videojuegos) o los negocios (en las compras por Internet).

La educación, sin lugar a dudas, es un ámbito que no se ha quedado atrás en el uso de las tecnologías. La encontramos desde la forma en la que ahora hacemos nuestras tareas, utilizando una computadora y no una máquina de escribir manual, hasta la forma en la que los maestros imparten su clase incluyendo videos, presentaciones electrónicas o usando Internet, entre otras.

♠

En esta unidad realizaremos una investigación en torno a lo que te gustaría estudiar una vez que concluyas el bachillerato. Mediante esta investigación podrás reflexionar sobre la forma en la que la tecnología ha impactado en tu vida personal, educativa y, posiblemente, laboral, pues se ha convertido en un medio que interviene en todo tipo de decisiones, como en este caso, en la elección de una carrera.

 $\bigoplus$ 

## **¿Con qué propósito?**

Esta unidad tiene como propósito obtener información a través de los medios de comunicación y crear documentos en software ofimático, utilizando las herramientas de formato básico, para revisar el impacto y uso de las TIC en la sociedad.

## **¿Qué saberes trabajaré?**

En esta unidad trabajarás un proyecto que te permitirá alcanzar los siguientes *indicadores de desempeño*:

- Acceder a medios y recursos de información impresos, audiovisuales y digitales para obtener información, seleccionando la que te es relevante para representar el uso de las TIC en la sociedad.
- Elaborar documentos con contenido concreto utilizando software ofimático aplicando formatos básicos de edición para ilustrar el uso de las TIC en la sociedad.
- Crear de forma autónoma archivos multimedia de imagen y audio utilizando los recursos que tengas a tu disposición para representar el uso de las TIC en la sociedad.

Tecnología de información y comunicación y comunicación y comunicación y comunicación y comunicación y comunica<br>Distribuidades y comunicación y comunicación y comunicación y comunicación y comunicación y comunicación y com

⊕

• Comparar las características de las herramientas utilizadas para determinar el uso correcto de las mismas en la elaboración de documentos electrónicos.

## **Mi plan de trabajo**

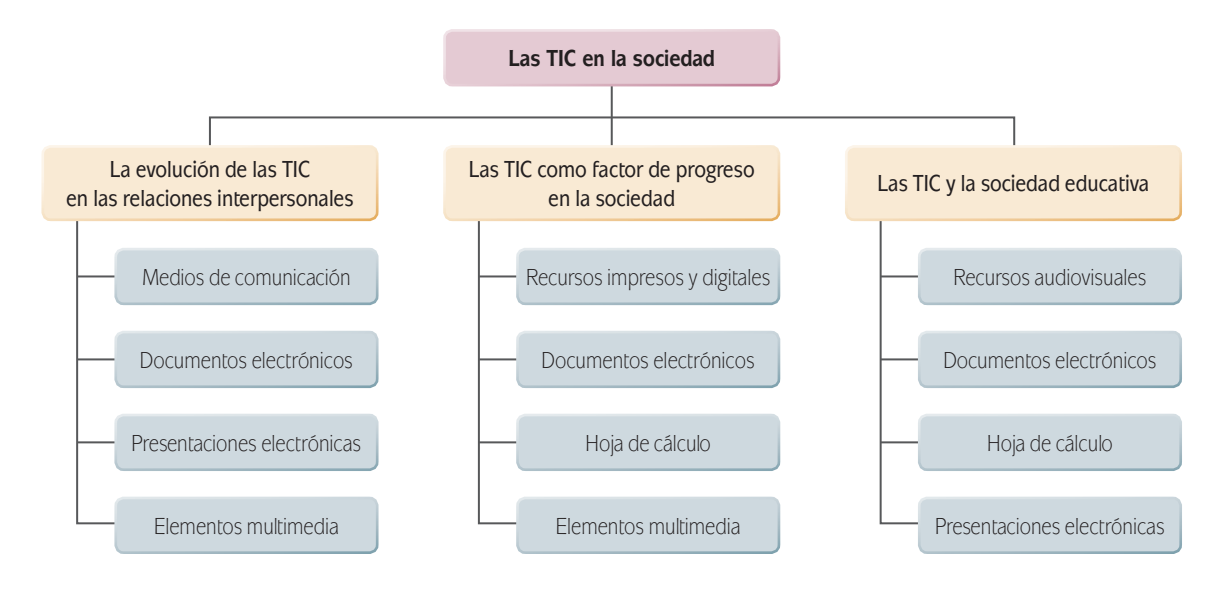

⊕

El tiempo estimado de trabajo para lograr el propósito de esta unidad es de 20 horas. Es importante que distribuyas adecuadamente tu tiempo, te sugiero elabores un cronograma donde establezcas fechas para cada una de las actividades mencionadas. Retoma el trabajo que realizaste en la unidad 1 del módulo *De la información al conocimiento*. Considera que tus habilidades actuales en el manejo de la computadora te serán muy útiles para lo que revisaremos ahora. Es importante que respetes los tiempos que asignes, ya que eso te ayudará a no perder de vista tu objetivo.

El proyecto de investigación que realizarás en esta unidad está dividido en cuatro etapas, tómalo en cuenta para tu planeación:

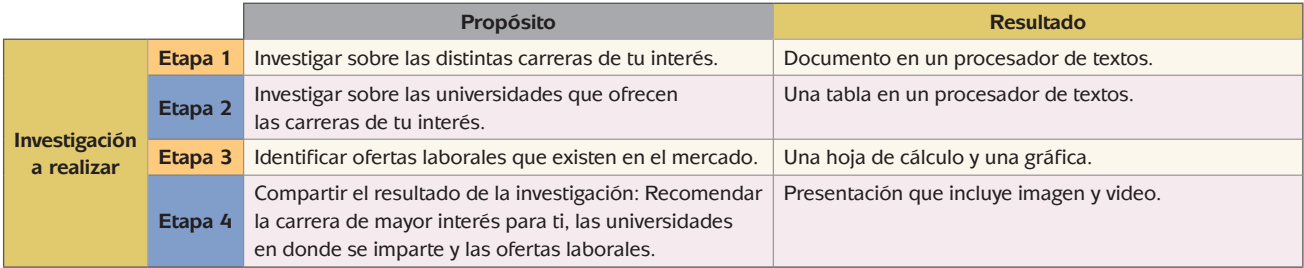

 $\bigoplus$ 

### **inicio**

### **El punto de partida**

Para desarrollar esta unidad vamos a conocer el impacto de las Tecnologías de Información y Comunicación (TIC) en la sociedad. Empecemos por analizar qué impacto tienen en tu persona.

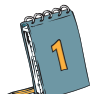

⊕

 A continuación encontrarás una lista de las principales Tecnologías de información y comunicación que utilizamos cotidianamente. Indica el número de horas que les dedicas diariamente y las actividades que realizas con éstas. Recuerda proporcionar datos verídicos, te servirán para darte cuenta de cómo los utilizas y para qué.

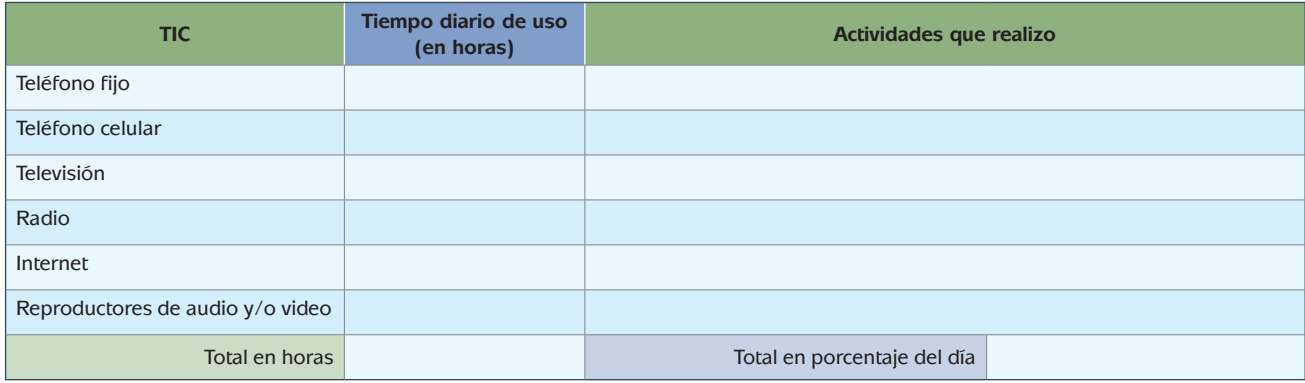

⊕

Suma el número de horas que dedicas en el día a las TIC y calcula el porcentaje de tu tiempo que recurres a ellas. Contesta ahora las siguientes preguntas:

Tecnología de información y comunicación y comunicación y comunicación y comunicación y comunicación y comunica<br>Distribuidades y comunicación y comunicación y comunicación y comunicación y comunicación y comunicación y com

⊕

1. ¿Qué porcentaje de tu día haces uso de las TIC?

 $\bigoplus$ 

- 2. ¿Para qué las utilizas principalmente?
- 3. ¿Qué otros usos te gustaría darle a estas tecnologías?

Como habrás observado, haces un gran uso de las TIC con diferentes finalidades: estudiar, escuchar música, ver la televisión, jugar, estar en contacto con tus familiares y amigos, entretenerte un rato, son sólo algunas de las funciones que le damos a la tecnología.

Con esta actividad has podido identificar el impacto que tiene en tu vida el uso de la tecnología por el tiempo que le dedicas diariamente. Probablemente el impacto entre persona y persona cambie dependiendo de su edad, de su profesión o del lugar en el que vive, sin embargo es un hecho que está con nosotros siempre y en todo momento.

**desarr oll o**

### **Tecnologías de información y comunicación**

♠

Según el Diccionario de la Lengua Española, la palabra tecnología se define como el "Conjunto de teorías y de técnicas que permiten el aprovechamiento práctico del conocimiento científico" y su historia se empezó a escribir desde el surgimiento de la máquina de vapor en el siglo XVIII.

Puede decirse que, de alguna forma, la tecnología de la comunicación es el conjunto de teorías y técnicas que permiten el intercambio de datos entre dos o más personas o dispositivos que están separados geográficamente, y tiene su origen en la aparición del telégrafo y posteriormente el teléfono, en la segunda mitad del siglo xix cuando a través de la invención de estos se pudo hacer realidad la comunicación a distancia. Una nueva historia para la telefonía se empezó a escribir en la segunda mitad del siglo xx con el surgimiento de la telefonía móvil.

# **U1llas tic tic en lla soci ciedad** Tecnología de información y comunicación

Por otro lado, según refieren Bologna y Walsh, (1997) la Tecnología de la Información (TI) se entiende como "aquellas herramientas y métodos empleados para recabar, retener, manipular o distribuir información. La tecnología de la información se encuentra generalmente asociada con las computadoras y las tecnologías afines aplicadas a la toma de decisiones. De igual forma, se puede considerar que la TI tiene su origen en el surgimiento de la primera computadora en el año 1940.

Pero… ¿qué es Tecnología de Información y Comunicación (TIC)? Jimmy Rosario (2005) expresa "Se denominan **Tecnologías de la información y comunicación** al conjunto de tecnologías que permiten la adquisición, producción, almacenamiento, tratamiento, comunicación, registro y presentación de informaciones, en forma de voz, imágenes y datos contenidos en señales de naturaleza acústica, óptica o electromagnética. Las TIC incluyen la electrónica como tecnología base que soporta el desarrollo de las telecomunicaciones, la informática y el audiovisual".

⊕

En la actualidad se dice que la sociedad moderna es la sociedad de la información. Esto se refiere a que la sociedad actual privilegia la necesidad de generar y contar con gran cantidad de información, los medios para almacenarla y transmitirla a grandes velocidades. Sin embargo, debe estar claro que, como lo viste en el primer módulo de tu bachillerato, información no es igual a conocimiento, por lo que en la actualidad no es suficiente con acceder a las fuentes de información: cada individuo debe ser capaz de poner en práctica habilidades de búsqueda, análisis y síntesis de la misma de tal forma que logre apropiarse de conocimiento verdadero y confiable sobre un determinado tema; cuando esto se logra, se habla entonces de la sociedad del conocimiento.

### *Los medios de comunicación hoy*

Como hemos analizado, los medios de comunicación han evolucionado día con día. El teléfono es uno de los medios que más facilitó el contacto inmediato entre

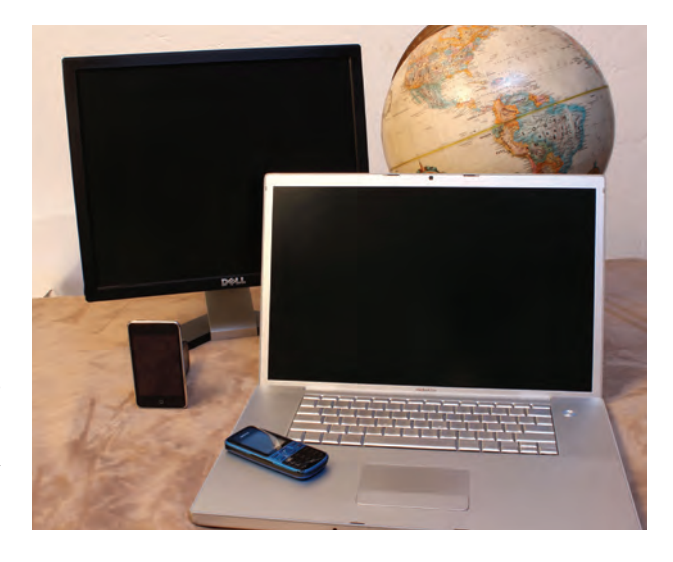

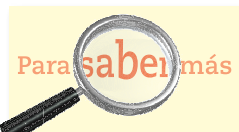

Puedes ampliar los conceptos de Sociedad de la información y el conocimiento consultando el artículo "Sociedad de la información y conocimiento" de Francisco Javier Quiroz Waldez publicado en el *Boletín de los Sistemas Nacionales Estadístico y de Información Geográfica*, Vol 1., Núm. 1, Mayo-Agosto 2005 disponible en http://www.inegi. org.mx/inegi/contenidos/espanol/prensa/contenidos/Articulos/tecnologia/sociedad.pdf (consultado el 08/10/2011)].

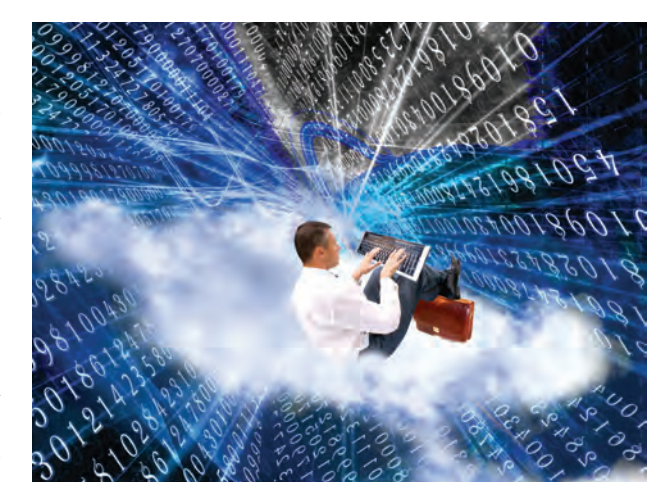

# U1<br>LAS TIC EN LA SOCIEDAD Tecnología de información y comunicación y comunicación y comunicación y comunicación y comunicación y comunica<br>Distribuidades y comunicación y comunicación y comunicación y comunicación y comunicación y comunicación y com

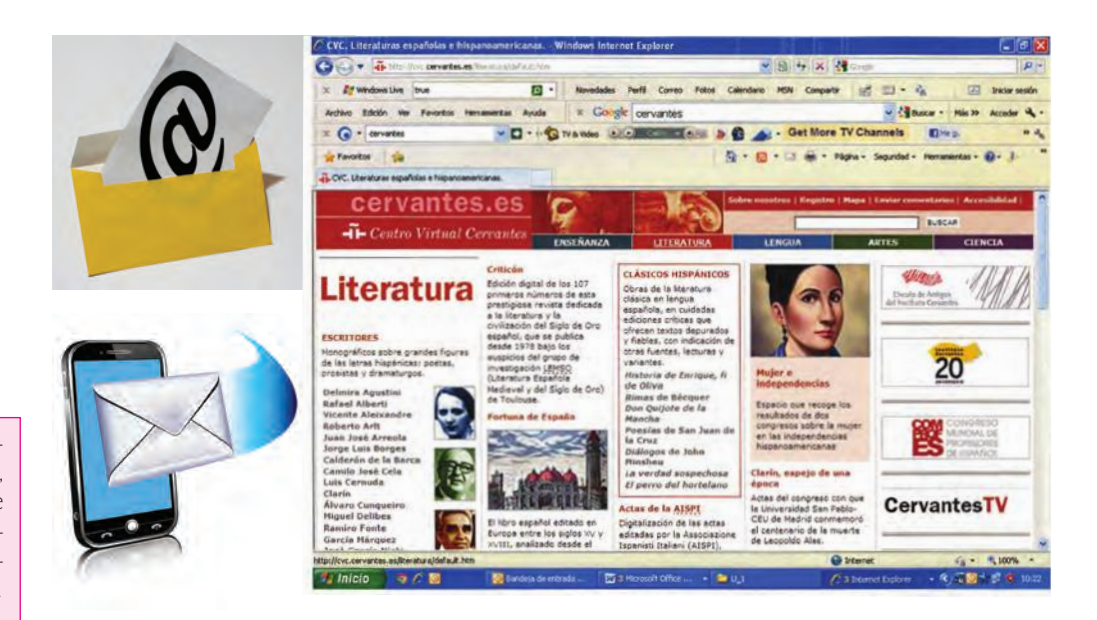

 $\bigoplus$ 

#### **glosario**

⊕

Internet: red de redes interconectadas entre sí, permite el intercambio de información entre computadoras ubicadas en distintos lugares geográficos.

FTP: iniciales del concepto File Transfer Protocol, que significa Protocolo de Transferencia de Archivos y determina la forma en que se hace el intercambio de archivos entre dos computadoras.

P2P: acrónimo de *Peer to Peer*, conexión directa entre dos computadoras.

SMTP: iniciales del concepto *Simple Mail Transfer Protocol*, en español Protocolo Simple de Transferencia de Correo, que es un conjunto de reglas basada en textos que se utiliza para el intercambio de mensajes de correo electrónico.

Telnet: abreviatura de Telecommunication Network, red de telecomunicaciones, que es un protocolo que permite utilizar una computadora remota.

las personas y que permitía comunicarse en cuestión de minutos entre unos y otros. El mismo teléfono ha vivido una gran evolución, pues de una caja con un disco al que había que darle vueltas para marcar pasamos a los teléfonos con teclas que había que apretar para conectarte con otro. Claro, estaban fijos y contaban con un cable enlazado a la conexión telefónica, lo que limitaba la posibilidad de movimiento del usuario. No tardó para que aparecieran los teléfonos inalámbricos, con los que te podías mover a cualquier lugar hasta cierta distancia. Hoy ya contamos con la telefonía móvil o celular que en cualquier punto en el que te encuentres pueden comunicarse contigo gracias a la tecnología con la que cuentan.

♠

No podemos olvidar también cómo ha evolucionado la comunicación escrita. El correo sirvió durante años para mantener contacto e informarse de lo que pasaba en un lugar u otro; cuando apareció el teléfono era mucho menos costoso que éste. Hoy el correo y la mensajería sólo la utilizamos para enviar paquetes a otro destino pues apareció Internet y con ésta los distintos medios para comunicarte, como el correo electrónico, los chats y las famosas redes sociales que te mantienen al día de los acontecimientos de tus amigos y familiares.

Uno de los avances tecnológicos que sin duda ha impactado y favorecido el desarrollo de la Sociedad de la información y el conocimiento es **Internet**, su efecto en la población sólo puede ser comparado con la invención de la imprenta.

Internet es una red de redes de computadoras conectadas entre sí, a través de las cuales es posible transmitir información a grandes velocidades y prácticamente sin costo para cualquier usuario. Internet brinda diferentes tipos de servicios como pueden ser transferencia de archivos entre computadoras (servicios **FTP** o **P2P**); correo electrónico (servicios **SMTP**); acceso remoto a otros equipos (**Tel-**

**net**) y el servicio más popular de todos, que permite la consulta de millones de archivos ubicados en diferentes partes del mundo, que funciona bajo el protocolo **HTTP** y es mejor conocido como www: World Wide Web.

Sin duda, el usuario común no tendría acceso a estas Tecnologías de información y comunicación si no fuera porque al mismo tiempo que estas han evolucionado, se han desarrollado un sinfín de programas de aplicación para facilitar a las personas el uso de las TIC y el desarrollo de diferentes tareas. Ejemplos de estos programas son los **navegadores** de Internet y los **programas ofimáticos**.

### Navegadores de Internet

⊕

Para poder acceder a toda la información disponible

en la red necesitas contar con una computadora con acceso a Internet y un programa navegador. En la actualidad hay disponibles una gran variedad de programas de este tipo, entre ellos *Internet Explorer*; *Mozilla Firefox*; *Google Chrome*, *Safari*, *Opera*, por mencionar algunos de ellos. Los navegadores de Internet se crearon con el fin de facilitar la búsqueda de documentos que se publican en Internet y también para localizar sitios en los cuales puedes publicar tus propios documentos para que estén al alcance del mundo.

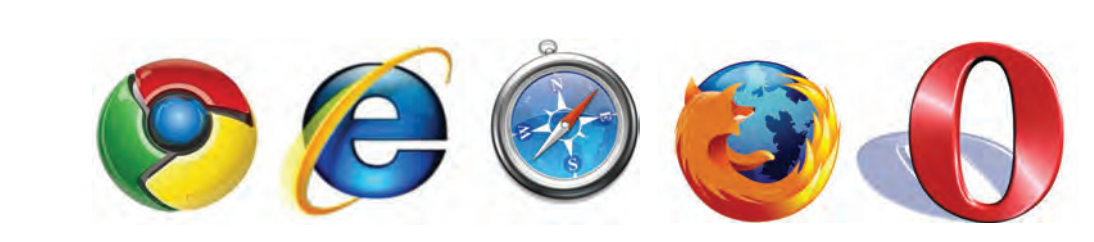

Por lo general, las computadoras que uno adquiere equipadas con sistema operativo Windows traen de origen el navegador Internet Explorer. Sin embargo, puedes localizar otros navegadores y es fácil descargarlos a tu computadora.

De manera general, los navegadores de Internet cuentan con los siguientes elementos:

- $\blacksquare$  Botones minimizar, maximizar o restaurar y cerrar.
- Barra de direcciones.
- Botones atrás, adelante, actualizar, detener, página de inicio.
- Opción para guardar las páginas de mayor uso (Favoritos o marcadores).

♠

#### **glosario**

⊕

HTTP: acrónimo de Hipertext Transfer Protocol, Protocolo de Transferencia de Hipertexto. Es el conjunto de reglas que rigen el intercambio de información entre las computadoras involucradas en la solicitud de alguna información disponible en la web.

Navegador: programa de computadora que permite acceder a la información que se encuentra disponible en la red. Además de servir para navegar en páginas web, permite acceder a otro tipo de servicios como son los servicios de correo electrónico, transferencia de archivos, entre otros muchos.

Programas ofimáticos: programas de computadoras inicialmente diseñados para realizar diferentes documentos utilizados en las oficinas (cartas, tablas de gastos, reportes, etcétera) aunque su uso se ha generalizado a prácticamente cualquier parte.

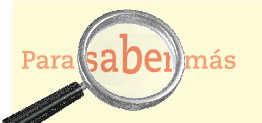

Si deseas conocer más sobre el fascinante mundo de Internet, consulta la página http: //www.tudiscovery.com/ Internet/interactivo. shtml (consultada el 08/ 10/2011).

Atrás **Barra de direcciones** Minimizar **Restaurar** Cerrar Æ e about:blank  $x<sub>b</sub>$  $\mathbf{D}$ Editor Archivo Ver Favoritos Herramientas Ayuda 6 - 同 日 画 Page en bland Págna - Segundad - Herramientas ä. Favoritos Adelante **Actualizar Detener** Página de inicio Favoritos Atrás **Barra de direcciones** Minimizar Restaurar Cerrar Fayoritos Mozilla Firefox **Ædtar** Ve Ayuda Hich and the c Herra what nedaña Página de inicio de Mozilla Fire 图 श्री ė Conozca sus derechos(K)... Mozila Frefoxes un software libre, de códgo abierto y sin fines de lucro de la fundación Mozila Adelante Actualizar Página de inicio (Cambia a detener cuando está cargando una página)

 $\bigoplus$ 

Observa la siguiente imágen, donde podrás localizar los principales elementos de algunos navegadores.

A continuación, revisaremos la función de dichos elementos:

- **Botones minimizar, maximizar o restaurar y cerrar,** que permiten cambiar el tamaño de la ventana del programa.
	- Minimizar, cierra temporalmente la ventana del programa conservando la información que está desplegada. Puedes acceder nuevamente a la ventana haciendo clic en la barra inferior de tu computadora.

⊕

- Maximizar, permite hacer que la ventana del programa ocupe toda la superficie de la pantalla.
- Restaurar, si la ventana se maximizó, la regresa al tamaño anterior.
- Cerrar, termina el trabajo con la ventana, sin guardar la información que se mostraba en ella.
- **Barra de direcciones:** en ella se escribe la dirección (URL) de la página a la que se desea acceder, cuando ésta se conoce.

⊕

### **Botones atrás, adelante, detener, página de inicio:**

• Atrás, permite ir a la página consultada con anterioridad a la que actualmente es mostrada en la ventana.

 $\bigoplus$ 

- Adelante, en caso de que la página que se está visualizando no sea la última consultada, ir a la que se consultó posteriormente a la mostrada.
- Detener, suspende la carga de información de la página solicitada.
- Página de inicio, muestra la página que está predeterminada para ser la primera en mostrarse al abrir el programa navegador.

 **Opción para guardar las páginas de mayor uso (Favorito o marcadores):** Permite almacenar una lista de las páginas más utilizadas o de páginas que contienen información de interés para el usuario.

Cuando abres en tu computadora el navegador que tienes instalado cuentas con dos formas para acceder a la información disponible en la web.

1. Por medio de la dirección electrónica, también llamada URL (Uniform Resource Locator, o Localizador de Recursos Uniforme). Las instituciones y organizaciones cuentan con su propia página de Internet, en la cual publican sus contenidos: noticias, información general, documentos, estadísticas, etcétera. La dirección electrónica está compuesta de los siguientes elementos:

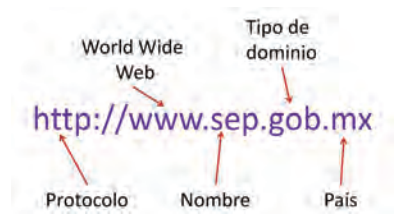

- a) **http://** = indica que todos los datos deberán ser transferidos en protocolo HTTP (Hypertext Transfer Protocol).
- b) **www** = se define como World Wide Web lo que indicaría que está publicado en la red mundial. En algunos casos puede no existir, especialmente cuando se trata de direcciones que dependen de otra página principal.
- c) **Nombre de la página** = corresponde a la institución, organización o persona propietaria de ese espacio por ejemplo un periódico como El Universal, una institución como Banamex, o una organización como Teletón.
- d) **Tipo de dominio** = indica el tipo de institución, persona u organización propietaria de la página. Los tipos de dominio más comunes son:
	- .edu Para instituciones de educación o investigación.
	- .org Para asociaciones no lucrativas.

⊕

- .net Para proveedores de servicios de Internet.
- .gob Para instituciones gubernamentales (.gov en páginas en inglés).

 .com Para entidades comerciales y aquellas que no se incluyan en las clasificaciones anteriores.

e) **Dos letras**, mismas que indican el país en donde se encuentra la dirección, por ejemplo: .mx, México; .ar, Argentina, .au, Australia, etcétera.

Es importante saber que algunas direcciones solamente incluyen el tipo de dominio o las letras indicadoras del país. Cuando el propietario de la página la genera es el momento en el que indica todos estos datos, que posteriormente le permitirán crear una página de Internet y su localización por medio de la dirección electrónica.

Ejemplos:

http://www.sre.gob.mx http://www.ife.org.mx http://www.eluniversal.mx o http://www.eluniversal.com.mx http://www.microsoft.com

 $\bigoplus$ 

2. Por medio de buscadores. Los navegadores de Internet cuentan con opciones de búsqueda que te permiten localizar una página y que funcionan por el reconocimiento de páginas que contengan la información que solicitas. Existen un sinnúmero de buscadores disponibles en la web, dentro de los más populares se encuentran: Google, Bing, Yahoo, Altavista, Ask, por mencionar sólo algunos de ellos.

⊕

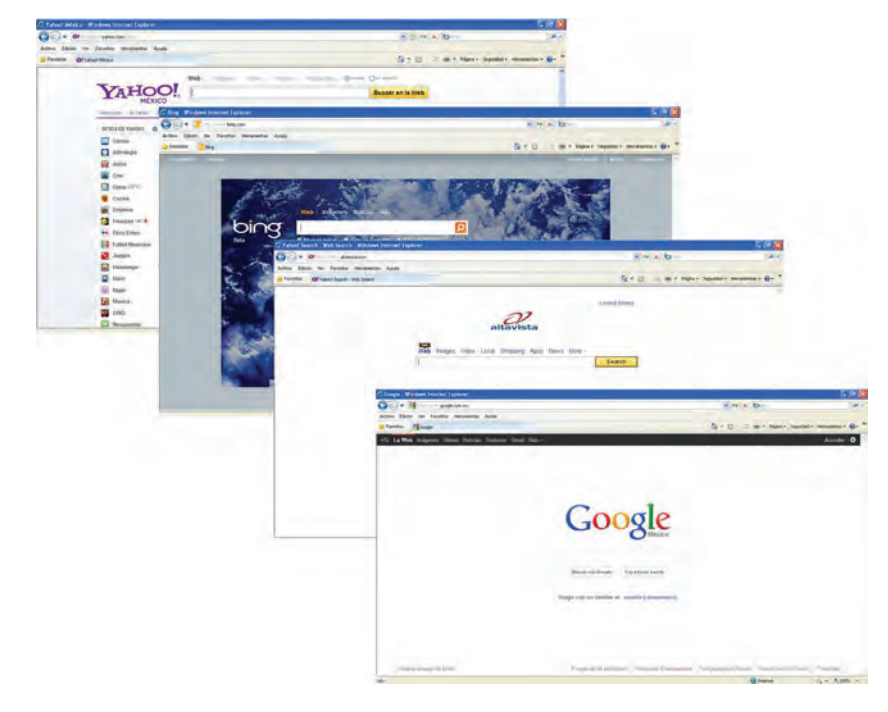

 $\bigoplus$ 

## Gestión del aprendizaje

Puedes crear una lista con las direcciones de las páginas web que vayas requiriendo en tus estudios, anotando para cada una de ellas, cuál fue el tema que encontraste allí, de tal forma que puedas recurrir a esta lista cuando requieras consultar esa información en otro módulo de tus estudios.

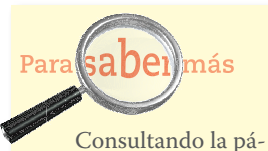

gina http://www.aula21. net/tallerwq/buscadores/ buscador1.htm podrás ampliar la información sobre los buscadores y encontrar respuestas a algunas preguntas sobre diferencias entre ellos y una lista de los más populares (consultada el 08/10/2011).

**2**

⊕

 Busca la página de Internet de la UNICEF en español practicando las dos maneras que aprendiste. Para ello, abre dos ventanas del navegador que tienes cargado en tu computadora.

 $\bigoplus$ 

En la primera ventana localiza el espacio para realizar la búsqueda de la organización, tecleando el nombre. Para este ejemplo utilizaremos el buscador de Bing.

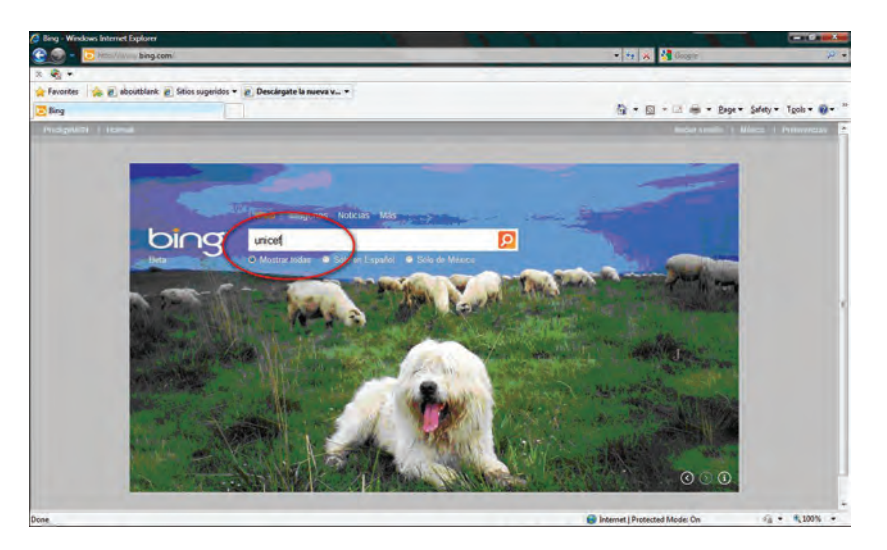

En la barra de direcciones teclea la siguiente URL: http://www.bing.com. Una vez cargada la página del buscador, teclea en la barra de búsqueda la palabra unicef.

El buscador revisará todas las páginas que ubique con la palabra que le solicitaste. Observa las diferentes páginas que contienen la palabra:

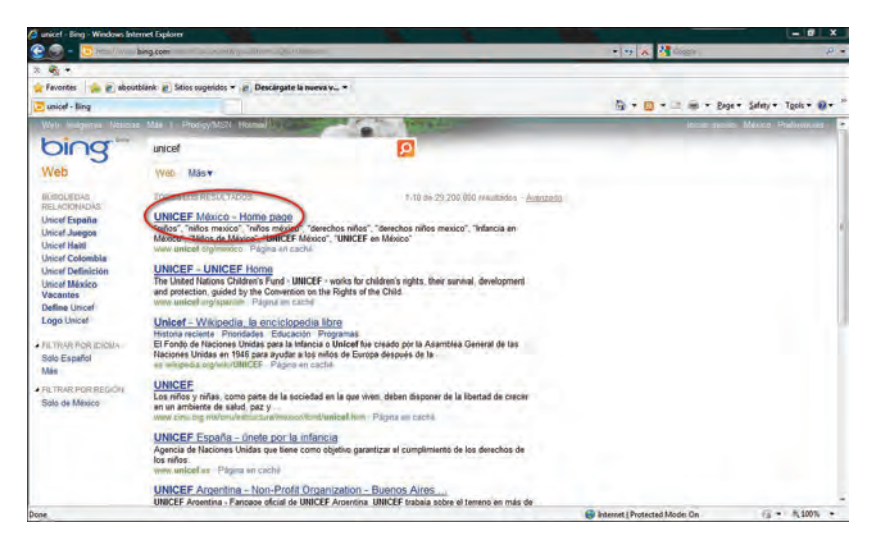

⊕

La primera página que se te presenta corresponde específicamente a la de UNICEF México, posteriormente a la que está en inglés y más adelante a otras páginas que te describen qué es, otras donde se menciona la palabra y así diversos resultados. Presta atención al total de páginas que localizó el buscador: 29'200,000.

 $\bigoplus$ 

Tecnología de información y comunicación y comunicación y comunicación y comunicación y comunicación y comunica<br>Distribuidades y comunicación y comunicación y comunicación y comunicación y comunicación y comunicación y com

Considera importante que la selección de la página correcta depende en principio de ir a la fuente principal, como en este caso la página oficial de la organización. Sin embargo, cuando buscas información de cualquier otro tema deberás empezar a discernir cuál de ellas te ofrecerá información verídica sobre el tema que estás buscando. Para ello, te sugerimos que siempre consultes fuentes confiables, es decir, instituciones reconocidas nacional o internacionalmente, páginas de autores que sean personas reconocidas en el ámbito de conocimiento, escuelas y/o universidades y organismos de preferencia no lucrativos.

Ahora ve a la segunda ventana que abriste en tu navegador y teclea directamente la dirección electrónica de la UNICEF:

### www.unicef.org

Observa cómo se compone la dirección electrónica: cuenta con la mención de que está publicada en la www, indica el nombre de la organización y señala el tipo de dominio de la misma, en este caso org.

Como pudiste darte cuenta, de las dos formas puedes llegar al mismo lugar. Si conoces correctamente la dirección electrónica puedes teclearla de manera directa, pero si desconoces cuál es, te sugerimos que utilices el buscador y posteriormente selecciones la correcta.

### La navegación en la página de Internet

Una vez que has llegado a la página que te interesaba, la revisión de la información (o navegación) se hace por medio de elementos de interacción como pueden ser:

a) **Hipervínculos:** textos resaltados, botones o imágenes que al colocar al apuntador del ratón sobre ellos éste cambia su forma a una mano, y al dar clic sobre ellos llevan al usuario a otra página o despliegan información adicional.

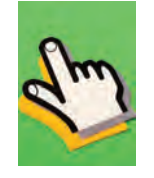

b) **Menús desplegables de opciones:** mediante estos puedes elegir alguna de las posibilidades ofrecidas para acceder a otra sección o tema.

♠

c) **Cajas de texto:** en éstas puedes escribir algún texto o escribir un dato que servirá para acceder a otra sección de la página que se está visitando o realizar una búsqueda en la misma.

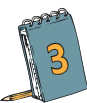

⊕

**3** Vamos ahora a navegar por la página de Internet de la UNICEF y ubicaremos cada uno de los elementos mencionados anteriormente.

 $\bigoplus$ 

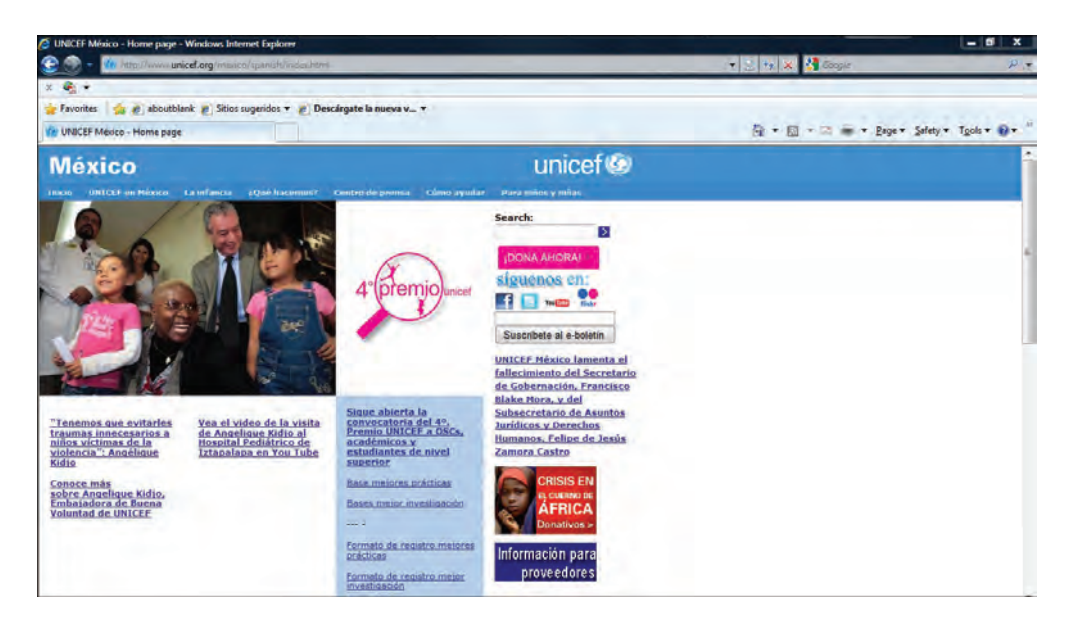

Acércate a los textos subrayados y podrás ver que aparece el icono de la mano que indica que existe un hipervínculo, es decir, un enlace electrónico o liga. Haz clic en cualquiera y observa cómo accedes a una nueva página en donde encontrarás más información. Observa en la siguiente imagen las dos cajas en blanco:

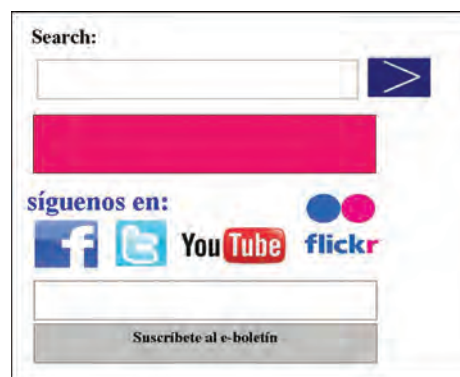

⊕

Éstas son llamadas cajas de texto; en ellas puedes teclear información y se desplegará una nueva página. En este caso accederás a la base de datos de la UNICEF que te permitirá localizar información relacionada con la palabra clave que has escrito.

⊕

Tecnología de información y comunicación y comunicación y comunicación y comunicación y comunicación y comunica<br>Distribuidades y comunicación y comunicación y comunicación y comunicación y comunicación y comunicación y com

Navega por otras páginas de tu interés y ubica los tres elementos que revisamos. También dentro de las páginas que visites podrás encontrar palabras que al ser seleccionadas muestran opciones adicionales, a estos elementos se les denomina menús desplegables.

### *Programas ofimáticos*

A lo largo de tus estudios realizarás una serie de actividades para generar productos que evidencien tu aprendizaje y que te permitirán fortalecer el desarrollo de las competencias tecnológicas requeridas para enfrentar los retos del mundo actual, ya que prácticamente cualquier actividad educativa y laboral involucra el uso de una computadora.

Por ejemplo, en muchas de las ocupaciones laborales los empleados deben generar diferentes reportes y documentos de las actividades de la empresa; si trabajan en un almacén, para llevar el control de entradas y salidas de mercancía por lo general se utilizan programas ofimáticos; las tiendas, aunque sean pequeñas, tienen su equipo para controlar las ventas o cuentan para cobrar con tarjetas de crédito, al igual que para vender tiempo aire para los teléfonos celulares.

Los productos que prepararás serán archivos elaborados con programas ofimáticos de uso general, que te ayudarán a resolver diferentes tareas. Algunos se utilizan para generar documentos escritos, otros para organizar datos numéricos, otros para hacer presentaciones, o para realizar diseños, sólo por citar algunos casos.

 Los procesadores de textos son programas diseñados para elaborar diferentes tipos de documentos con una variedad muy amplia de características y formatos,

♠

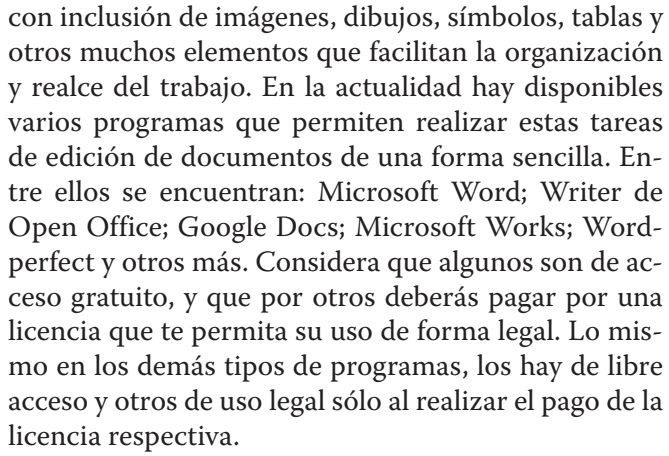

Estás trabajando para comparar las características de las herramientas utilizadas, para determinar el uso correcto de las mismas en la elaboración de documentos electrónicos.

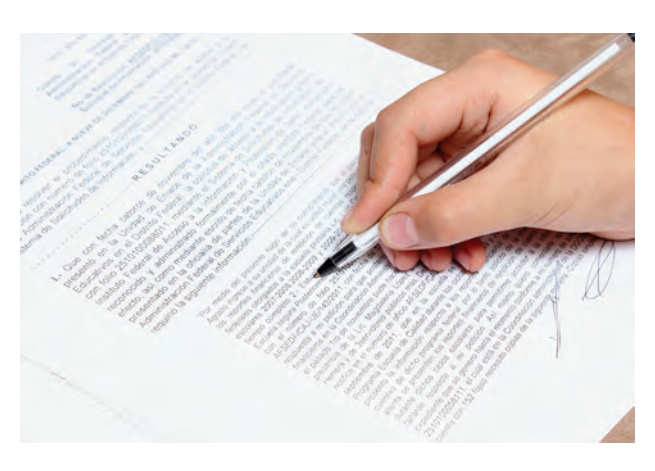

**U1llas tic tic en lla soci ciedad** Tecnología de información y comunicación

- Una hoja de cálculo permite realizar el manejo de datos numéricos principalmente, aunque puede manejar otro tipos de datos. A los datos capturados se les puede dar diferentes tipos de formato, alineaciones, ordenamientos, se pueden procesar mediante fórmulas para obtener información de tipo estadístico o representarse por medio de gráficas. Algunos programas de hoja de cálculo son: Microsoft Excel; Google docs; Calc de Open Office; Lotus 123; Numbers de Iwork; Gnumeric de Gnome, entre otros.
- Los programas de presentaciones permiten la creación de un grupo de diapositivas, con distintos formatos, para dar a conocer determinada información a una audiencia. Para hacer atractivas las presentaciones, se pueden incluir dibujos, imágenes, variedades de diseño, efectos visuales, sonidos, videos, entre otras muchas cosas. Dentro de los programas de presentaciones más populares podemos mencionar: Microsoft Power Point; Impress de Open Office; Keynote de Apple; Lotus 123; Google docs.

⊕

Es fundamental que estés familiarizado de manera general con los programas ofimáticos que existen, para que puedas identificar aquéllos que tienes disponibles en la computadora que puedas utilizar, especialmente porque es poco probable tener acceso a una computadora que tenga instalada toda la gama de programas existentes. El paquete de Microsoft Office, donde se incluye Word, Excel y Power Point, es el más utilizado en computadoras tipo PC o Macintosh. Para efectos de tus estudios utilizaremos estos tres como base para el desarrollo del curso.

Debes saber que para utilizar algunos programas, como los contenidos en Microsoft Office, es necesario que el propietario de la computadora donde está instalado haya adquirido una licencia de uso, mientras que para el uso de otros como Open Office, que se des-

carga en Internet, o Google docs, que se utiliza en línea, no es necesario realizar pago alguno. Vale la pena aclarar que para poder acceder a Google docs debes ser un usuario registrado en los servicios de Google. Si no lo eres, consulta el Apéndice 4 para saber cómo registrarte.

♠

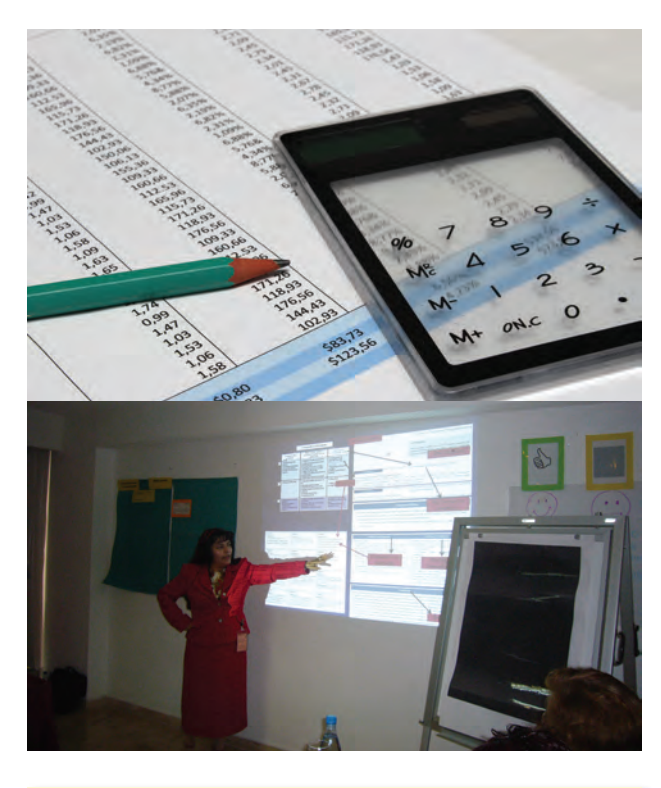

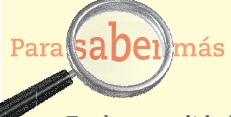

En la actualidad existen versiones portátiles de los programas ofimáticos para ser utilizados en equipos portátiles como teléfonos celulares o tabletas electrónicas, lo que está permitiendo a los usuarios poder consultar y editar sus documentos en el lugar donde se encuentren sin tener una computadora a la mano.

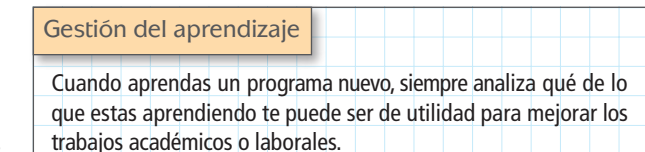

**29**

♠

Ahora bien, ¿conoces la utilidad de cada uno de estos?

 $\bigoplus$ 

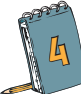

 Para familiarizarnos con los programas ofimáticos que vamos a utilizar en este módulo te pedimos que elabores una tabla en donde incluyas todas las funciones y usos que conozcas de cada uno de estos programas. En este curso aprenderás nuevas funciones y/o practicarás las que dominas.

Tecnología de información y comunicación y comunicación y comunicación y comunicación y comunicación y comunica<br>Distribuidades y comunicación y comunicación y comunicación y comunicación y comunicación y comunicación y com

⊕

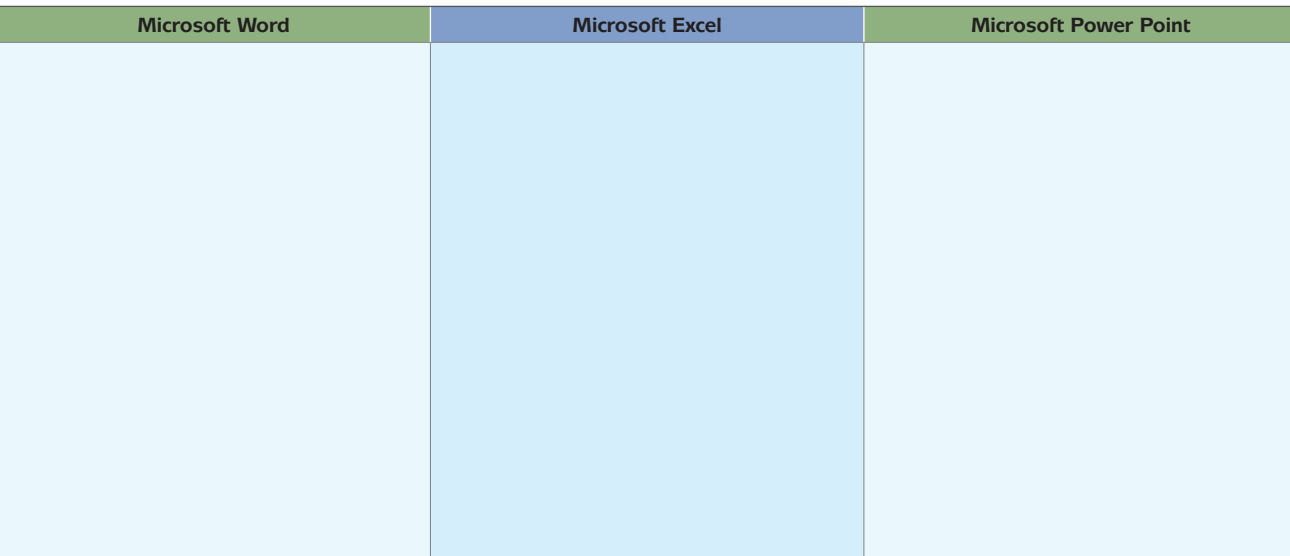

Seguramente la lista será más grande en uno que en otro, no es importante. Para conocer otras funciones, te invitamos a que vayas a la página de Microsoft con el fin de que identifiques más información sobre cada programa. A continuación te presentamos algunas ligas de interés:

- http://office.microsoft.com/es-es/word-help/que-es-word-HA010265951.aspx
- http://office.microsoft.com/es-es/excel-help/que-es-excel-HA010265948.aspx
- http://office.microsoft.com/es-es/powerpoint-help/que-es-powerpoint-HA010265950.aspx

Estás trabajando para acceder a medios y recursos de información impresos, audiovisuales y digitales para obtener información, seleccionando la que te es relevante para representar el uso de las TIC en la sociedad.

### Un trabajo de investigación, de la mano de un trabajo de presentación

⊕

Una vez que concluyas tus estudios de preparatoria podrás acceder a la universidad, en donde aprenderás y desarrollarás actividades relacionadas con un campo específico de conocimientos que te permitirán integrarte a la vida productiva con mayores habilidades y competencias.

# **U1llas tic tic en lla soci ciedad** Tecnología de información y comunicación

**5** ¿Qué quieres ser cuando seas grande? Ésta era la pregunta que muchas personas nos hacían cuando éramos niños y por lo general, dependiendo de la edad o del contexto que nos rodeaba, dábamos un sinfín de respuestas: doctor, maestro, veterinario, abogado, administrador, etcétera. Sin embargo, llega un momento en nuestro desarrollo físico y mental que las opciones empiezan a delimitarse dependiendo de nuestros gustos e intereses. La pregunta entonces cambia a, ¿qué quiero estudiar?

⊕

Probablemente tengas definido qué te gustaría estudiar en la universidad, sin embargo hay información que desconoces de algunas de las carreras profesionales como: dónde puedes estudiarla, qué te van a enseñar, cómo puedes ser útil en la sociedad, qué puedes aportar como profesionista, cuál es el campo y las posibilidades laborales.

A partir de tu interés en una carrera, la que deseas estudiar, te invitamos a que realices una investigación en Internet sobre la misma. Te proponemos que busques en el Observatorio Laboral de la Secretaría del Trabajo y Previsión Social. Localiza la página de Internet a través del buscador. Una vez que te ubiques en ella localiza la caja de texto del buscador y teclea las palabras clave *información sobre profesiones*. Te redirigirán a una nueva página en donde se publican todos los documentos relacionados con las palabras clave que seleccionaste. Una vez ahí selecciona la que dice *53 profesiones*.

La página te presentará un total de 53 profesiones organizadas por 10 grupos. Selecciona por lo menos cinco opciones (que sean de tu interés, por supuesto). Anótalas en una hoja pues más adelante vamos a utilizarlas.

### Trabajando con un procesador de texto

⊕

Como mencionamos anteriormente, para efectos de nuestro trabajo utilizaremos el procesador de texto de Microsoft Word, que es el programa ofimático más común para realizar esta función.

Microsoft Word es un programa que te permite generar documentos escritos como: reportes, cartas, ensayos, comentarios, informes, etcétera. Cualquier texto que desees generar lo podrás hacer mediante este programa. A su vez, Microsoft Word cuenta con diversas herramientas para poder dar el formato que desees: escoger el tamaño, el tipo y el color de la letra que te guste, revisar la ortografía y la gramática, insertar tablas e imágenes, etcétera.

Estás trabajando para elaborar documentos con contenido concreto utilizando software ofimático aplicando formatos básicos de edición para ilustrar el uso de las TIC en la sociedad.

**6** Vamos a elaborar un documento en Word en donde expliquemos las cinco profesiones que seleccionaste en la actividad anterior. El documento deberá tener las siguientes características:

• Configuración de página en tamaño carta, orientación vertical, con márgenes superior e inferior de 2.5 cm e izquierdo y derecho de 2 cm.

♠

• Una portada que contenga: tu nombre completo, la localidad donde vives, el título del trabajo (por ejemplo: Cinco profesiones, Mis preferencias, etcétera) y la fecha de elaboración. La fuente de la portada debe ser Tahoma de 18 puntos, con alineación centrada y en color azul.

Tecnología de información y comunicación y comunicación y comunicación y comunicación y comunicación y comunica<br>Distribuidades y comunicación y comunicación y comunicación y comunicación y comunicación y comunicación y com

⊕

• El trabajo debe contener los siguientes apartados:

 $\bigoplus$ 

- Una breve introducción, que redactarás de manera personal para describir qué vas a presentar en tu trabajo.
- La información de las carreras, obtenida en el portal del Observatorio Laboral.
- Una conclusión sobre cuál de las carreras presentadas es la que te interesa y donde justifiques los motivos por los cuales te interesa estudiarla.
- Referencias consultadas.
- El formato de estos subtítulos debe ser fuente Arial 14 puntos, negrita y cursiva, alineación izquierda, con color de fondo negro y color de fuente gris claro.
- El resto del documento deberá estar en fuente Arial de 12 puntos y alineación justificada.

A continuación revisaremos paso a paso la forma de elaborar el documento solicitado. Es importante señalar que en el módulo *De la información al conocimiento* ya has tenido un acercamiento con el procesador de textos. En caso de que necesites repasar el tema, puedes recurrir a los materiales de dicho módulo.

Toma nota de que las instrucciones que te proporcionamos están basadas en el programa Microsoft Word 2007. En caso de que utilices otro procesador de textos no te preocupes, recuerda que todos los programas tienen opciones similares.

a) Espacio de trabajo:

En la siguiente imagen se muestra la pantalla principal del programa Microsoft Word 2007 y sus principales elementos:

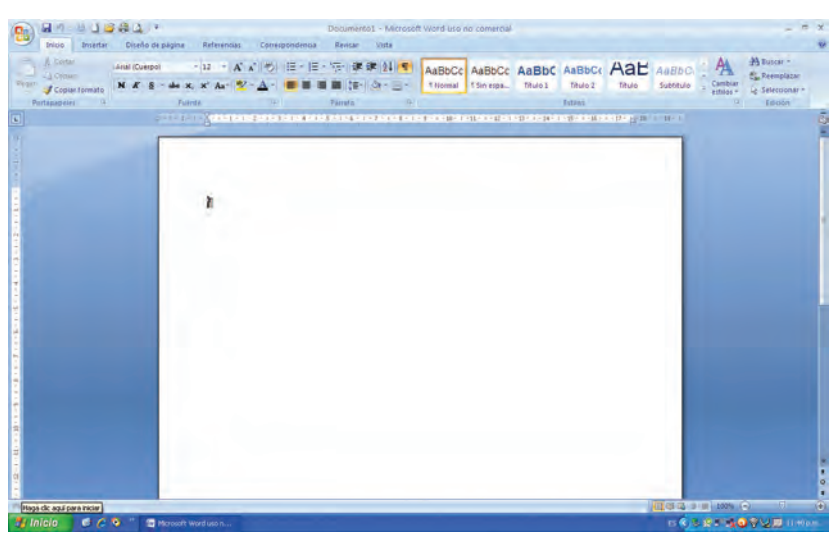

 $\bigoplus$ 

b) Configurar la página del documento:

⊕

Las instrucciones indican que el archivo debe tener una configuración de página en tamaño carta, orientación vertical, con márgenes superior e inferior de 2.5 cm e izquierdo y derecho de 2 cm.

 $\bigoplus$ 

 La configuración de las características de la hoja a utilizar (tamaño de papel, orientación, márgenes) se realiza en la ficha *Diseño de página*, en el grupo de herramientas denominado *Configurar página* mostrado en la siguiente imagen:

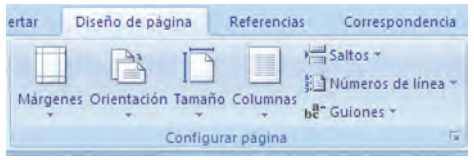

Para asignar los márgenes, selecciona la herramienta *Márgenes*, después la opción *Márgenes personalizados*. Aparecerá la caja de diálogo mostrada a continuación:

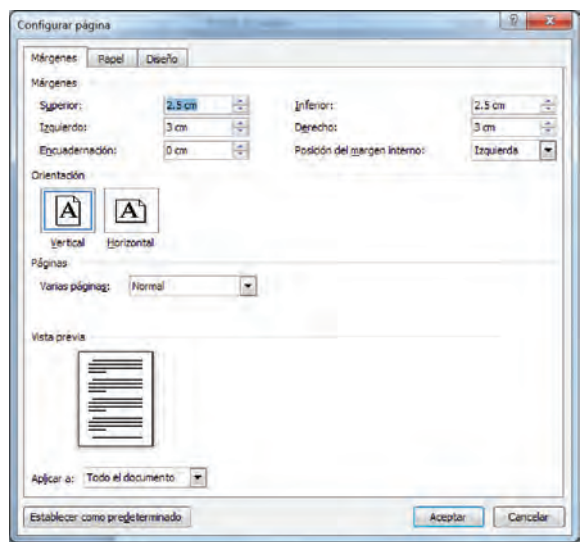

En la caja de diálogo, especifica los valores 2.5 cm para los márgenes superior e inferior y 2 cm para los márgenes izquierdo y derecho. En esa misma pestaña de la caja de diálogo puedes especificar la orientación vertical y en la pestaña denominada *Papel*, establecer el tamaño de hoja a carta. Cuando termines estos pasos elige el botón *Aceptar*.

c) Antes de empezar a capturar el contenido del trabajo, debes tomar en cuenta que la tecla *Enter* sólo la debes utilizar para hacer un cambio de línea; la barra espaciadora sólo para separar las palabras y no para alinear textos.

⊕

d) Ahora elabora la portada, para ello:

 Captura en renglones distintos la información solicitada —tu nombre completo, la localidad donde vives, el título del trabajo y la fecha de elaboración—. Para asignar a los textos de la portada las características de formato solicitadas (fuente Tahoma de 18 puntos, con alineación centrada y en color azul), realiza los siguientes pasos:

Tecnología de información y comunicación y comunicación y comunicación y comunicación y comunicación y comunica<br>Distribuidades y comunicación y comunicación y comunicación y comunicación y comunicación y comunicación y com

⊕

– Selecciona los textos con el ratón por medio de clic arrastrado.

 $\bigoplus$ 

– Da clic en la ficha *Inicio* y ubica los grupos de herramientas *Fuente* y *Párrafo* mostrados a continuación.

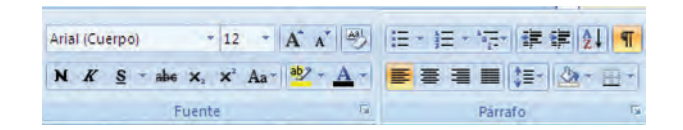

- Da clic sobre la flecha que aparece en el recuadro del *nombre de la fuente* y busca en el menú la opción Tahoma. Selecciónala. A continuación, da clic en la flecha del recuadro que contiene el tamaño de fuente y en el menú selecciona el número 18.
- Da clic en la flecha de la herramienta *Color de fuente* y elige un color azul que sea de tu agrado.
- Finalmente, en el grupo de herramientas *Párrafo*, da clic en la herramienta *Centrar*.
- e) Es importante que cuando elabores algún documento tomes la precaución de ir salvando el mismo de manera periódica, de tal forma que no vayas a perder tu trabajo en caso de algún corte de energía eléctrica o falla de tu equipo de cómputo. Para ello, debes seleccionar el *botón de Microsoft Office* y elegir la opción *Guardar*. El programa mostrará una caja de diálogo en la cual deberás proporcionar algunos datos como el nombre de tu archivo y la unidad de almacenamiento de la computadora que utilizarás.

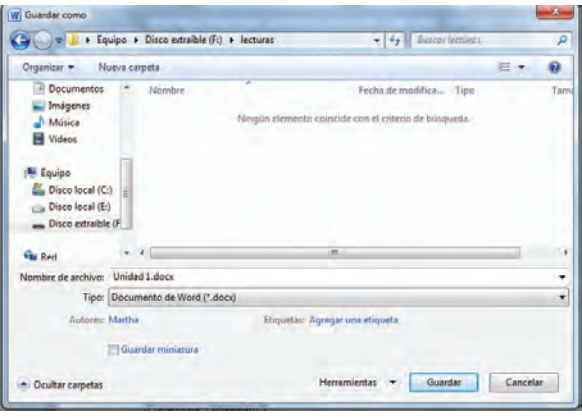

Cuando desees recuperar el archivo que elaboraste utiliza la opción *Abrir* del *botón Microsoft Office*. En la caja de diálogo especifica la unidad de almacenamiento y selecciona el archivo que deseas abrir.

 $\bigoplus$ 

- f) Ahora pon manos a la obra y captura los contenidos correspondientes a las secciones:
	- Introducción del trabajo: en esta actividad vas a describir de manera general tu trabajo, en qué consiste (exponer cinco profesiones que son de tu interés) y la forma en que realizaste la investigación.

⊕

- Presentación de las profesiones: para este apartado deberás sintetizar la información que consultaste en Internet. En algunos casos es necesario añadir a nuestro documento algunos contenidos de manera textual, siempre dando la referencia correspondiente a la fuente consultada. Si necesitas hacer esto el procedimiento a realizar es el siguiente:
	- Selecciona con el mouse la información correspondiente, haz clic con el botón derecho de tu mouse para copiar y regresa a tu documento. Posiciona el cursor en el espacio donde vas a publicar la información y haz clic en pegar; puedes hacerlo dando nuevamente clic con el botón derecho y seleccionar el comando pegar o ir a la ficha *Inicio* y hacer clic en el icono de pegar.
- Conclusión: en este apartado describirás cuál de las cinco opciones seleccionadas es tu preferida, y justificarás los motivos que te llevan a elegirla.
- Referencias consultadas (Fichas bibliográficas y referencias electrónicas).
- g) No olvides guardar continuamente tu archivo,
- h) Retoma el paso e) para asignar el formato solicitado a subtítulos (fuente Arial 14 puntos, negrita y cursiva, alineación izquierda, con color de fondo negro y color de fuente gris claro) y cuerpo del documento (fuente Arial de 12 puntos y alineación justificada).
- i) Guarda tu archivo.

⊕

### ¿Cómo te fue con la elaboración del trabajo? ¿Fue fácil o se te dificultó?

Para poder dimensionar tu desempeño en esta tarea, realizarás una *Autoevaluación* de tu trabajo*.* 

Es posible que se te haya dificultado el uso de algunas herramientas del procesador de textos o que te haya sido un poco complicado la integración del trabajo, por ello es necesario identificar cuáles son tus áreas de oportunidad en el manejo del programa o en el manejo de la información obtenida en la investigación, y esto lo lograremos a través de la siguiente rúbrica.

En la sección *Evaluación del uso del procesador de textos*, ilumina con color azul el recuadro que mejor describa las características del documento elaborado. En la sección *Evaluación del contenido del trabajo*, ilumina con color verde el recuadro que mejor describa las características de recopilación y proceso de la información del documento elaborado.

♠

# Asesoría

Una buena idea es que solicites ayuda de una persona cercana que maneje algún procesador de textos o bien le dediques un tiempo a explorar cada una de las herramientas, pues estos programas están basados en principios de usabilidad lo que permite que cualquier usuario entienda su funcionamiento de forma intuitiva.

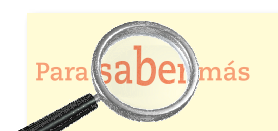

Si deseas aprender más sobre el programa Word 2007, puedes consultar diferentes documentos en el sitio de la empresa Microsoft disponible en http://office. microsoft.com/es-mx/ training/CR010065456. aspx (consultado el 04/ 10/2011).

 $\bigoplus$ 

## **U** LAS TIC EN LA SOCIEDAD Tecnología de información y comunicación y comunicación y comunicación y comunicación y comunicación y comunica<br>Distribuidades y comunicación y comunicación y comunicación y comunicación y comunicación y comunicación y com

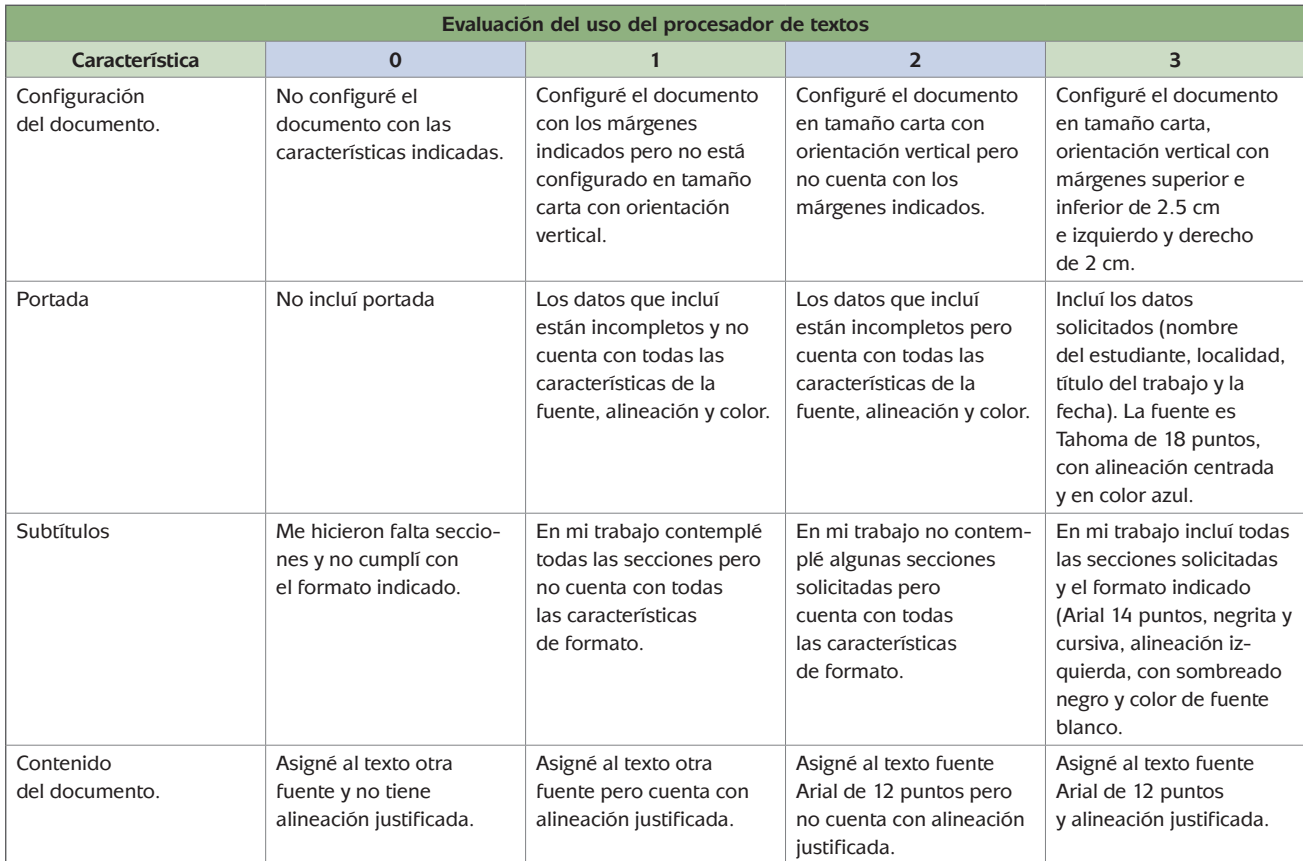

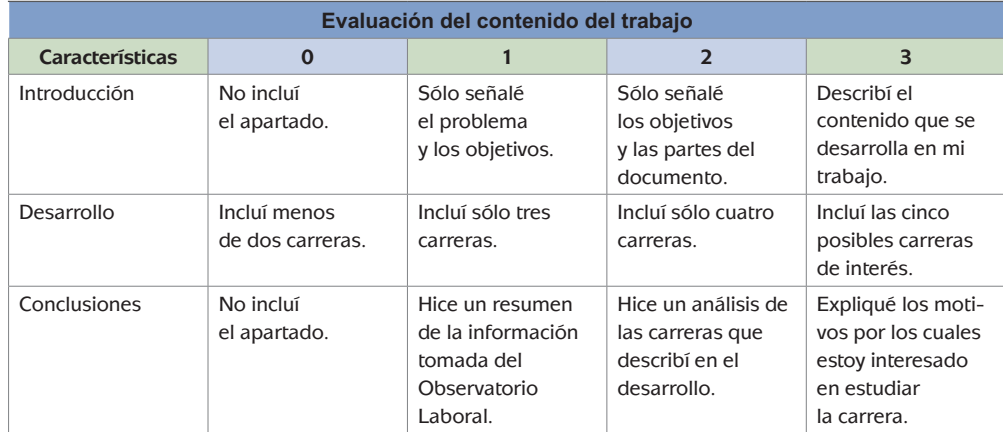

 $\bigoplus$ 

Suma por un lado los puntos obtenidos en color azul y por otro lado los puntos obtenidos en color verde y ubica en las siguientes tablas tu nivel actual de desempeño:

 $\bigoplus$ 

**36**

 $\bigoplus$
#### Evaluación del uso del procesador de textos:

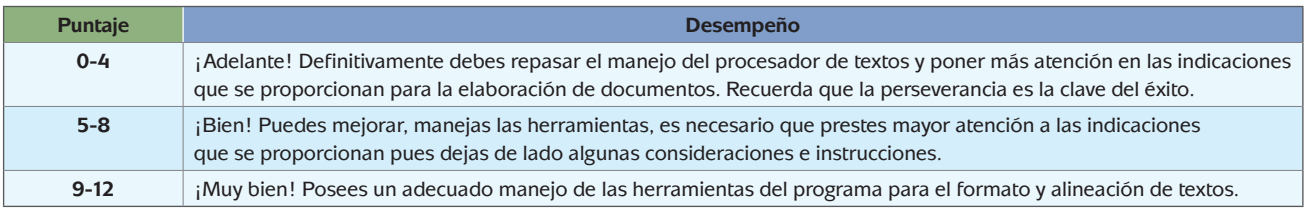

 $\bigoplus$ 

#### Evaluación del contenido del documento:

⊕

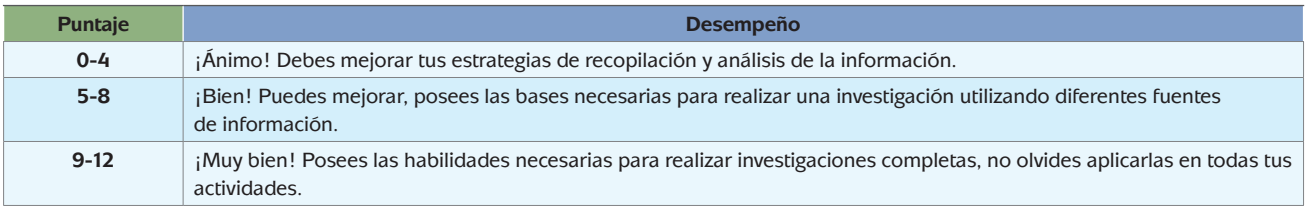

Si el puntaje obtenido es menor a 9, ¿por qué no intentas mejorarlo?

Cuando elaboramos un documento es importante cuidar la ortografía y la redacción de lo que estamos escribiendo. Microsoft Word te ofrece la posibilidad de verificarla a través de un revisor de ortografía automático.

Asesoría

⊕

Ve a la primera línea de tu documento (que en este caso sería donde anotaste tu nombre), en la ficha *Revisar* y localiza la herramienta *Ortografía y gramática*.

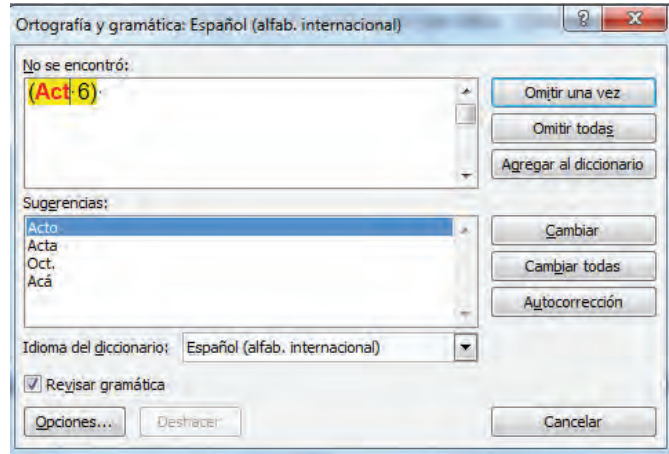

Verás que aparece una ventana en la cual podrás realizar la revisión de la ortografía y la gramática. La primera caja de texto te indica la palabra u oración que el ordenador considera que está mal escrita. En la segunda caja de texto te señala las sugerencias de cambio. Del lado derecho cuentas con las opciones de:

⊕

persona que no conozca mucho de tecnologías, seguramente se sorprenderá al ver lo que puedes hacer con las TIC.

Muéstrale tu trabajo a una

 Omitir una vez: probablemente la palabra que escribiste es correcta y el programa no la reconoce. Puedes optar por la opción cuando estás seguro de que está bien escrita.

 $\bigoplus$ 

Tecnología de información y comunicación y comunicación y comunicación y comunicación y comunicación y comunica<br>Distribuidades y comunicación y comunicación y comunicación y comunicación y comunicación y comunicación y com

- Omitir todas: si la palabra la utilizaste varias veces en el texto, puedes optar por esta opción para que no te vuelva a preguntar si quieres modificar la palabra.
- Agregar al diccionario: si lo consideras oportuno, puedes incluir esta palabra en el diccionario del programa para que la considere el sistema y ya no vuelva a marcarse.
- Cambiar: si la palabra está mal escrita, al dar clic en esta opción la computadora la cambiará de manera automática. Toma en cuenta que si existen varias sugerencias en la caja de texto, primero deberás seleccionar la correcta, para que la cambie por esa.
- Cambiar todas: con esta opción podrás cambiar esta palabra todas las veces que la utilizaste en el texto. Cuidado porque probablemente en algunas ocasiones la sugerencia no sea la correcta y la computadora la pasará por alto.
- Autocorrección: si decides que no deseas revisar palabra por palabra, puedes optar por la autocorrección. Ten cuidado porque la computadora decidirá la sugerencia que más le parezca y tu documento puede presentar problemas más adelante.

Vamos ahora a reflexionar en torno al trabajo de investigación que realizaste. ¿Cuánto tiempo te tomó hacer la búsqueda de información en la página del Observatorio Laboral? Si bien el tipo de conexión a Internet con el que cuentas es variable en cada uno de los casos, el tiempo no debió ser de más de dos minutos en llegar a la página donde ubicaste las profesiones. Probablemente tardaste unos 30 minutos en elegir las profesiones que incorporarías a tu trabajo. Gracias a la información que se publica en Internet hemos podido reducir el tiempo de búsqueda e investigación de una manera considerable. Contamos con información válida y veraz en cuestión de unos segundos y sobre cualquier tema de nuestro interés o para algún trabajo educativo o laboral.

♠

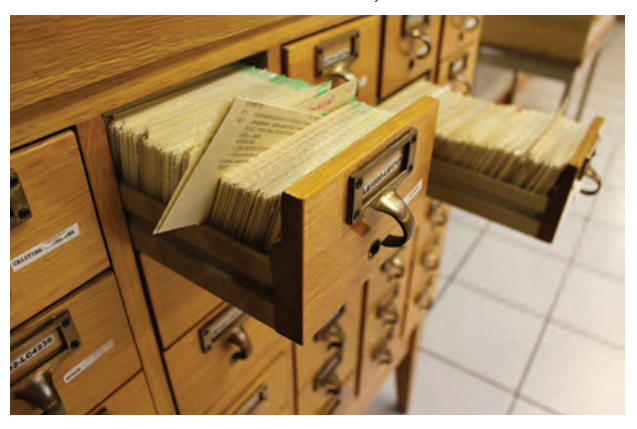

Hace algunos años era común asistir a la biblioteca de nuestra comunidad, pues era el lugar en donde podíamos encontrar la información que se necesitaba. La obtención de información debía realizarse en un lugar específico que implicaba un traslado a otro sitio y posteriormente un trabajo de búsqueda manual a través de ficheros o simplemente preguntando al personal que laboraba en el lugar.

En este sentido habría que reconocer específicamente dos elementos que, gracias a la evolución de los medios de comunicación, han cambiado con el paso del tiempo:

 $\blacksquare$  Por un lado los medios de comunicación actuales permiten obtener información inmediata de los acontecimientos —se le llama "en tiempo real"—: intervenciones militares en un país, el deceso de algún personaje famoso, el movimiento en las bolsas de valores, los resultados de las sesiones de trabajo de nuestros gobernantes, etcétera. En tan sólo unos segundos Internet nos despliega miles y miles de diferentes páginas con información de lo que estamos buscando.

⊕

**Por otro lado esta situación ha permeado en nuestras relaciones con las demás** personas pues en muy raras ocasiones recurres al apoyo de alguien para que te ayude en esta tarea. Si regresamos al ejemplo de la búsqueda de información en una biblioteca, tanto el traslado como la asistencia que recibías en el lugar te permitían entrar en contacto con otras personas. Ahora, los medios de comunicación nos ofrecen respuestas con rapidez sin la intervención de alguien más. Esta premisa nos llevaría entonces a pensar, ¿nuestras relaciones sociales han cambiado con el surgimiento de las TIC?

**7** Haz una lista de 10 personas con las que tienes más contacto: tus papás, hermanos, otros familiares, tu novio(a), tus mejores amigos, etcétera. A un lado de su nombre anota las formas en las que te comunicas con ellos. Observa el ejemplo:

⊕

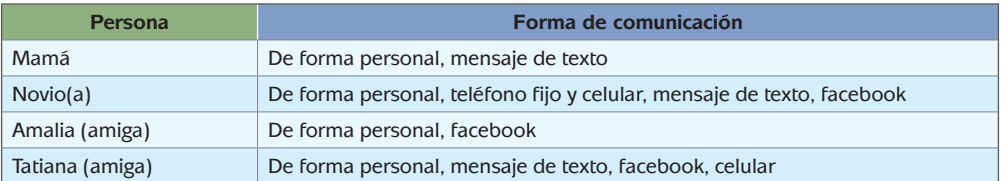

Como notaste en el ejemplo, ahora cuentas con diferentes medios de comunicación para relacionarte con las personas que te rodean. Además, no existe una sola forma de entrar en contacto con ellos pues tienes la facilidad de hacerlo por varias vías y estar al tanto de lo que sucede a su alrededor.

Algunos expertos en el tema de las relaciones sociales y las TIC señalan que estas últimas han permeado negativamente en la forma que te comunicas con las personas pues se ha perdido el contacto personal que se daba a través de las citas con los amigos o las llamadas telefónicas. Sin embargo, hay que reconocer que las TIC nos han permitido mantener un mayor contacto con las personas. Pongamos como ejemplo el caso de las redes sociales como Facebook, Hi5, Twitter o MySpace, ¿cuántas personas has encontrado en la red que fueron tus compañeros de la primaria, de la secundaria, de tu anterior trabajo? ¿Con cuántos de ellos seguías manteniendo contacto después de varios años? ¿Cómo te facilitaron las redes sociales entrar en contacto con personas que tenías tiempo de no saber de ellas?

♠

Por otro lado, la propia velocidad con la que se transmiten los mensajes en estos medios ha impactado en la calidad de la información difundida, ya que en muchas ocasiones ésta es retransmitida sin verificar su veracidad, lo que genera desinformación. Al mismo tiempo, al querer responder rápidamente a los mensajes se recurre a trucos de escritura, dejando de lado las cuestiones relacionadas con la redacción y la ortografía. ¿Sabes qué significa TQM o NTC?

 $\bigoplus$ 

Para cerrar este tema y entrar en la reflexión hay que reconocer el gran apoyo que representan las TIC: facilitan la búsqueda de información, posibilitan la comunicación en cualquier lugar y momento y permiten estar enterado de acontecimientos en tiempo real. Su evolución ha cambiado la forma de vida de muchos, pues acciones complejas ahora quedaron sistematizadas, aunque en algunos casos las relaciones se han tornado impersonales. Pero como siempre, la solución está en tus manos, de ti depende que el uso de los medios de comunicación en tus relaciones interpersonales sea de una u otra forma. Recuerda que las amistades, el noviazgo y el contacto con tus seres queridos son como semillas que cosechas y que debes cuidar día a día para que se mantengan en crecimiento, sanas y fuertes. Si las dejas, poco a poco se marchitan y con el tiempo, dejan de existir.

#### Estás trabajando para acceder a medios y recursos de información impresos, audiovisuales y digitales para obtener información, seleccionando la que te es relevante para representar el uso de las TIC en la sociedad.

## **Las TIC como factor de progreso en la sociedad**

**8** Las TIC han impactado en la sociedad no solamente en la forma de comunicarse, sino en la forma en que se desarrolla la comunidad que las utiliza. Es probable que para ti esto no sea tan palpable, porque seguramente has estado rodeado de ellas, como por ejemplo mediante el uso de los teléfonos celulares y la reproducción de videos por esa misma vía. Para reconocer el impacto de las TIC y los cambios generados por ellas, será necesario que entrevistes a cuatro habitantes de tu comunidad, que tengan 50 años o más de edad, y les hagas las siguientes preguntas:

- a) ¿Cómo se comunicaban con otras personas fuera de su comunidad?, ¿era fácil hacerlo por teléfono?, ¿qué tanto tiempo les tomaba hacer la llamada?, ¿y qué pasaba si la persona con la que se querían comunicar no estaba, o tenía que ir a la caseta telefónica?, ¿ha cambiado eso con los teléfonos celulares?
- b) ¿Hay diferencias en la forma en que se hacían trámites en una oficina gubernamental hace 20 años y la forma en que se hacen ahora?, ¿se siguen haciendo los documentos o recibos escritos a mano o a máquina?, ¿desde cuándo se hacen con TIC?
- c) ¿Cómo se enteraban de las noticias que pasaban fuera de su comunidad y cuánto tiempo tardaban en llegarles dichas noticias?
- d) ¿Cuál ha sido la tecnología que consideran impactó más en su comunidad?
- e) ¿Cómo favoreció a la comunidad la llegada de esa tecnología?

♠

Deberás anotar sus respuestas en un cuaderno, para tener lo que realmente te comentaron y no lo que tu recuerdes de ello. Reflexiona sobre las respuestas obtenidas y concluye de qué manera las TIC han favorecido el progreso de tu comunidad.

 $\bigoplus$ 

Con esta actividad pudimos darnos cuenta de que la tecnología avanza día con día y que genera un impacto en cada una de las personas y en la sociedad que nos rodea. La tecnología ha favorecido el desarrollo de nuestra sociedad gracias a los inventos que han contribuido al cambio y mejora de nuestro entorno.

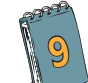

⊕

**9** Toma un lápiz o pluma y una libreta y haz una lista de las TIC con las que cuentas en tu casa: el teléfono fijo, el teléfono celular, la televisión, el radio, la Internet, gadgets como *tablets*, etcétera. Elabora una encuesta entre los familiares con los que vives y que utilizan las TIC que listaste. Realiza las siguientes preguntas:

- 1. De todas las Tecnologías de información y comunicación con las que cuentas en casa, ¿cuál es la que consideras más útil?
- 2. ¿Por qué lo consideras así?

Una vez que hayas concluido con la encuesta revisa las respuestas que obtuviste y reflexiona cómo ha impactado el uso de las TIC en tu casa.

Con las últimas tres actividades que hemos realizado habrás notado que no eres la única persona que hace uso constante de las TIC. Ya forman parte de nuestro entorno y cada día las utilizamos más, porque identificamos nuevos usos y ventajas que nos permiten mejorarlo.

Como revisamos en el tema anterior, la Internet es una de las principales TIC que vierte información al momento y para el mundo. Al convertirse en un medio

 $\bigoplus$ 

de comunicación global, diferentes instituciones lo han utilizado como una estrategia para entrar en contacto con el público general y/o usuarios. Hoy por hoy las empresas o instituciones que no cuentan con una página de Internet pierden clientes y grandes sumas de dinero porque es un medio cada vez más importante para dar a conocer los bienes y servicios ofrecidos e incluso, en muchos casos, para la contratación de los mismos.

 $\bigoplus$ 

Las agencias de noticias, las universidades, las editoriales y todas aquellas instituciones que generan y transmiten información no pudieron quedarse atrás y por ello hoy contamos con la edición electrónica del periódico, enciclopedias en línea, y hasta libros electrónicos para consultar vía Internet o llevar en un dispositivo móvil.

Así pues en Internet puedes encontrar diferentes recursos que te serán de utilidad. Un recurso es cualquier medio que nosotros utilizamos para la obtención de información y podemos ejemplificarlo con: el periódico, los manuales, las enciclopedias, los libros, las monografías, etcétera.

En este sentido vamos a señalar que contamos con dos diferentes tipos:

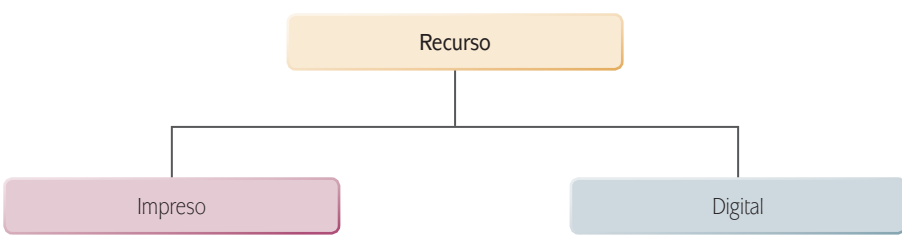

⊕

Los **recursos impresos** son aquellos como los periódicos, revistas o libros que pasan por un proceso de imprenta y que contamos con ellos de manera física. Los **recursos digitales** son aquellos que encontramos a través del uso de las TIC, como puede ser un software, una página web o una enciclopedia electrónica. Estos recursos digitales han facilitado la búsqueda de información, porque además de que no tenemos que desplazarnos a un sitio específico para localizarlos, en Internet se encuentra un gran número de documentos que puedes consultar, algunos de manera gratuita y otros con alguna inscripción o pago previo.

Mediante el uso de Internet puedes ubicar diferentes recursos digitales enfocados a distintas áreas de conocimiento, no debiendo olvidar que hay que utilizar las estrategias para validar la información que te proporcionan, entre otros, a través de los datos del autor y la institución que los respalda. A continuación revisaremos algunos de los recursos que puedes consultar:

 **Periódicos.** Los principales diarios del país cuentan con una versión electrónica. A través de la navegación por los distintos hipervínculos podrás ubicar las

♠

diferentes secciones que lo conforman: noticias nacionales, internacionales, cultura, sociedad, espectáculos, deportes, etcétera.

⊕

- **Revistas.** En Internet puedes encontrar diferentes publicaciones periódicas de interés general, así como especializadas en algún área del conocimiento. Entre éstas podrás encontrar también versiones digitales de las publicaciones impresas. En este rubro ubicaremos las diferentes gacetas que publican diversas instituciones a través de la red, generalmente enfocadas a promover información de la propia institución y acontecimientos de la vida escolar.
- **Enciclopedias y diccionarios.** Uno de los principales ejemplos en este rubro corresponde al diccionario de la Real Academia Española donde podemos encontrar el significado de las palabra que desconozcamos. Entre las enciclopedias más utilizadas se encuentra Wikipedia, es importante mencionar que en este caso tenemos que ser cuidadosos con el manejo de la información que ahí se presenta, ya que cualquier persona puede acceder para añadir o quitar información, y podríamos encontrarnos datos o posturas que no son verídicas o válidas. Esta enciclopedia se encuentra en diferentes idiomas y ofrece una amplia gama de información en distintas áreas del conocimiento.
- **Bases de datos.** Existen empresas especializadas en crear espacios en Internet que conjuntan información organizada como bases de datos en distintos temas. Los datos que incluyen están previamente validados, lo que hace que la información que se proporciona sea confiable.

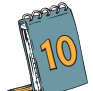

⊕

**10** Continuaremos trabajando con el proyecto de investigación sobre las distintas opciones para tus estudios universitarios, para ello echaremos mano de los recursos digitales que acabamos de analizar. Iniciaremos el trabajo haciendo una búsqueda en Internet de las universidades que imparten la carrera profesional de tu interés, por lo que deberás hacer una lista de cinco universidades que se encuentren cerca de tu localidad. Al elaborarlo deberás incluirlo en el documento de Microsoft Word que trabajaste anteriormente utilizando la herramienta de *Tablas*.

- a) Ingresa al programa de Microsoft Word y abre el documento que guardaste anteriormente. Ubica tu cursor al final del apartado de desarrollo es decir, al terminar la investigación del Observatorio Laboral.
- b) En la ficha *Insertar*, localiza la herramienta *Tabla* y haz clic. Se abrirá un cuadro de diálogo en donde podrás indicar el número de filas y columnas que deseas incluir. En este caso incorporaremos dos columnas y 6 filas. La primera fila nos servirá para indicar los títulos de las columnas y las subsiguientes para hacer el llenado con la información correspondiente.

♠

- c) Cuando la tabla ya esté insertada, anotaremos los títulos para cada columna:
	- La primera columna llevará por título "Nombre de la universidad".
	- La segunda columna llevará por título "Nombre de la carrera".

Tal vez tengas interés en estudiar una carrera en el área de administración de empresas, aunque es probable que encuentres distintos nombres para programas o carreras similares, dependiendo de la institución educativa que la imparte. Por ello incorporaremos esta información.

Tecnología de información y comunicación y comunicación y comunicación y comunicación y comunicación y comunica<br>Distribuidades y comunicación y comunicación y comunicación y comunicación y comunicación y comunicación y com

⊕

d) Al tener tu tabla lista para vaciar la información entra a la red y ubica las universidades que imparten esa licenciatura. Probablemente conozcas dos, tres o más donde se imparte. Si no, te sugerimos las siguientes ligas, en donde podrás obtener la información:

http://www.emagister.com.mx/licenciatura/ http://www.altillo.com/universidades/universidades\_mex.asp

 $\bigoplus$ 

- e) Ya con la información completa en tu tabla, vamos a darle formato con los siguientes comandos.
	- Los títulos de cada columna deberás centrarlos y utilizar la letra Arial, a 12 puntos, en negritas y con color rojo.
	- El texto de las demás filas deberá ir alineado a la izquierda en letra Arial 10 en color negro.
- f) La tabla también puede contar con un diseño especial que puedes indicar con base en los prediseñados por el programa. Para poder aplicarlo deberás seleccionar toda la tabla e ingresar a la ficha *Herramienta de tablas*. Ahí encontrarás varios diseños de los cuales podrás elegir el que más te guste.

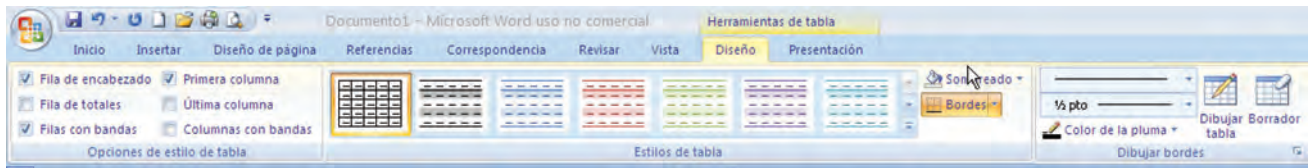

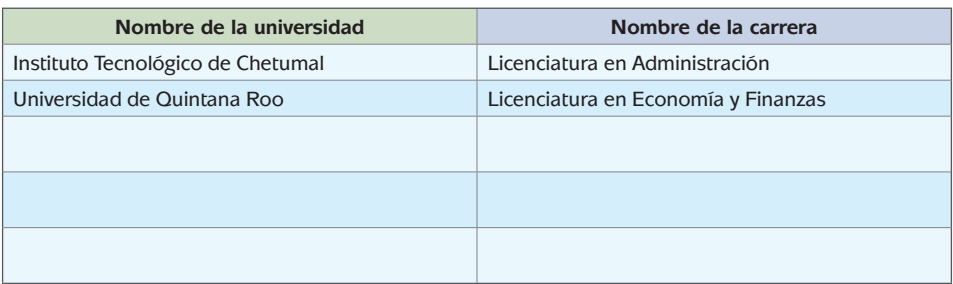

g) Haz pruebas y deja el diseño que te parezca más atractivo.

 $\bigoplus$ 

h) Si requieres hacer ajustes en cuanto a la presentación de la tabla, como por ejemplo: quitar o añadir celdas, cambiar el tamaño de filas o columnas, la alineación de los textos dentro de las celdas, cambiar la orientación del texto dentro de las mismas o incluso ordenar

de diferentes formas, entonces recurrirás a la opción *Presentación* de las *Herramientas de tabla*, cuya imagen es la siguiente.

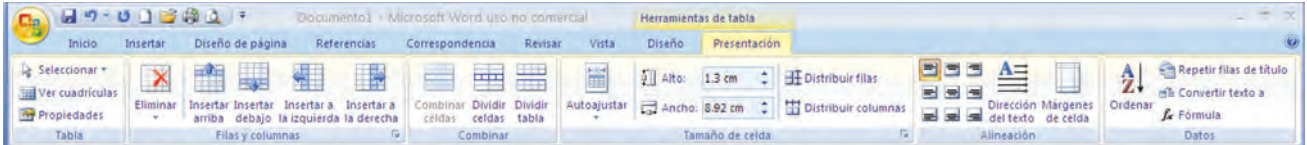

⊕

El siguiente paso en la investigación será identificar las ofertas laborales que existen en el mercado. Para ello vamos a utilizar algunos buscadores de empleo por Internet. En los últimos años esta forma de buscar empleo ha ido en incremento, pues muchas empresas nacionales e internacionales publican sus vacantes, a las que puede aplicar quien tenga interés.

En nuestro país existen diferentes empresas que ofrecen este servicio. Algunas de éstas requieren de una inscripción en donde deberás llenar los campos correspondientes para que puedan analizar tu información personal y tu perfil profesional y en caso de que durante tus búsquedas encuentres alguna vacante que llame tu atención, puedas enviar tu información de manera inmediata y segura. En otros casos los portales te ofrecen los datos para contactar a la empresa para que sigas el procedimiento.

Para la búsqueda te sugerimos algunas opciones, aunque seguramente podrás encontrar otras:

Portal del empleo: http://www.empleo.gob.mx/wb/BANEM/BANE\_inicio OCC: http://www.occ.com.mx/ Monster: http://www.monster.com.mx/ Computrabajo: http://www.computrabajo.com.mx

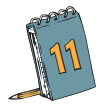

⊕

**11** Siguiendo con el trabajo de investigación vas a generar una tabla utilizando el programa de Microsoft Excel, en donde incluirás la siguiente información:

- Nombre de la vacante (o puesto que se ofrece).
- Sueldo (si no lo indica, dejarás el espacio vacío).
- Años de experiencia solicitados (si no lo indica, anotarás un 0).

Daremos un formato especial a las celdas que ocuparemos en Microsoft Excel.

• Los encabezados de cada columna deben ser fuente Arial 14 puntos, negrita, cursiva, centrada en la celda, fondo de celda azul claro.

♠

- Fuente de los textos: Arial de 12 puntos.
- La tabla debe tener bordes.
- Todas las celdas de sueldo deben tener formato de moneda.

Estás trabajando para elaborar documentos con contenido concreto utilizando

software ofimático aplicando formatos básicos de edición para ilustrar el uso de las TIC en la sociedad.

Para elaborar la hoja de cálculo haremos referencia al programa Microsoft Excel 2007. Recuerda que aunque utilices otro programa, las opciones son similares.

Tecnología de información y comunicación y comunicación y comunicación y comunicación y comunicación y comunica<br>Distribuidades y comunicación y comunicación y comunicación y comunicación y comunicación y comunicación y com

⊕

Las generalidades de Excel 2007 son las siguientes:

 $\bigoplus$ 

Los archivos se denominan libros de trabajo y estos se conforman por un grupo de hojas de cálculo, donde cada hoja es independiente.

La siguiente imagen muestra la pantalla principal de Excel y sus elementos.

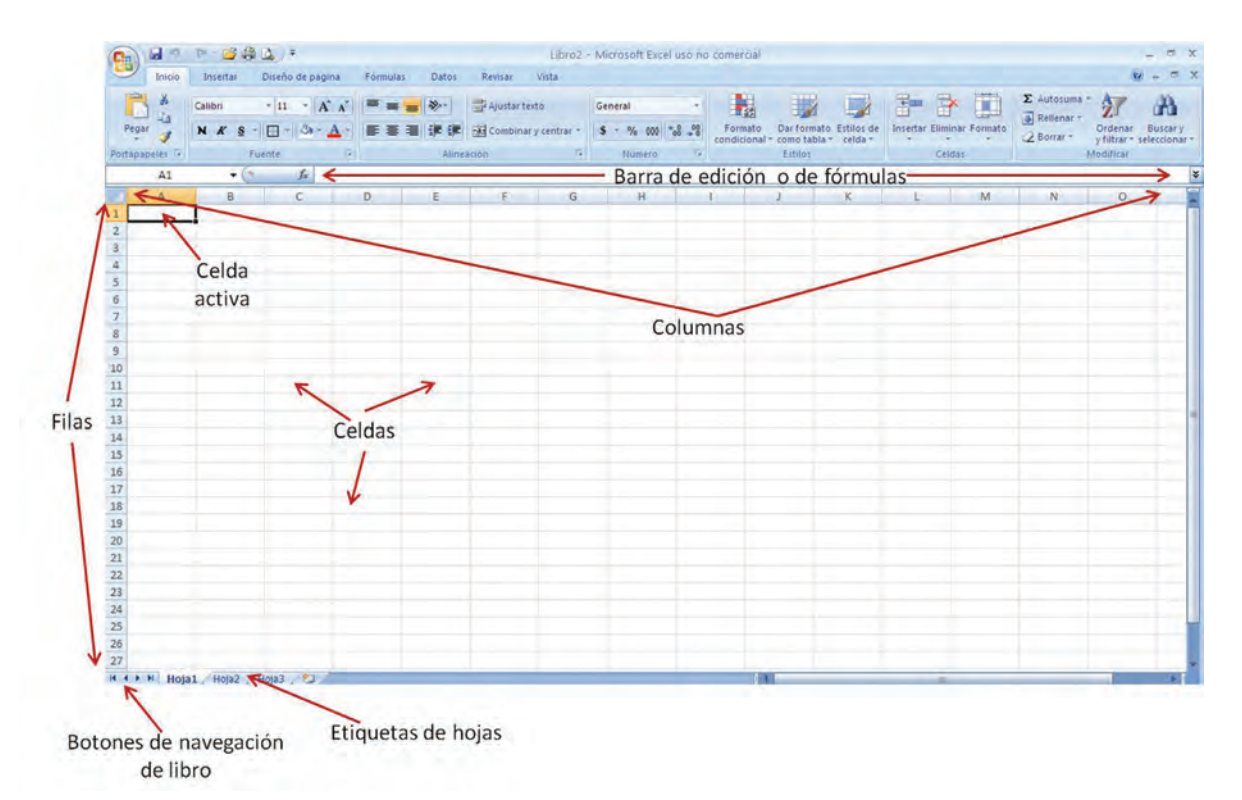

Cuando en un libro de trabajo se tienen muchas hojas y no es posible visualizar las etiquetas de todas ellas, se cuenta con los botones de navegación del libro que permiten ir a mostrar la etiqueta de la primera hoja, desplazarse una etiqueta hacia la izquierda, una hacia la derecha o mostrar la etiqueta de la última hoja, respectivamente, para poder seleccionar la hoja deseada. Es posible realizar la selección simultánea de varias hojas de cálculo con ayuda de las teclas Control (para hojas salteadas dentro del libro) o Shift (para seleccionar todas las hojas contenidas entre las dos a las que se da clic).

Es importante señalar que cuando se tienen varias hojas seleccionadas, los cambios que se hagan en una de ellas se aplicarán a todas las demás.

⊕

Una hoja de cálculo se divide en columnas y filas o renglones. La intersección de una columna con un renglón o fila se denomina celda. Las celdas se identifican por medio de una letra y un número, donde la primera indica la columna y el segundo el renglón.

⊕

Se conoce como *Celda activa* a aquella en la cual se van a anotar los datos. Cuando estos se están capturando se activa una barra, denominada barra de edición o barra de fórmulas. Para fijar el contenido capturado en una celda se requiere oprimir la tecla *Enter* o dar un clic en otra celda de la hoja de cálculo. Cuando se desea corregir el contenido de una celda, se necesita seleccionar esa celda y oprimir la tecla F2 para activar la edición de la celda y poder desplazarse con ayuda de las flechas del teclado o con el mouse; igual si das doble clic en la celda ésta se abre. Una vez corregida la celda, se presiona nuevamente *Enter*.

Es posible realizar la selección de una columna o renglón, dando un clic sobre el encabezado gris de cada uno de ellos. Se selecciona toda la hoja dando clic en el botón que se encuentra en la intersección de los encabezados de las columnas y filas, arriba a la izquierda.

Cuando se desea agregar una columna a la izquierda de otra, se selecciona el encabezado de esta última y se utiliza la ficha *Inicio* con la opción *Insertar – Columnas* de hoja, del grupo de herramientas *Celdas*. Para insertar un renglón arriba de otro, se selecciona este último y se utiliza la ficha *Inicio* con la opción *Insertar – Filas* de hoja del grupo de herramientas *Celdas*. Para quitar una columna o fila se utiliza la opción *Eliminar* del grupo de herramientas *Celdas* de la ficha *Inicio*, teniendo seleccionado el renglón o columna deseado. Cuando se agregan o eliminan filas o columnas los datos se recorren.

⊕

Es posible insertar o eliminar sólo unas cuantas celdas, en este caso el programa pregunta hacia donde se desean desplazar los datos que se encuentran a los lados del lugar donde se hará la inserción o eliminación.

Cuando se seleccionan varias celdas (mediante clic arrastrado), a ese grupo de celdas se le denomina rango de selección y se hace referencia a él mediante la primera celda de la selección seguida de dos puntos y la última celda seleccionada (por ejemplo D5:H8, hace referencia a todas las celdas contenidas entre D5 y H8).

Cuando se capturan datos en una hoja de cálculo es posible que el dato asignado a una celda no quepa en ella. En caso de que no se tenga información capturada en la(s) celda(s) ubicadas a la derecha, los datos se extenderán sobre ellas, sin embargo si hay datos en las siguientes celdas, se requiere cambiar el ancho de la columna correspondiente a esa celda.

Si se trata de un dato numérico y la celda es muy angosta para contenerlo en ésta aparecerá una serie de símbolos #; para poder visualizar los datos numéricos correctamente se requiere cambiar el ancho de la columna.

Para cambiar el ancho de una columna o renglón se ubica el apuntador del mouse en las líneas que se encuentran entre los encabezados de dos columnas o renglones,

♠

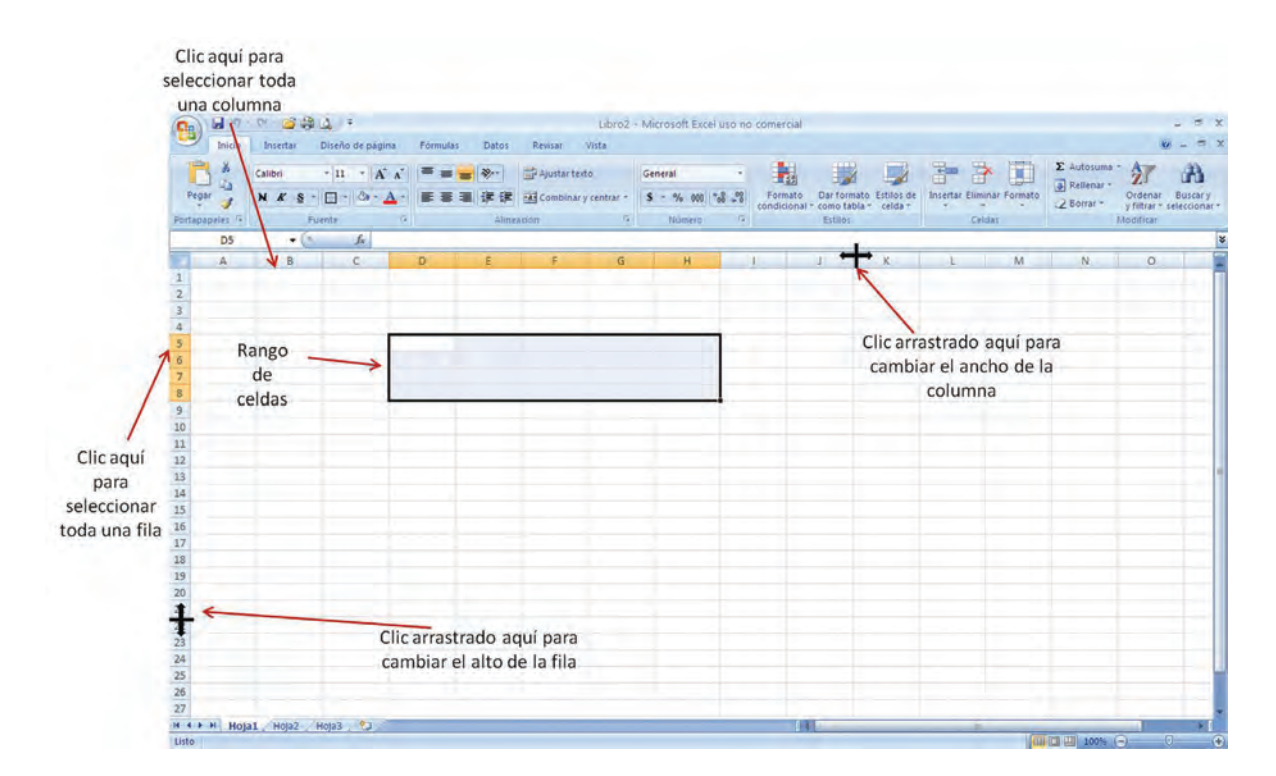

 $\bigoplus$ 

cuando se ha convertido en una cruz negra con puntas de flecha, se da un clic arrastrado hacia la derecha o izquierda (hacer ancha o reducir una columna, respectivamente) o hacia abajo o arriba (hacer ancho o reducir el renglón, respectivamente).

Tecnología de información y comunicación y comunicación y comunicación y comunicación y comunicación y comunica<br>Distribuidades y comunicación y comunicación y comunicación y comunicación y comunicación y comunicación y com

 $\bigoplus$ 

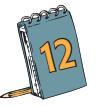

Ahora organizaremos la tabla como se muestra en la siguiente imagen:

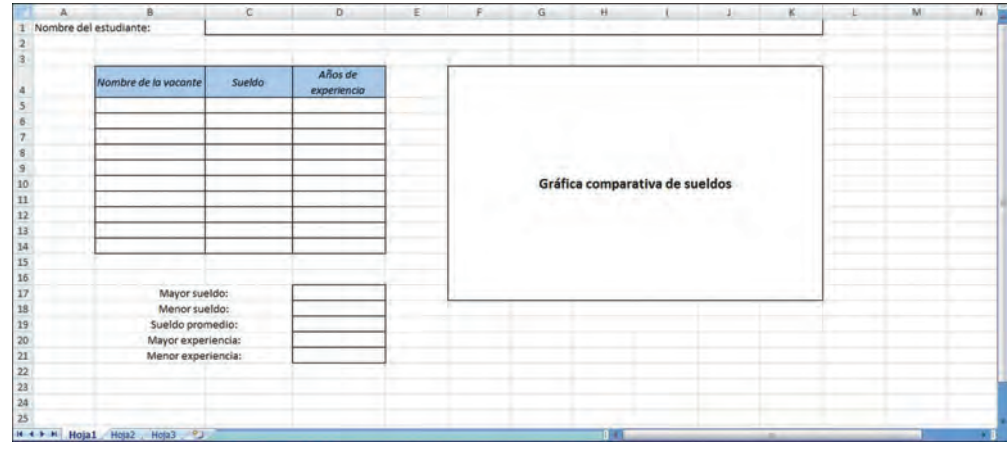

⊕

 $\bigoplus$ 

a) Para ello, primero realizaremos la configuración de la página, que no está especificada en las indicaciones, por lo que consideraremos utilizar hojas tamaño carta, con orientación horizontal y márgenes de 0.5 cm por los cuatro costados.

 $\bigoplus$ 

 El procedimiento es muy similar al de Word (Ficha *Diseño de página*, *Configurar página*), donde se asigna tamaño y orientación de la hoja, márgenes, el área donde están los datos que se desea imprimir (área de impresión), si se repetirán los títulos de las columnas en caso de que sean varias hojas del documento y la posición de los datos con respecto a la hoja, entre otras características.

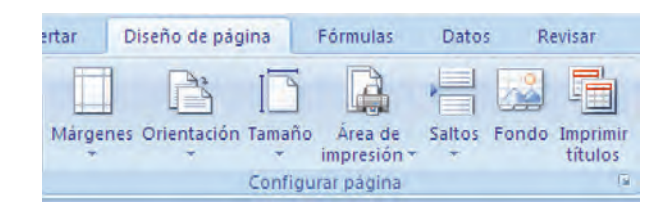

Establece la configuración de página indicada.

⊕

- b) Identifica en la imagen anterior las celdas que contienen los textos, cópialos en la hoja de cálculo que estás haciendo, sin preocuparte por el momento de dar formato. No captures el texto Gráfica comparativa de sueldos ya que se colocó allí únicamente para indicar el espacio donde se colocará la gráfica cuando se elabore.
- c) Completa la tabla capturando los datos que recopilaste en tu investigación.
- d) Dentro de las especificaciones del trabajo se establece que los encabezados de cada columna deben ser fuente Arial, 14 puntos, negrita, cursiva, fondo de celda, azul claro, mientras que la fuente de los textos restantes debe ser Arial, 12 puntos. Se indica que la tabla debe tener bordes.

Para lograr todo esto, utilizarás la ficha *Inicio* y el grupo de herramientas *Fuente*.

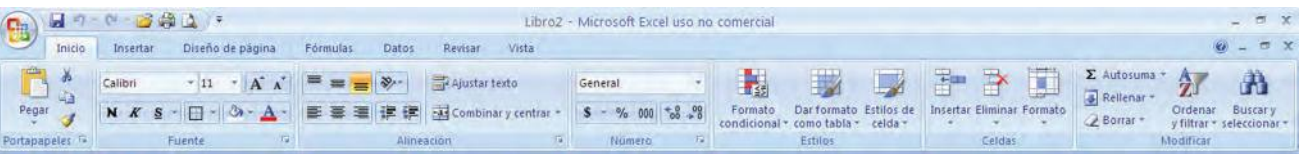

- Selecciona las celdas A1 a E19 (esta área abarca todos los textos de la hoja de cálculo) en la herramienta determina la fuente Arial y en el recuadro establece el número 12.
- Ahora selecciona las celdas B4 a D4 y determina la fuente Arial de 14 puntos. Activa los botones marcados con **N** y **K.** Utiliza el botón del bote de pintura para establecer el color azul solicitado como fondo de las celdas.
- Para asignar los bordes utiliza las opciones disponibles en la herramienta  $\boxplus \checkmark$ , a una celda o rango de celdas puedes asignarles por ejemplo, borde izquierdo, derecho, superior e inferior y sus distintas combinaciones. Así mismo, dentro de esta opción encuentras las herramientas para cambiar el tipo, grosor y color de línea. También

 $\bigoplus$ 

puedes acceder a éstas a través de la opción *Más bordes*, disponible en la herramienta *Bordes*.

♠

- Selecciona las celdas C1 a K1 y establece un borde alrededor de ellas. Igual para las celdas D17 a D21; en este caso establece también los bordes internos de la selección.
- e) Los datos contenidos en las celdas pueden tener diferentes alineaciones dentro de ellas, tanto horizontales como verticales: izquierda, centrada, derecha; la opción *Ajustar texto* permite que los datos de la celda se muestren en varios renglones y la opción *Combinar y centrar* permite centrar el dato de una celda en varias de ellas. Todas estas opciones están disponibles en la ficha *Inicio* dentro las herramientas *Alineación*.

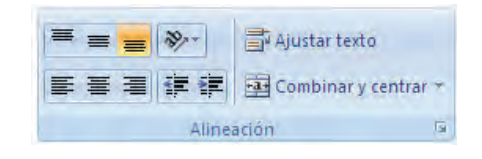

Selecciona las celdas B4 a D4 y activa los botones de alineación centrada tanto vertical como horizontal. También, activa el botón *Ajustar texto*.

⊕

f) Dentro de los requisitos del trabajo se solicita que todas las celdas de sueldo deben tener formato de moneda, para ello Excel ofrece las herramientas *Número* dentro de la ficha *Inicio* que además de permitir asignar este formato, permite manejar otros como *Número* (con o sin decimales), *contabilidad*, *fecha*, *hora*, *porcentaje*, *fracción*, *científica* y *texto*.

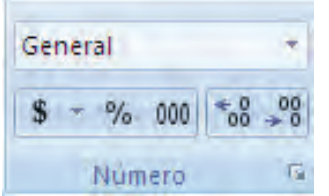

Selecciona las celdas C5 a C14 y asigna el formato de moneda.

Al revisar las indicaciones del trabajo a desarrollar te darás cuenta que hay ciertos datos que se deben obtener efectuando algunas operaciones, como el sueldo promedio, la mayor y la menor antigüedad, experiencia que solicitan, así como el mayor y el menor sueldo que ofrecen

Afortunadamente con las hojas de cálculo se pueden hacer esas, y muchas otras, operaciones con los datos contenidos en ella por medio de operaciones o fórmulas.

Cuando se quiere que aparezca el resultado de alguna fórmula en alguna celda específica, la fórmula debe capturarse en esa celda. Todas las fórmulas u operaciones que se realicen inician con un signo de igual y siempre se debe indicar la referencia (letra y número) de las celdas. Por ejemplo: Si en la celda F2 se tiene capturada la operación =A2+E2, el resultado será la suma del contenido de la celda A2 con el de la celda E2 y aparecerá en la celda F2.

Los signos básicos para el manejo de fórmulas son:

 $\bigoplus$ 

- + Para la suma
- Para la resta

⊕

- Para la multiplicación
- / Para la división

Todas las fórmulas deben antecederse por el signo igual (=).

Como verás en el módulo *Representaciones simbólicas y algoritmos*, se utilizan paréntesis para dar jerarquía a las operaciones e indicar cuáles se deben realizar primero.

⊕

En ocasiones se involucra en las operaciones un conjunto muy grande de celdas y funciones, o fórmulas muy complejas, lo que resulta difícil de capturar. Para ello se pueden utilizar algunas funciones (ya definidas en Excel) y hacer referencia a rangos de celdas.

Algunas de las funciones básicas son:

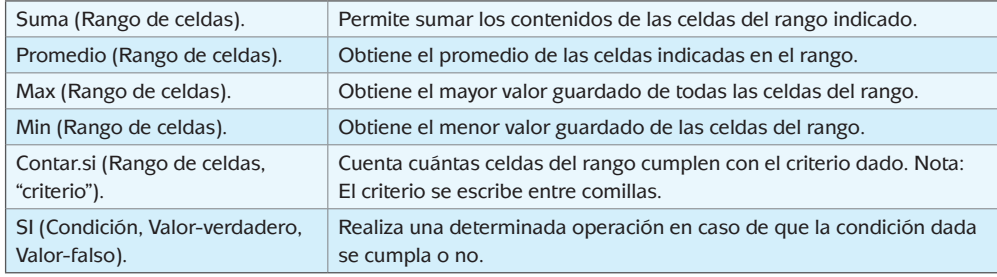

Para conocer más de las funciones integradas en el programa se puede recurrir a la ficha *Fórmulas* en el grupo de herramientas *Biblioteca de funciones.*

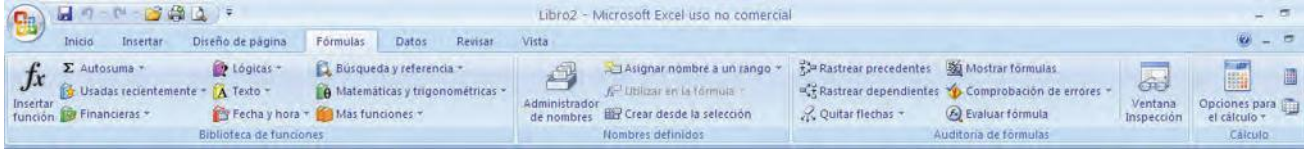

 $\bigoplus$ 

Veamos cómo hacer los cálculos solicitados:

Una vez que has dado formato al documento, como se muestra en la imagen previa. Te invitamos a que inicies la búsqueda de información en el portal o los portales que te sugerimos o que tú conozcas. Identifica 10 vacantes relacionadas con tu interés de trabajo. Recuerda que si no se indica el sueldo que se ofrece, deberás dejar el espacio en blanco; si no se indica la experiencia mínima que se requiere para cubrir la vacante, indica 0.

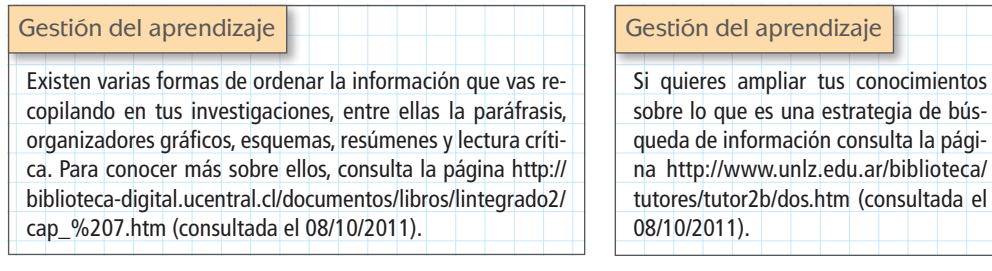

Como ya comentamos, las funciones *Max* y *Min* permiten obtener respectivamente el valor máximo y mínimo de un grupo de datos.

 $\bigoplus$ 

Tecnología de información y comunicación y comunicación y comunicación y comunicación y comunicación y comunica<br>Distribuidades y comunicación y comunicación y comunicación y comunicación y comunicación y comunicación y com

⊕

- g) Para obtener cuál es el máximo de sueldo que se ofrece es importante que identifiques que los datos que se necesitan revisar son los que están contenidos en las celdas C5 a C14. Por ello, selecciona la celda D17 donde anotaremos cuál es el sueldo máximo. Captura los siguientes datos: =Max(C5:C14).
- h) Para obtener el menor sueldo utilizaremos la función *Min* y los datos contenidos en las celdas C5 a C14, por lo que la fórmula que se debe capturar en la celda D18 es:  $=Min(C5:C14)$ .
- i) Ahora captura las fórmulas para calcular el valor máximo y el valor mínimo de años de experiencia, tomando en cuenta que los datos a utilizar ahora están en las celdas D5 a D12.
- j) Realiza la misma actividad para identificar la experiencia mayor y menor que se solicita en el trabajo de investigación que realizaste, te servirá de práctica.
- k) Finalmente, hace falta calcular el promedio del sueldo que se ofrece para las vacantes que indicaste (que están contenidos en las celdas C5 a C14). Para ello utilizaremos la función *Promedio*. Selecciona la celda D19 y en ella captura lo siguiente: =Promedio(C5 a C14).

Por último elaboraremos los gráficos que resultan de los sueldos.

Las gráficas, o gráficos, presentan los datos numéricos de forma visual, lo que ayuda a hacer comparaciones y establecer relaciones o diferencias entre ellos con mayor facilidad.

Para añadir una gráfica se requiere haber elaborado la tabla de datos que servirá como base, seleccionarla, acceder a la ficha *Insertar* y en el grupo de herramientas *Gráficos* seleccionar el tipo de gráfico deseado.

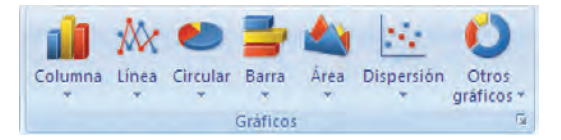

l) Selecciona las celdas B5 a B14 (estas celdas las utilizaremos como rótulos de la gráfica), oprime la tecla CTRL y sin soltarla, selecciona las celdas C5 a C12 (datos que graficaremos). Selecciona la ficha *Insertar* y elige la herramienta *Columna* del grupo de herramientas *Gráficos*. Del menú desplegado elige la primera opción disponible en la categoría *Columna 2D*.

 Como podrás darte cuenta, la gráfica se genera de manera automática prácticamente. Da clic arrastrado sobre la gráfica y desplázala al lugar indicado en la imagen que muestra la organización del archivo.

Para modificar algunas características relativas al tipo, tamaño, aspecto y color de letra, así como a la orientación, escala de los ejes, colores de la gráfica, etcétera, se selecciona el

 $\bigoplus$ 

elemento a modificar, lo que provoca que aparezca la ficha *Herramientas de gráficos* compuesta por opciones disponibles para modificar el diseño, la presentación y el formato del gráfico.

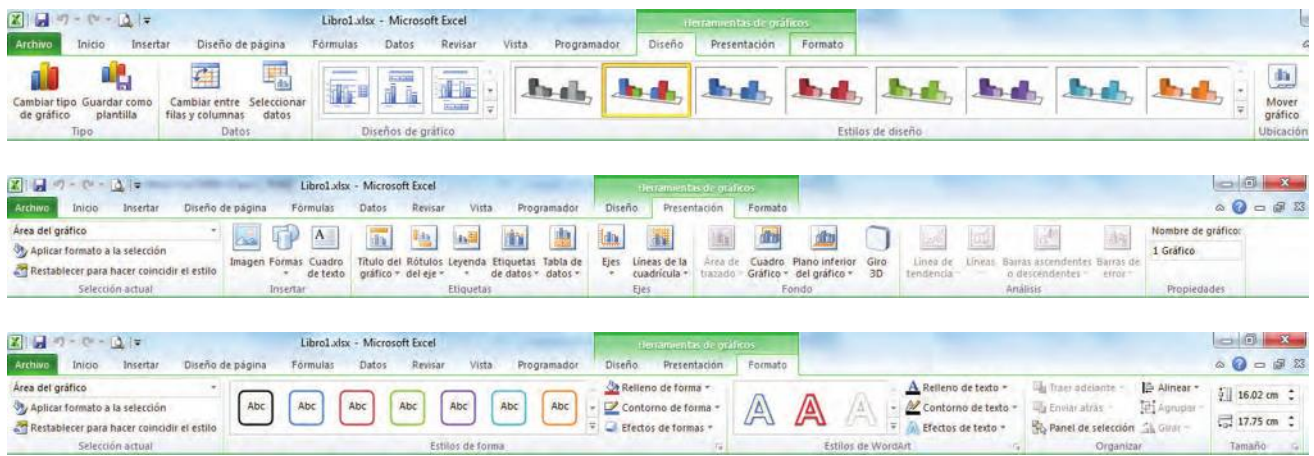

 $\bigoplus$ 

m) Por ejemplo, para añadir el título "Comparativo de sueldos", selecciona la gráfica, y en la sección *Presentación*, ubica y da clic sobre la herramienta *Título del gráfico*, elige la opción *Encima de gráfico*. Esto provocará que dentro de la gráfica se genere un recuadro

con el texto *Título del gráfico*. Da clic sobre él para activar el cursor y sustituye este texto por el texto indicado al inicio de este párrafo.

 Realiza pruebas con las opciones disponibles para cambiar el tipo y formato del gráfico. Deja la gráfica que más te agrade.

Con esto has terminado tu archivo de hoja de cálculo. Asegúrate de guardarlo.

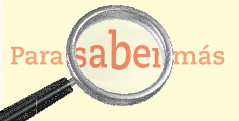

Si deseas aprender más sobre el programa Excel 2007, puedes consultar diferentes documentos en el sitio de la empresa Microsoft disponible en http://office.microsoft. com/es-mx/training/CR010047968.aspx (consultado el 04/ 11/2011).

### Autoevaluación de la evidencia

⊕

Para evaluar tu desempeño en esta actividad, revisa tu archivo con la siguiente lista. Para cada aspecto, evalúa si lo hiciste Muy Bien (MB), Regular (R) o Deficiente (D) y anota qué puedes hacer para mejorar, siempre se puede…:

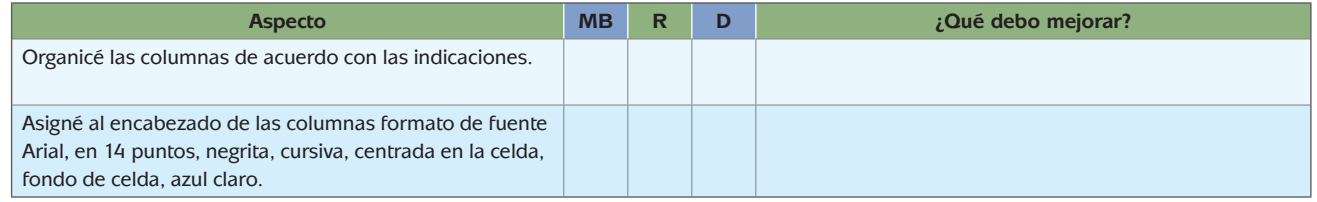

⊕

(*Continúa...*)

U1<br>LAS TIC EN LA SOCIEDAD

(*Continuación...*)

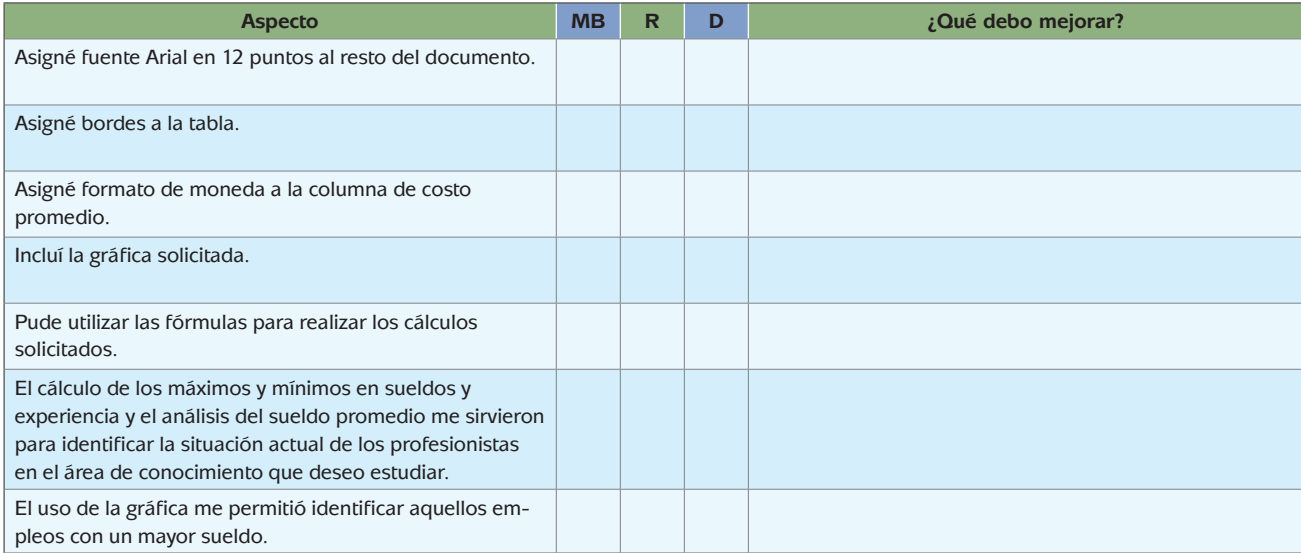

 $\bigoplus$ 

¿Cómo te sentiste con esta actividad? Si en algunos puntos tu evaluación fue Regular o Deficiente, te sugerimos repasarlos, hasta desarrollar las habilidades y competencias buscadas.

Tecnología de información y comunicación y comunicación y comunicación y comunicación y comunicación y comunica<br>Distribuidades y comunicación y comunicación y comunicación y comunicación y comunicación y comunicación y com

⊕

Con estas actividades hemos notado que el uso de las TIC influye en muchos de los ámbitos de nuestra vida. La actividad que acabas de trabajar con el procesador de textos te permitió encontrar información como parte de un trabajo escolar; la búsqueda de las diferentes universidades que imparten la carrera de tu interés te permitió identificar oportunidades para tu crecimiento personal y profesional para estudiar una carrera, mientras que la detección de vacantes que puedas cubrir te relacionó con el ámbito laboral.

Como ves, las búsquedas que hasta el momento has desarrollado en Internet han estado enfocadas a distintos aspectos de tu vida: el educativo, el personal, el laboral. Esto nos lleva a concluir que las TIC han permeado en los distintos ámbitos en los que la gente se desenvuelve generando así un impacto y progreso en la sociedad al formar cadenas que sirven para apoyarnos los unos a los otros: lo que una empresa ofrece a través de su portal puede ser lo que una persona esté buscando, ya sea un producto o servicio.

## **Las TIC y la sociedad educativa**

 $\bigoplus$ 

Hasta el momento has trabajado con diferentes ejemplos que te han mostrado cómo las TIC han permeado en distintos ámbitos: el personal, el familiar, el laboral y el

educativo. Pero sin duda, este último ha tenido un gran desarrollo en los últimos años al incorporar las tecnologías en el aula. Las antiguas clases en donde el profesor se sentaba al frente del grupo, detrás de un escritorio, y dictaba su cátedra durante una o dos horas, han ido cambiando en la actualidad. La forma en que estás estudiando ahora, con los materiales y los apoyos electrónicos que utilizas, prueban también lo dicho.

En el sistema escolarizado los maestros también forman parte de este nuevo desarrollo y por ello han buscado diferentes estrategias para apoyarse con las TIC en sus salones y fuera de ellos, haciendo las clases más dinámicas y actuales, al mismo tiempo continuamente se preparan para mejorar sus competencias en esta tarea.

**13** Ingresa de nuevo a la página de www.emagister.com.mx y selecciona la pestaña de *Licenciaturas*. Anota en la caja de búsqueda el nombre de la carrera de tu interés y después el término "a distancia". Ubica alguna universidad que imparta dicha carrera, no importa si está cerca o lejos de tu comunidad.

Abre nuevamente tu archivo en Microsoft Word y al final de la tabla que elaboraste redacta un párrafo donde con tus propias palabras y tu experiencia con tus estudios de preparatoria describas qué es la educación a distancia. Cuando concluyas señala la universidad que encontraste que cuenta con dicho programa a distancia.

Otra de las ventajas que ofrecen las TIC es la posibilidad de publicar información en la red, lo que debe hacerse, claro, de manera responsable. Has realizado un arduo trabajo de investigación a lo largo de esta unidad, por lo que vale la pena que lo compartas con tus amigos, pues te permitirá presentar información actual sobre las carreras de licenciatura.

♠

Estás trabajando en crear de forma autónoma archivos multimedia de imagen y audio utilizando los recursos que tengas a tu disposición para representar el uso de las TIC en la sociedad.

**14** Para realizar esta presentación vamos a utilizar el programa de Microsoft Power Point. Esta presentación deberá incluir la siguiente información:

- En qué consiste la carrera que quieres estudiar.
- Por qué deseas estudiar dicha carrera.

⊕

- Cuál es el rango de sueldos para los egresados de dicha carrera.
- Cuántos años de experiencia solicitan en las ofertas de empleo actuales.
- En qué universidades se puede estudiar.

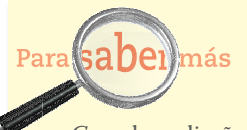

Cuando se diseña una presentación se deben tomar en cuenta varios elementos que en conjunto harán que la presentación tenga éxito, estos incluyen desde la planeación de los contenidos, los colores, el formato, hasta la forma de exponerla.

Para conocer más sobre este tema, visita la página http://www.eduteka.org/GuiaPresentaciones.php3 (consultada el 08/10/2011).

Como ves, estás recopilando la información que has investigado durante la unidad y la sintetizarás en una presentación que podrán revisar tus amigos y familiares. Incluirás imágenes que ilustren las actividades que realizan los egresados de la carrera y generarás un video donde expliques tu interés por estudiar la carrera.

 $\bigoplus$ 

Tecnología de información y comunicación y comunicación y comunicación y comunicación y comunicación y comunica<br>Distribuidades y comunicación y comunicación y comunicación y comunicación y comunicación y comunicación y com

⊕

Durante la elaboración de la presentación requerirás buscar más información para completar tu trabajo, por lo que deberás aplicar tus estrategias de búsqueda de información para completarla.

- a) Primero debes organizar el área de trabajo en la computadora. Para ello, genera una carpeta especial en donde indiques el nombre de este módulo y la unidad correspondiente.
- b) Guarda en dicha carpeta tus documentos elaborados en Microsoft Word y Microsoft Excel, para que los tengas a la mano una vez que inicies tu presentación.
- c) Genera una nueva carpeta titulada "Imágenes", en donde guardarás todas las imágenes que utilizarás para tu presentación y así podrás ubicarlas rápidamente cuando las necesites.
- d) Crea también una carpeta denominada "Sonidos" para almacenar los archivos de música o grabación que generes.
- e) El siguiente paso consiste en recopilar las imágenes con las que ilustrarás tu trabajo.

## *Recopilación de imágenes*

Las páginas de buscadores permiten realizar búsquedas de imágenes a través de la red, por medio de palabras clave. Revisemos la forma en que funciona Google:

Ingresa al programa navegador de Internet y accede a la página http://www. google.com.mx en el menú superior, elige la opción *Imágenes*.

En la caja de texto escribe palabras clave relacionadas con tu carrera: "administrador", "leyes", "medicina". Selecciona el botón *Buscar imágenes*. A continuación, te

♠

**FINITE FINITE AND ST** 

aparecerán las imágenes que el buscador encuentra relacionadas con estas palabras.

Puedes dar clic sobre alguna de las imágenes para visualizarla a mayor tamaño. También, puedes descargar el archivo para darle un uso posterior. Para ello, da clic derecho sobre la imagen, elige la opción *Guardar imagen como*… y especifica el nombre del archivo, la unidad de almacenamiento y carpeta donde deseas guardarla. Recuerda que ya cuentas con una carpeta donde almacenarás las imágenes para tu presentación.

Es muy importante que sepas que aunque las imágenes se encuentren publicadas en la red pueden tener derechos de autor que restringen la posibilidad de

guardarlas, editarlas o utilizarlas, especialmente si el uso que les deseas dar es de carácter comercial. De igual forma encontrarás imágenes que puedes utilizar sin fines de lucro, es decir, de manera personal, sin obtener ganancias económicas (de forma directa por ellas, o indirecta por su uso para apoyar el ingreso por un trabajo profesional, digamos) por su uso, como por ejemplo para ilustrar trabajos académicos.

⊕

Además, existen páginas con bancos de imágenes que puedes utilizar de manera gratuita bajo ciertos criterios y otras que por medio de un pago puedes tener derecho a usarlas de manera comercial. Algunos ejemplos son:

- Galería de imágenes de Microsoft (http://office.microsoft.com/es-mx/images/ ?CTT=97)
- Banco de imágenes y sonidos del Instituto de Tecnologías Educativas de España (http://recursostic.educacion.es/bancoimagenes/web/)
- Banco de imágenes Shutterstock (http://www.shutterstock.com)

Otras formas de obtener imágenes tienen que ver con el uso que hagas de aparatos, como las cámaras digitales o las que están integradas en tu teléfono celular. En su mayoría brindan la posibilidad de tomar fotografías de manera automática, lo que facilita mucho su uso. Asimismo, con los sistemas operativos más actuales, basta con conectar la cámara a una computadora para que ésta la identifique como una unidad de almacenamiento y los archivos de las fotografías se puedan copiar o descargar a la carpeta indicada por el usuario, tal como se hace con cualquier archivo de trabajo.

Si las imágenes que se desean utilizar se tienen impresas en papel entonces se debe recurrir a un proceso de digitalización por medio de un dispositivo denominado escáner. Un **escáner** es un aparato electrónico con un funcionamiento similar al de una fotocopiadora: al colocar el impreso en el escáner e iniciar el proceso, una luz recorre la superficie y el aparato va codificando las variaciones de luz en un archivo digital. Este archivo puede guardarse en una unidad de almacenamiento y puede ser modificado después (editado) con ayuda de programas especiales en caso de necesitarse.

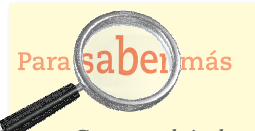

Como podrás darte cuenta algunas direcciones de Internet no contienen las letras www, esto es debido a que la dirección en cuestión es un subdominio de la dirección principal. Los subdominios permiten generar direcciones sencillas para acceder mucho más rápido a contenidos específicos y al mismo tiempo permiten organizar de una mejor forma el servidor principal, especialmente cuando éste es de gran tamaño.

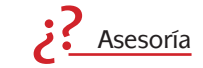

⊕

Si deseas conocer cómo funciona un escáner puedes acudir a un café Internet de tu localidad.

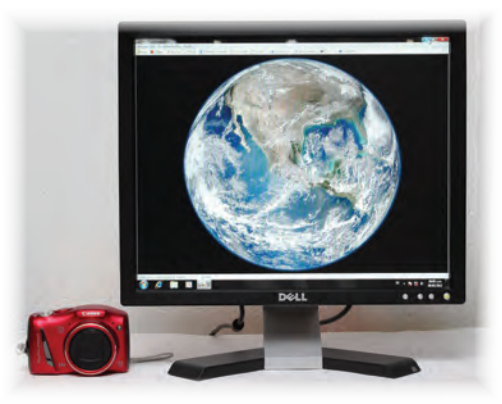

⊕

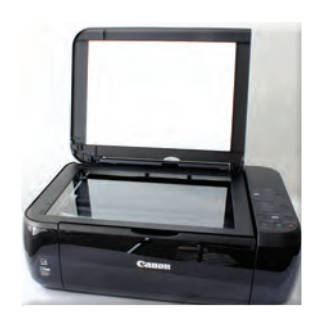

♠

#### **glosario**

jpg, jpeg: formato de archivo de imagen creado por The Joint Photographers Experts Group, en el cual una imagen se puede comprimir en un alto porcentaje sin que sea percibida por el ojo humano para crear archivos ligeros.

gif: Formato de archivo de imagen creado por Compuserve con la finalidad de tener archivos de muy poco peso susceptibles de utilizarse en la web, tiene las características de permitir hacer transparencias en las imágenes y almacenar imágenes animadas.

png: formato de archivo de imagen creado para sustituir al GIF, maneja un mayor número de colores pero no acepta imágenes animadas.

tif: tipo de archivo estándar que permite almacenar imágenes de alta calidad, compatible con varios sistemas operativos.

Ya sea que las imágenes las hayas obtenido usando una cámara o un escáner, el resultado será un archivo de imagen que se identifica por tener como extensión las letras **jpg**, **jpeg**, **gif**, **png**, **tif**, entre otras.

A partir del modelo que te parezca más cómodo y apropiado de los que te propusimos, localiza las imágenes que requieras para ilustrar tu trabajo. Incluye un mínimo de 10 imágenes y no olvides que debes respetar los derechos de autor.

## *El material multimedia*

¿Has visto en los programas de deportes los análisis de las jugadas digitalizando a los personajes? En los últimos años uno de los términos más utilizados es la pa-

labra "multimedia", que es un término que se refiere a la combinación de elementos de texto, audio, video e interacción utilizada para transmitir información a través de una computadora u otros medios electrónicos.

De esta forma, en el deporte es común que se utilicen videos para revisar jugadas cerradas o los audios para estar al pendiente de lo que dicen los entrenadores al equipo y también se utilizan fotos o animaciones para dar a conocer detalles de las mismas jugadas o información sobre lo que está sucediendo en la cancha, o incluso para animar a los asistentes a apoyar a sus equipos. No está por demás decir que cada vez más los eventos deportivos despliegan un gran uso de tecnología multimedia para las inauguraciones y clausuras de los mismos.

Tal vez imagines que el término video se refiere solamente a lo que ves en televisión o en el cine, esto no es así. Para poder generar videos como ésos se requiere contar con cámaras profesionales, programas especializados y computadoras muy potentes, pues este tipo de archivos ocupan mucho espacio para su edición y almacenaje, por lo mismo, el costo de todo esto es poco accesible.

También tu, haciendo uso de recursos más sencillos, puedes crear proyectos multimedia con creatividad, imaginación y algunos programas gratuitos que son fáciles de conseguir. Por ejemplo:

- **Por medio de una cámara digital sencilla pue**des tomar fotografías de lo que quieres mostrar o utilizar un escáner para digitalizar los materiales que requieras y que se encuentren impresos.
- Puedes hacer tus propias grabaciones de narraciones o música conectando un micrófono a tu computadora.

♠

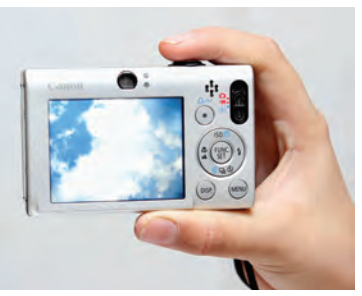

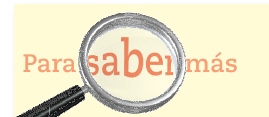

⊕

Puedes aprender más sobre los formatos de los archivos de imagen, el manejo de las mismas y de cámaras fotográficas consultando la página http://www. digitalfotored.com/ imagendigital/formatosarchivos.htm (consultada el 08/10/ 2011)].

Una presentación multimedia se puede construir a partir de la unión de una serie de imágenes fijas a las que se les aplican algunos efectos de movimiento, se les añaden algunos textos y una narración grabada o un fondo musical.

⊕

En un programa de presentaciones puedes añadir archivos de grabaciones, imágenes, música o videos para que el usuario interactúe. Recuerda siempre que debes considerar el uso legítimo y legal de los materiales protegidos por el derecho de autor.

## *Grabación de narraciones o música*

Una forma muy accesible de poder tener archivos con narraciones o música es a través de la elaboración de tus propios materiales. El sistema operativo Windows incluye un pequeño programa denominado *Grabadora de sonidos* cuyo uso es bastante sencillo: algunas computadoras cuentan con un micrófono integrado y en otras se requiere un dispositivo que se conecte a éstas. Puede ser que la computadora en que estás trabajando no tenga micrófono integrado, te sugerimos revises en el manual del usuario cómo puedes conectarlo; variará según la marca y modelo de la computadora. Si no te es posible conectarlo, acude a un café Internet que cuente con computadoras con micrófono para que puedas realizar la actividad y almacena tus archivos grabados en una memoria externa tipo USB.

Hagamos una prueba.

⊕

a) Abre el programa *Grabadora de Sonidos*, lo encuentras en el botón *Inicio*, dentro de la opción *Accesorios*. Dependiendo del sistema operativo, aparecerá una ventana similar a una de las siguientes:

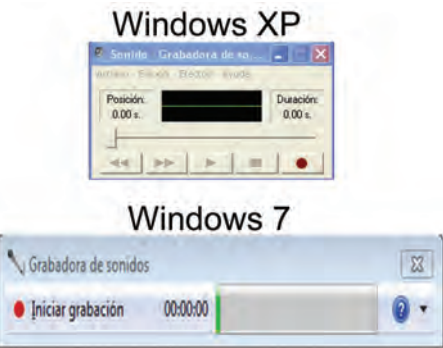

b) Presiona el botón *Grabar* y empieza a hablar, los sonidos se verán reflejados en la ventana. Cuando hayas terminado presiona el botón *Detener*.

Si el sistema operativo de la computadora es Windows 7, en el momento que selecciones el botón *Detener* se abrirá una ventana donde se te solicitará el nombre que quieres darle al archivo y el lugar donde lo quieres guardar.

♠

 Si el sistema operativo es Windows XP, podrás reproducir el sonido antes de guardarlo por medio del menú *Archivo* en la opción *Guardar*. De igual forma, en esta aplicación hay algunas herramientas disponibles que te permitirán hacer algunas modificaciones a la grabación.

 $\bigoplus$ 

En caso de que desees grabar un fondo musical, puedes poner a reproducir la música e iniciar la grabación de la misma. Toma en cuenta que grabar sin autorización y con fines comerciales música protegida por derechos de autor es un delito.

Al guardar archivos de sonido, estos se almacenan con las extensiones **wma**, **wav** o incluso **mp3**, dependiendo de los programas utilizados para ello.

Otra forma de contar con fondos musicales es a través de la música que cargas a tu computadora. Estos archivos, guardados en las extensiones que te indicamos, pueden ser utilizados para insertarse en otros programas.

Es importante que sepas que los archivos de audio que hasta el momento hemos manejado son archivos que se encuentran en **formato digital**, por lo que es bastante sencillo su manejo con la computadora. Sin embargo también es posible tener audio en formatos o **medios análogos**, como son los audiocassettes y los discos de acetato, ambos ya en desuso. En caso de que cuentes con material en estos formatos y desees utilizarlo en tu trabajo es necesario que antes pasen por un proceso de digitalización, que de manera general se lleva a cabo de la siguiente forma:

- a) Primero es necesario contar con un reproductor de audiocassettes o el aparato conocido como tornamesa para el caso de los discos de acetato. Estos dispositivos se conectan a la computadora a través de la entrada de audio (micrófono).
- b) Se pone a reproducir el material y se realiza la grabación de la forma que ya comentamos.
- c) Una vez hecha la grabación, será necesario utilizar un programa editor de audio (puedes localizar varios gratuitos mediante el buscador de Internet) para "limpiar" la grabación, ya que los materiales almacenados en cintas o discos de acetato no tienen la misma calidad que los digitales, por lo que es común escuchar ruidos, seseos o chasquidos en la reproducción. El editor de audio permite obtener una mejor calidad de sonido.
- d) Cuando ya se ha editado se genera el archivo digital seleccionando alguno de los formatos que hemos revisado.

Otra forma de generar grabaciones de voz es a través de los teléfonos celulares. Estos cuentan con aplicaciones especiales para grabar la voz y guardar un archivo en el dispositivo que puedes enviar a tu computadora y utilizarlo.

⊕

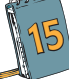

**15** Como parte del trabajo que estamos preparando para la presentación final de tu documento, te pedimos que realices una grabación que servirá de introducción. En esta introducción narrarás los siguientes puntos:

#### **glosario**

⊕

wma: archivo de sonido diseñado para utilizarse en los reproductores multimedia de Windows (Windows Media Player).

wav: formato de audio digital sin compresión, diseñado para sistemas Windows, genera archivos de gran tamaño.

mp3: archivo de sonido comprimido sin que el oído humano detecte las diferencias causadas por la compresión, permite tener archivos de alta calidad y menor tamaño.

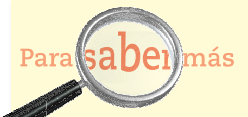

Puedes aprender muchas cosas en relación a los formatos para guardar música en la página http://www.de sarrollomultimedia.es/ articulos/tipos-de-for matos-o-archivos-deaudio-y-codecs.html (consultada el 08/10/ 2011).

- 1. Presentación del trabajo: indica tu nombre y el nombre de tu trabajo.
- 2. Explica el objetivo de tu trabajo: presentar la carrera que elegiste.

⊕

3. Explica brevemente qué describirás en tu trabajo: en qué consiste la carrera, dónde se puede ubicar y la situación de los egresados en el ámbito laboral.

 $\bigoplus$ 

4. Una vez que concluyas la grabación no olvides guardarla en la carpeta que preparaste al iniciar el desarrollo de esta investigación.

#### A continuación te presentamos la manera en la que deberás organizar la información de tu presentación:

- Diapositiva 1: Portada. Incluirás tu nombre, el nombre de tu trabajo, el módulo que estás estudiando y la fecha.
- Diapositiva 2: Presentación. Incluirás una imagen y la grabación de voz que realizaste en la práctica anterior. Si no cuentas con los dispositivos necesarios para hacer tu grabación, no te preocupes, podrás incluir la información de manera escrita, pero no dejes de buscar la forma de grabarlo.
- Diapositivas 3 y 4: Descripción de la carrera. En este apartado deberás incluir de manera sintética la descripción de la carrera que elegiste. Recuerda que no debes anotar toda la información, debes realizar un resumen para estas dos diapositivas. Cada diapositiva deberá estar ilustrada con imágenes relacionadas con la información que presentas.
- Diapositiva 5: Gráfica comparativa de sueldos. Aquí insertarás la imagen que generaste en tu trabajo de Microsoft Excel.
- Diapositiva 6: Video de la carrera. En este apartado incluirás un video relacionado con la carrera que estás presentando. Te enseñaremos la forma de insertarlo desde Internet.
- Diapositiva 7: Conclusiones. En esta diapositiva incluirás tus conclusiones con base en lo que indicaste en tu trabajo de Microsoft Word. Aquí también incluirás imágenes ilustrativas.
- Diapositiva 8: Referencias consultadas. No olvides que realizaste un trabajo de investigación consultando distintas fuentes, por lo que deberás incluirlas al final de la presentación.

Ahora revisaremos paso a paso cómo realizar tu presentación multimedia en el programa de presentaciones.

Para este fin haremos referencia al programa Microsoft Power Point 2007, pero recuerda que si utilizas otro programa no tienes que preocuparte, ya que las opciones son similares en todos. Éste es un programa que permite diseñar presentaciones electrónicas cuya finalidad es transmitir información de una manera visualmente atractiva para el espectador.

Como introducción podemos decir que a una presentación se le puede añadir imágenes, sonidos, animaciones, gráficas, vínculos a páginas de Internet u otros archivos.

Es posible obtener impresiones de las diapositivas, con el fin de utilizarlas como apoyo al expositor, así como imprimir documentos con dos o más diapositivas con el fin de entregarlos a los espectadores para que tomen sus notas.

 $\bigoplus$ 

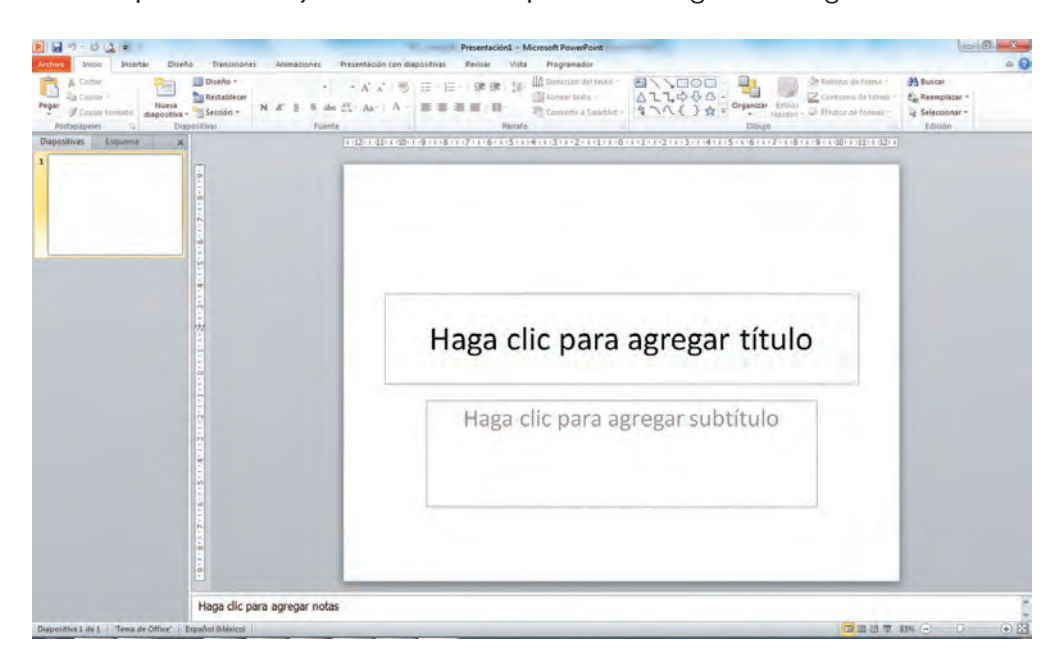

El espacio de trabajo de Power Point aparece en la siguiente imagen:

 $\bigoplus$ 

Tecnología de información y comunicación y comunicación y comunicación y comunicación y comunicación y comunica<br>Distribuidades y comunicación y comunicación y comunicación y comunicación y comunicación y comunicación y com

⊕

Cada una de las láminas que integran una presentación de Power Point recibe el nombre de diapositiva. El programa ofrece distintos diseños de diapositivas para elegir el más adecuado a las necesidades, tales como diapositivas de título, de título con viñetas, viñetas e imágenes, etcétera. Veamos cómo funciona esto, empezando a trabajar con tu presentación multimedia.

a) Las especificaciones del trabajo indican que requieres incluir una portada con tu nombre, el nombre de tu trabajo, el módulo que estás estudiando y la fecha del trabajo.

 Al empezar el trabajo en un archivo nuevo de Power Point, de manera automática aparece una diapositiva con diseño de título (es decir, tiene espacios o marcadores donde capturar los datos). Da clic sobre el que corresponde al título y escribe el nombre del trabajo; en el que corresponde al subtítulo escribe tu nombre y la fecha (oprime *Enter* para cambiar de línea después de cada dato). Prueba con diversas fuentes , tipos y acomodos, y selecciona el que te agrade más.

 Antes de continuar es importante que estés familiarizado con las distintas formas de visualizar un archivo de Power Point, todas accesibles por medio de la ficha *Vista* en el grupo de herramientas *Vistas de presentación*, identifica este grupo de herramientas cuya imagen aparece a continuación:

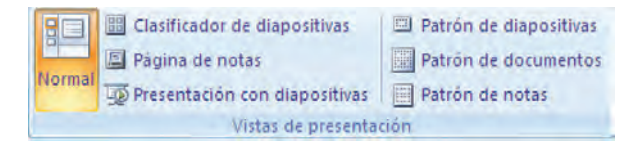

 $\bigoplus$ 

A medida de que vayas leyendo el siguiente texto, realiza pruebas para que puedas ver cómo es cada una de las vistas disponibles.

 $\bigoplus$ 

 En la vista *Normal*, la pantalla de Power Point está dividida en dos secciones, la izquierda permite ver la presentación en esquema, en donde se visualiza el texto de las diapositivas con un formato mínimo o como diapositivas en miniatura. La sección derecha siempre muestra la diapositiva en grande. La captura del texto de las diapositivas solamente se puede hacer en la vista *Esquema* o en el panel derecho.

 Para visualizar la presentación a pantalla completa, se utiliza la tecla F5, la opción *Presentación con diapositivas* de la ficha *Vista* o el botón marcado con una pantalla que se encuentra en la parte inferior izquierda.

 También es posible tener la vista de las notas para el orador, mediante la herramienta *Página de Notas*.

 La herramienta *Clasificador de diapositivas* permite visualizar las diapositivas en miniatura, para reordenarlas o revisarlas en conjunto.

b) Se te solicita que incluyas 7 diapositivas más, para añadirlas, con la *Vista normal* activada, da clic justo debajo de la primera diapositiva, aparecerá un cursor horizontal grande parpadeando. Oprime la tecla *Enter*. Como te darás cuenta, la nueva diapositiva tiene otra distribución (diseño de contenido). En caso de que ésta no sea la más adecuada para tus necesidades, puedes modificarla utilizando la opción *Diseño* disponible en el grupo de herramientas *Diapositiva* de la ficha *Inicio*; la siguiente imagen muestra la pantalla principal del programa con la opción *Diseño* abierta.

⊕

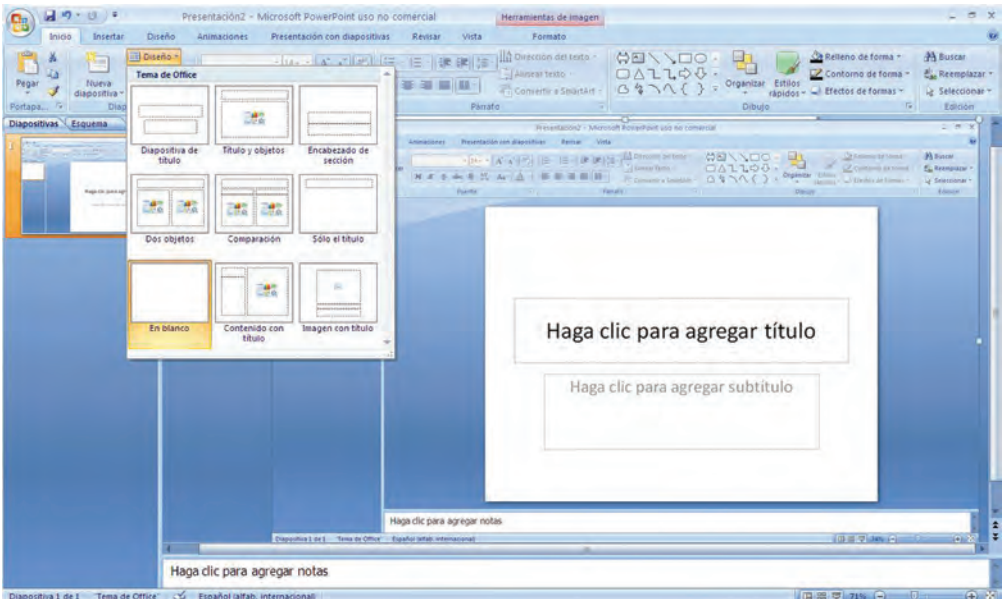

Una buena opción al trabajar una presentación es que primero captures todos los textos e insertes todas las imágenes, organizándolos, para después darle los efectos, animaciones

 $\bigoplus$ 

y el formato visual. Estos elementos los vamos a incluir más adelante, varios de ellos ya están listos para integrarse a la presentación.

Tecnología de información y comunicación y comunicación y comunicación y comunicación y comunicación y comunica<br>Distribuidades y comunicación y comunicación y comunicación y comunicación y comunicación y comunicación y com

⊕

c) El siguiente paso es generar las diapositivas solicitadas. En cada una de ellas escribe el título correspondiente e ingresa el texto que debe llevar.

 Para modificar el aspecto de los textos basta con que los selecciones, lo que hará que se active una ficha *Herramientas*, en la que podrás encontrar diferentes opciones para cambiar colores de relleno y contorno, fuentes y tamaño de letra y muchas cosas más. ¡Prueba!

Entonces ahora... ¡manos a la obra!

 $\bigoplus$ 

d) Ahora vamos a insertar las imágenes para cada diapositiva. En las indicaciones está señalado cuáles diapositivas contendrán imágenes. Para ello deberás ir a la ficha *Insertar* y elegir el objeto de que se trate. El aspecto de esta ficha es el siguiente:

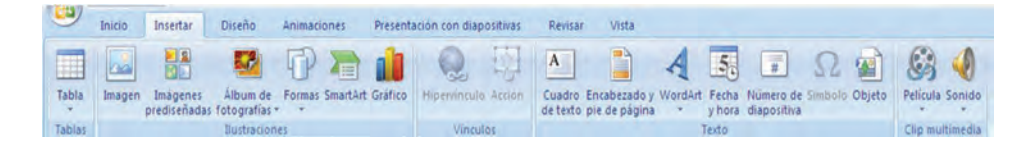

De manera general, el procedimiento es seleccionar el tipo de objeto, indicar el archivo de imagen, audio, video, según el caso, o elegir del menú desplegable de la opción seleccionada la forma a añadir. En algunos casos (audio, video y forma *Smart art*) se debe proporcionar más información relacionada a ellos e incluso podrás cambiar el aspecto de otros (fotografías, formas, etcétera).

 Como las imágenes están guardadas en la carpeta que generaste, deberás localizarlas en ese espacio. También puedes incluir algunas imágenes prediseñadas que vienen en la galería del propio programa.

- e) Para insertar la imagen de la gráfica en Excel deberás seguir los siguientes pasos: abre tu archivo de Microsoft Excel, selecciona la gráfica que insertaste y haz clic en el comando *copiar*. Regresa al programa de Microsoft Excel y coloca el puntero en el espacio donde insertarás la gráfica. En la ficha *Inicio*, despliega el menú de la herramienta *Pegar* y selecciona *Pegado especial*. Indica la opción *Imagen* (JPEG) y oprime la tecla *Enter*. Tu gráfica quedará insertada como una imagen de tu presentación.
- f) Vamos ahora con la inserción del video. Youtube es un portal en Internet donde se publican videos de todo tipo. Como miembro del grupo puedes cargar tus propios videos y subirlos a la red. En este caso, ingresa a la página y busca un video relacionado con la carrera que presentas. Posteriormente selecciona el que más te agrade y que sea adecuado a tu trabajo. Una vez que hayas decidido cuál incorporarás, localiza la pestaña de *Compartir* debajo de la pantalla del video, en la cual se desplegará una liga. Ésta deberás pegarla en tu diapositiva y cuando hagas la presentación se convertirá en un hipervínculo. ¿Recuerdas cuando revisamos este término en las páginas de Internet? Desde tu presentación podrás ir a ver el video y posteriormente regresar y continuar con ésta. Es

⊕

importante aclarar que para que el hipervínculo funcione al momento de ver y mostrar la presentación debes estar conectado a Internet.

⊕

 También puedes insertar videos que hayas grabado, estos se incorporan desde la ficha *Insertar*.

g) Una vez concluida la captura de textos y la inserción de objetos, entonces es conveniente dedicarse a mejorar el aspecto visual de la presentación.

 Dentro de los requisitos de tu trabajo se te solicita que utilices colores uniformes de fondo o plantillas. Para esto hay varias opciones, lee los textos y revisa las opciones que se te indican. Después elige a tu gusto el formato visual que le desees poner a tu presentación.

 Una diapositiva puede tener distintos diseños. Una forma de hacerlo es por medio de un fondo, que puede ser un color sólido, o con degradado, texturas o imágenes. Para acceder a esta característica se usa la ficha *Diseño* en el grupo de herramientas *Estilos de fondo*. Si se desea poner un color, se selecciona la opción *Formato del fondo* y en la caja de diálogo se especifica el tipo de fondo a utilizar.

 Cuando se desea aplicar diseños con combinación de colores, tipos de letra, imágenes, etcétera, se usan los estilos incluidos en el programa a través de la ficha *Diseño* en el grupo de herramientas *Temas*. Allí mismo se encuentran disponibles las opciones *Colores*, *Fuentes* y *Efectos*, que permiten modificar algunos de los aspectos del estilo seleccionado.

 Se recomienda que se elijan colores de fondo y letra que contrasten entre sí. Es decir, si el fondo es oscuro, elegir letra de color claro; si el fondo es claro, elegir letras obscuras. Se debe tener cuidado en el uso de los colores, pues si se abusa de ellos el resultado será que en lugar de atraer la atención a la presentación se convierta en un elemento de distracción.

⊕

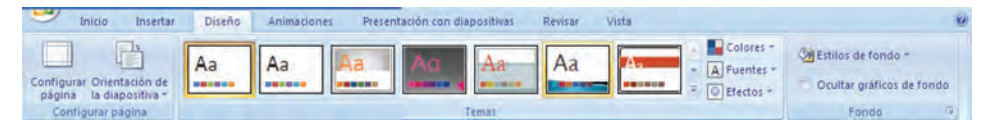

h) En relación con los efectos de transición y la animación de elementos que se indican en los requisitos del trabajo, revisemos; no está por demás decirte que al igual que ha sucedido en los incisos anteriores, trabajes y pruebes las opciones a medida que avanzas en la lectura del texto, para que una vez que estés familiarizado con ellas y puedas elegir las que sean más de tu agrado.

 La transición de diapositivas se refiere a la forma en que el programa cambia de una a otra diapositiva. Para asignar un efecto de transición, se utiliza el grupo de herramientas *Transición* a esta diapositiva de la ficha *Animaciones*, donde se define el efecto que se desea aplicar, la velocidad de cambio, el sonido asociado y si el avance será con el mouse o después de un determinado tiempo.

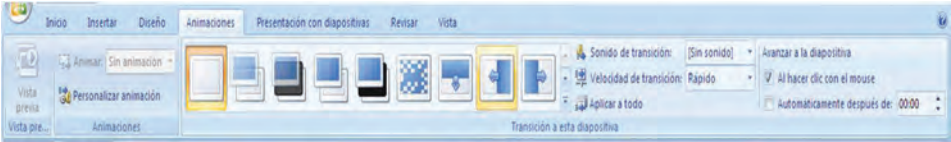

 La animación de diapositivas se refiere a la forma en que van apareciendo los distintos elementos de una diapositiva. Pueden utilizarse los efectos ya definidos en el programa mediante la ficha *Animaciones* y la herramienta *Personalizar animación*, en cuyo cuadro de diálogo se elige el tipo de efecto deseado brindando opciones para asignar efectos de entrada, énfasis o salida para cada uno de los elementos de la diapositiva. Para definir un efecto, se selecciona el elemento al que se asignará, se elige el botón *Agregar efecto* y se indica el tipo de efecto a usar. Así mismo, se puede establecer la forma de iniciarlo, la velocidad y la dirección del efecto. Cabe señalar que en la caja de diálogo, se va generando una lista con los objetos que tienen efectos asignados, donde se indica si es por tiempo o por clic del mouse. Por medio de las flechas que se encuentran a los lados de la palabra *Reordenar*, se puede cambiar el orden de la animación.

⊕

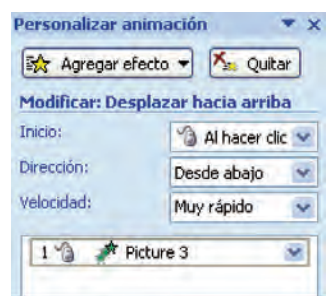

Al dar clic derecho sobre alguno de los objetos listados se activa un menú contextual en el cual se puede cambiar la forma de iniciar el efecto; en la indicación *Opciones de efectos* se tienen las características de animación con que se puede modificar al objeto.

 También existe en dicho menú la opción *Mostrar escala avanzada de tiempo*, que presenta una barra que indica la duración y secuencia de los efectos para los distintos objetos y permite sincronizar los tiempos de los distintos objetos.

i) No olvides incluir la última diapositiva con la bibliografía y referencias electrónicas utilizadas.

## **Evalúa tu aprendizaje**

Ahora realizarás la evaluación de tu trabajo por medio de la **heteroevaluación**. Para ello, recurre a cinco personas cercanas a ti para que vean tu trabajo. Puedes invitarlas a que la vean contigo o bien, utiliza alguna estrategia para que la vean desde el sitio donde se ubican como por ejemplo, enviándola por correo electrónico.

♠

#### **glosario**

**Heteroevaluación**: evaluación de un trabajo o actividad por parte de alguna o algunas personas que no realizaron ese trabajo, en contraposición a la autoevaluación y la coevaluación, que realiza de forma individual quien hizo el trabajo o quienes lo realizaron, si fue en grupo, respectivamente.

Preséntales tu trabajo y pide que lo evalúen con ayuda de la siguiente tabla de aspectos. Cada aspecto deberá ser evaluado en una escala de 1 a 5, donde:

 $1 =$  Mal;  $2 =$  Regular;  $3 =$  Bien;  $4 =$  Muy bien; 5 = Excelente

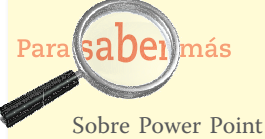

⊕

2007 puedes consultar diferentes documentos en el sitio de la empresa Microsoft disponible en http://office.microsoft. com/es-mx/training/ CR010065457.aspx (consultado el 04/10/2011)

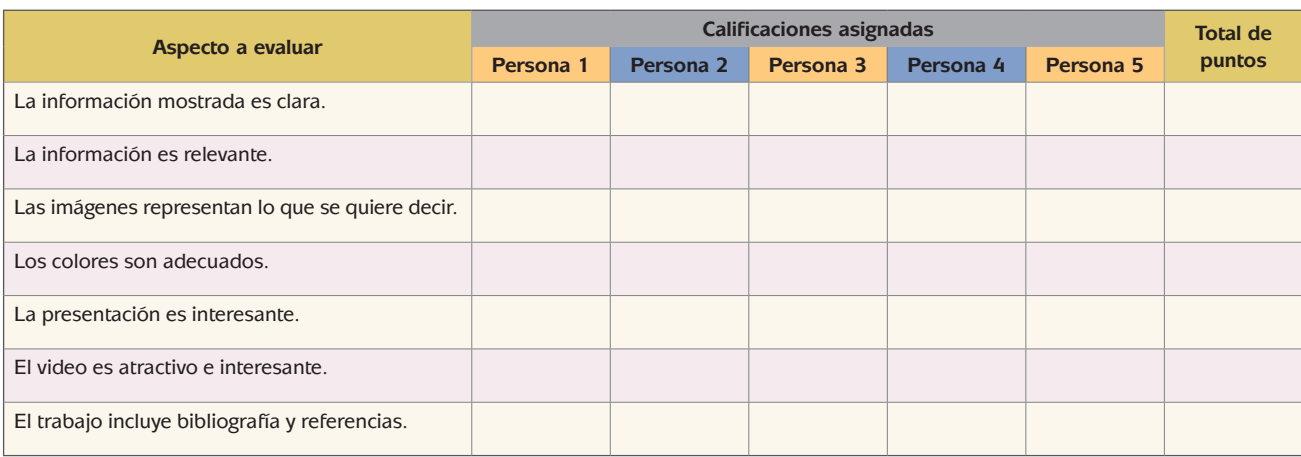

 $\bigoplus$ 

Suma el total de puntos obtenidos en cada aspecto, para aquellos en los que obtuviste menos de 15 puntos realiza un análisis y determina cuáles serían algunos puntos de mejora. Claro, para llegar a sumar más de 15 puntos requieres haber presentado tu trabajo a más de tres personas, por eso debes hacerlo con cinco personas. Pídeles que te den comentarios específicos sobre los diversos aspectos, así sabrás qué vieron de manera positiva y por qué, y qué fue lo que no les pareció y por qué, teniendo entonces información concreta, porque debes recordar que siempre se puede mejorar.

Anota tus resultados en la siguiente tabla:

⊕

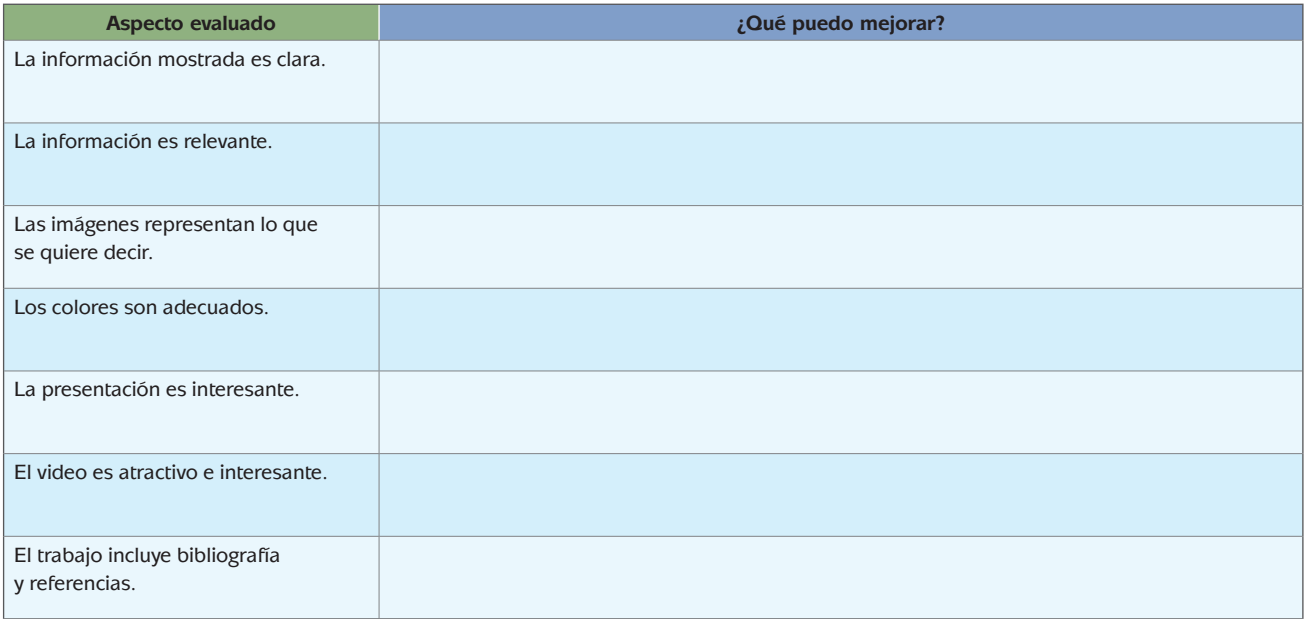

⊕

#### **glosario**

⊕

Interacción: en el mundo de las TIC, es el intercambio entre una o varias personas con un recurso digital o medio electrónico, es decir, una acción del usuario que genera una acción del material.

¿Cómo te sentiste con el trabajo que realizaste? Si bien es un trabajo personal, puedes compartirlo con otras personas que como tú, tengan el interés de estudiar la carrera que elegiste.

En la red existen un sinfín de materiales **interactivos**, los más comunes son los que se utilizan para el área de educación donde el estudiante intercambia actividad con el recurso para que sea atractivo e interesante.

Como puedes darte cuenta con este último trabajo que, tu proyecto puede convertirse en un elemento importante para que jóvenes como tú puedan incorporarse al nivel de educación superior. Esto confirma la importancia que tienen las TIC en el ámbito escolar.

#### **cierre**

⊕

Como cierre de esta unidad, te invitamos a reflexionar con base en las siguientes preguntas. Una vez que hayas concluido, te invitamos a que construyas tu propia conclusión de la unidad:

 ¿Cuál considero que es la principal ventaja de las TIC en los ámbitos donde me desarrollo?

 $\Box$  ¿Qué papel juegan las TIC en la búsqueda de información?

 $\Box$  ¿Qué recomendaciones haría a los usuarios de Internet que buscan información?

■ ¿Qué recursos digitales les recomiendo a los usuarios?

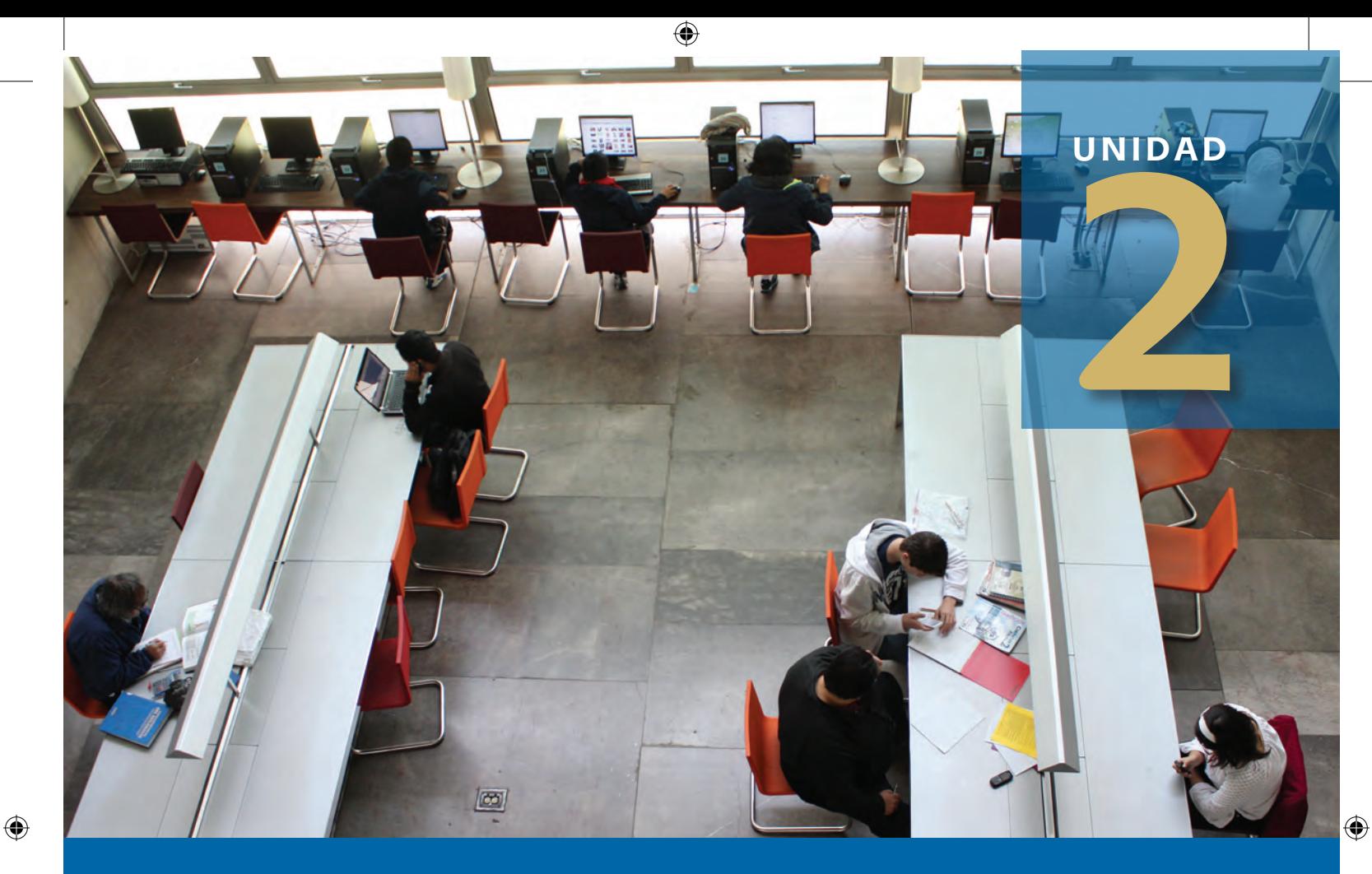

## **Redes sociales**

## **¿Qué voy a aprender y cómo?**

Como ya aprendiste en la unidad anterior, la tecnología ha revolucionado de manera muy importante la vida del hombre a través del surgimiento de los distintos dispositivos, y la forma en la que ha permeado en la vida personal de cada uno, así como de la sociedad en general. Estamos comunicados en todo momento y en todo lugar gracias a las distintas TIC: el teléfono, la Internet, la televisión, el radio, etcétera.

Sin embargo, en los últimos años existe un caso particular que ha creado gran controversia no sólo en nuestro país sino en el mundo entero. Para algunos es un grave problema para la sociedad actual, para otros la sensación del momento: las redes sociales.

La última cifra de usuarios de Facebook, una de las redes sociales

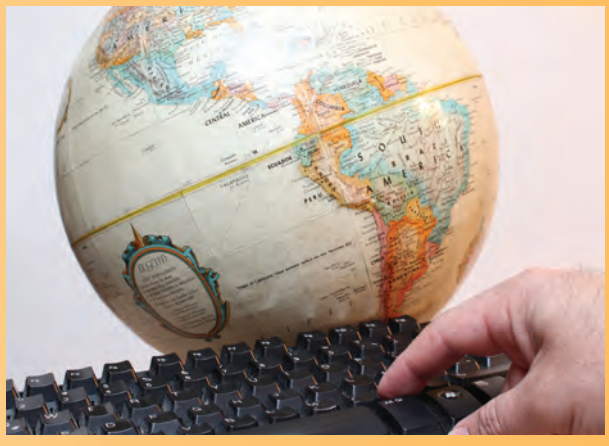

más importantes a nivel mundial, ubica a nuestro país en el sexto lugar a nivel mundial, con un total de 25.6 millones de cuentas. [Animal Político: México, sexto país con más usuarios de Facebook: 25.6 millones de cuentas. Disponible en: http://www.animal politico.com/2011/06/mexico-sexto-pais-con-mas-usuarios-de-facebook-hay-25-6-millones-de-cuentas/]

Para algunos, las redes sociales se han convertido en un medio para competir por el número de "amigos" que hacemos, ser el espacio para expresar lo que sentimos, contar con diferentes aplicaciones para jugar, entrar en contacto con los amigos de la infancia, en fin, cada uno puede expresar para qué son útiles las redes sociales.

 $\bigoplus$ 

Las redes sociales van más allá que ser un punto de encuentro para las personas y un medio para conocer la vida de los que nos rodean, es un lugar para expresar opiniones, generar conciencia y hacer campañas sociales a través de las redes de personas que se entretejen en el espacio, pero también para acciones negativas contra la sociedad, como la calumnia, la difamación, el *sexting*, el robo de identidad, entre otros.

⊕

Como ejemplos de estas situaciones tenemos casos como el acontecido en nuestro país en agosto de 2011 donde dos personas fueron acusadas de terrorismo por los comentarios que hicieron en la red social Twitter (http://impreso.milenio.com/node/9015519) o las medidas de restricción de acceso a las redes sociales tomadas por el gobierno egipcio a principios del 2011 para tratar de detener la organización de las protestas sociales (http://www.bbc.co.uk/mundo/noticias/2011/01/ 110126\_1409\_egipto\_redes\_sociales\_twitter\_facebook\_dc.shtml)

## **¿Con qué propósito?**

Esta unidad tiene como propósito que interactúes con otras personas a través de las redes sociales para realizar actividades ciudadanas, comerciales y sociales, compartir información y distribuir documentos electrónicos.

Los saberes que adquirirás están relacionados con los temas:

- El individuo en Internet
- Mi comunidad en Internet
- La sociedad en Internet

## **¿Qué saberes trabajaré?**

Los indicadores de desempeño que te permitirán evaluar si has alcanzado los saberes mencionados son:

- Identificar herramientas de comunicación en Internet que permiten enviar y recibir información para compartir documentos electrónicos.
- Seleccionar la herramienta de comunicación en Internet adecuada para enviar un documento electrónico a otra persona.
- Utilizar activamente los medios de comunicación basados en Internet para acceder a portales.
- Generar contenidos siendo creativo para publicarlos en diversos medios de Internet como blogs, foros y redes sociales.

⊕

- Interactuar de forma activa con personas a través del chat, correo electrónico y redes sociales para enviar y recibir información.
- Seleccionar una red social de alcance global para registrarte como usuario e interactuar con otras personas considerando la seguridad de tu información personal.

Lo anterior lo lograrás mediante el uso de servicios de Internet como los buscadores, portales, tiendas en línea, correo electrónico**,** el **chat,** los **foros** y las **redes sociales** y, evidentemente, programas ofimáticos que te permitirán desarrollar actividades de investigación para elaborar una

 $\bigoplus$ 

#### **glosario**

⊕

puede establecer una conversación por medio de texto, en tiempo ser conversaciones públicas o privadas. Los servicios de chat se coreal (es decir al mismo tiempo), entre dos o más personas. Cada nocen también con el nombre de mensajeros instantáneos.

**Chat**: servicio de comunicación basado en Internet en el que se participante se identifica con un nick o nombre de usuario. Pueden

# **Tecnología de información y comunicación**

**Foro:** también se conoce como foro de discusión; es un servicio de comunicación basado en Internet, en el cual se discute sobre un determinado tema, propuesto a través de una pregunta llamada detonante. Cada participante expresa su punto de vista sobre el tema y puede responder a la participación de los demás. Es un servicio asíncrono, en el cual no es necesario que los participantes estén conectados al mismo tiempo.

**Redes sociales** (basadas en Internet): son servicios en los cuales un grupo de personas se relaciona entre sí al compartir e intercambiar mensajes, publicar fotos, publicar enlaces, entre otras actividades.

presentación electrónica; identificarás las características del correo, los foros, chats y blogs; localizarás sitios que aborden temas de tu interés y abrirás un blog, para finalmente volverte un usuario activo de las redes sociales.

## **Mi plan de trabajo**

⊕

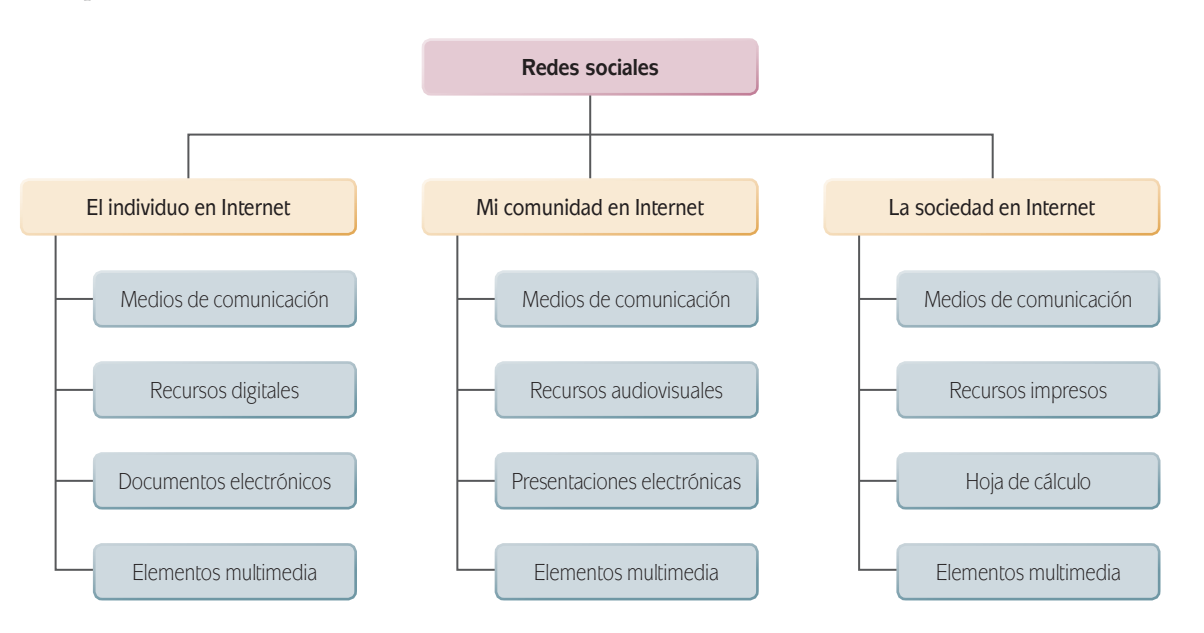

⊕

Para desarrollar adecuadamente esta unidad requerirás de una computadora conectada a Internet y recordar los conceptos básicos del manejo de éste.

El tiempo estimado que deberás invertir en esta unidad es de 25 horas, mismas que deberás distribuir entre la investigación necesaria y el desarrollo de los productos de cada actividad.

♠

Toma en cuenta para tu planeación que la unidad está dividida de la siguiente manera:

♠

**U2 redes sociales**

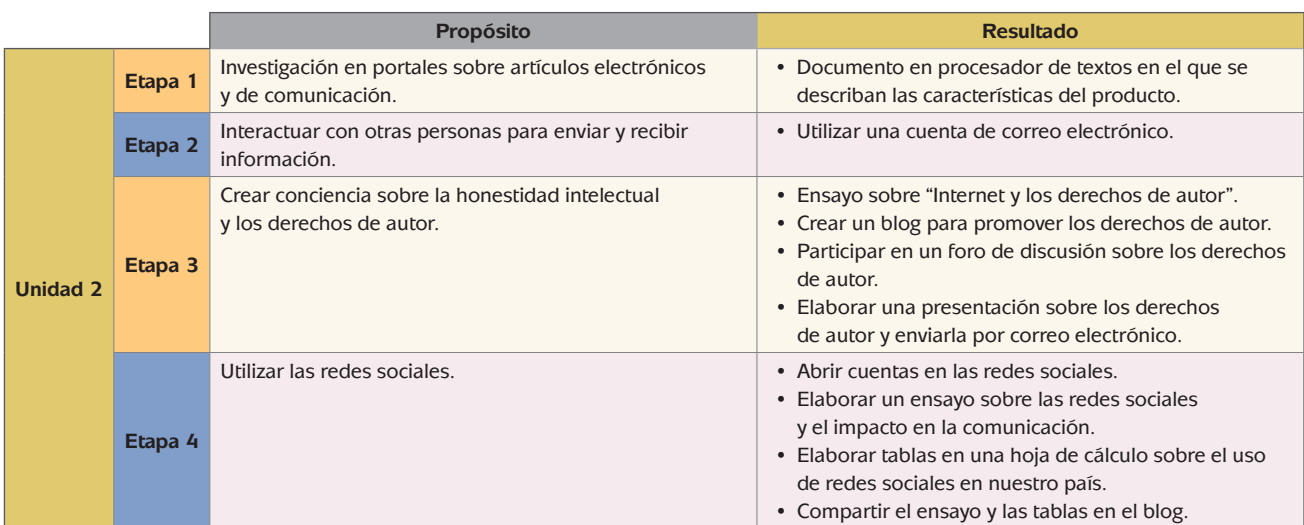

 $\bigoplus$ 

#### **desarrollo**

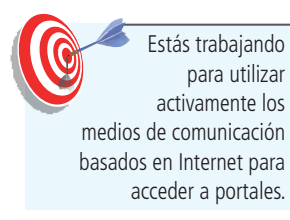

⊕

## **El individuo en Internet**

Como recordarás, en la unidad anterior analizamos la función que tiene Internet como un medio para realizar actividades de investigación. Identificaste los diferentes recursos digitales que se publican a través de él y de cómo esta herramienta va permeando en los distintos ámbitos en los que te desarrollas.

⊕

En esta unidad toca el turno al análisis de otras páginas que encontrarás en Internet, es decir, aquellas enfocadas a cuestiones comerciales, de entretenimiento, de comunicación, entre otros. Para identificar estas páginas, seguramente recurrirás a un buscador de Internet para realizar una búsqueda a través de palabras clave o si conoces un portal puedes acceder a él mediante su dirección electrónica.

Hasta hace pocos años, cuando uno deseaba adquirir un producto o solicitar un servicio, lo más común era recurrir al uso de un directorio comercial conocido como "Sección Amarilla". Este directorio se reparte hasta la fecha, de manera gratuita, a cada uno de los suscriptores telefónicos.

En la Sección Amarilla los proveedores de productos o servicios contratan un espacio para publicar sus anuncios dando a conocer su dirección, teléfonos y, en los últimos años, sus páginas de Internet. Este directorio está organizado de forma alfabética de acuerdo al servicio ofrecido.

En la actualidad, Internet se ha popularizado también en este tipo de búsquedas y ahora podemos localizar los productos o servicios a través de la página electrónica de la empresa o en directorios comerciales como la Sección Amarilla en

♠
línea. Como ves, la forma de hacer negocios ha cambiado y se ha adaptado al uso de las TIC.

⊕

En el aspecto comercial podemos identificar dos maneras de hacer negocios a través de Internet: la primera tiene que ver con las páginas informativas de las empresas en donde podrás conocer más sobre éstas y revisar los productos y servicios que se ofrecen. Con esta información, si es de utilidad y cumple las expectativas del producto o servicio que se requiere, entras en contacto con la empresa a través del teléfono o de un correo electrónico. Algunos portales cuentan con espacios diseñados para que escribas ahí mismo un correo y lo envíes a la empresa solicitando información.

La segunda manera tiene que ver directamente con **tiendas en línea**. Imagínate que estás en el supermercado y vas caminando por cada uno de los pasillos, por lo general, vas tomando de los muebles demostradores aquellos productos que vas a comprar. Las tiendas en línea operan de una manera similar: vas visitando las diferentes páginas y agregas a tu "carrito de compras" lo que deseas adquirir. Al final, se muestra tu cuenta y el pago se realiza mediante una tarjeta de crédito bancaria.

Este tipo de negocios en Internet cuentan con una logística muy desarrollada, desde la forma de manejar su página hasta la entrega del material a los clientes. Sin embargo, las ventajas son muchas puesto que no es necesario contar con un espacio para venta directa al público, lo que implica tener ciertos gastos fijos como renta y luz, entre otros.

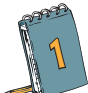

⊕

 Para realizar esta actividad te pedimos que pienses en un dispositivo que te gustaría adquirir: un teléfono inteligente, un reproductor de música, una *tablet*, una computadora, etcétera.

- a) Ingresa a Internet y selecciona uno de los buscadores que revisamos anteriormente.
- b) El siguiente paso consiste en ubicar una página que tenga en venta el producto, por lo que requerirás utilizar un juego de palabras clave que te genere diferentes resultados de la web. Por ejemplo, si buscamos un teléfono inteligente podríamos combinar palabras como:
	- Venta de smartphones.
	- Venta de teléfonos inteligentes.
	- Tiendas de **teléfonos celulares.**

 Seguramente tu búsqueda arrojó una cantidad muy elevada de páginas que contienen las palabras clave, cuando se requiere realizar búsquedas mucho más específicas, los buscadores ofrecen el servicio de Búsqueda Avanzada.

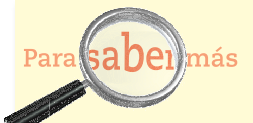

Para optimizar tus búsquedas en Internet utiliza en los buscadores palabras que sean sustantivos, evita el uso de artículos, preposiciones, adverbios, puedes utilizar palabras con acento o sin él (vale la pena probar ambos). Si deseas expresiones exactas, colócalas entre comillas. Puedes encontrar más información en http://Internet.comohacerpa ra.com/n113/consejos-para-buscar-en-Internet.html (consultado el 11/10/2011).

#### **glosario**

♠

**Teléfono celular**: también llamado teléfono móvil. Es un dispositivo electrónico inalámbrico que permite tener acceso a una red de telefonía móvil lo que permite comunicarse casi desde cualquier lugar.

 En esta opción es posible determinar algunas características deseadas en los resultados adicionales a las palabras clave, entre ellas:

- Si se desea que los resultados de la búsqueda contengan todas las palabras indicadas; la frase exacta; cualquiera de las palabras indicadas; ninguna de las palabras indicadas.
- El tiempo desde la última actualización.

⊕

- El tipo de dominios en los que se desea buscar (.com, .edu, etcétera) o un dominio específico.
- El tipo de documentos que se desea encontrar ya sean páginas web, archivos de programas ofimáticos, archivos **PDF**, etcétera.
- Si se desea utilizar un filtro, por ejemplo para eliminar de los resultados aquellos sitios con contenidos inapropiados.
- Si se desea que los resultados sean de algún país en específico.
- Determinar el idioma en que se desean obtener los resultados.

Dependiendo del buscador puedes tener más o menos opciones.

 Ahora, ya que conoces esta opción afina tu búsqueda en relación con el artículo que seleccionaste, no pierdas de vista que necesitas saber:

⊕

- Las características generales.
- Los lugares donde se puede adquirir, verifica que sean lugares de México.
- Si donde lo venden lo envían a domicilio.
- Si tienen algún correo electrónico para solicitar más información.
- El costo.

En relación con este último punto, seguramente encontrarás sitios donde además de dar un costo aproximado, ofrezcan venta en línea (por Internet) el artículo de tu interés. Es fundamental tener precaución, ya que si no se tienen los cuidados adecuados puedes ser víctima de un fraude electrónico (revisa la página http://clicseguro.sep.gob.mx/04\_fam\_ fraude.php [consultada el 13/01/2012]), ya sea un cargo extra a la tarjeta con la que compraste el producto o robo de datos cuando solicitas información.

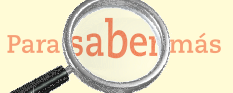

Muchos sitios que ofrecen artículos en venta dan la posibilidad de realizar la compra en línea pagando con tarjeta de crédito. Es importante que antes de realizar cualquier transacción verifiques si el sitio es seguro, ya sea por medio del logotipo de una entidad verificadora; las siglas https; el icono de un candado o las propiedades del navegador. Puedes obtener más información en http://windows.microsoft.com/es-ES/windows-vista/How-to-know-if-an-online-transaction-is-secure, en http://www.commoncraft.com/video/sitios-web-seguros y en http://www.verisign.com/ mx/ssl/secured-seal/howto/ (consultados el 11/10/ 2011).

 $\bigoplus$ 

#### **glosario**

⊕

**PDF**: acrónimo de *Portable Document Format* (Formato de documento portable), es una forma estándar de almacenar documentos, sin importar el programa en el que se haya elaborado, de tal forma que el usuario pueda consultarlo con sólo tener un lector de este tipo de documentos. Los lectores de archivos PDF se descargan gratuitamente de Internet.

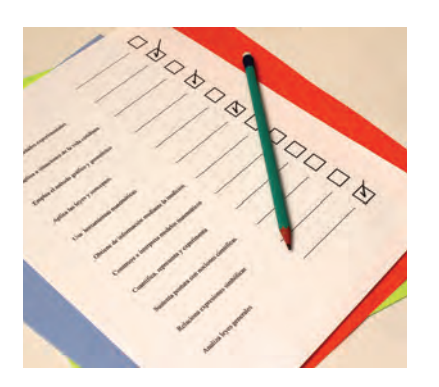

# **Tecnología de información y comunicación**

c) Organiza en el procesador de textos la información que vayas encontrando. No olvides copiar las direcciones de dónde vas obteniendo datos. También será de ayuda obtener algunas imágenes, que lo puedes hacer a través de la búsqueda de imágenes disponible en el buscador.

 En el caso específico del buscador Google, éste cuenta con una sección especial de búsqueda exclusiva de imágenes. Indicando un grupo de palabras clave, podrás ubicar diferentes imágenes relacionadas con el objeto que estás trabajando. En este caso también existen opciones de búsqueda avanzada, en la cual puedes especificar:

- El tamaño de la imagen.
- El formato del archivo.
- El sitio donde se encuentre la imagen.
- Colores.

⊕

- Región o país.
- Si se desea usar filtro o no.

## nás

Sobre los derechos de autor en fotografías, antes de utilizar imágenes que se encuentran en la web, especialmente de manera comercial, es importante considerar si posee restricciones de uso o reproducción, ya que podrías infringir las leyes. En la página de la Organización Mundial de la Propiedad Intelectual, organismo especializado del Sistema de Naciones Unidas puedes consultar más información al respecto; revisa http://www.wipo.int/sme/es/ documents/ip\_photography.htm, al igual que en la Ley Federal del Derecho de Autor; entra a www.indautor.sep.gob. mx (consultados el 11/10/2011).

 Incluye en tu documento algunas imágenes referentes al objeto que seleccionaste de manera que puedas ilustrar la información que has recopilado. Las fotografías puedes pegarlas directamente de Internet haciendo clic con el botón derecho de tu ratón y seleccionando el comando *Copiar*, regresa al documento y haz clic en *Pegar* en el espacio donde desees añadir la imagen. Otra forma de insertar documentos en el texto se realiza a partir de dos pasos: haz clic derecho sobre la imagen de Internet que deseas insertar en tu documento, posteriormente selecciona el comando guardar como y salva la imagen en la carpeta que deseas. Dirígete al documento y en la ficha *Insertar*, selecciona la opción *Imagen* desde la cual ubicarás la carpeta donde guardaste la imagen para posteriormente insertarla en el documento.

- d) ¿Qué te parecería tener un video donde se hable del artículo que te interesa? A través de los buscadores es posible que localices diferentes videos sobre el tema que selecciones, en este caso, del objeto que estás investigando. Así como sucede con las imágenes, Google cuenta con un buscador especial de videos en Internet. También existen portales en donde podrás encontrar diferentes videos como es el caso de Youtube. Si deseas realizar una búsqueda avanzada de videos podrás filtrar las siguientes características:
	- El formato.
	- La duración.
	- El sitio donde está almacenado.
	- Si se aplicará filtro o no.
- e) Guarda el documento que generaste con la información que tomaste de Internet. Deberás indicar en este documento:

♠

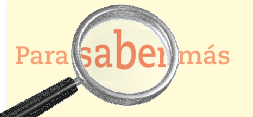

Al igual que con las fotografías, antes de utilizar un video es importante considerar el tema de derechos de autor. También Youtube brinda información al respecto en http://www.you tube.com/t/copyright\_ what\_is (consultado el 11/10/2011).

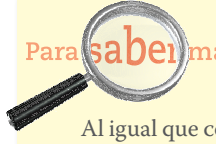

- Costo promedio.
- Lugares de venta.
- Formas de pago.
- Costo por envío.
- Imágenes del producto (mínimo 3).
- La liga a un video para ver más información al respecto.

⊕

 $\bigoplus$ 

 Recuerda que este documento deberá ser generado mediante el uso de un procesador de textos.

 $\mathbf S$  de información y comunicación y comunicación y comunicación y comunicación y comunicación y comunicación

⊕

## *El blog*

Otra fuente de información que puede ser de utilidad es el blog. Los **blogs** o bitácoras digitales son espacios que los internautas abren con la finalidad de dar a conocer sus puntos de vista, reflexiones, experiencias sobre los temas que les son de interés lo que puede ser útil cuando se desea conocer el punto de vista de otras personas sobre un determinado tema. No hay que dejar de considerar que este tipo de publicaciones reflejan la forma de pensar muy particular de una persona y lo que se dice no necesariamente es real o veraz.

**2** Mediante el uso de un buscador, localiza un blog que describa el objeto que estás analizando. Deberás escribir como una de tus palabras clave la de blog, para que la búsqueda sea más específica. Revisa los contenidos e identifica puntos de vista, opiniones positivas, opiniones negativas sobre el producto que buscas. Consulta por lo menos tres diferentes blogs.

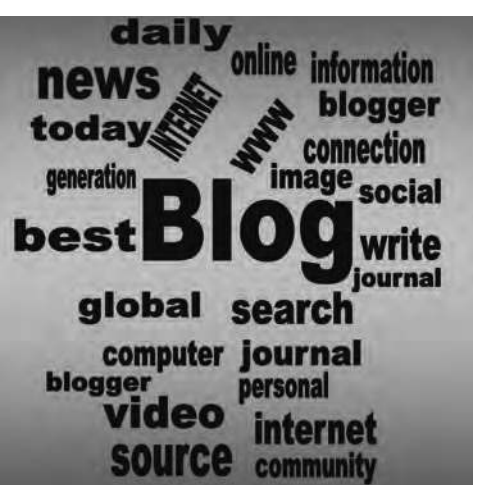

Incluye en el documento que trabajaste en la actividad anterior la información que analizaste. Construye una tabla (utilizando la función correspondiente), con el siguiente formato:

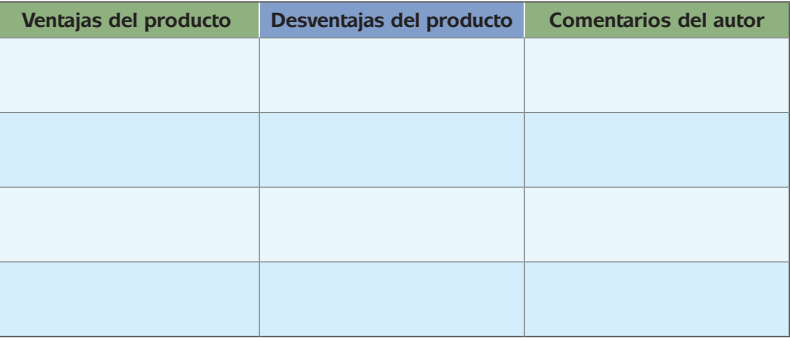

**76**

Con base en la actividad que realizaste, haz una reflexión respondiendo las siguientes preguntas:

⊕

- $\Box$  ¿Qué ventajas encontraste en los portales electrónicos que venden productos?
- ¿Consideras que cualquier persona sería capaz de realizar una transacción de compra-venta a través de estos portales?
- ¿De qué manera pueden influir los comentarios de terceras personas que encuentras en la red?

Con tus respuestas, elabora una conclusión y escríbela en las siguientes líneas:

## **Mi comunidad en Internet**

♠

Hasta el momento hemos revisado algunas herramientas de Internet como los buscadores que permiten que un individuo interactúe con la web para obtener mayor información sobre un tema, encontrar algún artículo, conocer la opinión de otros a través de la web, etcétera. El trabajo que realiza el internauta es individual: consulta lo que requiere y obtiene lo que busca. Sin embargo, Internet es un mundo de solitarios? Muchas personas te dirán que sí, pero en las últimas fechas Internet se ha convertido en un importante medio de interacción con las demás personas.

♠

Estás trabajando para interactuar de forma activa con personas a través del chat, correo electrónico y redes sociales para enviar y recibir información.

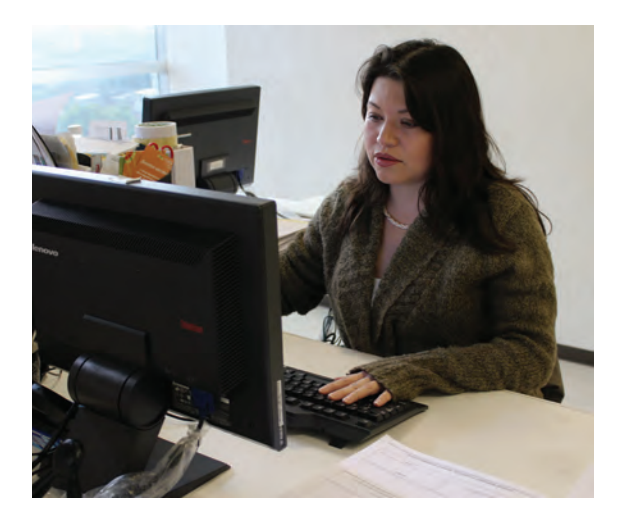

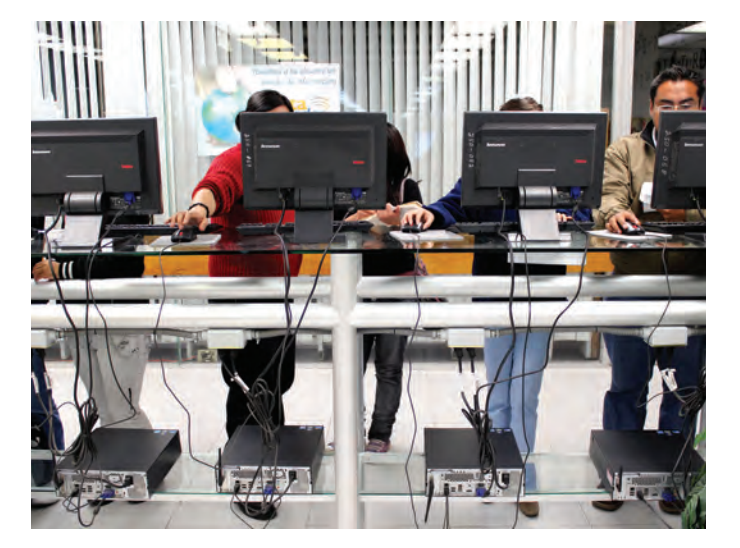

Internet ofrece alternativas para mantenerte en contacto con diferentes personas: familiares, amigos y compañeros de trabajo. Los foros, el chat, el blog, el correo electrónico son sólo algunos ejemplos de ellas.

⊕

Por lo general, solemos utilizar estos medios para enviar: cadenas con oraciones, deseos de buena suerte o "maldiciones" si no reenvías el correo, chistes para que los amigos se diviertan, mensajes de reflexión, etcétera; dependiendo del ámbito desde el cual se analice, también se utiliza para enviar documentos del trabajo o de la escuela.

Muchas de las actividades interactivas de Internet, como los foros o blogs, requieren tener una cuenta de correo electrónico. Revisemos algunos conceptos básicos del mismo.

El **correo electrónico** es un servicio soportado en Internet que permite el envío y recepción de mensajes de manera muy rápida. Hasta hace no mucho, la forma tradicional de comunicarse era usando el correo postal. En este caso cuando la persona tenía ya escrito el mensaje, debía sortear algunas dificultades como tener a la mano sellos o estampillas, de lo contrario, debía acudir al servicio postal a adquirirlas; depositar la carta en el buzón, esperar que el servicio postal la recogiera y confiar en que llegara a su destino. Si el escrito se perdía y no había realizado una copia, no tenía cómo recuperarlo; si requería una respuesta, tenía que esperar cierto tiempo para obtenerla.

En la actualidad el correo electrónico es una herramienta confiable y de entrega instantánea, brindando muchas ventajas.

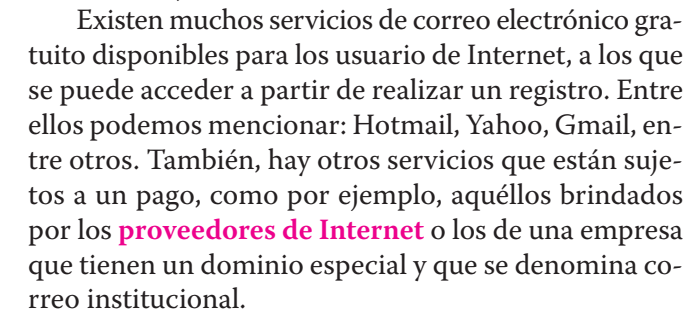

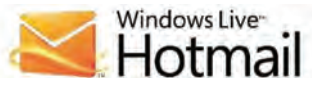

 $\bigoplus$ 

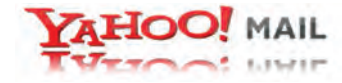

Google

⊕

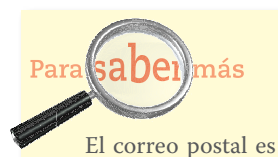

un servicio que existe desde hace cientos de años, pero ¿cómo surgió? Conoce su historia en la página http://www. correosdemexico.gob. mx/Historia/Paginas/ HistoriaCorreoeMexico. aspx (consultada el 18/ 10/2011).

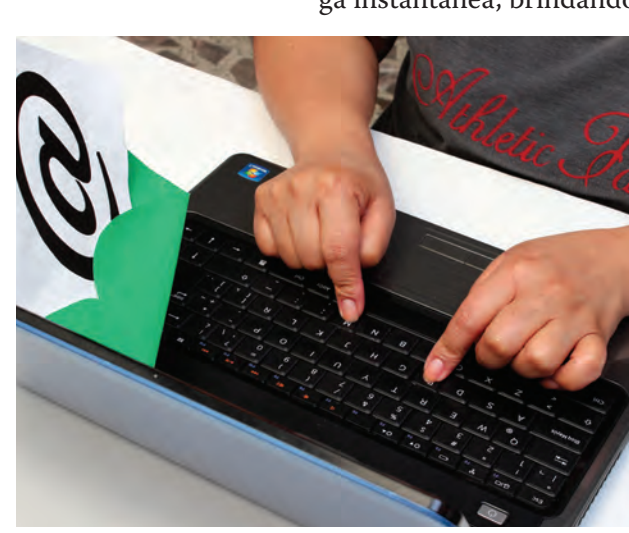

#### **glosario**

⊕

**Proveedor de Internet:** empresa que ofrece servicios de conexión a Internet por medio de la red telefónica local o móvil, red de televisión de paga, antenas, etcétera.

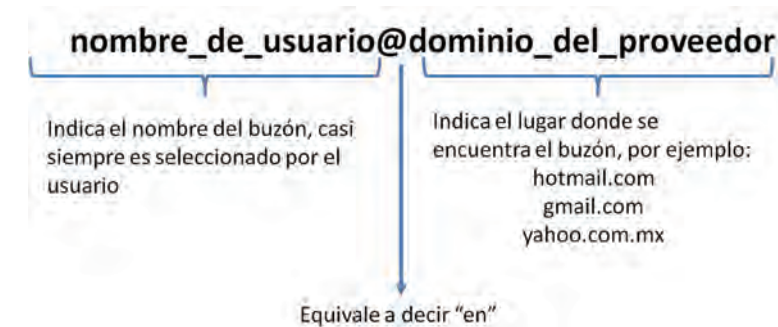

correo electrónico, el cual está integrado por los siguientes elementos:

Cuando te registras, obtienes lo que se conoce como dirección o cuenta de

⊕

De manera general todos los servicios de correo electrónico cuentan con las

mismas características, entre ellas:

⊕

- Carpeta o Bandeja de entrada / Buzón / Recibidos / Inbox: espacio donde se depositan los correos que recibes en tu cuenta.
- Carpeta o Bandeja de enviados / Outbox: espacio donde se almacenan los correos enviados.
- Carpeta o Bandeja de borradores / Draft: lugar donde se almacenan aquellos mensajes no enviados y que se han guardado para utilizar más adelante.
- Carpeta o Bandeja eliminados / Papelera / Trash: espacio donde se almacenan los mensajes borrados. Cuando todavía se ubican en esta carpeta puedes recuperarlos, pero una vez que la vacíes ya no lo podrás hacer.
- Carpeta o Bandeja de correo no deseado / Spam: donde se almacenan los correos entrantes que son detectados como **correo masivo o spam**. Estos correos son los que envían diferentes empresas a una gran cantidad de personas, el servidor de correo identifica cuando el correo está siendo enviado a un gran número de personas, por lo que lo considera spam.
- Lista de contactos, lista de direcciones, agenda donde el usuario puede guardar las direcciones de correo y otros datos de las personas con quien tiene más contacto.

**3** Probablemente ya tengas una cuenta de correo electrónico para entrar en contacto con tus amigos y familiares. Sin embargo, si así lo deseas, crea una nueva cuenta para realizar los trabajos que desarrollaremos en el módulo, misma que puedes conservar para todas las actividades de estudio.

Selecciona uno de los servidores de correo electrónico de tu preferencia. Completa los datos que se te solicitan para poder abrir una cuenta. Los datos que ingreses serán guardados por la empresa bajo los Términos de sus Políticas de Privacidad. En los

⊕

**glosario**

**Correo masivo o** *spam*: correo electrónico que se recibe sin haberlo solicitado, puede ser publicitario, tipo cadena (una persona reenvía un mensaje a todos sus contactos porque piensa que le puede ser de interés o es gracioso); también puede contener información falsa con la finalidad de hacer caer al usuario en una trampa para robarle datos personales y/o bancarios.

últimos años, y para evitar el robo de identidades y fraudes, los diferentes servicios que se ofrecen en Internet cuentan con políticas para resguardar la privacidad de tus datos.

 $\bigoplus$ 

Si creaste una nueva cuenta, hazla saber a tus amigos, familiares y compañeros para que puedas compartir con ellos los productos del trabajo que desarrollas en éste y en otros módulos.

#### **glosario**

⊕

**Archivos adjuntos**: archivos creados en cualquier programa que se envían junto con un correo electrónico, también llamados *attachments*.

Además de enviar mensajes a través de tu cuenta de correo electrónico, también puedes enviar **archivos adjuntos**. El tamaño del archivo que puedas enviar dependerá de la configuración del servicio de correo por parte del proveedor. De igual forma, éste es el que determina el espacio de buzón que asigna al usuario. Dentro de una cuenta de correo, pueden crearse carpetas para organizar y clasificar los mensajes.

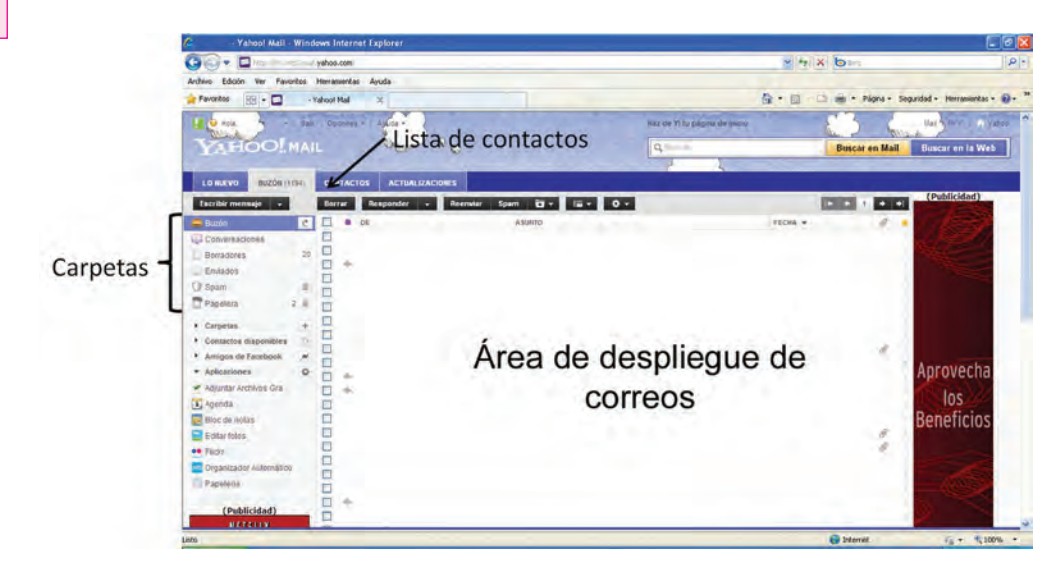

⊕

Los elementos de un correo electrónico son:

- Remitente (el servidor de correo electrónico lo añade de manera automática a todos los mensajes enviados)
- Destinatario: A quién o a quiénes se dirige el mensaje, estos datos pueden colocarse en 3 campos o espacios distintos:
	- Para o To: Destinatario(s) principal(es).

- CC: Con Copia, donde se anotan los destinatarios que deben estar enterados del mensaje.
- CCO o BCC: Con Copia Oculta, donde se anotan los destinatarios que recibirán copia del mensaje pero esta acción no será del conocimiento de los destinatarios que aparecen en los campos Para o CC.

 Asunto, Subject: En este espacio se recomienda escribir una frase corta que describa el contenido del correo.

⊕

- Adjuntos, Attachment: Es el espacio donde se añaden los archivos que se enviarán junto con el correo.
- Contenido del correo: Espacio en el cual se redacta el mensaje. En muchos de los servicios se puede cambiar la fuente, tamaño, colores de letra o incluir emoticonos.

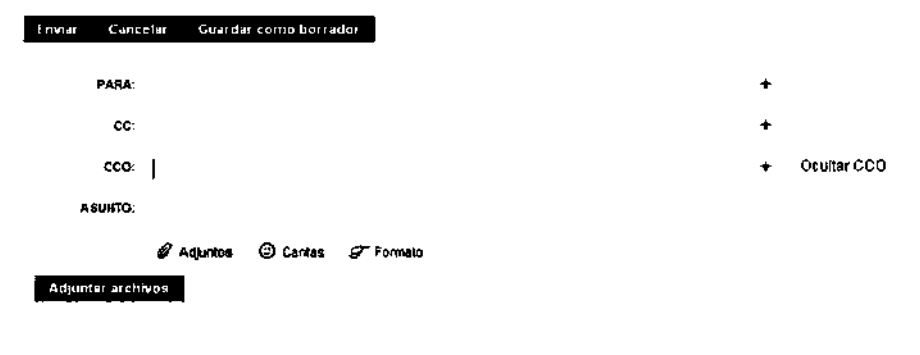

Espacio para redactar el contenido del correo

♠

Los pasos para crear un correo electrónico son los siguientes:

- 1. Elegir la opción *Escribir nuevo*, *Redactar*, *Nuevo mensaje*.
- 2. Escribir el o los destinatarios o elegirlos de la agenda o libreta de contactos o direcciones.
- 3. Escribir el asunto.

⊕

- 4. Añadir los archivos adjuntos si se enviarán.
- 5. Redactar el mensaje.
- 6. Seleccionar la opción *Enviar*.

Salvo algunas excepciones, los servicios de correo electrónico se encuentran integrados en páginas web denominadas portales.

Los portales de Internet buscan brindar al usuario una serie de servicios y recursos, como por ejemplo servicios de información (noticias, el clima, anuncios clasificados), buscador, servicios de compra en línea,

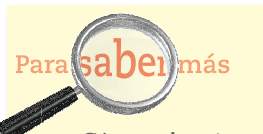

¿Cómo sobreviven los portales "gratuitos"? Es común encontrar portales o sitios que brindan distintos servicios de forma gratuita a sus usuarios, te preguntarás cómo es que esos sitios logran sobrevivir puesto que detrás de ellos hay una infraestructura tecnológica (el servidor, el dominio, etcétera) y una infraestructura humana (el personal que administra la página, los editores, los diseñadores, etcétera) que tienen un costo importante para el sitio. Pues bien, estos sitios sobreviven gracias a la venta de espacios y tiempos de publicidad (observa con atención los sitios gratuitos que visites y te darás cuenta que contienen anuncios publicitarios) y en algunas ocasiones gracias a los donativos económicos de los internautas.

# **U2 redes sociales**

Mucho se ha hablado de que estamos en la era de la web 2.0 e incluso ya estamos rozando la web 3.0. Se conoce como web 1.0 a la web en donde el internauta sólo realizaba búsquedas y obtenía información y los administradores de los sitios web eran los que se dedicaban a publicar pues se requerían conocimientos técnicos sobre programación.

Cuando aparecieron los servicios donde los usuarios además de consultar podían publicar su información a través de servicios como los foros, los blogs, los wikis, etcétera, se dice que inició la era de la web 2.0.

En la actualidad ya se maneja el término web 3.0 enfocado a que en un futuro las aplicaciones web podrán tener acceso a otras aplicaciones web para brindar una mejor experiencia al usuario, aunque todavía no está muy definido. Puedes consultar sobre el tema en http://www.maestros delweb.com/editorial/la-web-30-anade-significado/ (consultado el 11/10/ 2011).

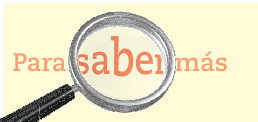

⊕

El término correo spam se refiere al correo electrónico que llega al buzón de un usuario sin haberlo solicitado. Estos correos pueden ser enviados por empresas para hacer publicidad o por personas malintencionadas con la finalidad de saturar servidores, obtener datos, etcétera.

La mayoría de los servicios de correo electrónico cuentan con un servicio anti-spam que busca identificar estos correos no deseados y los envía a una bandeja especial para que el usuario los revise y determine si corresponde a este tipo de correos o no.

Con la finalidad de proteger que tu buzón sea bombardeado con estos mensajes toma en cuenta lo siguiente: Verifica muy bien la seriedad de un sitio antes de registrarte en él, al hacer un registro verifica el uso que se le darán a tus datos (política de privacidad) pues algunos sitios acostumbran compartir con terceros los datos que recopilan; evita participar en cadenas de correo, si vas a enviar un correo de este tipo a varios usuarios utiliza la opción CCO.

Puedes consultar más datos sobre el spam en la página de la Alianza por la Seguridad en Internet de México: http: //www.asi-mexico.org/archivos/file/ASI-es\_delito\_el\_ SPAM.pdf (consultada el 11/10/2011).

servicios de entretenimiento (cartelera de cine, estaciones de televisión o radio, horóscopos), recetas de cocina, consejos de belleza, publicidad, entre otros muchos. Dependiendo de su contenido pueden ser portales generales, dirigidos a todo público, o portales dirigidos a un público específico, por ejemplo, sobre un determinado deporte, género musical, arte, literatura, cine, dedicados a la educación, etcétera.

⊕

La mayoría de los portales actuales pretenden mantener una interacción con el usuario ofreciéndole la posibilidad de comentar o enviar noticias, abrir espacios para la creación de blogs, de publicación de fotografías o videos, participación en chats o foros de discusión sobre determinados temas.

Una vez que tengas creada tu cuenta de correo, ingresa al servicio y familiarízate con sus características, será fundamental para utilizarlo adecuadamente.

Registra en tu lista de contactos cuando menos tres correos electrónicos de personas conocidas y envíales un mensaje explicándoles que estás realizando una actividad de tu módulo *Tecnologías de información y comunicación*, pídeles que te envíen una respuesta al mensaje.

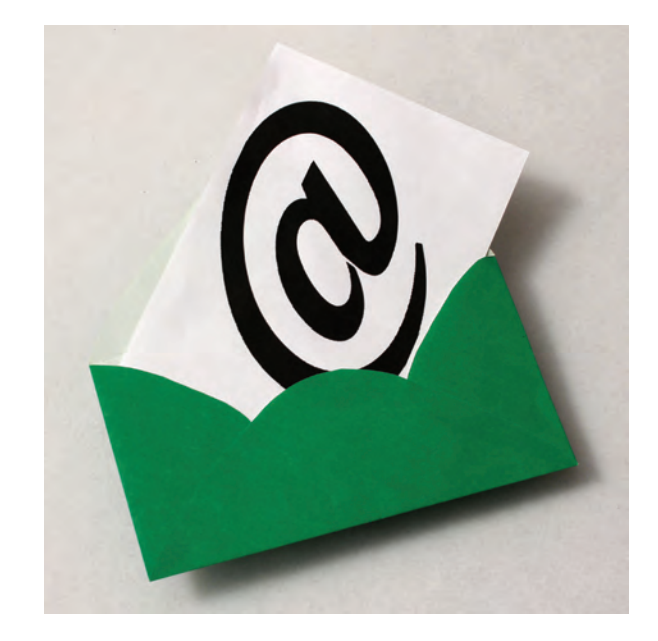

♠

# **Tecnología de información y comunicación**

Párrafos atrás indicábamos que los correos electrónicos se utilizan para enviar mensajes de todo tipo: cadenas con solicitudes, chistes, eventos, documentos de trabajo o documentos escolares; sin embargo, también puede ser útil para crear conciencia, hacer llamados a la comunidad, promover eventos culturales y sociales, etcétera.

En la siguiente actividad haremos uso de los medios electrónicos para crear conciencia sobre el uso de la información en Internet. En tu último trabajo, ¿anotaste en las referencias los blogs que consultaste?

Si tu respuesta fue Sí, ¡felicidades! Le has otorgado el crédito al autor que consultaste. Si tu respuesta es NO, ¡cuidado! Estás copiando información que escribió otra persona y no estás indicándolo en tus documentos.

Hoy en día el exceso de información que se genera y se publica en Internet ha provocado que las personas copien y peguen información sin dar el reconocimiento de derecho intelectual que tiene el autor. Veamos un ejemplo en la siguiente actividad.

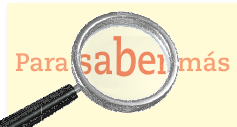

Un correo *phishing* es un correo electrónico fraudulento que en apariencia fue enviado por una empresa o institución reconocida. Por ejemplo en este tipo de correos se les informa a los usuarios un banco que su cuenta ha sido bloqueada y que deben proporcionar algunos datos para desbloquearla indicándole un enlace al que debe ingresar. Al seleccionar el enlace que aparece en el correo, el usuario es redireccionado a un sitio que es idéntico al sitio oficial pero cuya dirección (URL) no corresponde; en esa página le solicitan al usuario que ingrese datos personales y bancarios con la finalidad de capturarlos y posteriormente hacer uso de ellos para retirar dinero o hacer trámites suplantando al usuario verdadero.

Para evitar caer en estas trampas es importante que ingreses a los sitios de las instituciones tecleando directamente la dirección en la barra de direcciones de tu navegador y que NUNCA proporciones datos confidenciales.

En la página de la Alianza por la Seguridad en Internet de México puedes encontrar mayor información: http:// www.asi-mexico.org/archivos/file/ASI-Correos\_engano sos.pdf (consultada el 11/10/2011).

 Ingresa a tu buscador de Internet. En el espacio para palabras clave, coloca el siguiente párrafo y analiza lo que se solicita:

♠

Estás trabajando para generar contenidos siendo creativo para publicarlos en diversos medios de Internet como blogs, foros y redes sociales.

*Las compras en Internet benefician de muchas maneras tanto a los compradores finales como a los compradores empresariales. Pueden ser cómodas: los clientes no tienen que batallar con el tráfico, encontrar dónde estacionarse y recorrer tiendas y pasillos para encontrar y examinar productos.*

¿Cuántos resultados con esta información encontraste?

¿Cuáles de ellos citan el texto original?

**4**

⊕

El texto que te mostramos corresponde a un extracto del libro *Fundamentos de Marketing* escrito por los autores Philip Kotler y Gary Armstrong en el año 2003, bajo el sello de Pearson Educación, en México. La página donde encontrarás este extracto es la 82.

Como puedes ver, se presentan varios resultados similares en la red: uno de ellos corresponde al libro electrónico contenido en Google books.

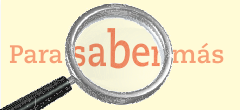

Google books es un buscador de libros, que permite detectar si un libro está a la venta o disponible para préstamo en la biblioteca. Este buscador puede generar como resultados libros cuyo editor ha dado permiso para visualizarlos parcialmente o incluso descargarlos completos. Puedes encontrar más información sobre Google books en http:// books.google.es/intl/es/googlebooks/about.html

Fundamentos de marketing - Resultado de la Búsqueda de libros de G... books.google.com.mx/books?isbn=9702604001... Philip Kotler, Gary Armstrong - 2003 - Technology & Engineering - 599 páginas E-business Uso de plataformas electrónicas - Intranets, Extrañéis e Internet - para operar un negocio. ... por Internet benefician de muchas maneras tanto a los compradores finales ... Pueden ser cómodas: los clientes no tienen que batallar con el tráfico, encontrar dónde estacionarse y recorrer tiendas y pasillos para ...

⊕

El siguiente link corresponde a un documento publicado por una institución educativa, y al final de éste señala la referencia que consultó:

poci Estrategia de marketing en la nueva era de la **internet** www.itescam.edu.mx/principal/sylabus/fpdb/recursos/r23996.DOC Formato de archivo: Microsoft Word - Vista rápida Las compras por Internet benefician de muchas maneras tanto a los compradores finales como a los compradores empresariales. Pueden ser cómodas: los clientes no tienen que batallar con el tráfico, encontrar dónde estacionarse y recorrer tiendas y pasillos para encontrar y examinar productos. Pueden comparar ...

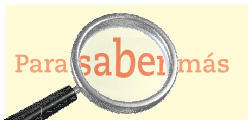

⊕

Si tienes dudas sobre derechos de autor, consulta en el Instituto Nacional del Derecho de Autor a los teléfonos (55) 3601-7599 o 01 800 288 66 88, o al correo electrónico de contacto en la página indautor@sep.gob.mx; puedes hacerlo también al Instituto Mexicano de la Propiedad Intelectual, 5334 0700 | 01800 57 05990 o al correo de contacto de la página http://www. impi.gob.mx/.

Igualmente puedes consultar en el Centro Mexicano de Protección y Fomento de los Derechos de Autor S.G.C. (CeMPro), (55) 5604 9856, info@cempro.org.mx y en la Coalición para el Acceso Legal a la Cultura, A.C. (CALC) al teléfono (55) 5337 0230, o a su página electrónica.

Sin embargo, es posible encontrar páginas o blogs en donde las personas incluyen la misma información contenida en el extracto que te señalamos pero NO indican la fuente que se consultó.

Esta actividad no intenta juzgar la falta de referencias en las fuentes revisadas. Sin embargo, sí es necesario que por tu parte analices la importancia del derecho de autor. Si tú hicieras uso de dicha información sin validar la veracidad de la misma, le darías el crédito al creador del blog y no al autor de talla internacional como el experto en Mercadotecnia Philip Kotler. Lo más importante no es que sea de talla internacional, conocido o no, sino que es el autor y por tanto debe reconocérsele.

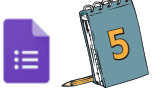

## [Actividad 5](https://docs.google.com/a/dgb.email/forms/d/e/1FAIpQLSd-ODm_JRKxYKHOZT3uYqhE4sbC6oRlc1ef-eBc3Qiu8bAjbw/viewform)

Resuelve las siguientes preguntas.

♠

¿Qué son los derechos de autor?

**Tecnología de información y comunicación** 

¿Por qué son importantes los derechos de autor?

⊕

¿Por qué en la actualidad los derechos de autor han tomado gran relevancia?

 $\bigoplus$ 

¿Qué les recomendarías a los usuarios de Internet para cuidar los derechos de autor?

Una vez que hayas resuelto las preguntas de la actividad te invitamos a que elabores un documento en procesador de textos en donde retomes tus respuestas. Genera un pequeño ensayo titulado "Internet y los derechos de autor".

Posteriormente agrega algunas imágenes alusivas a tu documento. Guarda copia de las mismas en tu carpeta de computadora para usarlas más adelante.

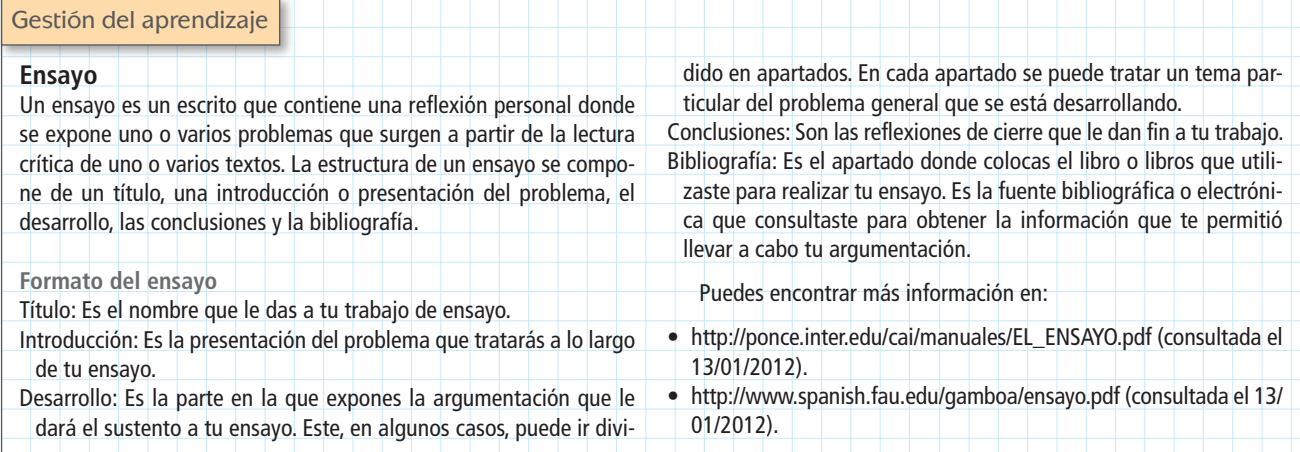

⊕

Ahora, con el documento que generaste en la actividad anterior, crearás un blog personal que promueva el derecho de los autores. Existen muchos sitios donde puedes crearlos de manera gratuita. Consulta la siguiente liga a un archivo que puedes descargar en pdf, que te indica paso por paso cómo crear y utilizar de manera eficiente un blog: http://www.educa.madrid.org/cms\_tools/files/bd1c540a-c8b1-49e3-8e67-4d4b1b805459/Blogger/blog\_blogger.pdf (consultado el 02/02/2012)

También puedes orientarte consultando las siguientes páginas:

 $\bigoplus$ 

- http://www.euroresidentes.com/Blogs/Bitacoras/como\_hacer\_blog.htm (consultado el 11/10/2011)
- http://tutorialwp.wordpress.com/ (consultado el 11/10/2011)
- http://www.youtube.com/watch?v=nU7VNErii5l (consultado el 11/10/2011)
- http://avalerofer.blogspot.com/2011\_06\_01\_archive.html (consultado el 11/10/ 2011)

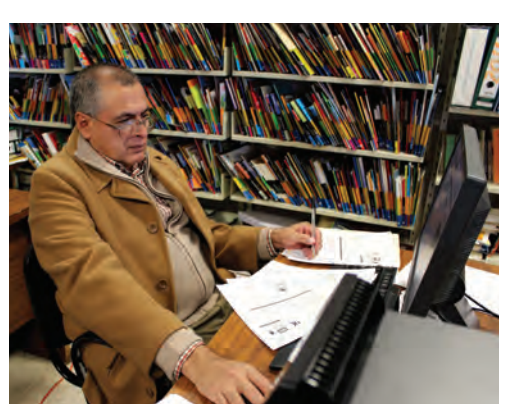

Elige un sitio para crear tu blog y realiza tu registro. Para que tu actividad sea válida, deberás cumplir con los siguientes requisitos:

• Darle seguimiento cuando menos dos semanas, en la cual deberás incluir cinco **post** (así se nombra a los mensajes o comentarios) de tema libre con una extensión de mínimo dos párrafos cada uno.

⊕

- Incluir el objetivo del blog.
- Buena ortografía y redacción.
- Incluir en cada post imágenes y videos relacionados con el tema central del blog con sus correspondientes créditos o referencias. Puede ser por medio de hipervínculos.
- Incluir las referencias de las fuentes de información consultada.
- Enviar un correo electrónico a tus contactos invitándolos a conocer tu blog y participar en él. Deberás dar retroalimentación a cada uno de los seguidores cuando hagan una publicación en tu blog.

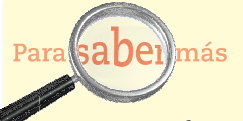

los blogs deben contar con ciertas características. Antes de crear tus blogs revisa la página http://Internetmarketingmexico.com/quees-un-blog-weblog/ donde encontrarás algunas ideas útiles para que tu blog sea exitoso.

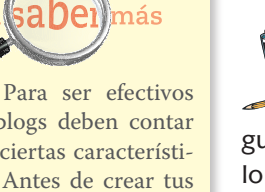

**6** Copia y pega en tu blog el documento que creaste en el procesador de textos. Éste será el primer post que incorpores a tu blog. Utiliza las imágenes que guardaste para insertarlas. Comparte tu blog con tus amigos y familiares, puedes hacerlo mediante tu cuenta de correo electrónico: redacta un correo y envíales la liga de tu blog a los destinatarios que desees e invítalos a participar en tu blog para que posteriormente puedas evaluar tu trabajo.

## Evaluación del blog

Solicita a dos de los seguidores de tu blog que lo evalúen en los aspectos contemplados en la siguiente rúbrica, adaptada de la propuesta elaborada por Mario A.

♠

## Núñez Molina en http://www.uprm.edu/ideal/rubrica-blog.htm (consultado el 11/ 10/2011)

 $\bigoplus$ 

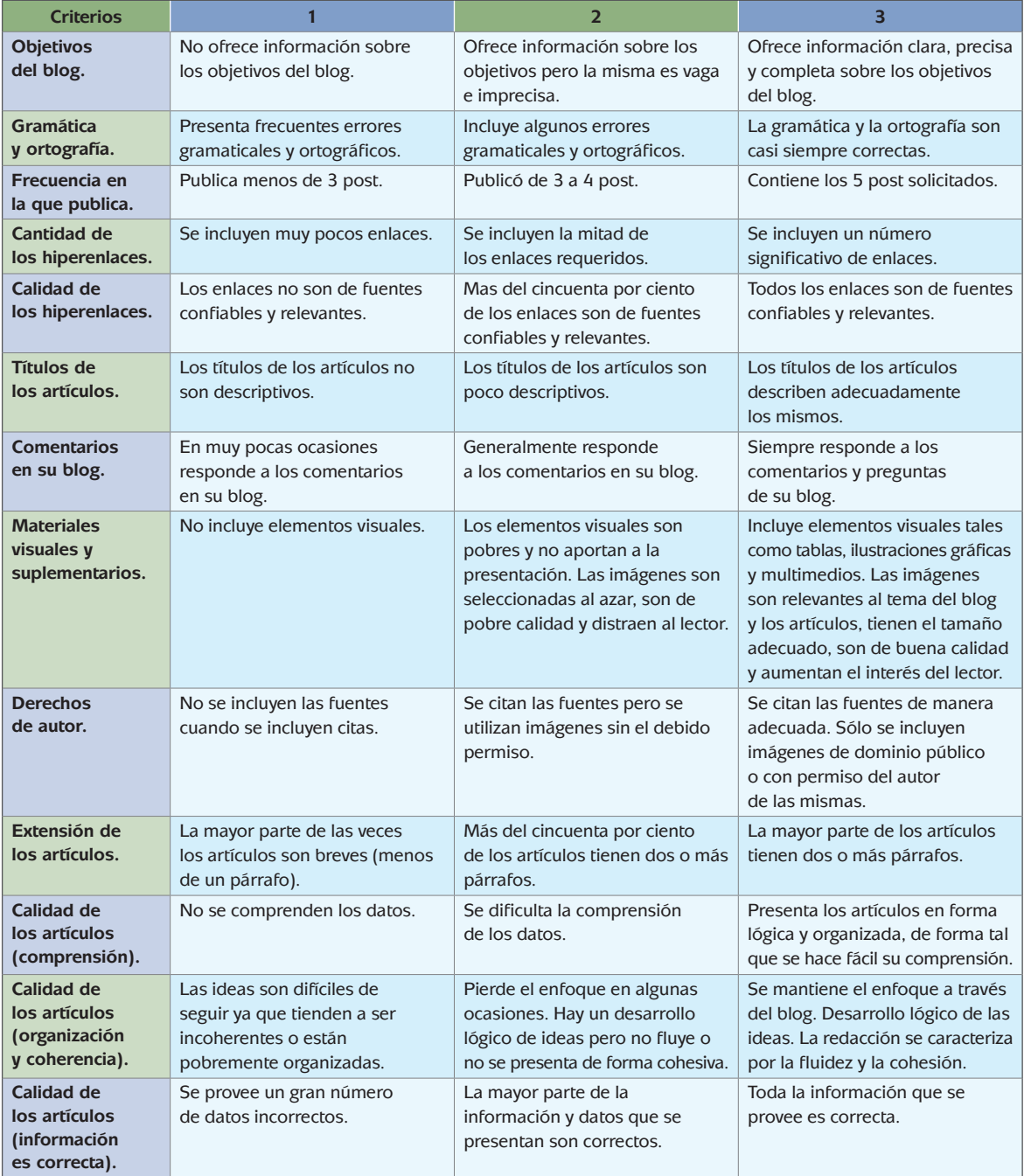

 $\bigoplus$ 

 $\bigoplus$ 

 $\bigoplus$ 

**U2 redes sociales**

Asesoría

 $\bigoplus$ 

Para mejorar tu blog te puede ser de utilidad conocer y participar en los blogs de otros usuarios, ¿por qué no intentarlo? Suma los puntos obtenidos en las rúbricas de tus dos seguidores; si obtuviste menos de 64 puntos, revisa los aspectos en los que cada uno de los evaluadores te calificó con 2 o menos puntos y realiza en tu blog los cambios que consideres necesarios para mejorarlo.

## *Comunicación al momento*

Existen dos formas de interactuar con otros usuarios: de manera sincrónica o de manera asincrónica. La **comunicación sincrónica** se da cuando dos o más usuarios se encuentran en lugares distintos, pero conectados al mismo tiempo en el mismo servicio, mientras que la **comunicación asincrónica** se presenta cuando no hay coincidencia en el tiempo y cada usuario realiza sus actividades en la red en diferente momento.

La comunicación sincrónica se presenta en el chat, mientras que la asincrónica es muy común en el correo electrónico, los foros y los blogs.

La palabra **chat** proviene del inglés y significa charla. Como lo dice su nombre, un chat se describe como la comunicación escrita entre dos o más personas, a través de un medio electrónico al mismo tiempo pero en distintos lugares.

Existen dos tipos de chats: el público, en donde cualquier persona puede ingresar a una conversación o privado, en donde sólo las personas que invite el creador del chat podrán acceder.

Existen algunos chats que también funcionan como foros de discusión sobre diferentes temas. Estos foros de discusión están en portales generales.

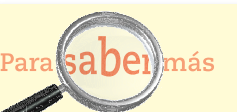

Los chats y mensajeros instantáneos permiten establecer conversaciones con personas conocidas y también desconocidas, ante estas últimas es muy importante tomar ciertas medidas de protección, como no proporcionar datos personales, no citarse para entrevistas personales en lugares poco frecuentados, y si eres menor de edad sin la supervisión de tus padres; debes establecer las mismas pautas de respeto y comunicación que para las conversaciones presenciales.

### [Actividad 7](https://docs.google.com/a/dgb.email/forms/d/e/1FAIpQLSfSeem-HzGo0kjJRcx0vSBbQPej3rUFOCppsyQTs6hz0nRoIQ/viewform)

**7** Ingresa al sitio del periódico El Universal (http://www.eluniversal.com.mx, consultado el 11/10/2011) e ingresa a la sección denominada Comunidad. Revisa los apartados blog, chat y foros y completa la siguiente tabla con sus características:

♠

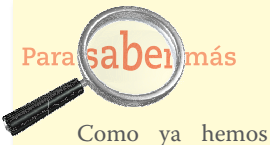

⊕

mencionado, el chat permite establecer una conversación entre dos o más personas en tiempo real, para conocer más sobre este servicio, la forma de utilizarlo y las precauciones a considerar, consulta http:// www.ciberhabitat.gob. mx/cafe/textos/texto\_ chat.htm (consultado el 13/10/2011).

**Tecnología de información y comunicación** 

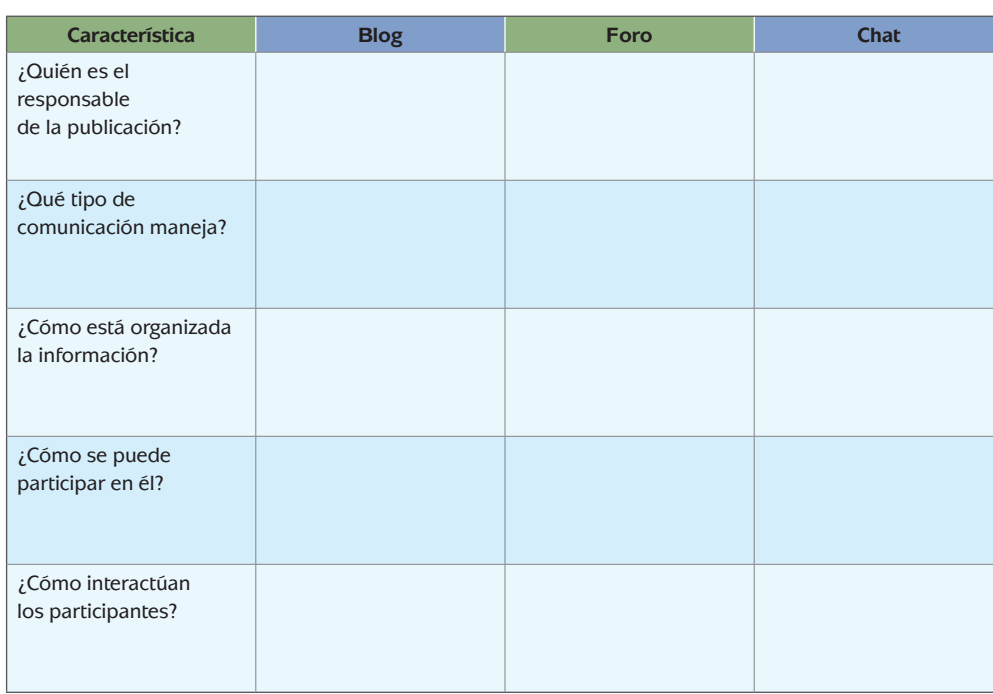

⊕

Revisa tu tabla y escribe cuáles son las similitudes y diferencias entre estas tres herramientas.

⊕

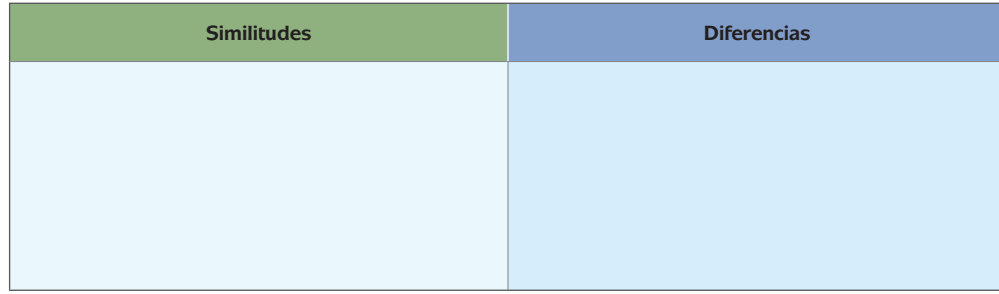

Los mensajes instantáneos son una forma de chat que ofrecen algunos proveedores de correo electrónico. Para entrar en contacto con alguna persona, deberá estar registrada entre tus contactos para poder interactuar. Ejemplos de estos mensajeros instantáneos son: Messenger, Gmail Chat, Yahoo Chat, etcétera. Algunos servicios de mensajería incluyen la posibilidad de que además de la conversación escrita, se genera una videollamada o llamada de voz.

La siguiente imagen muestra un ejemplo de una ventana de mensajero instantáneo y sus elementos.

⊕

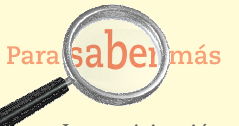

La participación en los foros de discusión, sea cual sea el propósito de ellos, debe estar regulada por el respeto que debe existir entre los participantes. De allí la importancia de respetar algunas reglas como: Escribir comentarios pertinentes sobre el tema que se discute, leer los comentarios anteriores con la finalidad de evitar la repetición de temas o respuestas; evitar comentarios de corte publicitario; ser concreto en las aportaciones, entre otras muchas. Puedes consultar más sobre el tema en: http://www. tejedoresdelweb.com/w/ Reglamento\_foros (consultado el 13/10/2011).

⊕

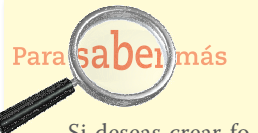

Si deseas crear foros de discusión para apoyar tus tareas de estudio o laborales, lo puedes hacer en alguno de los muchos sitios que ofrecen la creación de foros de manera gratuita. Dos de esos sitios son Yahoo y Google, a través del servicio de Grupos.

# **U2 redes sociales**

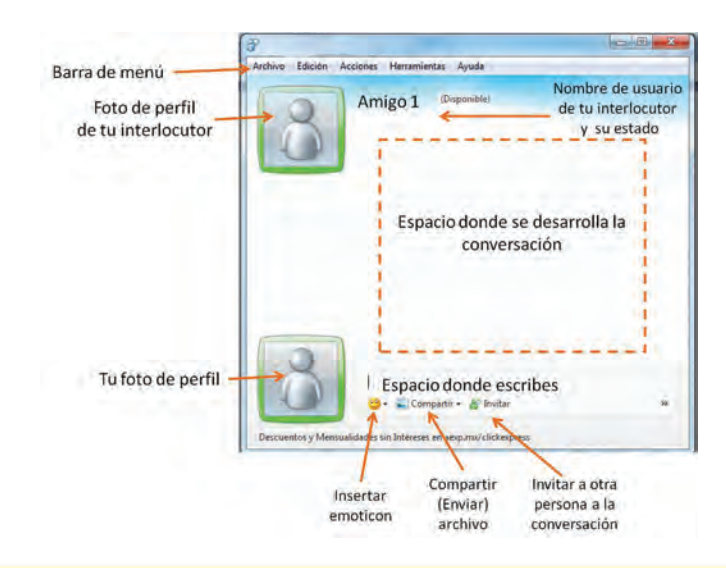

 $\bigoplus$ 

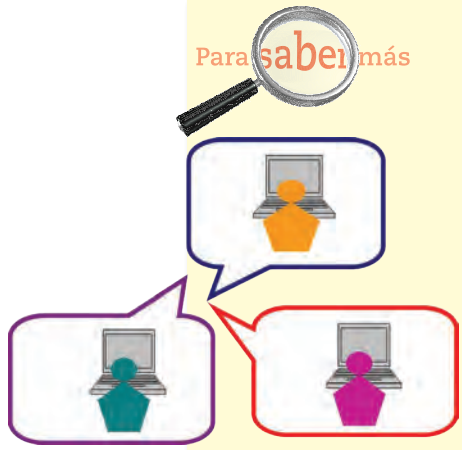

Al incluir emoticonos en una conversación de chat o mensajero instantáneo ayudas a que tu interlocutor pueda comprender mejor el mensaje que le quieres dar, son el equivalente a los gestos que utilizamos cuando conversamos cara a cara. Cada emoticono se compone de varios caracteres y en algunos mensajeros instantáneos al escribir los caracteres correspondientes a un emoticono, éste es sustituido por una imagen (que a veces puede estar animada).

♠

Sin embargo es importante utilizarlos en el momento adecuado y no abusar de ellos, pues si a cada letra le asignas un emoticono, puedes caer en la situación de que tus mensajes sean incomprensibles.

**8** El chat a través de foros o servicios de mensajería instantánea es otra forma de mantener contacto con personas a través del uso de las TIC. En algunas oficinas, el servicio de mensajería instantánea se ha convertido en una forma de mantener contacto con los compañeros de trabajo de manera inmediata y hasta la posibilidad de enviar documentos en algunos de los casos.

¿Qué ventajas y desventajas le encuentras a este tipo de comunicación?

 $\bigoplus$ 

# **Tecnología de información y comunicación**

**9** Toca el turno al trabajo en un foro de discusión. Algunos proveedores de correo cuentan también con opciones de foros y chats gratuitos. Puedes identificar algunos sitios con ayuda del buscador.

⊕

De manera general podemos decir que el primer requisito para poder tener un foro es realizar el registro como usuario del sitio, normalmente con tu cuenta de correo electrónico. Dependiendo del servicio seleccionado, podrás tener más o menos opciones para administrar tu foro y las personas que pueden acceder a él. Algunos de los foros requieren que tú hagas la invitación a los participantes por medio de un correo electrónico y en otros, el registro es libre y tú como administrador decides si les das acceso a todos los que se registren o solamente a las personas que conozcas.

Así mismo, todos los foros parten del planteamiento de una pregunta clave o detonadora de la discusión. Los participantes pueden colocar sus comentarios sobre la pregunta clave o responder a alguna de las participaciones previas.

Revisa las características e instrucciones del sitio que selecciones para abrir tu foro. Organízate con dos o tres amigos para que participen en el foro de discusión. Selecciona una de las preguntas que te mostramos a continuación para que la coloques en tu foro como un detonador de la discusión:

- ¿Por qué es importante reconocer los derechos de autor?
- ¿Cuál consideras que es el estado actual de los derechos de autor en México?
- ¿Con qué acciones contribuyes a reconocer los derechos de los autores?

Invita a tus amigos a participar en el foro y favorece la discusión en torno al tema indagando más sobre los comentarios de tus invitados, pidiendo que expliquen con otras palabras su postura y que sean más claros con su participación.

Como hemos revisado, los medios de comunicación en la actualidad han favorecido el contacto entre personas tanto de forma síncrona como asíncrona. Existen diversas formas de entrar en contacto con los demás. Al principio indicábamos que para algunas personas los medios de comunicación electrónicos te alejan del contacto humano, pero como has revisado en las últimas actividades, esto no es del todo cierto pues existen muchas formas de seguir manteniendo una comunicación con las personas que te rodean y compartir opiniones, puntos de vista, documentos y hasta productos de entretenimiento como las cadenas y los chistes por correo.

## *Materiales interactivos*

⊕

Es importante señalar que la mayoría de los recursos que hemos revisado en Internet tienen una gran peculiaridad: son atractivos a la vista, sencillos de revisar, muy dinámicos y sobretodo prácticos para intervenir con ellos.

♠

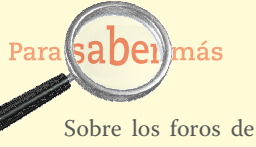

discusión consulta la página http://es.kioskea.net/ contents/www/forum. php3 (consultada el 17/ 01/2012).

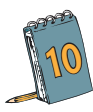

**10** Ingresa al siguiente link y resuelve la actividad. ¡Ojo! Tendrás que desempolvar tus conocimientos de Geografía de México.

http://www.xtec.net/~ealonso/flash/mexico2.html

 $\bigoplus$ 

¿Cómo te fue en la actividad? ¿Cuántos puntos obtuviste? La intención de esta actividad va más allá de desempolvar tus conocimientos de Geografía, es sobre todo para presentarte otros recursos que existen en Internet y que se les conoce como materiales interactivos.

Un material interactivo se caracteriza porque el usuario entra en contacto con éste y es capaz de intervenir a través de la resolución de ejercicios, prácticas, grabación de voz y otros. A su vez, utiliza diferentes elementos para lograr la interactividad: las imágenes, el sonido, los colores, etcétera.

En Internet podrás encontrar diferentes materiales interactivos sobre cualquier área de conocimiento. Aquí es todavía más importante que valides que la persona o institución que lo publica sea reconocida en el campo del conocimiento, de lo contrario, podrás encontrarte con errores conceptuales que no te ayudarán en tu aprendizaje.

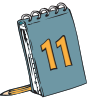

¿Recuerdas el material que has trabajado en torno a los Derechos de Autor? De tu parte, has generado diferentes conclusiones y observaciones sobre el tema y también cuentas con la participación de algunos amigos, familiares y compañeros que colaboraron contigo tanto en el blog como en el foro. Sin embargo, al ser un tema de gran importancia en los últimos años por la explotación de la información que existe en Internet, es necesario difundirlo entre más personas. Para ello haremos uso del correo electrónico, enviando un documento adjunto que concentre la información más importante a transmitir:

- ¿Qué son los derechos de autor?
- ¿Por qué son importantes los derechos de autor?
- ¿Cómo procurar los derechos de autor?

Para hacerlo más dinámico te proponemos que elabores una presentación electrónica utilizando el programa de Microsoft Power Point. Tu trabajo, además de responder las preguntas anteriores, deberá organizarse de la siguiente manera:

• Diapositiva 1: Presentación. Nombre, título del trabajo y fecha.

♠

- Diapositiva 2: Introducción. Objetivo del trabajo y motivos que te llevan a elaborarlo.
- Diapositiva 3, 4 y 5: Desarrollo. En cada diapositiva resolverás las interrogantes señaladas.
- Diapositiva 6: Conclusiones. Incluir las conclusiones de tu trabajo, señalando cómo vas a contribuir en el reconocimiento de los derechos de los autores.
- Diapositiva 7. Bibliografía. Espacio donde incluirás las fuentes consultadas.

Estás trabajando para identificar herramientas de comunicación en Internet que permiten enviar y recibir información para compartir documentos electrónicos.

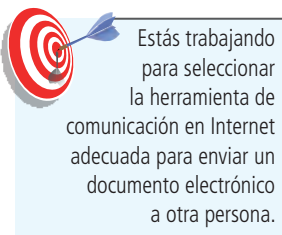

En la unidad anterior aprendiste a diseñar presentaciones electrónicas, por lo que es momento de activar tus conocimientos anteriores y empezar a trabajar. No olvides incluir imágenes y de ser necesario, algunos links con videos que te sirvan de apoyo. Puedes también realizar tus propias grabaciones e incluir música en la presentación.

 $\bigoplus$ 

Para darle un toque distinto a tu presentación, utilizaremos la ficha *Animaciones*. Localízala y personaliza tu presentación:

- 1. Selecciona una de las opciones de transición que vienen por default en el programa. La última opción corresponde a una transición aleatoria por lo que la computadora decidirá cuál utilizar cada vez que la proyectes.
- 2. Determina si utilizarás un *Sonido de transición*. Puedes seleccionar algunos que la computadora trae integrados o seleccionar el propio, éste deberás tenerlo guardado en una de las carpetas de tu computadora.
- 3. Indica la velocidad de la transición en segundos. Existen tres formas: rápido, medio y lento.
- 4. Haz clic en la pestaña de *Aplicar a todo* para que todas las diapositivas tengan la misma animación. De lo contrario, puedes repetir los pasos anteriores para cada una de las diapositivas o para un grupo de éstas si seleccionas varias.

También puedes indicar el tiempo de transición de la presentación en la ficha Animaciones en la opción *Avanzar a la diapositiva*. En ésta decidirás si el cambio de diapositivas lo harás cada vez que hagas clic o automáticamente después de cierto tiempo. Si eliges que se haga de acuerdo a cierto tiempo, revisa que no sea demasiado o tus lectores se desesperarán porque avanza muy lento.

⊕

Una vez que hayas concluido, guarda tu presentación pero selecciona la opción de Presentación de Power Point: "guarda la presentación de modo que siempre se abra en la vista Presentación".

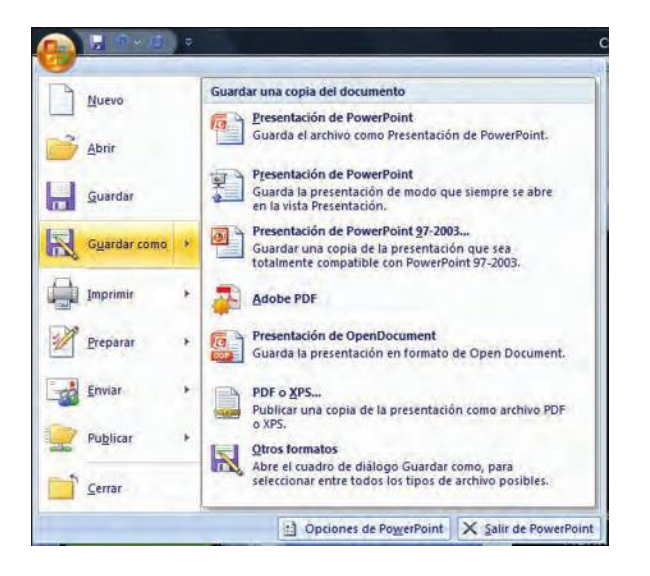

⊕

Cuando hayas terminado, ingresa a tu cuenta de correo electrónico y envía tu presentación a amigos y familiares. Solicítales que te manden sus comentarios por correo electrónico para que puedas evaluar tu documento.

 $\bigoplus$ 

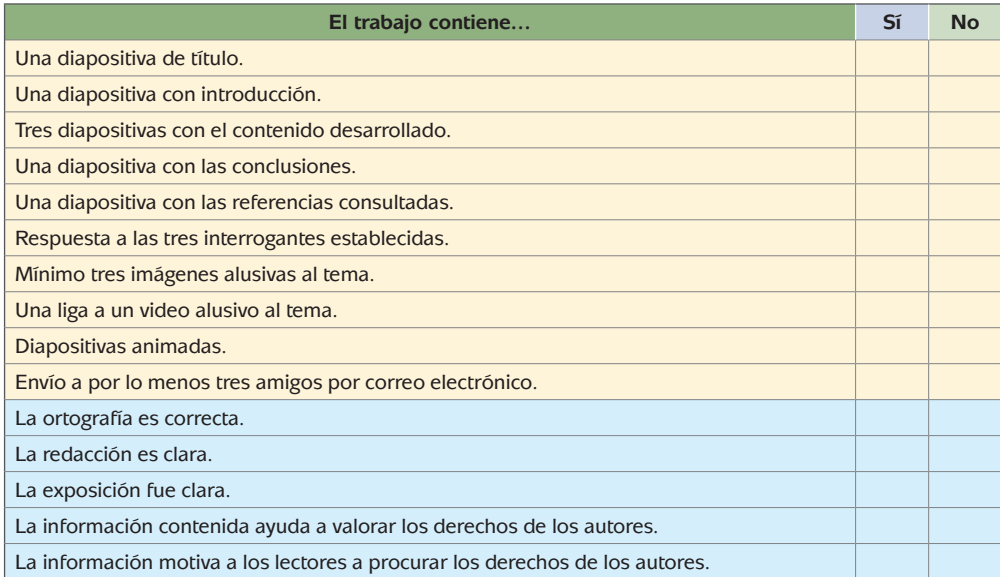

- Cuenta la cantidad de respuestas "Sí" para la sección amarilla; para que tu trabajo sea válido es necesario que tengas cuando menos seis respuestas positivas.
- Cuenta la cantidad de respuestas "Sí" para la sección azul; para que tu trabajo sea válido es necesario que tengas cuando menos tres respuestas positivas.
- Revisa los aspectos evaluados negativamente y reflexiona cómo puedes mejorarlos.

## **La sociedad en Internet**

Estás trabajando para seleccionar una red social de alcance global para registrarte como usuario e interactuar con otras personas considerando la seguridad de tu información personal.

Otros servicios de Internet que sin duda han marcado la forma en que las personas se relacionan son las redes sociales, pues permiten establecer contacto directo y al mismo tiempo con grupos determinados.

Debemos partir de la base de que una persona no se encuentra aislada; a su alrededor tiene un grupo, grande o pequeño, al que conoce y con el que mantiene un determinado trato que puede ser muy cercano o lejano; frecuente o esporádico; puede ser un

♠

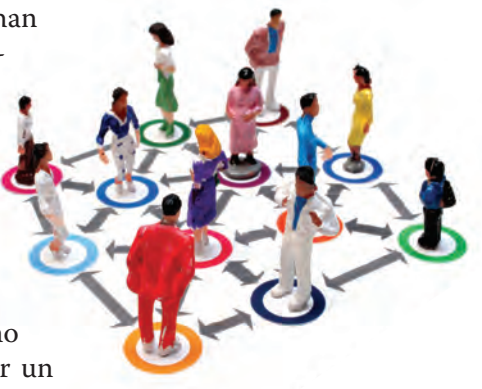

⊕

**Tecnología de información y comunicación** 

familiar, una amistad, un colega del trabajo, o un simple conocido. Todas estas personas forman parte de la **red social** del individuo en cuestión.

Hasta hace no mucho, la red social de un individuo estaba formada por varias subredes: la de la familia; la de la escuela; la del trabajo y así sucesivamente, con las que convivía presencialmente o a través de medios de comunicación como el teléfono o el correo postal. No era demasiado frecuente que las diferentes subredes a las que pertenecía se entrelazaran entre ellas.

Con el surgimiento de las redes sociales basadas en Internet se ha propiciado que estas subredes se integren en una sola, brindando al individuo la posibilidad de convivir con todos los miembros al mismo tiempo. Adicional a esto, es posible que las subredes se relacionen entre sí e incluso establezcan nuevos vínculos entre sus miembros.

Para poder comprender los alcances e impacto del uso de Internet en la vida de un individuo es necesario tener identificado los patrones de uso particulares. Revisa el siguiente documento en donde podrás conocer más sobre los Usos de las Redes Sociales en México.

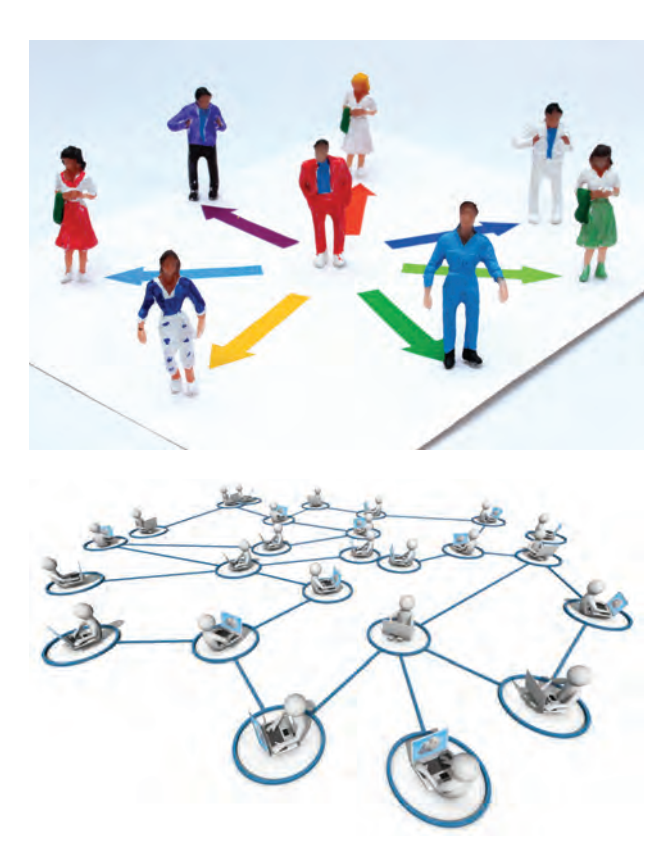

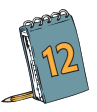

⊕

Lee el siguiente artículo y resuelve la actividad a continuación.

### **El uso de las redes sociales en México**

CIUDAD DE MÉXICO, México, sep. 21, 2011.- En México hay alrededor de 35 millones de usuarios de Internet, según un estudio dado a conocer por la Asociación Mexicana de Internet (AMIPCI).

Los 10 estados en donde se concentra el mayor número de usuarios son: El Estado de México, el Distrito Federal, Jalisco, Veracruz, Nuevo León, Puebla, Baja California, Guanajuato, Chihuahua y Tamaulipas.

El 51 por ciento de los usuarios de Internet, en México son hombres y el 49 por ciento son mujeres. El mayor número de usuarios, tiene entre 12 y 25 años de edad. El nivel socioeconómico de la mayoría es medio-bajo y medio-alto.

El estudio realizado por la Asociación Mexicana de Internet entre mil 149 entrevistados del país, arrojo [sic] que seis de cada 10 internautas mexicanos es usuario de redes sociales, el 64 por ciento son mujeres y el 59 por ciento hombres.

♠

(*Continúa...*)

### (*Continuación...*)

El 60 por ciento de los usuarios accede a las redes sociales diario, 28 por ciento dos o tres veces por semana, siete por ciento cada semana, tres por ciento cada quince días, dos por ciento cada mes y seis de cada diez internautas mexicanos se conectan o acceden diariamente a alguna red social.

Las redes sociales más usadas en México son, Facebook, Youtube y Twitter.

⊕

El vicepresidente de la Asociación Mexicana de Internet, Renato Juárez, informó: "El 86% de los internautas mexicanos visitan al menos un sitio de entretenimiento al mes y dedican 3.4 horas semanales en este tema".

Los mexicanos usan las redes sociales principalmente para comunicarse con familiares y amigos, para el seguimiento sobre las últimas noticias y conocer otras personas.

"A nivel mundial las visitas a las redes sociales significaron un incremento del 22 por ciento siendo las tres principales redes sociales: Facebook, Twitter y Windows Live Profile", agregó el vicepresidente de la Asociación Mexicana de Internet.

Cuatro de cada 10 internautas en México, están de acuerdo con la publicidad dentro de las redes sociales, al 17 por ciento le disgusta.

Cuatro de cada 10 internautas han visto publicidad respecto a política dentro de las redes sociales. De acuerdo con los especialistas, no todo lo que se publica en las redes sociales es seguro y verídico; por lo que recomiendan tomar precauciones con la información que ahí se maneja.

Iván Marchant, especialista en redes sociales, explicó: "Lamentablemente vemos muchos niños que tienen perfiles en redes sociales, ponen datos falsos para poder usarlas".

> Guadalupe Madrigal: "El uso de las redes sociales en México". Disponible en Noticieros Televisa el 21/09/2011. http://noticierostelevisa.esmas.com/especiales/336668/el-uso-redes-sociales-mexico

Te invitamos a que revises el sitio de Internet del que se ha tomado el documento anterior y que veas el video que lo acompaña, para tener más información al respecto.

Revisa la siguiente tabla, en donde encontrarás diferentes usos de las redes sociales. Colorea de verde las actividades que realizas con más frecuencia en las redes sociales y de amarillo las que menos. No dejes de colorear ningún espacio.

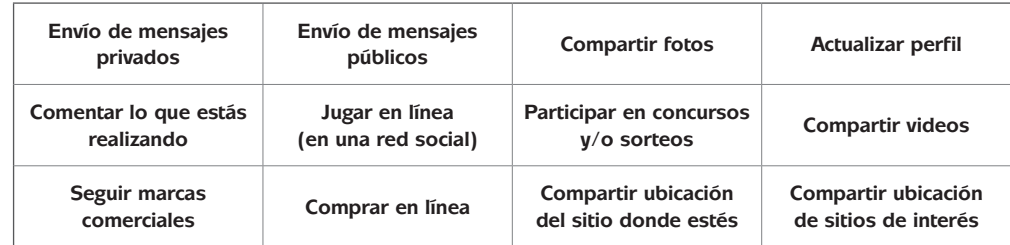

 "Redes sociales en México y Latinoamérica 2011". Disponible en AMIPCI en Septiembre de 2011. http://www.amipci.org.mx/temp/EstudioAMIPCIdeRedesSociales2011-0413643001316532272OB.pdf

¿Cuál es el color que predomina en la tabla: verde o amarillo? En caso de que sea verde, podemos señalar que haces uso frecuente y extensivo de las actividades que ofrecen las redes sociales.

♠

## *El top de las redes sociales*

Con base en el informe de la Asociación Mexicana de Internet (AMIPCI) titulado "Redes sociales en México y Latinoamérica 2011", la red social más utilizada en nuestro país es Facebook, seguido de Youtube y Twitter.

En las actividades anteriores ya has tenido la posibilidad de utilizar el portal Youtube en el cual un usuario registrado puede publicar un video y al mismo tiempo comentar los videos de otros usuarios; también se puede acceder al portal sin ser usuario registrado y únicamente buscar y visualizar los videos publicados.

Como ya comentamos, las redes sociales han establecido nuevas formas de comunicarse. Los internautas se han dado cuenta que gracias a ellas se puede mantener contacto con amigos y familiares e incluso encontrar personas a quienes no se ve desde hace mucho tiempo si es que la otra persona también usa estos recursos. La mayoría de este tipo de redes permite que el usuario coloque una **foto de perfil**, herramienta de mensajes y la posibilidad de pedir a una persona que acepte a otra en su red mediante una **solicitud de amistad**.

⊕

En general, el usuario de una red social cuenta con una "lista de amigos" que incluye a muchos de sus familiares, amigos y conocidos. Las redes sociales también facilitan la ubicación de personas a través de herramientas de búsqueda por nombre o correo electrónico.

Muchos usuarios de Facebook también forman parte de la red social Twitter para emitir información o mensajes cortos sobre distintos tópicos, logrando reunir un grupo de **seguidores**.

De manera general, los principales elementos de Facebook:

 $\blacksquare$  El muro, es el espacio donde realizas la publicación de lo que quieres compartir con las personas que tienen acceso a tu perfil. En él puedes publicar textos, fotos y enlaces a recursos de Internet como videos o documentos.

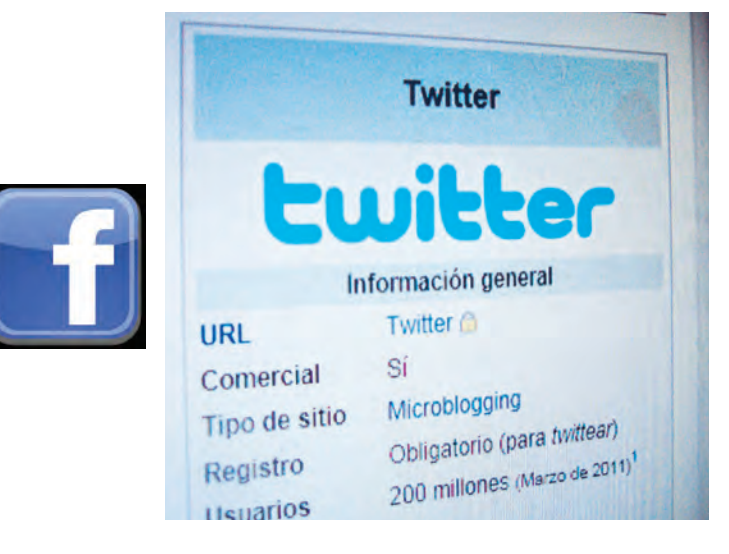

### **glosario**

♠

⊕

**Foto de perfil**: imagen que un usuario de algún servicio de comunicación basado en Internet coloca como su identificador, también puede recibir el nombre de avatar.

**Solicitud de amistad**: en redes sociales es un aviso que una persona recibe para notificarle que otra está interesado en contactarlo mediante la red social a la que ambos pertenecen.

**Seguidor**: persona interesada en conocer los mensajes que otra emite a través de una red social.

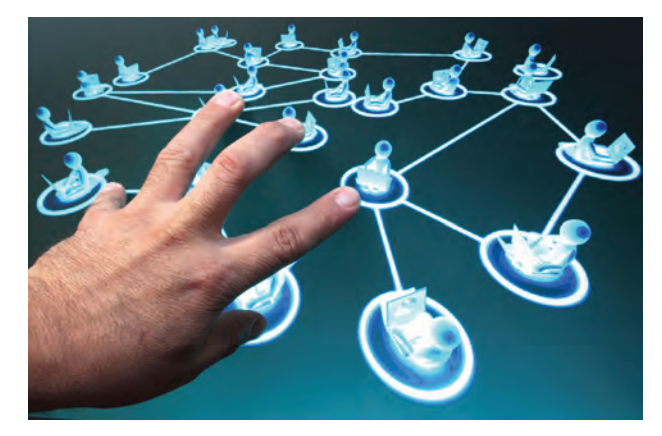

 La lista de amigos, donde se registran las personas o empresas con las que mantienes contacto y de los que previamente has aceptado su amistad con el fin de generar una red.

 $\bigoplus$ 

- El perfil, que es el espacio en donde presentas información personal como tu fecha de nacimiento, tu lugar de nacimiento, tu lugar de residencia, tus estudios o tu trabajo. Este perfil está protegido dependiendo de la seguridad que indiques para éste.
- La sección de fotos donde aparecen las imágenes que has publicado y en las que puedes **etiquetar** a las personas que aparecen en éstas y que también tienen una cuenta en la red social.
- El renglón Buscar, donde podrás teclear el nombre de alguna persona a la que deseas localizar y la red desplegará las coincidencias encontradas entre sus usuarios. Cabe señalar que esta búsqueda es la más sencilla, pero a través del botón Buscar Amigos pueden realizarse búsquedas a través de más datos.
- Los iconos Solicitudes de amistad, Mensaje y Notificaciones indican de manera visual cuando has recibido una solicitud de amistad, un mensaje y si alguien ha comentado alguna de tus publicaciones, respectivamente.
- El acceso al chat, donde podrás encontrar a quiénes se encuentren en línea al mismo tiempo que tú.
- A medida que integres a grupos, utilices aplicaciones o utilices juegos, se irán desplegando accesos a ellos en tu pantalla de la red social.

⊕

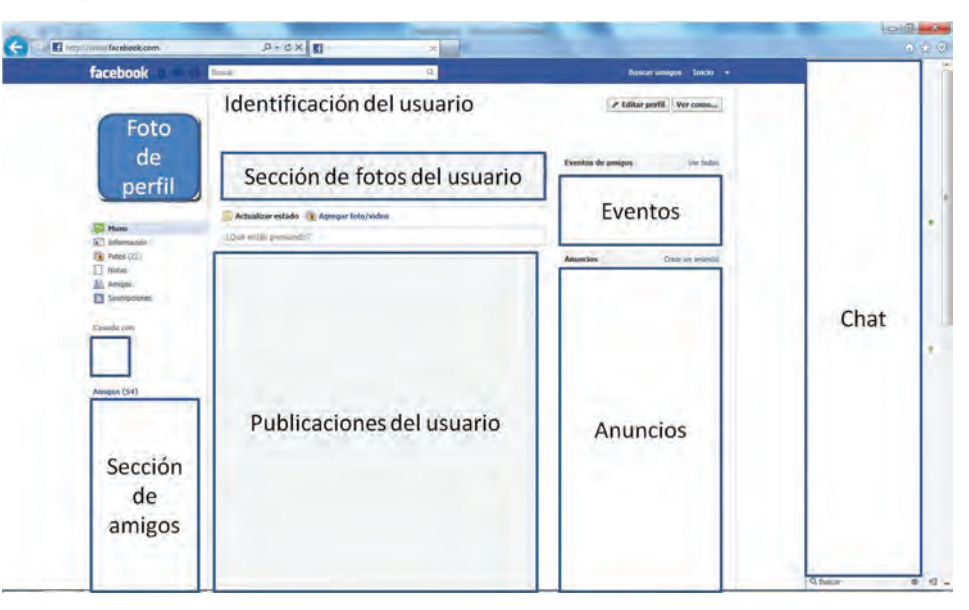

Cuando se ingresa a Facebook, se despliega una página de inicio donde se muestran las novedades (las últimas publicaciones) de tus contactos. El aspecto de esta pantalla es el siguiente:

⊕

#### **glosario**

⊕

**Etiquetado**: se utiliza para indicar que una persona de la red social ha sido mencionada en un comentario o identificada en una fotografía.

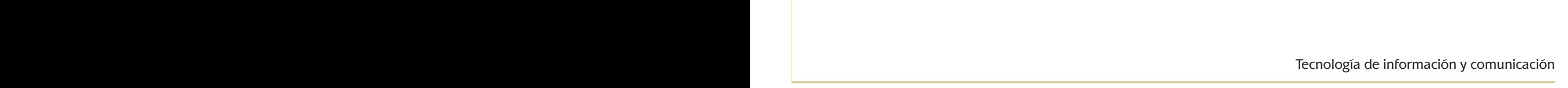

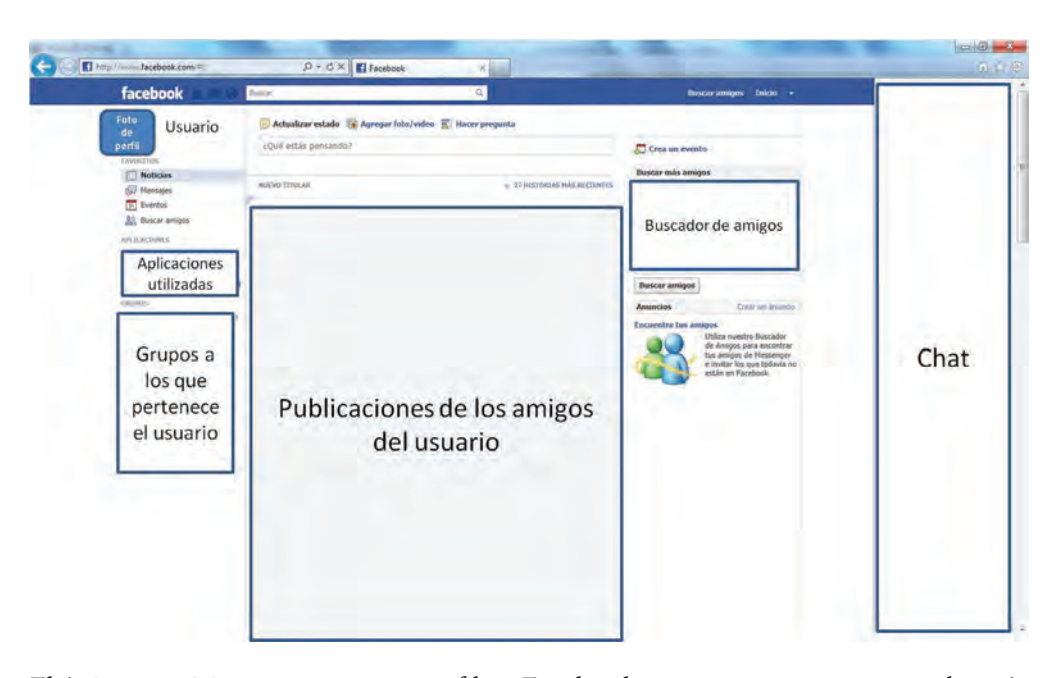

⊕

El único requisito para crear un perfil en Facebook es contar con un correo electrónico. En la página principal http://www.facebook.com está disponible la forma de

registro, en la cual deberás ingresar tus datos y seguir el proceso indicado, que puede ser capturar una serie de caracteres mostrados y efectuar la confirmación a partir de un correo electrónico que enviarán a tu cuenta. Una vez cumplidos los requisitos, tu cuenta de Facebook será activada y podrás hacer uso de ella.

Sin embargo, antes de empezar a usarla, es fundamental que conozcas que hay muchos riesgos a los que te puedes exponer si no tomas las medidas adecuadas para proteger tus datos, para ello te invitamos a que consultes el apartado de Protección de datos y que actives las casillas que te permitan mantener la privacidad de los mismos.

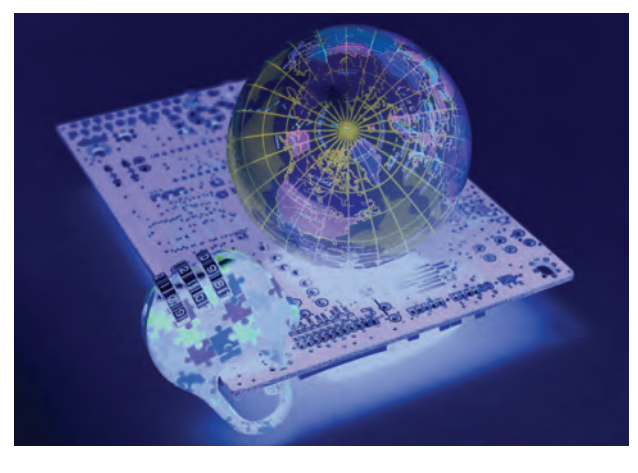

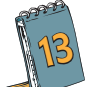

⊕

**13** Para la siguiente actividad es importante que cuentes con un perfil en Facebook. Regístrate si es necesario, siguiendo las recomendaciones de la protección de datos. A continuación, revisa los siguientes videos:

• "Redes Sociales y Privacidad: Cuida lo que publicas de los demás" disponible en el canal de Youtube Pantallas Amigas en http://www.youtube.com/user/pantallas amigas#p/u/1/XASJM7K9EEo (consultada el 12/10/2011).

♠

♠

**U2 redes sociales**  $\mathbf S$  de información y comunicación y comunicación y comunicación y comunicación y comunicación y comunicación

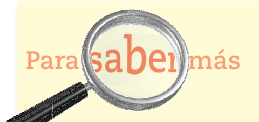

En México el Instituto Federal de Acceso a la Información y Protección de Datos, es un organismo autónomo descentralizado de la Administración Pública Federal que, entre otras cosas, emite reglas para el uso y protección de los datos de las personas; entra a su página, http:// www.ifai.org.mx/, y conoce más sobre ello.

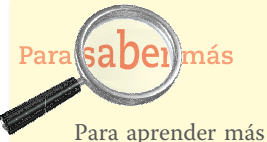

⊕

sobre la protección de datos puedes consultar las páginas: http://seguridad-redes-sociales. blogspot.com, http:// www.asi-mexico.org y http://www.pantallasamigas.net (consultadas el 12/10/2011).

• "Redes sociales y privacidad: Cuida lo que publicas sobre ti" disponible en el canal de Youtube Pantallas Amigas en http://www.youtube.com/user/pantallasamigas #p/u/2/SQfx8d2tgas (consultada el 12/10/2011).

 $\bigoplus$ 

• "¿Tienes privacidad de verdad en las redes sociales?" disponible en el canal de Youtube Pantallas Amigas en http://www.youtube.com/user/pantallasamigas#p/u/ 10/\_VAgyuNjnoY (consultada el 12/10/2011).

Posteriormente, revisa en la liga http://www.facebook.xom/help/privacy todo lo relacionado con el cuidado de la privacidad en Facebook. A partir de los videos y de las orientaciones sobre privacidad brindadas por la red social, determina cuál será tu **Estrategia Personal de Privacidad**, puedes elaborar una tabla similar a la siguiente.

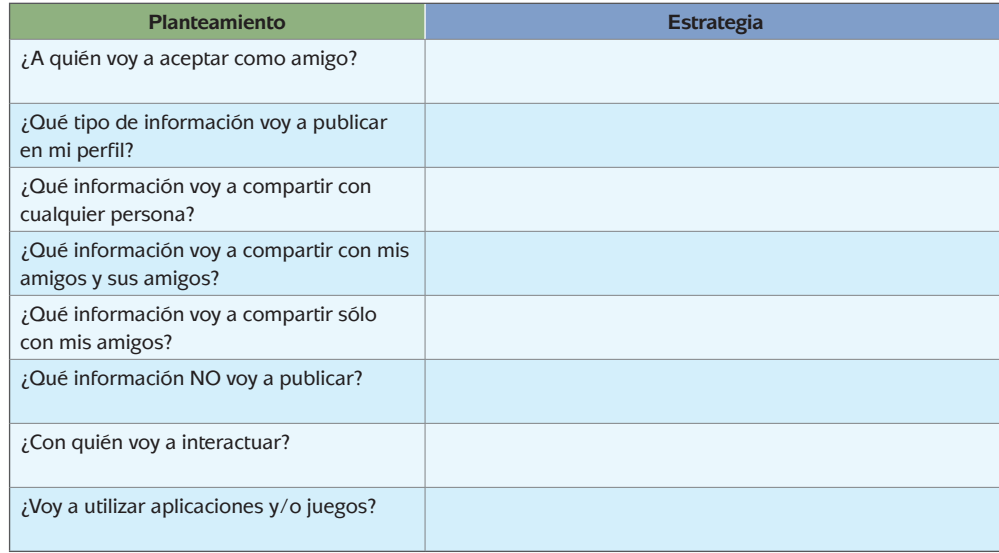

⊕

¿Se te ocurren más estrategias? ¡Anótalas en la lista!

A partir de la estrategia planteada, configura tu perfil de Facebook con las políticas de privacidad que correspondan.

Como revisamos anteriormente, en Facebook puedes publicar diferentes enlaces. ¿Por qué no pruebas publicar un enlace a tu blog? Para realizarlo, accede a tu perfil y en tu estado, publica el link a tu blog, no olvides publicar un breve comentario para motivar a los miembros de tu red social a que visiten tu blog.

Prueba otras actividades en Facebook como publicar una imagen, utilizar el chat para platicar sincrónicamente con algún miembro de tu red social, publicar alguno de los videos que incluiste en la presentación de tu trabajo anterior, etcétera.

Ahora revisaremos la red social Twitter. Lee el siguiente artículo publicado en el sitio de masadelante.com (disponible en http://www.masadelante.com/faqs/twitter consultada el 12/10/2011).

♠

## **¿Qué es Twitter?**

Twitter es una aplicación web gratuita de microblogging que reúne las ventajas de los blogs, las redes sociales y la mensajería instantánea. Esta nueva forma de comunicación, permite a sus usuarios estar en contacto en tiempo real con personas de su interés a través de mensajes breves de texto a los que se denominan Updates (actualizaciones) o Tweets, por medio de una sencilla pregunta: ¿Qué estás haciendo?

⊕

## **¿Cómo funciona?**

⊕

Los usuarios envían y reciben updates de otros usuarios a través de breves mensajes que no deben superar los 140 caracteres, vía web, teléfono móvil, mensajería instantánea o a través del correo electrónico; e incluso desde aplicaciones de terceros, como pueden ser Twitterrific, Facebook, Twitterlicious, Twinkle, y muchas otras.

En la sección de tu perfil puedes estar al día tanto de tus seguimientos (following\_profile) como de tus seguidores (followers\_profile). Además de buscar amigos, familiares, compañeros u otras personas de tu interés, Twitter también ofrece otras opciones, como buscar en otras redes, invitar a amigos por email o seleccionar a usuarios recomendados.

#### **¿Qué otras aplicaciones ofrece?**

Twitter ofrece diversas aplicaciones que permiten desde buscar noticias o eventos hasta encontrar trabajo, pero también existen infinidad de aplicaciones online basadas en Twitter que amplían sus posibilidades y para todos los Sistemas Operativos.

Algunas de las muchas aplicaciones de Twitter son: SearchTwitter,TwitPic, Twitter Job Search o Twitmail. Otras aplicaciones conocidas basadas en Twitter son: The twitter Updater , Twitterrific, Twitterfox o Twitterlicious.

#### **¿Quiénes son los fundadores de twitter?**

Twitter fue fundado en marzo de 2006 por los estudiantes de la Universidad de Cornell en Nueva York, Jack Dorsey, Biz Stone, Evan Williams y Noah Glass. Los tres primeros cofundaron la compañía Obvious que luego derivaría en Twitter Inc. Actualmente el equipo de Twitter está compuesto por 18 personas. Jack Dorsey es además de cofundador el presidente de la empresa.

### **¿Cómo se desarrolló el proyecto?**

Cuando Dorsey vio la puesta en marcha de la mensajería instantánea, éste se preguntó si el rendimiento del software del usuario podría ser compartido entre amigos fácilmente. Entonces se reunió con los fundadores de Odeo (website de agregación y publicación podcast) Noah Glass y Evan Williams, quienes además habían sido previos fundadores de Audioblog y Blogger y Pyra Labs respectivamente.

Jack Dorsey y Biz Stone construyeron un prototipo de Twitter en marzo de 2006 en tan sólo dos semanas y en agosto de 2006 lanzaron el producto. En octubre de ese mismo año, Odeo se reformó pasando a llamarse Obvious Corp. El servicio adquirió popularidad rápidamente, ganando en marzo de 2007 el premio South by Southwest Web Award en la categoría de blog. En mayo de 2007 Obvious derivó en la compañía Twiter Incorporated.

En Abril de 2008 Twitter anunció en su blog que había creado una versión de Twitter para los usuarios japoneses.

♠

(*Continúa...)*

#### **glosario**

**Microblogging**: servicio disponible en Internet por medio del cual un usuario envía mensajes con un número limitado de caracteres a un grupo de personas que han solicitado recibirlos.

### (*Continuación...)*

El rápido crecimiento de Twitter para muchos radica en su simplicidad. La generación de SMS ha visto en este recurso una vía rápida de comunicación a tiempo real. Pero las estadísticas han demostrado que este tipo de fenómenos (Myspace, Facebook) han sufrido un paulatino declive alrededor del año de su auge.

 $\bigoplus$ 

 $\mathbf S$  de información y comunicación y comunicación y comunicación y comunicación y comunicación y comunicación

♠

Fuentes: http://twitter.com/; http://blog.twitter.com/; http://www.twitterjobsearch.com/static/about http://www.ejecutive.co.uk/projects/twitterlicious; http://www.soitu.es/soitu/2008/05/14/ vidadigital/1210769805\_995683.html; http://www.araquebelagua.com/2008/01/08/10-aplicaciones-para-twitter/

Así como lo hicimos con Facebook, la mejor forma de conocer Twitter es ingresando a él, para ello accede a la página http://www.twitter.com Si la página aparece en idioma distinto al Español, en la parte inferior aparecen las opciones de los idiomas disponibles.

Nuevamente, para registrarte en este sitio es necesario contar con una cuenta de correo electrónico. La forma de registro se encuentra en la pantalla principal. Requisita la forma y selecciona el botón Regístrate. Sigue los pasos que se te vayan indicando en pantalla para completar tu registro. La siguiente imagen muestra la pantalla de inicio de Twitter

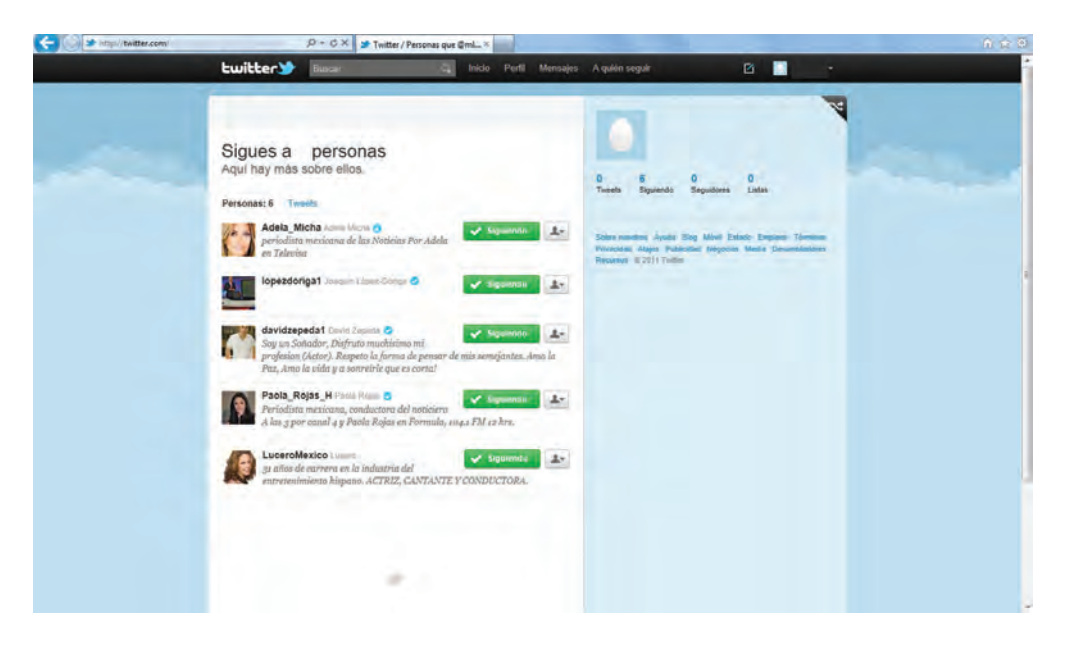

Una vez que tu cuenta ha sido activada, ingresa a ella y antes de compartir tu primer tweet, configura tu cuenta de acuerdo con la estrategia de seguridad personal que decidas aplicar a esta red social. Para ello revisa en la página http://support. twitter.com/groups/31-twitter-basics/topics/107-my-profile-account-settings/ articles/339960-cuentas-publicas-y-cuentas-protegidas. Además, en la página http:

⊕

//support.twitter.com/groups/31-twitter-basics/topics/108-finding-followingpeople/articles/247930-como-seguir-a-alguien encontrarás la forma en que te puedes convertir en seguidor de alguien. Añade a tu cuenta tres figuras públicas a quien te interese seguir.

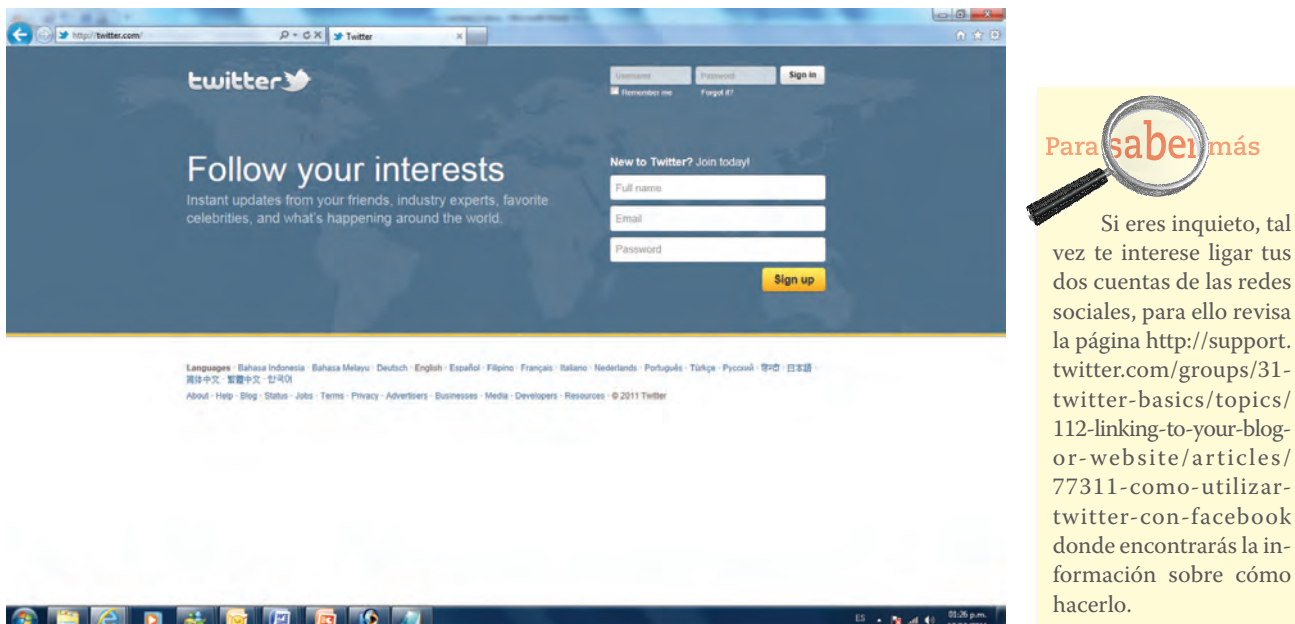

 $\bigoplus$ 

En la actualidad muchas empresas utilizan las redes sociales para promocionarse, en especial Facebook y Twitter. Identifica dos empresas de las que te interese tener información actualizada y añádelas a tus cuentas de ambas redes sociales.

Dale seguimiento a tu Facebook y Twitter por una semana, ve reflexionando si te han ayudado a estar mejor comunicado e informado. Toma nota de los problemas con los que te encuentres.

**14** Elabora un ensayo con una extensión máxima de dos cuartillas, en el que plasmes tu opinión sobre la forma en que las redes sociales han revolucionado o impactado la comunicación humana, tomando en cuenta tu experiencia adquirida en el uso de ellas.

Debe incluir una introducción, el desarrollo y las conclusiones. No olvides cuidar la redacción y la ortografía.

## Evaluación de la actividad

⊕

1. Publica tu ensayo en el blog que creaste en esta unidad y solicita su retroalimentación a tus seguidores. Evalúa las críticas positivas y negativas y toma nota de lo que debes mejorar en siguientes publicaciones.

⊕

## *El estado de las redes sociales en México*

 $\bigoplus$ 

Como tú, muchas personas cuentan con perfiles en las redes sociales mediante los cuales entran en contacto con los diferentes miembros de su red. En los últimos años, el uso ha ido en incremento constantemente no sólo en México sino en el mundo.

Localiza en Internet dos estudios sobre redes sociales y su situación actual en México. Te recomendamos a continuación algunas ligas de consulta:

- http://www.amipci.org.mx/temp/EstudioAMIPCIdeRedesSociales2011-0413643001316532272OB.pdf
- http://noticierostelevisa.esmas.com/especiales/336668/el-uso-redes-socialesmexico
- http://www.merca20.com/aumenta-82-el-uso-de-redes-sociales/
- http://www.etcetera.com.mx/articulo.php?articulo=1148

Puedes consultar periódicos, revistas, libros, enciclopedias o bibliotecas que te ayuden a conocer más con respecto al tema. Como podrás ver, las opciones que nosotros te recomendamos representan: revistas, informes de portales de Internet y noticieros.

Como revisamos desde la unidad anterior, podrás darte cuenta de que los recursos digitales que ofrece Internet son amplios y que te brindan información de cualquier tipo.

⊕

Con base en el estudio de la AMIPCI "Redes sociales en México y Latinoamérica 2011", te presentamos la siguiente información relacionada con el uso de redes sociales en México, específicamente Facebook. De 547 personas entrevistadas, que corresponden a la muestra del estudio, los resultados son los siguientes:

Sobre la frecuencia de conexión:

- 263 personas ingresan varias veces al día.
- 142 personas ingresan cada día.
- 82 personas ingresan cada 2 o 3 días.
- 38 personas ingresan cada semana.
- 11 personas ingresan cada dos semanas.
- 11 personas ingresan cada mes.

Sobre los lugares de conexión:

- 60 personas ingresan desde lugares públicos.
- 66 personas ingresan desde la escuela.
- 219 personas ingresan desde el hogar.
- 88 personas ingresan desde el trabajo.
- 27 personas ingresan desde un cibercafé.
- 82 personas ingresan desde un celular / smartphone.

♠

- Sobre las horas de conexión a la semana:
	- 115 personas se conectan menos de 1 hora.
	- 197 personas se conectan de 1 a 3 horas.
	- 93 personas se conectan de 4 a 6 horas.
	- 55 personas se conectan de 7 a 10 horas.
	- 27 personas se conectan de 11 a 15 horas.
	- 60 personas se conectan más de 15 horas.

Con base en los datos que te proporcionamos selecciona uno de los tres rubros que te presentamos en las últimas líneas.

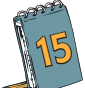

⊕

**15** Genera un documento en Microsoft Excel y elabora una tabla. Sigue estas instrucciones para conformarla:

 $\bigoplus$ 

- En la celda C4 anota el nombre de tu tabla, es decir, del rubro elegido. Utiliza un tamaño de letra de 14 puntos en negritas.
- En la celda C5 anota como título de la columna "No. de horas", en la siguiente "Respuestas", la siguiente "Otras respuestas" y en la última "Total de respuestas".
- Selecciona las celdas C5 a F7 y centra los títulos de las columnas, coloca color blanco a la letra y utiliza un fondo azul.
- Completa la tabla con los datos que tienes.
- Genera un borde para todas las celdas de tu tabla.
- Centra las celdas numéricas.

Una vez completada tu tabla, pregunta por lo menos a 10 personas más sobre su frecuencia, lugar u horas de conexión, dependiendo el rubro que hayas elegido. Coloca una nueva columna a un lado de tu tabla y anota los resultados obtenidos. Observa a continuación el ejemplo:

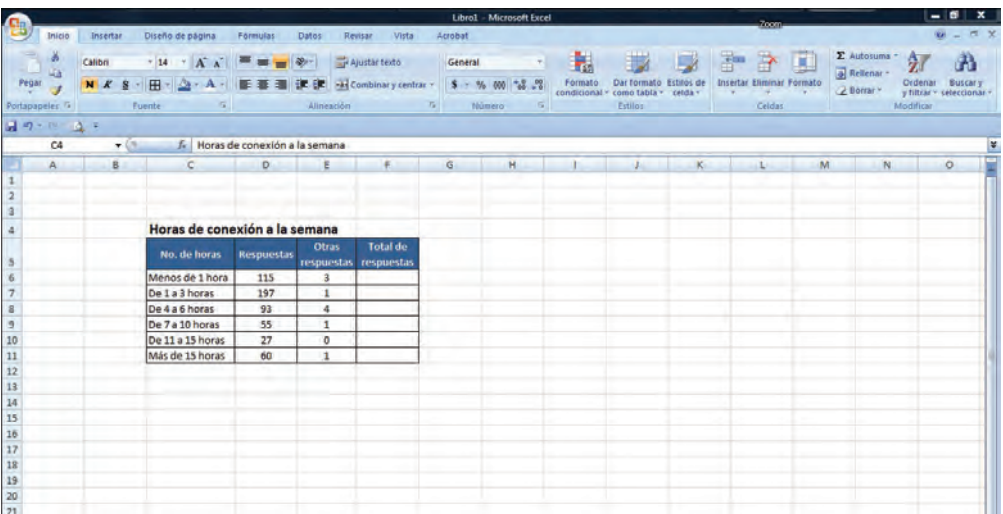

♠

Procura que las celdas de las cuales no cuentas con información indiquen un 0. A continuación utilizaremos la función de sumas para obtener el total de respuestas. ¿Recuerdas los signos que vimos en la unidad anterior?

 $\bigoplus$ 

Practiquemos su uso en esta actividad, colócate en la celda F6 y teclea el signo =D6+E6 y da Enter. Con la captura de esta operación indicamos que deben sumarse las celdas D6 y E6 para obtener el resultado.

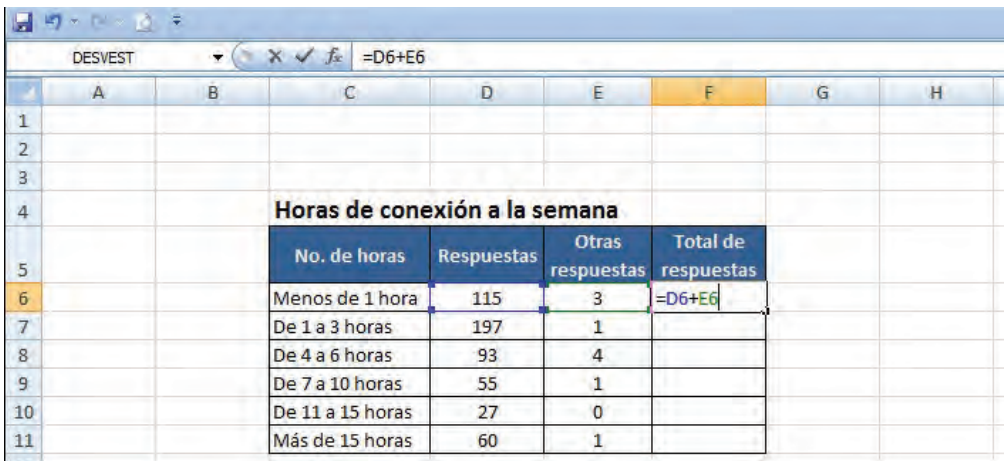

Observa cómo al indicar las celdas que vas a utilizar en la operación, éstas se marcan con un recuadro de color.

⊕

Otra forma de realizar una suma es utilizando el comando de operación aritmética SUMA. Para practicarlo, colócate en la celda F7, teclea =SUMA(D7:E7) y da Enter. En este caso contamos únicamente con dos sumandos, sin embargo, con este comando podemos sumar un sinfín de cantidades contenidas en las celdas.

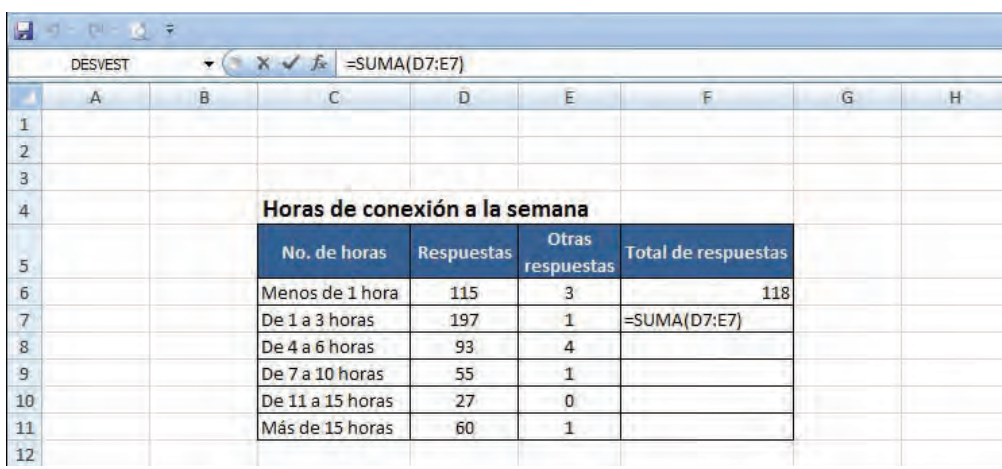

 $\bigoplus$ 

Por último, analicemos una tercera forma de efectuar sumas, ésta es el comando de AUTOSUMA que se representa con el símbolo  $\Sigma$  que ubicarás en la ficha Inicio en el grupo de herramientas Modificar. Ubícate en la celda F8 y haz clic en el símbolo de autosuma, verifica que las celdas que está marcando con una línea punteada son las correctas en tu sumatoria, de lo contrario, selecciona con el ratón las celdas que sumarás para obtener el resultado:

 $\bigoplus$ 

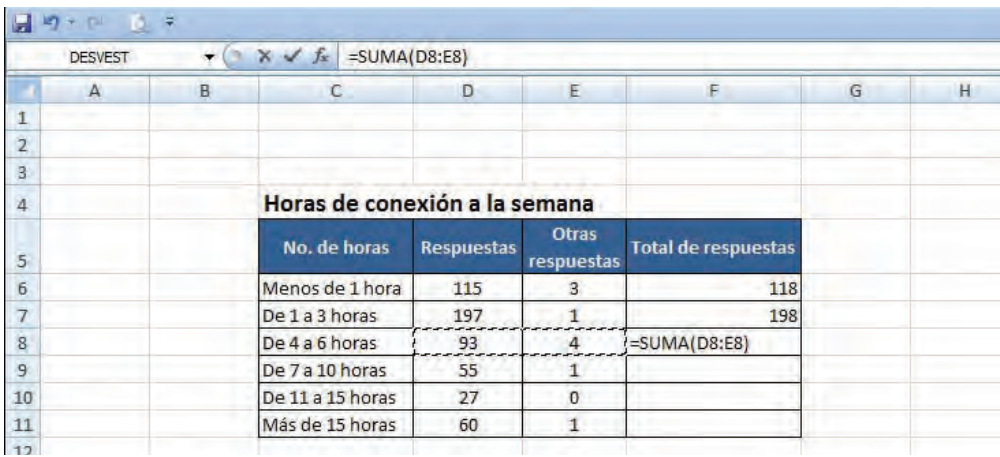

Si observas con atención, encontrarás que utiliza el comando de SUMA pero por default, selecciona las celdas que sugiere sumar. Para todos los casos, la última decisión la tienes tú seleccionando las celdas correctas.

⊕

Completa las sumatorias y una vez que concluyas, genera una gráfica de barras comparativa. Selecciona la columna de total de respuestas para que proporciones los datos finales, para lograrlo, selecciona primero la columna de No. de horas con tu ratón y posteriormente, oprime la tecla CTRL y no la sueltes mientras seleccionas la columna de Total de respuestas.

En la ficha Insertar, selecciona la Columna Agrupada 3-D y ubica la gráfica a un lado de tu tabla. Coloca el título como lo estudiaste en la unidad anterior. Elimina la leyenda para que la gráfica ocupe más espacio; haz clic en ésta y suprime:

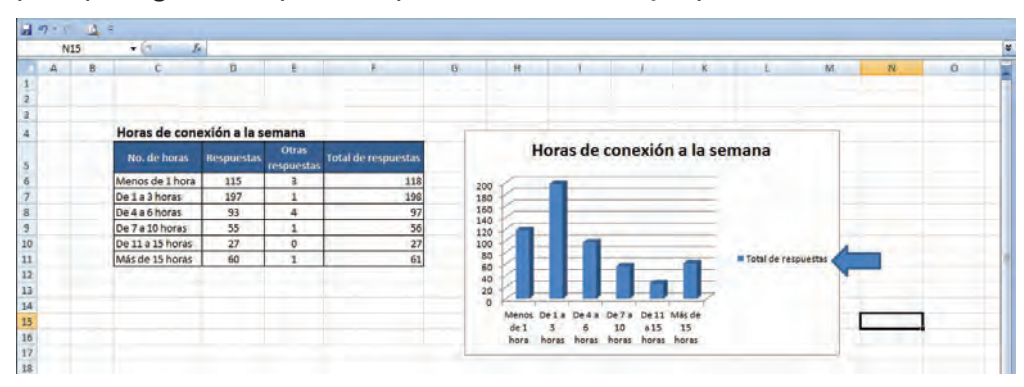

⊕

♠

En la ficha Herramientas de gráficos, modifica los Estilos de diseño para aplicar otros colores a tu gráfica. ¿Qué tal, ya está lista? Guarda tu documento en la carpeta correspondiente a esta unidad.

 $\bigoplus$ 

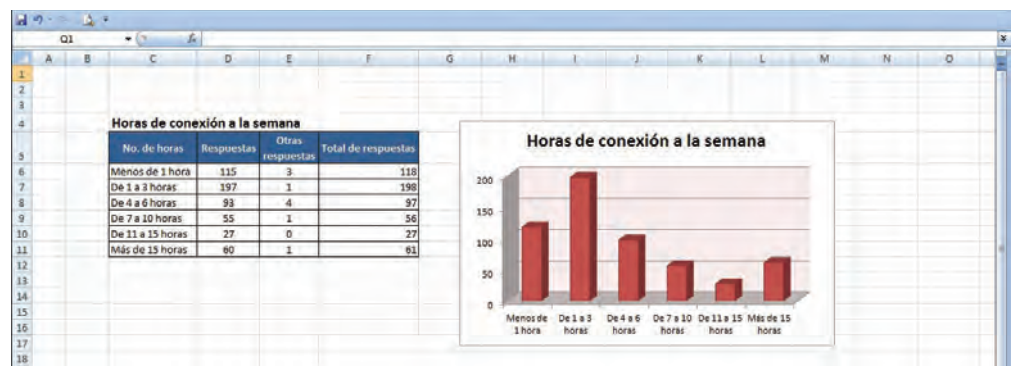

No dejemos pasar por alto la publicación de estos datos que has trabajado. Trabaja en tu blog creando una nueva entrada a la que titules "El uso de las redes en nuestro país". Realiza una introducción presentando lo que leíste en los últimos documentos que consultaste y lo que trabajaste en tu gráfica. De ser posible, publica este documento en tu blog para que esté al alcance de otros usuarios.

Recuerda incorporar las fuentes que consultaste.

**cierre**

 $\mathbf S$  de información y comunicación y comunicación y comunicación y comunicación y comunicación y comunicación

⊕

## **Evalúa tu aprendizaje**

A lo largo de esta unidad hemos trabajado sobre la forma en que las TIC han impactado a la sociedad; revisamos el concepto de redes sociales y te familiarizaste con ellas.

Ahora hagamos una recopilación de lo que aprendiste. Para ello complementa la siguiente tabla, anotando en cada columna lo que se te solicita:

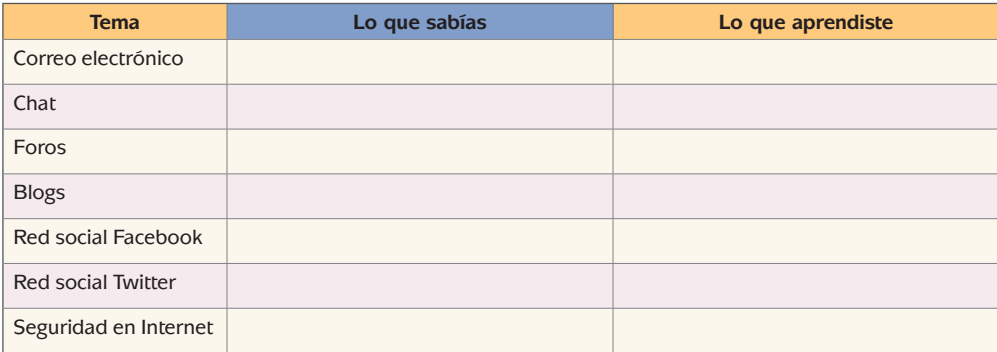

⊕

**108**
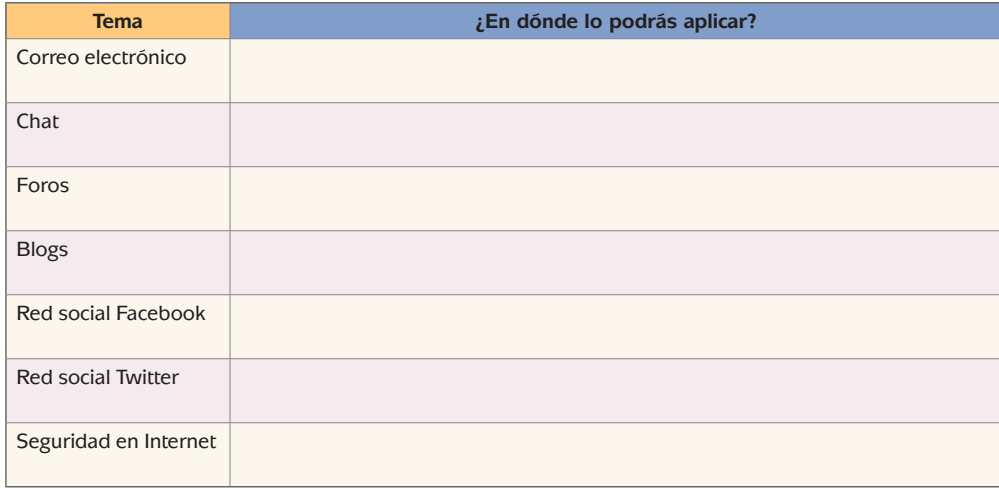

 $\bigoplus$ 

 $\bigoplus$ 

Ahora, determina en dónde podrás aplicar lo que has aprendido:

 $\bigoplus$ 

 $\bigoplus$ 

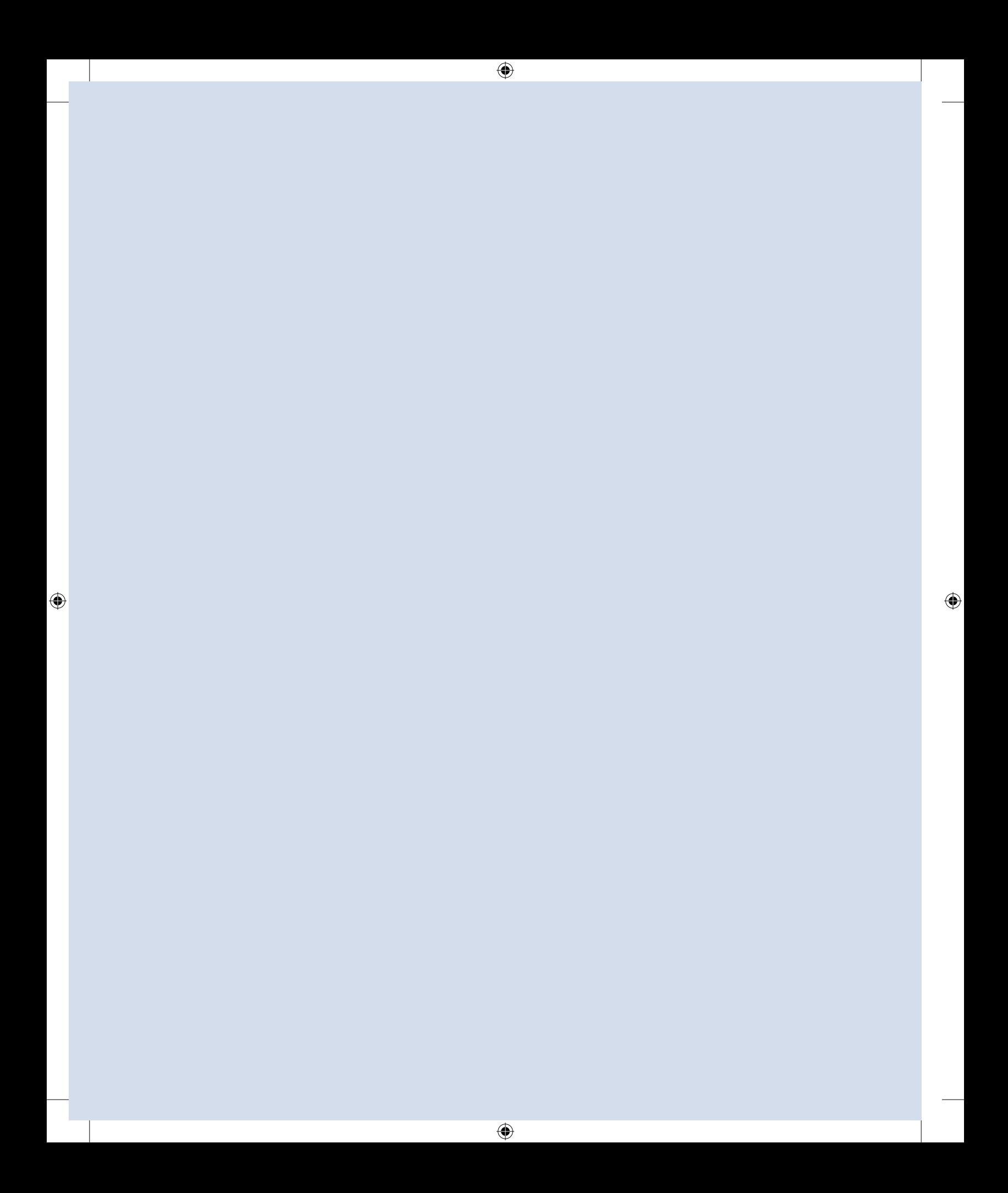

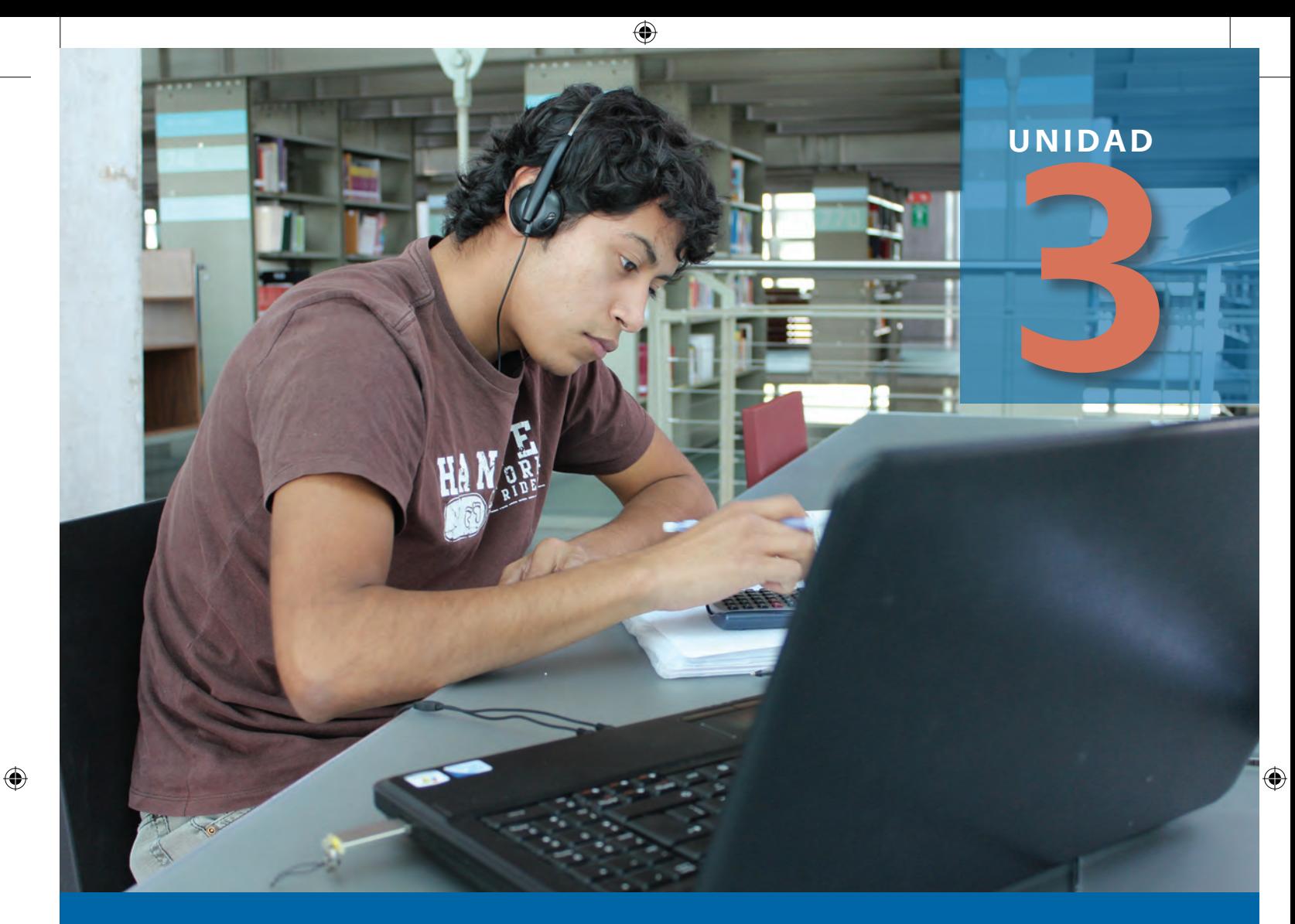

# **La tecnología digital**

¿Te has puesto a pensar cómo las tecnologías han permitido que diferentes aparatos de uso cotidiano reduzcan su tamaño o brinden mayores posibilidades de uso?

Observa las siguientes imágenes:

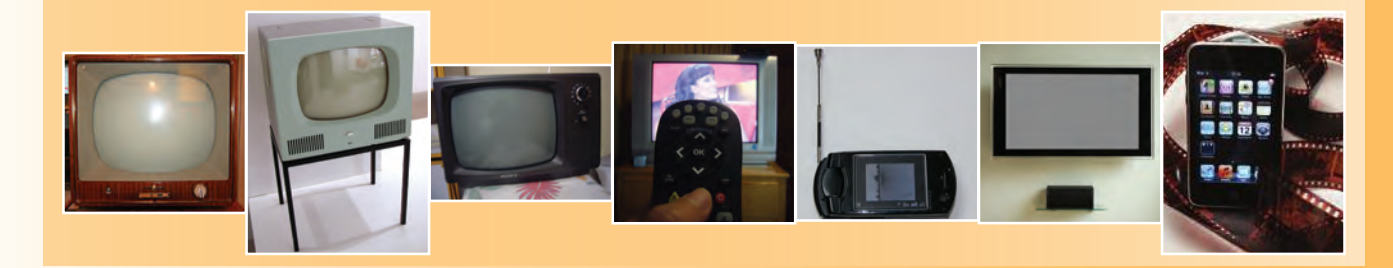

¿Cuántas de éstas te resultan familiares? ¿Qué crees que ha tenido que pasar desde que surgió el primer televisor para que en la actualidad puedas ver algún programa incluso en un teléfono móvil?

 $\overline{\bigcirc}$ 

# **¿Qué voy a aprender y cómo?**

⊕

A lo largo del tiempo, gracias a los avances de la tecnología, han ido surgiendo una serie de dispositivos que han simplificado muchos procesos, facilitado muchas tareas y brindado diversión y entretenimiento al ser humano.

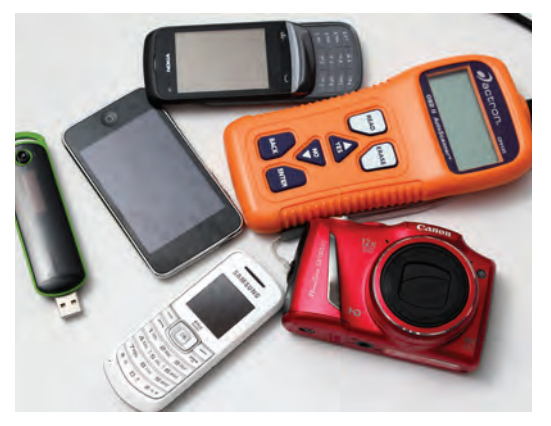

Podemos hablar por ejemplo del teléfono, el cine, la televisión, la cámara fotográfica, el fonógrafo, la calculadora, la computadora, la Internet y sus servicios (páginas web, correo electrónico, chat, redes sociales), cada uno ha tenido grandes modificaciones desde que fue creado hasta nuestros días, tal es el caso de la computadora, la primera que fue inventada era de enormes dimensiones, ocupaba todo un cuarto y almacenaba únicamente un volumen de información muy pequeño. En muchos casos los teléfonos celulares y las calculadoras actuales tienen mayores capacidades y velocidad de respuesta, ¡imagínate!

Vale la pena aquí aclarar la diferencia entre invento e innovación; el primero se refiere a un objeto creado por una o varias personas para facilitar una tarea. Para que el invento se convierta en innovación es necesario que se comercialice e implique un cambio en la sociedad.

# **¿Con qué propósito?**

### **glosario**

⊕

**Dispositivos analógicos**: circuito electrónico cuyos componentes funcionan utilizando señales de valores continuos dentro de un rango determinado.

**Dispositivos digitales**: Circuito electrónico cuyos componentes funcionan utilizando señales de valores discretos (valores específicos, por ejemplo 0 y 1). Estos dispositivos son la base del funcionamiento de las computadoras.

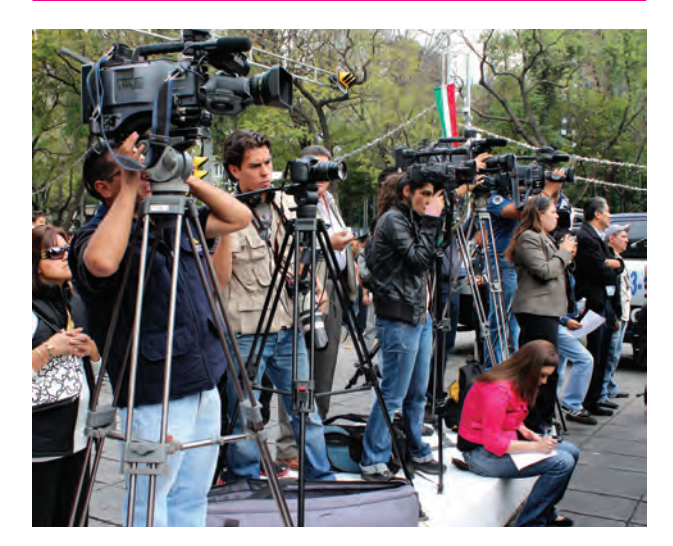

En esta unidad revisaremos cómo estos elementos han ido evolucionando desde su surgimiento como **dispositivos analógicos** hasta la actualidad como **dispositivos digitales** que puedes llevar en la palma de tu mano.

Los temas que abordaremos son:

- Telefonía móvil o celular
- La computadora

♠

Para el estudio de estos temas realizarás dos actividades. En la primera revisarás los antecedentes en general de los dispositivos electrónicos y en particular de los teléfonos móviles así como de la amplia variedad de aplicaciones disponibles para estos. Esta actividad concluirá con la elaboración de una presentación electrónica que compartirás en un blog. La segunda actividad te permitirá familiarizarte con los antecedentes de la computadora; realizarás una lectura sobre casas inteligentes que te permitirá dimensionar la presencia de las computadoras en la vida cotidiana. Posteriormente, seleccionarás un tema de aplicación de las computadoras sobre el cual investigarás y desarrollarás un video que publicarás y darás a conocer por medio de redes sociales.

Es importante que sepas que en esta unidad aplicarás todo lo que has aprendido hasta el momento, por lo que en caso de que tengas dudas sobre el procedimiento específico para realizar alguna actividad, será necesario que te remitas y consultes las unidades 1 y 2.

# **¿Qué saberes trabajaré?**

Al término de las actividades de la unidad 3 podrás responder de manera positiva a los siguientes indicadores de desempeño:

 $\bigoplus$ 

- Seleccionar los medios de comunicación para realizar investigación documental sobre la evolución de la telefonía.
- Obtener información concreta de los medios de comunicación para realizar documentos ofimáticos y elementos multimedia.
- Elegir las herramientas adecuadas en la creación de documentos ofimáticos y contenidos multimedia y aplicar las funciones de inserción de objetos de audio y video para dar a conocer los tipos de respaldo.
- Generar documentos en software ofimático siendo concreto en su contenido y aplicar formatos complejos en su estructura para explicar la importancia de la seguridad en la información.
- Generar de manera creativa contenidos multimedia para distribuirlos y publicarlos a través de los medios de comunicación que ofrece Internet.

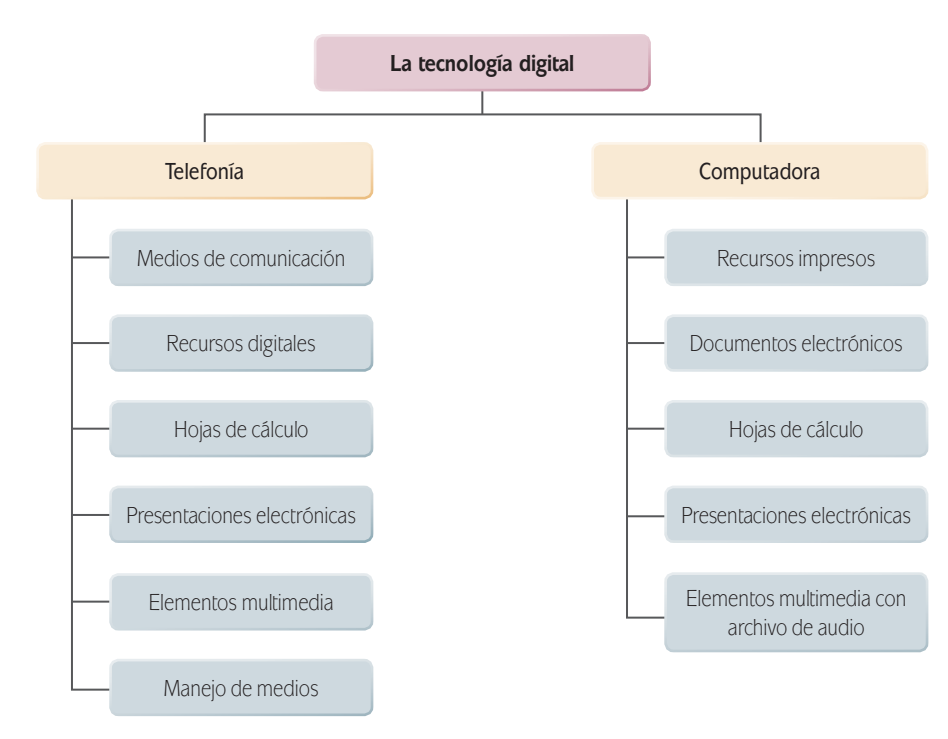

El tiempo estimado para cubrir esta unidad es de 20 horas, como siempre, te sugerimos que elabores un cronograma en el que destines cierto tiempo fijo a la semana para el estudio de esta unidad. Con el propósito de que puedas planear tu tiempo te presentamos de manera esquemática la distribución de las actividades propuestas:

⊕

# **Mi plan de trabajo**

⊕

**U3LA tecnología digital** Tecnología de información y comunicación

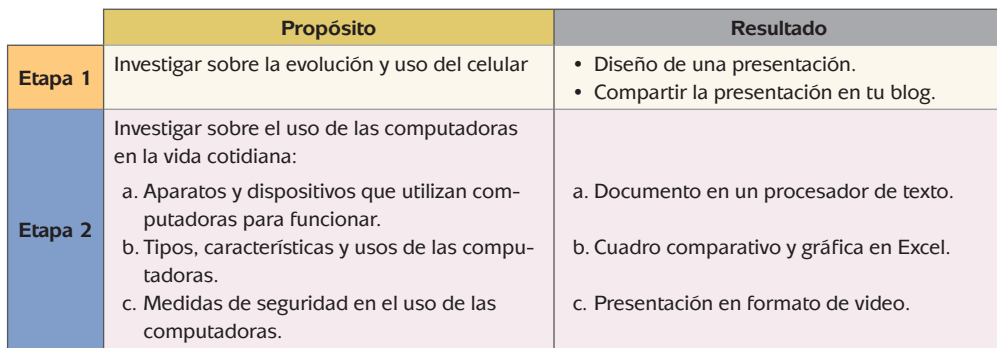

**desarrollo**

# **Telefonía: comunicación y entretenimiento al alcance de la mano**

 $\bigoplus$ 

El avance de la tecnología en los últimos años ha generado una serie de cambios tecnológicos que han propiciado la aparición de dispositivos que ni siquiera imaginábamos; sin duda el teléfono celular o móvil es uno de estos, sobre todo los denominados teléfonos inteligentes o *smartphones*.

⊕

Si cuentas con un teléfono celular, ¿cómo lo utilizas? ¿Empleas algunas aplicaciones que posee?, ¿cuáles?

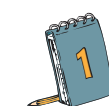

Pregunta a cinco personas cercanas sobre el uso que le dan a su celular.

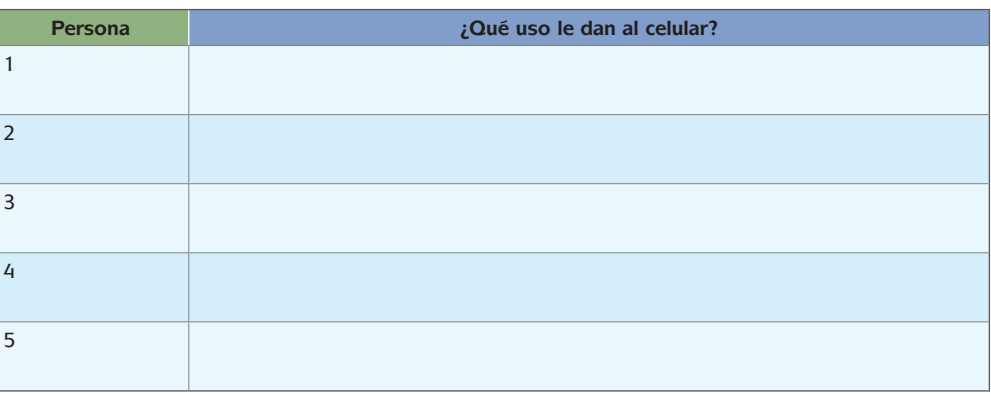

⊕

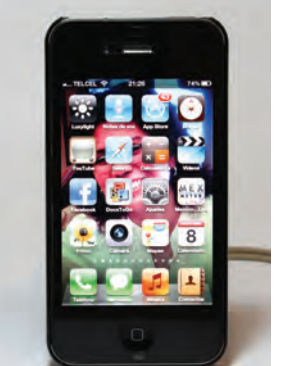

 $\bigoplus$ 

Compara las respuestas y reflexiona sobre la forma en que estos dispositivos han modificado tu vida cotidiana y la de las personas cercanas. Escribe tus reflexiones:

La forma en que el teléfono celular ha modificado la vida cotidiana de las personas es:

Estás trabajando para seleccionar los medios de comunicación para realizar investigación documental sobre la evolución de la telefonía.

# *La electrónica digital*

Ahora realizarás una revisión sobre la forma en que distintos servicios y medios de comunicación han convergido en un solo dispositivo: el teléfono celular inteligente. Para ello, revisarás las características generales de los distintos servicios, cómo surgieron y cómo han evolucionado para poder integrarse en un solo equipo. A la par de esta investigación irás elaborando una presentación con la información relevante que vayas recopilando. Al final podrás compartir esta presentación en el blog que creaste en la unidad pasada. ¡Empecemos!

Los microprocesadores, componentes fundamentales de las computadoras, con su rápida evolución también han permitido que muchos otros aparatos integren funciones que antes únicamente era posible realizar a través de dispositivos diseñados para cada fin. Muchos de los avances han sido posibles gracias a la tecnología o electrónica digital.

Estás trabajando para obtener información concreta de los medios de comunicación para realizar documentos ofimáticos y elementos multimedia.

### [Actividad 2](https://docs.google.com/a/dgb.email/forms/d/e/1FAIpQLScMIQxzo7VDDZbbYc3FEQ2eUNH6bgLCAuRDt_UcBWexzSdOsQ/viewform)

**2**

⊕

Para familiarizarte con algunos conceptos relacionados con este tema, revisa

♠

las páginas siguientes y contesta las preguntas que aparecen después:

- Historia de la electrónica: http://www.comunidadelectronicos.com/ articulos/historia.htm (consultada el 13/10/2011).
- Evolución de componentes: http://www.dma.eui.upm.es/historia\_ informatica/Doc/Componentes.htm (consultada el 13/10/2011).
- Historia de los microprocesadores: http://www.maestrosdelweb. com/principiantes/historia-de-los-microprocesadores/ (consultada el 13/10/2011).
- Historia de la computadora: http://www.maestrosdelweb.com/ editorial/compuhis/ (consultada el 13/10/2011).

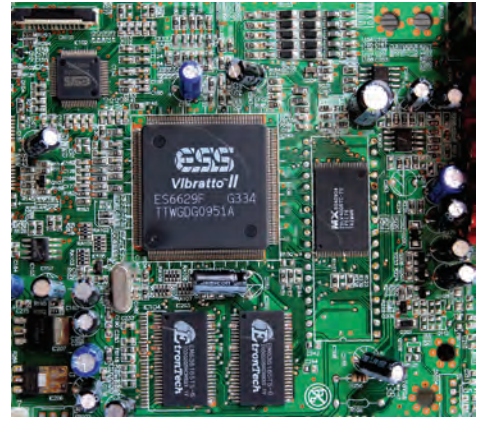

• Evolución del procesador: http://www.unicrom.com/cmp\_evol\_microproces.asp (consultada el 13/10/2011).

Recuerda que también puedes consultar libros, revistas y otros recursos impresos como los enunciados a continuación:

- Libros:
	- Bielsa, Isabel, *et al*. *Informática 1*. México. Santillana. 2008.

 $\bigoplus$ 

- Castillo Araceli. *Informática I. Enfoque constructivista*. México. Global Educational Solutions. 2005.
- Fernández, J.M. y Sumano M.A. *Informática I*. México. Compañía editorial Nueva Imagen, 2007.
- Ferreyra, Gonzalo. *Informática para cursos de Bachillerato*. 3ª. Edición. México. Alfaomega Grupo Editor. 2011.
- Pacheco, Martha. *Competencias tecnológicas. Informática y computación I.* México. Edere-Esfinge. 2011.
- Pacheco, Martha. *Competencias tecnológicas. Informática y computación III.* México. Edere-Esfinge. 2011.
- Pérez, Cecilia. *Informática para preparatoria*. México. ST Editorial. 2010.
- Pérez, Josefina. *Informática 1. Un enfoque basado en Competencias*. México. Alfaomega Grupo Editor. 2009.

⊕

- Revistas:
	- Saber electrónica
	- PC Magazine
	- PC World
	- Byte
	- Secciones de tecnología de los periódicos
	- El Universal
	- Reforma
	- Publimetro

### Preguntas a contestar:

- ¿Con qué dispositivo comienza la era de la electrónica digital?
- ¿Cuáles son las etapas históricas de los circuitos electrónicos?

⊕

• ¿Cómo ha cambiado el tamaño de los diferentes componentes y dispositivos?

• ¿Qué dispositivos han surgido a lo largo del tiempo gracias a la evolución de la electrónica?

⊕

• ¿En qué dispositivos se utilizaban los procesadores antes y en qué dispositivos se utilizan ahora?

¿Qué tal resultó tu investigación? Seguramente conociste información nueva; ahora es importante compartir esta investigación así que empezarás a realizar una presentación; recuerda que en la unidad 1 aprendiste cómo hacerlo. Si tienes dudas sobre tus respuestas puedes consultar el Apéndice 1.

⊕

**3** Elabora en el programa de presentaciones tres diapositivas a las que titules "Evolución de la tecnología" y sintetiza la información de las preguntas que acabas de contestar. Te sugerimos realizar un organizador gráfico o cuadro sinóptico con los datos más importantes.

Comparte tu presentación con algún amigo, familiar o conocido y solicita su punto de vista; considera su opinión e incorpora a tus diapositivas los consejos que las puedan enriquecer.

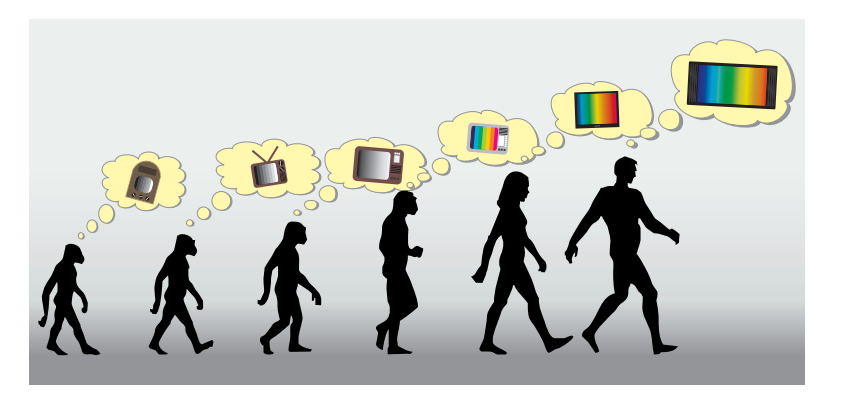

⊕

Estás trabajando para elegir las herramientas adecuadas en la creación de documentos ofimáticos y contenidos multimedia y aplicar las funciones de inserción de objetos de audio y video para dar a conocer los tipos de respaldo.

Asesoría

⊕

Si te es posible, acude a alguna escuela de electrónica de tu localidad y solicítale a uno de los profesores su punto de vista sobre tu trabajo.

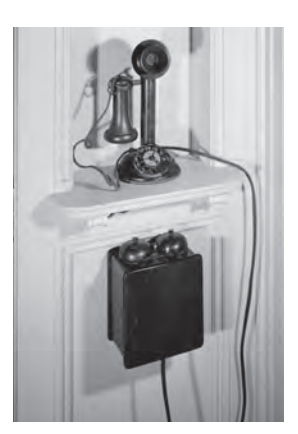

# *El teléfono*

El surgimiento del teléfono en la segunda mitad del siglo XIX marcó una revolución en la forma en que las personas se comunicaban, ¿te has preguntado cuál es la historia de este artefacto de uso cotidiano? Revisa la lectura disponible en el Apéndice 5 *Funcionamiento del teléfono*.

⊕

Ahora reflexiona cómo han cambiado físicamente los teléfonos desde su aparición hasta la actualidad. Busca imágenes en Internet y anota las características físicas de estos aparatos en sus diferentes etapas.

**4** Integra a tu presentación electrónica dos diapositivas tituladas "Evolución de la telefonía" en las que plasmes mediante textos e imágenes la historia del teléfono desde su aparición hasta el momento actual.

Si es necesario aplica lo aprendido en la unidad 1 sobre la forma de utilizar el escáner para insertar imágenes que encuentres en impresos o bien el uso de la cámara digital para incluir fotografías que hayas tomado.

Con esta recopilación de imágenes, seguramente te habrás sorprendido de los cambios que ha tenido el teléfono; antes era enorme y fijo y ahora cada vez más pequeño, práctico e inalámbrico.

### El teléfono celular

Como podrás darte cuenta, en la actualidad, por medio de su teléfono celular, las personas realizan actividades y tienen acceso a muchos recursos adicionales a la realización y recepción de llamadas telefónicas, que fue el primer uso que se dio a los teléfonos celulares.

Los celulares tienen sus antecedentes en los radios de banda civil, utilizados en los años '40, de gran tamaño, que se instalaban en las cajuelas de los vehículos. Estos aparatos forman parte de la generación 0G.

♠

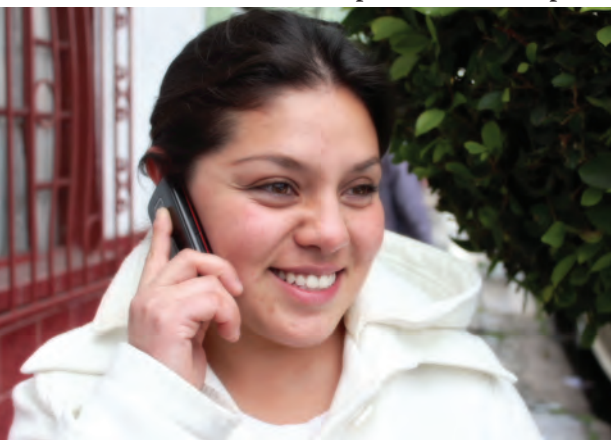

La generación 1G hace su aparición en los años 80 del siglo pasado, con un tamaño tal que permitía ser utilizado y transportado por una persona en un portafolio.

⊕

En los años 90 al iniciar la digitalización de las comunicaciones, se establecen las bases para la mejora de la comunicación mediante los teléfonos móviles; hace su aparición el estándar Sistema Global para las Comunicaciones Móviles (GSM), esta generación es conocida como 2G. Cabe señalar que esta generación está empezando a quedar atrás dada la demanda actual de sistemas multimedia.

La generación 2.5G está marcada por la inclusión de la posibilidad de enviar mensajes de texto y mensajes multimedia.

Alrededor del año 2008 aparece la red 3G, aportando como novedad el aumento de la capacidad de transferencia de datos y favoreciendo el uso de Internet, televisión y la descarga de archivos desde dispositivos móviles.

### Música en los celulares

Cuando los teléfonos celulares hicieron su aparición en los años 90, incluían de manera predeterminada los tonos que se podían utilizar para identificar las llamadas, los mensajes entrantes, las alarmas, entre otros. Por esa misma época hicieron su aparición algunos sitios web o tiendas vía mensajes de texto donde se podían adquirir tonos, canciones, frases grabadas, etcétera para ampliar la gama de posibilidades y poder escuchar en los teléfonos algunas melodías que estaban de moda. De hecho los primeros tonos se denominaban monofónicos pues solamente tenían un sonido (por ejemplo bip, bip, bip) y posteriormente surgieron los polifónicos (combinación de tonos) que permitieron diversificar y ofrecer más variedad de sonidos.

Posteriormente, se incorporaron opciones que permitían descargar música desde la computadora, con ayuda del software del teléfono, en el formato compatible con el tipo de celular. En la actualidad ya es posible incorporar archivos en el formato universal mp3.

De igual forma, se integró a los celulares la posibilidad de sintonizar estaciones de radio FM, utilizando los audífonos también como antena receptora.

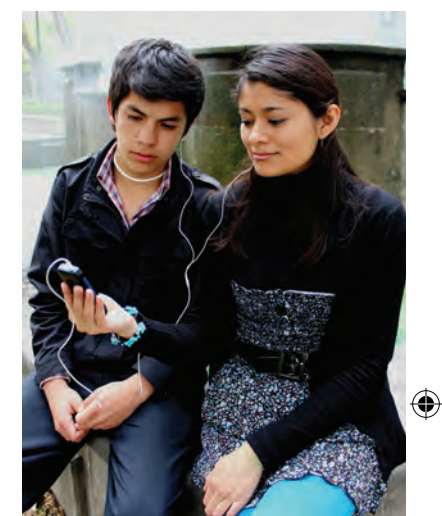

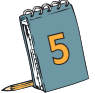

⊕

**5** Identifica la marca, generación y modelo de tu celular o el de una persona cercana. Con ayuda del buscador encuentra el sitio web del fabricante o las características del equipo en relación al manejo de tonos, música y radio.

Busca en el celular una canción o tono que sea de tu agrado y descárgala a la computadora donde trabajas. Incorpórala a la presentación que has venido realizando como fondo musical de una diapositiva en la que comentes qué ventajas le encuentras a poder tener música en tu celular.

### Cámara fotográfica y de video en el teléfono

Las cámaras fotográficas fueron de los primeros dispositivos que se integraron a los teléfonos celulares y es una de las aplicaciones más buscada por los usuarios al elegir uno de estos dispositivos. El crecimiento de la demanda de este tipo de celulares, puede verse en el artículo http://www.poderpda.com/noticias/mas-demil-millones-de-telefonos-con-camara-seran-vendidos-en-2011/ (consultado el 22/10/ 2011).

♠

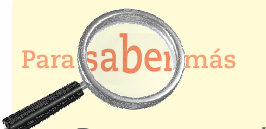

De manera general los archivos se pueden descargar a una computadora por medio de un cable USB compatible con el teléfono. No obstante, verifica en el manual de usuario o en el sitio web del fabricante la forma de descargar a la computadora las fotografías y el video que tomaste.

### **glosario**

**Resolución**: indica el número de pixeles (puntos) que contiene una imagen digital. Se puede indicar por medio de la multiplicación de dos números (pixeles de ancho x pixeles de alto) o como el producto de la misma. Por ejemplo: 3000 x 2000 pixeles o 6,000,000 pixeles o 6.0 Megapixeles.

La calidad de las fotografías tomadas con una cámara digital está determinada por la **resolución**; actualmente en los teléfonos se pueden encontrar cámaras con resoluciones que van de 1.0 hasta más de 8.0 megapixeles, y se puede ajustar el tamaño de las fotografías para obtener archivos de imágenes más ligeros.

⊕

Los archivos se guardan ya sea en la memoria del propio teléfono o en las tarjetas de memoria que se les instala de manera adicional. Actualmente también se pueden almacenar en la llamada "**nube**", que es un sitio virtual otorgado por algunos sitios de Internet, de manera que si el aparato sufre un accidente, no se pierde la información.

De manera posterior, se incluyó en los teléfonos móviles la posibilidad de grabar videos utilizando la misma cámara. Al principio, los videos que se podían grabar eran de corta duración y la calidad no era muy buena. Con la evolución de la tecnología, se ha podido lograr que se graben videos de mayor duración y de mejor

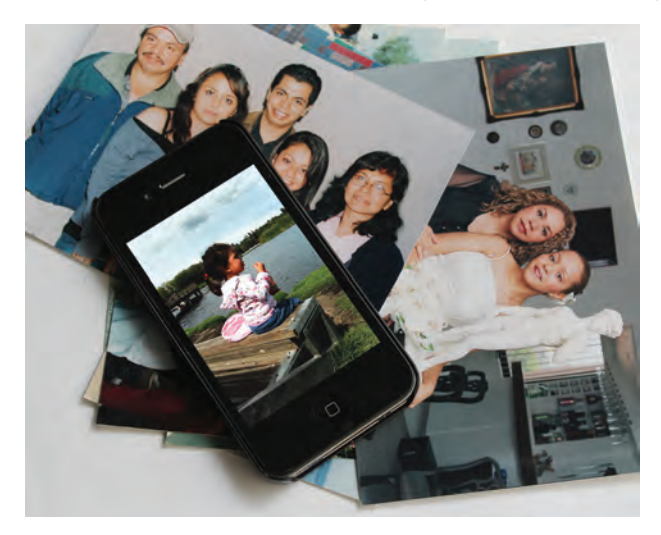

### **glosario**

⊕

**Alta definición**: sistema de video de alta resolución que permite ver imágenes más nítidas en la pantalla de un televisor o equipo de proyección.

**Tarietas de memoria**: unidades de almacenamiento extraíbles de uso ampliamente difundido en cámaras fotográficas y teléfonos celulares para almacenar imágenes, archivos de música y datos. Existen disponibles en varios tamaños y capacidades.

**Nube**: espacio en Internet proporcionado por un proveedor de servicios de Internet en el cual el usuario puede almacenar sus archivos personales y acceder a ellos a través de cualquier dispositivo que tenga acceso a la web.

calidad, incluso algunos dispositivos permiten la grabación de video en **alta definición**. Al igual que las fotografías, los videos se almacenan en la memoria o en las **tarjetas de memoria** del celular.

Es importante saber que la cantidad de videos y fotografías que se pueden almacenar depende de la capacidad de las memorias disponibles. También se pueden almacenar en la "nube", dependiendo del espacio que se disponga en ésta.

Debido a que la diversidad de modelos y marcas de teléfonos celulares es muy grande y que dependiendo del modelo será la forma particular en la que se puede tomar fotografías y grabar video, es aconsejable que investigues las características particulares de tu celular y sigas las instrucciones que te dan en el ma-

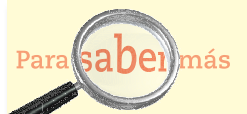

Se conoce como sexting a la acción de tomar fotografías o video personales mediante un teléfono celular o cámara web y difundirlos a través del propio dispositivo o Internet. Debes evitar estas prácticas, ya que son sumamente peligrosas, puesto que una vez que el material ha salido de tus manos ya no hay forma de detener su propagación. Además, está considerado como delito, equiparable al acoso sexual. Si deseas saber más sobre el tema, consulta la página http://www.clicseguro.sep.gob. mx/03 cha/03 cha sexting.php (consultada el 22/10/2011).

nual del usuario: la forma de tomar fotografías, realizar videos y descargar en la computadora ambos archivos.

 $\bigoplus$ 

En caso de que tu teléfono no cuente con las características de cámara y grabación de video, acércate a un familiar o amigo cuyo teléfono sí tenga estas características.

**6** En el sitio web que ya localizaste del teléfono investiga y responde a la pregunta: ¿Cuáles son las características de la cámara fotográfica y la grabación de video del teléfono que estás estudiando?

- Del teléfono:
- De la cámara fotográfica:
- Del video:

⊕

- Toma algunas fotografías y graba un video en el que expliques las ventajas o desventajas de contar con estas posibilidades en un teléfono celular.
- Una vez que cuentes con los materiales será necesario que los descargues a la computadora. Para ello requerirás conectar el cable USB que viene incluido con el teléfono tanto a éste como a la computadora.

Al conectarlo, la computadora te indicará que ha sido detectado una nueva unidad de almacenamiento (dependiendo del modelo del teléfono puede ser que solicite que instales el software del mismo). De manera general, estos dispositivos son identificados como una unidad de almacenamiento USB, la cual al ser abierta contendrá algunas carpetas (una de ellas puede llamarse DCIM100), deberás buscar en ellas los archivos de las fotografías o videos y seleccionarlos; después puedes dar clic derecho y elegir la opción Copiar. Busca en la computadora la carpeta donde deseas almacenar estos archivos y utiliza la opción Pegar.

♠

• Incluye estas evidencias dentro de la presentación que realizas en una diapositiva titulada "Fotografía y video en celulares".

### Aplicaciones para teléfonos celulares

 $\bigoplus$ 

### **glosario**

⊕

**Smartphones:** teléfono celular con características adicionales que permiten realizar instalaciones de diversas aplicaciones, como organizadores, clientes de correo electrónico, programas para la visualización y/o edición de archivos de datos, etcétera.

Un teléfono celular es un dispositivo que permite la comunicación prácticamente desde cualquier lugar, la única condición para esto es que exista cobertura de una red de telefonía móvil en el lugar donde se encuentra el usuario del servicio.

Una de las categorías de teléfono celular es la de los llamados "**smartphones**" o teléfonos inteligentes que son dispositivos a los cuales se pueden añadir pequeños programas para realizar algunas otras actividades, estos programas reciben el nombre de aplicaciones o apps(abreviatura de la palabra en inglés application). Los teléfonos celulares de este tipo cuentan con un *sistema operativo* que es el programa que se encarga de controlar las funciones del teléfono. Cada sistema operativo para dispositivos móviles tiene sus características y aplicaciones propias, entre estos sistemas operativos podemos mencionar:

- Windows Mobile
- Android
- **IOS**
- Blackberry OS
- Symbian OS

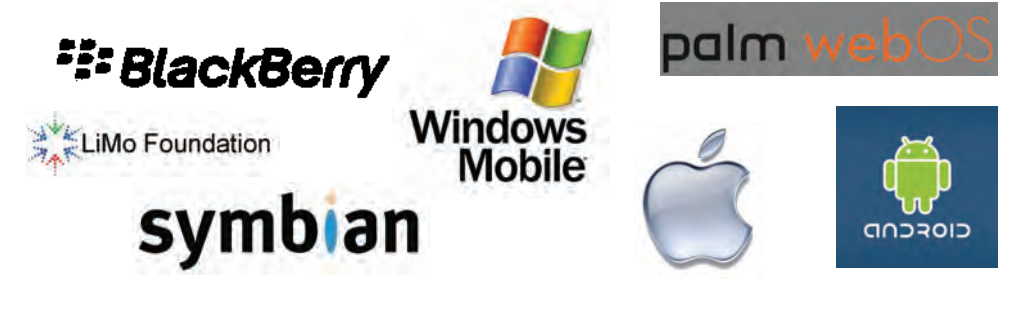

⊕

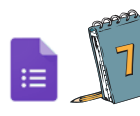

### [Actividad 7](https://docs.google.com/a/dgb.email/forms/d/e/1FAIpQLSd_mxUVRfrFrkN1fpAyHvhpABaeFieMRsOZdo3CbOvDK2WnWg/viewform)

 Revisa las siguientes páginas e identifica las características y servicios generales de cada uno.

- Windows Mobile http://www.microsoft.com/mexico/windowsmobile/6/default. mspx, http://www.microsoft.com/windowsphone/es-mx/ (consultada el 22/10/ 2011)
- Android (https://market.android.com/) (consultada el 22/10/2011)
- IOS (http://www.apple.com/mx/ios/) (consultada el 22/10/2011)

⊕

– Blackberry OS (http://mx.blackberry.com/services/blackberry6/ (consultada el 22/ 10/2011)

– Symbian OS (http://www.symbianlatino.com/2011/10/cfw-symbian-anna-v7-para-nokia-5230.html) (consultada el 22/10/2011)

 $\bigoplus$ 

• Añade a tu presentación una diapositiva en la que incluyas la siguiente tabla con el resultado de tu investigación, titúlala "Comparación de Sistemas Operativos Móviles".

Recuerda que en la unidad 1 aprendiste a elaborar tablas en un procesador de textos; para incluirla en tu presentación sólo tendrás que copiarla del documento de Word y pegarla en la diapositiva elegida.

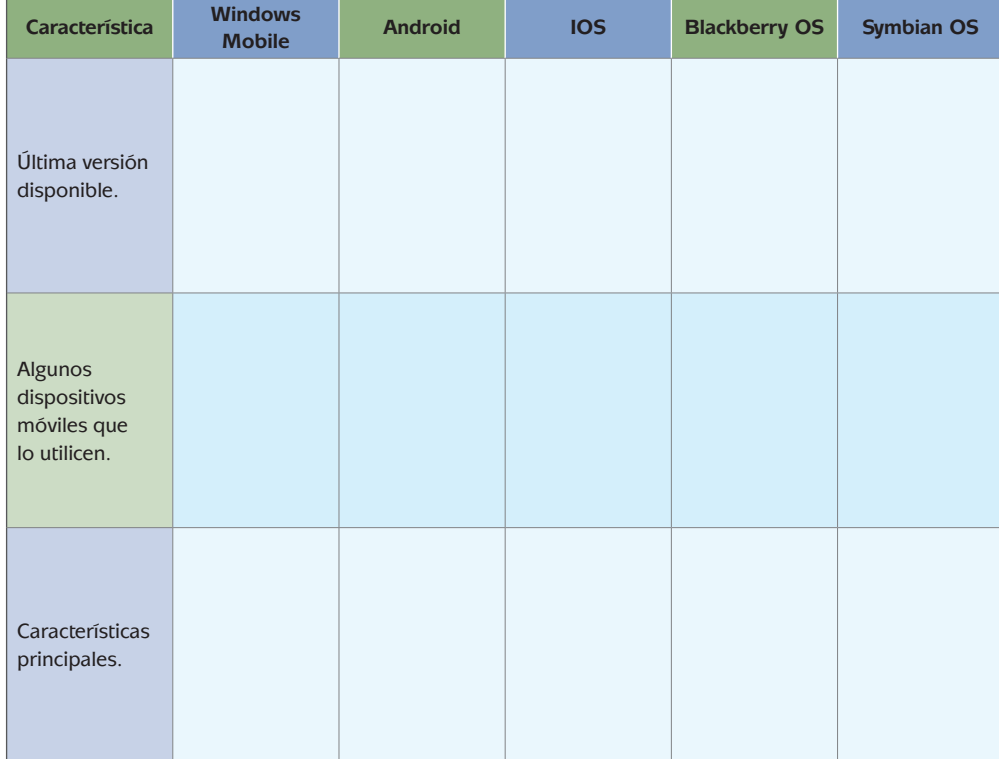

⊕

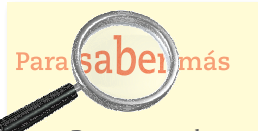

Puesto que la mayor parte de la tecnología es desarrollada en lugares como Japón, Estados Unidos, Taiwan entre otros, mucha de la documentación de los dispositivos, programas y noticias de últimos lanzamientos se encuentra en inglés. En caso de que tu dominio de este idioma no sea muy amplio, puedes recurrir al uso de los traductores que están disponibles en los buscadores.

Cada sistema operativo cuenta con diferentes aplicaciones que a su vez pueden ser utilizadas en los teléfonos cuyo modelo así lo permita. En los sitios web de los sistemas operativos podrás revisar las aplicaciones disponibles para cada uno; de manera general las aplicaciones son clasificadas como juegos, negocios, productividad, utilerías, etcétera, en las cuales podrás encontrar desde aplicaciones sencillas para cambiar el aspecto gráfico de tu teléfono hasta otras para comunicarte con otras personas por videollamadas o para ver la televisión en tu teléfono.

♠

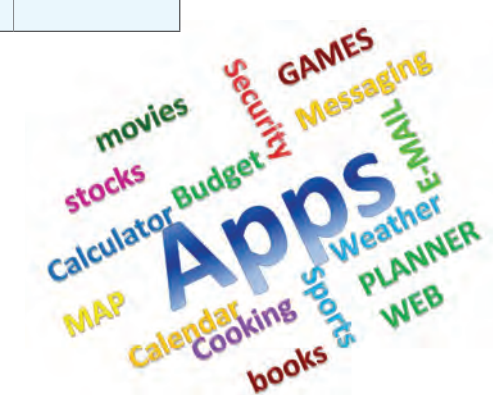

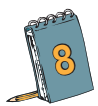

**8** Para cada sistema operativo, revisa su página web y consulta las aplicaciones que están disponibles y elige 5 de ellas que consideres te podrían ser de utilidad:

 $\bigoplus$ 

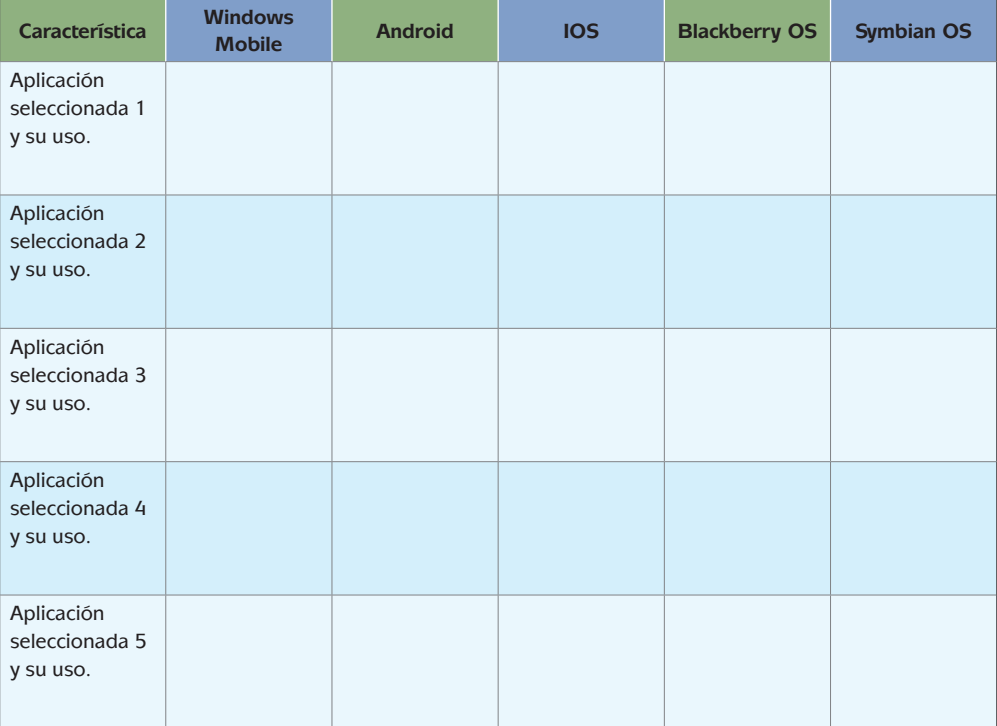

⊕

Integra la tabla a tu presentación en una diapositiva titulada "Ejemplos de aplicaciones para teléfonos móviles"

### Para reflexionar

Para reflexionar un poco sobre el tema de las apps, lee el siguiente artículo de David Cuen "Las apps son el futuro (rían o lloren)" publicado el 23 de junio de 2010, en el sitio web http://www.bbc.co.uk/blogs/mundo/un\_mundo\_feliz/2010/06/las\_ apps\_son\_el\_futuro\_rian\_o.html (consultado el 26/10/2011):

### **Las apps son el futuro (rían o lloren)**

Las apps, esos pequeños programas que se descargan en teléfonos inteligentes y tabletas, están creciendo a pasos agigantados. Los productos de Apple tienen a su disposición más de 220,000 apps, Android más de 60,000. Y hay miles más creadas por productores independientes.

Se estima que estos programas se han descargado cerca de 7,000 millones de veces. Se espera que para el 2020 existan más de 20 millones de estos productos en el mercado, representando una competencia importante para la web.

⊕

# **U3LA Tecnología de información y comunicación**<br> **U3LA tecnología de información y comunicación**

Poco a poco, entre modas y tendencias, las apps han hecho una revolución silenciosa. Están tomando Internet y eso no necesariamente es bueno.

Para entender sus virtudes y consecuencias hay que mirar a su modelo de negocio y a su modelo de contenido.

El negocio es simple. Los programadores construyen apps y después las ponen a disposición de los usuarios de dispositivos inteligentes. La excepción son los productos de Apple en donde la empresa ejerce un férreo control sobre las aplicaciones; para llegar a la Apple Store, las apps tienen que ser aprobadas primero por la empresa de la manzana.

Pero si tienen éxito siguen el mismo camino que en Android: se convierten en uno más entre decenas de miles de competidores. Para que tengan éxito deben esperar que la tienda del producto las promueva en la página de inicio o que el efecto "boca en boca" sea multiplicador.

Si pasan todas esas barreras, entonces las apps que están a la venta comienzan a cosechar dinero. Los programadores reciben aproximadamente el 70% de las ganancias y los dueños de las plataformas (léase Google o Apple) reciben un 30%.

Si la aplicación se ofrece en forma gratuita entonces la apuesta de ingreso es vía publicidad. Google ofrece el servicio Ad Mob para mostrar anuncios en las apps, y Apple hace lo suyo con iAd.

La ruta es clara. No todas las miles de aplicaciones que existen son un jugoso negocio, pero algunas de ellas logran ingresos estratosféricos.

En lo que al contenido se refiere la cosa no es tan sencilla. Apple, por ejemplo, filtra aplicaciones que tengan temas "para adultos" porque dice que sus productos son familiares. Android publica cualquier cosa.

Muchos de estos programas sirven para acceder a redes sociales o para jugar. Otros más proveen contenido. Y son los medios de comunicación los que están viendo a las apps como al salvavidas que les permitirá sobrevivir económicamente en la era digital.

La mayoría de periódicos y revistas más importantes del mundo han desarrollado aplicaciones para varias plataformas y han saltado al vagón del prematuro éxito del iPad, desarrollando programas de paga para la tableta.

Las apps son un paraíso para estas empresas. Son plataformas cerradas, no se puede bloquear la publicidad y los editores deciden qué información comparten y cuál no.

El futuro está lleno de aplicaciones. Tienen una atractiva interfaz, son rápidas y no requieren que los usuarios escriban complicadas direcciones de Internet en un navegador. Además a algunos les generan ingresos.

Entonces, ¿cuáles son los riesgos?

Hasta hoy —a pesar de uno que otro intento en contra— Internet y la web son un mundo libre. Un mundo interconectado. Un lugar para enlazar y ser enlazado. Un lugar abierto, no una cápsula empaquetada.

Las apps, por su parte, son cerradas. Su contenido no se puede enlazar desde otro sitio, los cambios que el usuario puede hacer en ellas son mínimos. Las aplicaciones —sean de Apple, de Google, de Nokia o de Blackberry— son un mundo en sí mismas.

La web tiene competencia y ésta crece a pasos agigantados.

Y ustedes qué piensan: ¿es mejor un futuro con apps o uno en donde la web siga siendo la reina?

### El celular como módem

Dependiendo del tipo de servicio contratado con el proveedor de telefonía móvil, un teléfono celular puede ser utilizado como **módem** para conectar otros dispositivos

### **glosario**

♠

**Módem**: dispositivo que permite la comunicación de dos computadoras o equipos móviles por medio de una línea telefónica fija o móvil.

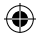

# **U3LA tecnología digital**

### **glosario**

**Tableta electrónica**: dispositivo electrónico de menor tamaño que una computadora portátil pero con características similares con el cual se interactúa por medio de la pantalla táctil. Brinda facilidades de movilidad al tener integrados servicios de conectividad similares a los de la computadora personal y teléfonos móviles.

**Bluetooth**: tecnología de comunicación inalámbrica que permite la transferencia de datos entre dos dispositivos ubicados en un radio entre 1 y 100 metros (dependiendo de la clase del dispositivo).

**WiFi**: tecnología de comunicación inalámbrica que permite conectar dispositivos entre ellos o permite acceder a Internet si se realiza una conexión a un punto de acceso del servicio (también conocido como hotspot, access point). La cobertura de estos dispositivos es de aproximadamente de 100 metros sin interferencia con la posibilidad de extender la cobertura mediante el uso de repetidores de señal.

a Internet, por ejemplo una computadora portátil, una **tableta electrónica** o incluso otro teléfono. Primero, será necesario establecer la comunicación entre el teléfono y el dispositivo por medio de un cable USB, conexión **Bluetooth** o **WiFi** y después indicar que se utilizará como módem, dando la configuración que se requiera.

Tecnología de información y comunicación

Es importante conocer perfectamente los costos y los planes que ofrece el proveedor, pues al utilizar este recurso, los costos pueden elevarse en gran medida.

**9** Revisa si el teléfono que has utilizado cuenta con la posibilidad de funcionar como módem y los costos que esto implicaría. Añade a tu presentación una diapositiva titulada "El teléfono celular como módem" y explica en ella, las ventajas y desventajas que encuentras en este tipo de servicio.

## Termina tu presentación

A lo largo de esta actividad has revisado y reflexionado sobre algunos aspectos y servicios relacionados con la telefonía celular. Para concluir esta actividad, darás los toques finales a tu presentación, considerando lo siguiente:

- Añadir una diapositiva inicial con tu nombre, el nombre de la actividad, la fecha de elaboración.
- Añadir una o dos diapositivas al final, con el título "Conclusiones" en las que plasmes tu reflexión sobre la forma en que los teléfonos celulares han influido en tu vida y la de las personas que te rodean, así como cuál es el futuro que ves en esta tecnología, es decir, hacia dónde crees que va.
- Utiliza las diferentes herramientas del programa de presentaciones para personalizarla, incluyendo combinación de colores, animaciones música, videos, transiciones y, si lo crees conveniente, tablas o gráficas. Si tienes dudas de cómo se realizan estas acciones consulta las unidades 1 y 2 en donde se explican con detalle.

### Evaluación de la actividad

Para evaluar tu actividad deberás compartir tu presentación en el blog que creaste en la unidad anterior y solicitar a tus seguidores que evalúen los siguientes aspectos en sus post o comentarios:

 $\blacksquare$  ¿La información contenida ha sido de utilidad? ¿Por qué?

♠

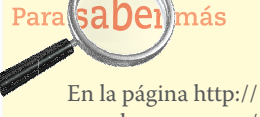

⊕

www.sendsay.com.mx/ moviles/ puedes encontrar información de actualidad sobre telefonía celular (consultada el 22/10/2011).

Estás trabajando para generar de manera creativa contenidos multimedia para distribuirlos y publicarlos a través de los medios de comunicación que ofrece Internet.

- ¿Consideran que la información es actual? ¿Por qué?
- ¿La información contenida ha motivado interés en conocer más sobre los teléfonos celulares? ¿Por qué?

⊕

- ¿La presentación del trabajo es agradable a la vista?
- ¿La ortografía es correcta?
- $\Box$ ; Qué aspectos de la información se pueden mejorar?
- $\Box$  ¿Qué aspectos de la presentación se pueden mejorar?

Revisa las aportaciones de tus seguidores del blog y ahora realiza una autoevaluación de tu trabajo. De manera personal responde las mismas preguntas, completa el siguiente esquema de acuerdo con lo que solicita cada óvalo.

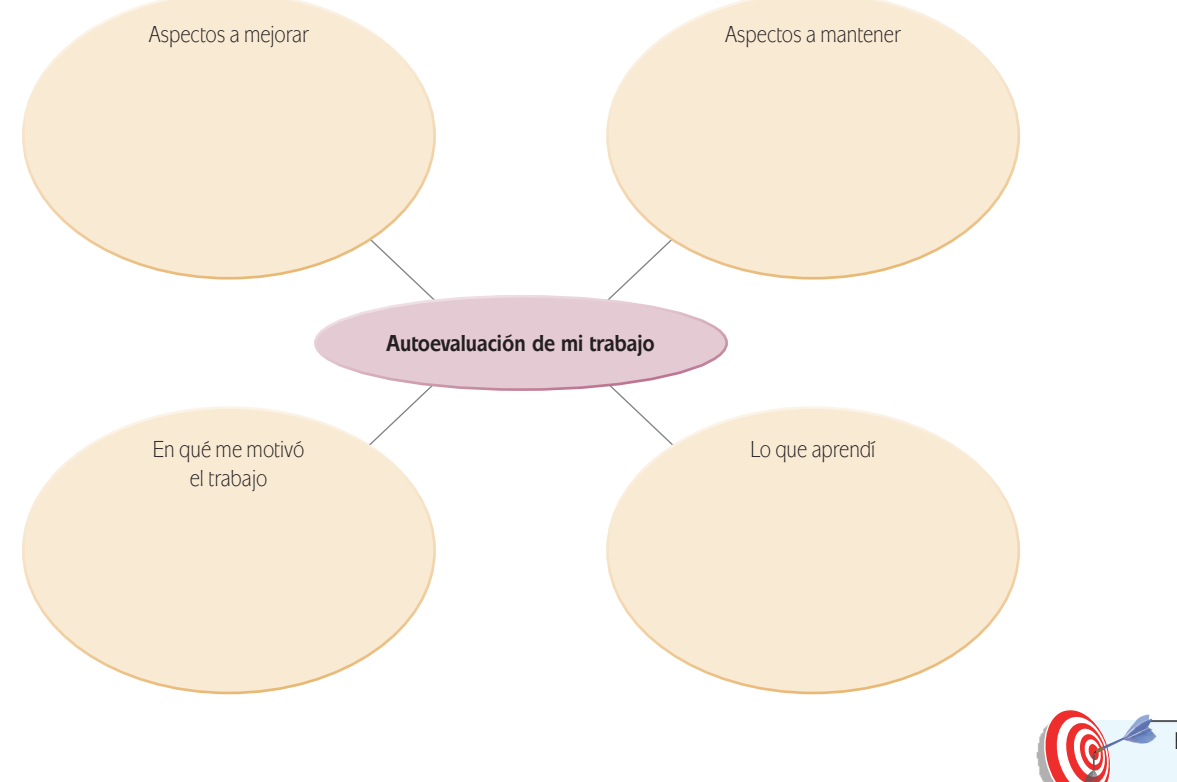

# **La computadora**

⊕

A lo largo de este módulo, hemos estudiado e investigado acerca de las tecnologías, su evolución, su influencia en la comunicación, la forma en que gracias a distintos avances podemos contar ahora con herramientas que caben en la palma de la mano y que seguramente hace pocos años no hubiéramos ni siquiera imaginado.

⊕

Estás trabajando para generar documentos en software ofimático siendo concreto en su contenido y aplicar formatos complejos en su estructura para explicar la importancia de la seguridad en la información.

# **U3LA tecnología digital** Tecnología de información y comunicación

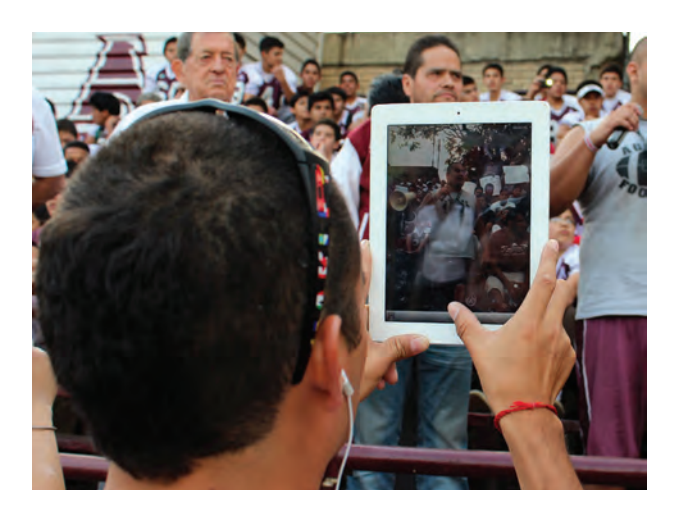

Para cerrar este estudio, toca ahora revisar cómo ha evolucionado la computadora y trascendido en la vida actual, de tal forma que muchos de los aparatos que vemos de manera cotidiana incluyen un microprocesador o una microcomputadora para su funcionamiento.

Entre todos estos podemos mencionar electrodomésticos, automóviles, aviones, maquinaria para construcción, servicios de geolocalización, controles de seguridad, aparatos de diagnóstico médico, y muchísimos aparatos más.

¿Conoces otros más? Anótalos:

A continuación realizarás una actividad en la cual recopilarás información y recursos digitales sobre la aplicación de la computadora en dispositivos de uso cotidiano que sean de tu interés, y utilizarás todos los recursos que has aprendido a lo largo del módulo. Elaborarás documentos en los programas ofimáticos, mismos que compartirás con personas allegadas para tu retroalimentación.

# *Las computadoras están en todas partes*

♠

⊕

Una computadora es un dispositivo integrado por elementos mecánicos, eléctricos y electrónicos que realiza operaciones a gran velocidad de acuerdo con las instrucciones proporcionadas por un programa.

Las computadoras cuentan con un sistema operativo que es el encargado de administrar los recursos y gestionar las diferentes tareas.

Las computadoras de la denominada 1ª. Generación aparecieron a mediados del siglo XX, eran de gran tamaño, utilizaban bulbos y los programas y datos se proporcionaban por medio de tarjetas perforadas.

La aparición del transistor inicia la 2ª Generación de computadoras (1959-1964), que si bien disminuyó su tamaño, continuaban siendo grandes, en esta época hacen su aparición los lenguajes de programación.

La 3ª Generación de computadoras (1964-1971) se caracteriza por que están construidas con circuitos integrados, lo que permitió disminuir su tamaño, se amplió la gama de lenguajes de programación y se abrió la posibilidad de poder ejecutar en la computadora varias tareas de manera simultánea.

⊕

La 4ª Generación (1971 a años '80) está marcada por la miniaturización de los circuitos integrados al grado de lograr colocar en un solo aparato muchos componentes electrónicos de una computadora, lo que ha favorecido que cada vez se pueda reducir más el tamaño físico de los equipos, pero aumentando sus capacidades de memoria y velocidad de procesamiento.

La 5ª Generación de computadoras inicia alrededor de los años '80 con el surgimiento de las computadoras equipadas con varios microprocesadores y el desarrollo de software mucho más natural para facilitar la comunicación del usuario con la máquina. También esta etapa se ha caracterizado por la súper reducción del tamaño de los dispositivos, la posibilidad de estar conectados a la web en prácticamente cualquier lugar y el tener una gran variedad de aplicaciones instaladas en ellos.

El hecho de que los equipos de cómputo hayan reducido tanto su tamaño ha posibilitado que se incluyan en varios dispositivos para desempeñar muchas tareas. Por ejemplo, ¿has escuchado hablar sobre las casas inteligentes? Revisa el artículo *Casas Inteligentes* disponible en http://www.gruposolides.com/dloads/ SOLIDES-CasaInteligente.pdf , y que puedes descargar en pdf si te interesa conservarlo.

Como puedes darte cuenta por la lectura del texto anterior, una casa inteligente tiene muchos equipos y dispositivos que son controlados por medio de microprocesadores o computadoras. Así como estas casas, existen dispositivos complejos como los automóviles, aviones, barcos, equipo médico, que también son controla-

dos por microcomputadoras. Otros mucho más sencillos, como los electrodomésticos, incluyen sensores y **microcontroladores**.

En esta segunda parte de la unidad realizarás una investigación sobre cómo las computadoras están en los equipos electrónicos que nos rodean como los

### **glosario**

**Microcontroladores**: circuito electrónico que incluye las partes esenciales de una computadora: unidad de procesamiento, memoria y dispositivos periféricos.

equipos de audio, video, electrodomésticos, transportes, entre muchos otros; así como las medidas de seguridad que se deben considerar para su uso.

Los pasos a seguir son:

⊕

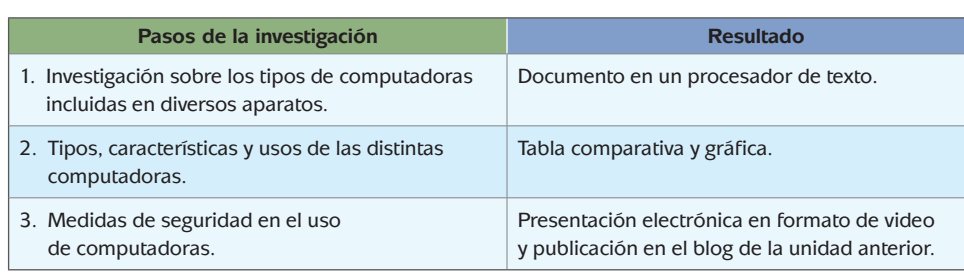

♠

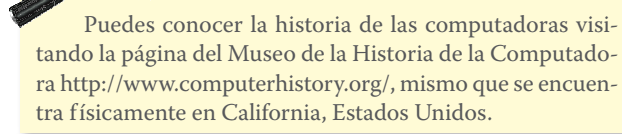

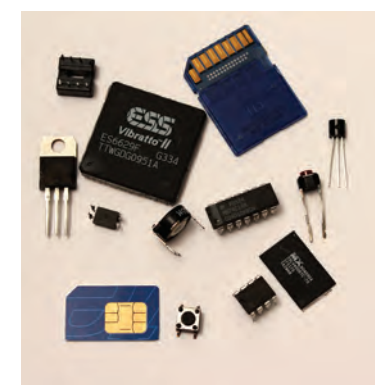

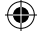

Seguramente en algún momento te has preguntado sobre un aparato que utilice tecnología, ¿cómo es posible que "esto" funcione así?, ¿cómo le harán en tal lugar para..?, ¿cómo controlan esto? o ¿cómo es posible que…? Este tipo de preguntas te pueden ayudar a realizar esta nueva investigación.

 $\bigoplus$ 

Tecnología de información y comunicación

⊕

Recuerda que podemos darnos cuenta que la tecnología está presente en algún aparato, si éste tiene algún tipo de teclado, pantalla, tarjetas electrónicas, banda magnética, sensor, antena, entre otros elementos.

Muy bien, después de estas aclaraciones y recomendaciones podemos dar inicio a la búsqueda de información.

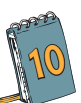

**10** Selecciona un aparato electrónico que incluya algún tipo de computadora para su funcionamiento e investiga en fuentes de información impresas o digitales, para obtener la siguiente información:

- Fecha de aparición del aparato.
- Descripción general de su funcionamiento.
- Qué tipo de tecnología digital incluye en la actualidad y para qué se utiliza en el dispositivo o aparato seleccionado.
- Cuál es la tendencia para el futuro.
- Imágenes de su evolución.
- Videos ilustrativos sobre su funcionamiento.

El aparato a investigar es:

Ahora bien, como segundo paso deberás elaborar un documento en un procesador de texto en el que organices y resumas la información investigada sobre el aparato que seleccionaste.

El documento deberá contener las siguientes secciones:

- Portada.
- Introducción donde expliques por qué seleccionaste el tema.
- Fecha de aparición del aparato.
- Descripción general de funcionamiento.
- Tecnología digital que incluye en la actualidad y para qué se utiliza en el dispositivo o aparato seleccionado.
- Cuál es la tendencia para el futuro.
- Tus conclusiones sobre el tema. Será importante que plasmes lo que aprendiste de la investigación.
- Referencias de las fuentes de información consultadas.

⊕

Gestión del aprendizaje

En las páginas http://serviciosva.itesm.mx/cvr/investigacion/categorias. htm y http://www.geiuma-oax.net/invdoc/importanciaydef.htm puedes encontrar información relacionada con el proceso de una investigación.

Como ya has aprendido en las unidades 1 y 2 a elaborar, guardar y dar formato a un documento en un procesador de texto, aquí sólo nos enfocaremos a explicarte con detalle como incluir:

 $\bigoplus$ 

- Encabezados.
- Pie de página.
- Imágenes predeterminadas.
- Cuadro de texto.

Recuerda que aquí utilizamos como guía el programa de Microsoft Word 2007, sin embargo sabes que es probable que varíe dependiendo del procesador de texto que tengas.

¡Manos a la obra!

⊕

Un encabezado y pie de página sirven para incluir información o datos que aparecerán en todas las páginas que tenga el documento. Los datos que se pueden incluir son: el título o tema del trabajo, el nombre del autor del texto, número de equipo o materia, fecha de última actualización, número de página y en general cualquier información que sirva o sea necesaria para identificar el tipo de documento, su versión y protegerlo contra el plagio respetando el derecho de autor.

Para incluir un encabezado en tu documento sigue estos pasos:

a) Da clic en *Insertar* y selecciona la ficha *Encabezado*, luego aparecerán una serie de opciones para presentar el encabezado, selecciona la primera *En blanco*, con ella podrás incluir el título del trabajo, tal como se muestra a continuación:

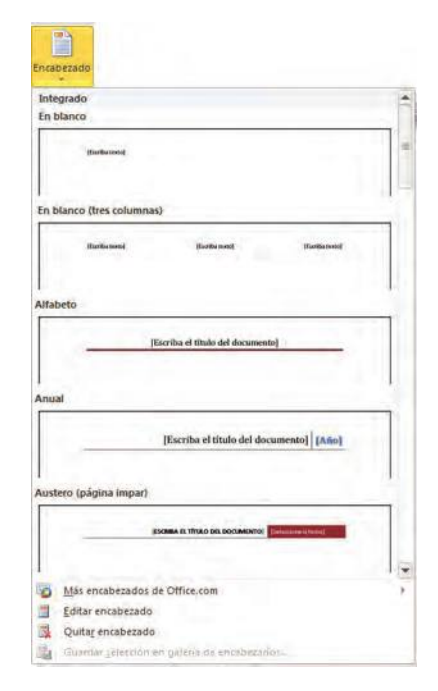

⊕

b) Escribe el título de tu trabajo: "La presencia de las computadoras en la vida cotidiana". Si observas te darás cuenta que puedes determinar el margen requerido para este encabezado, así como seleccionar algunas opciones de edición como por ejemplo, si se desea que el encabezado aparezca en la primera página o bien, en páginas pares e impares con características diferentes.

 $\bigoplus$ 

Tecnología de información y comunicación

⊕

 Puedes darle formato al texto, selecciónalo y te aparecerá el cuadro de edición de texto en donde podrás cambiar el tipo y tamaño de letra, el color o la alineación. Para este caso disminuye el tamaño de la letra a 9 puntos y preséntala en forma itálica. Guíate por la siguiente imagen:

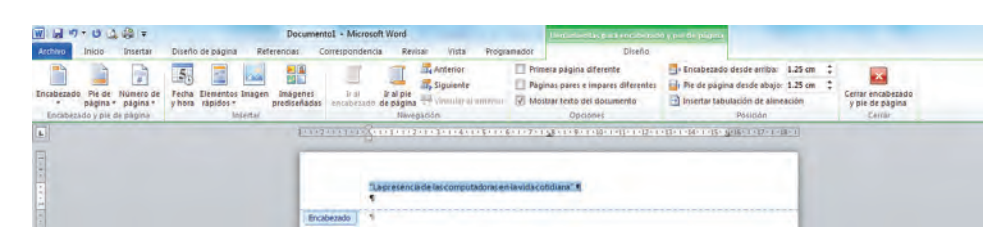

c) En ocasiones los trabajos o documentos corporativos requieren incluir en el encabezado una imagen o logotipo; por lo que ahora aprenderás a insertar una imagen predeterminada en el encabezado como si fuera un logotipo que identifique tu trabajo de investigación. Los pasos que tienes que seguir son:

 Da clic en la ficha *Insertar*, luego selecciona la herramienta *Imágenes prediseñadas*, te aparecerá una barra lateral derecha, ahí podrás buscar alguna imagen que pueda estar relacionada con las computadoras y la tecnología. Da clic en el botón *Buscar* y verás en la parte inferior de la barra una serie de imágenes, revisa las que aparecen, puedes moverte con las flechas para revisar las opciones que aparecen más abajo. Cuando encuentres una imagen que te pueda servir da clic en ella e inmediatamente la imagen aparecerá en el lugar del documento en el que se encontraba el cursor. Esperamos que lo hayas dejado en el encabezado del documento. Podrás mover la imagen sólo con seleccionarla y sin soltar el botón la arrastras al lugar que desees; para este caso colócala en el encabezado en la esquina superior derecha del documento.

 Es importante aclarar que podrás entrar y salir del encabezado y pie de página dando doble clic sobre uno de ellos o sobre el cuerpo del texto, respectivamente. Cuando veas que las letras del encabezado aparecen con color más fuerte habrás entrado, y cuando se vean más pálidas estarás afuera.

Observa como queda una imagen insertada en un documento:

 $\bigoplus$ 

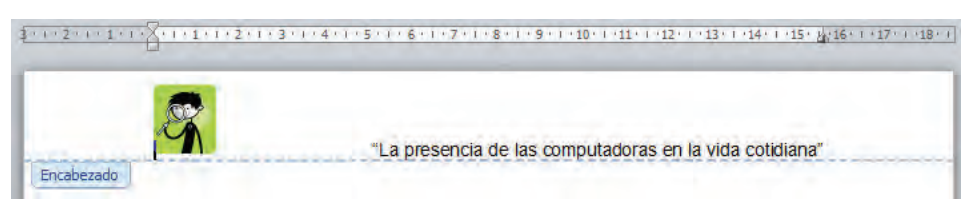

Otra posibilidad para personalizar tu documento es utilizar los objetos denominados WordArt, que son textos con efectos especiales como formas onduladas, textos inclinados, con efecto 3D entre muchos otros. Si deseas ver en qué consisten estos objetos, realiza lo siguiente:

⊕

- Da clic en la ficha *Insertar*, dentro de las herramientas *Texto* selecciona *WordArt*.
- Aparecerá un menú con algunas opciones de formato, elige la que más te agrade.
- En la caja de diálogo captura el texto que deseas con el formato especial, elige el tipo de letra y el tamaño y da clic en el botón *Aceptar*.
- Selecciona el objeto *WordArt*, lo que activará la ficha Herramientas de *WordArt*, en la cual encontrarás todas las opciones disponibles para modificar el aspecto del texto. Realiza pruebas con las distintas opciones para personalizar tu objeto.

 Decide si deseas dejar una imagen o un objeto WordArt en el encabezado de tu trabajo.

- d) Ahora insertarás un Pie de página, dentro de la ficha *Insertar* selecciona la opción *Pie de página*, elige el tipo de pie de página que desees insertar, para este caso, elige la primera opción *En blanco*, inmediatamente te aparecerá un cuadro que dice *Escribir texto*, escribe en él tu nombre completo. Aquí también podrás modificar el tamaño, tipo, color y formato en general del texto. Disminuye el tamaño de letra a 9 puntos y dale un formato itálico.
- e) Por último aprenderás a insertar un cuadro de texto, estos cuadros permiten escribir textos, darles formato y moverlos con mayor facilidad por toda la página para colocarlos en donde desees, puedes utilizarlos para escribir notas, aclaraciones, títulos, recuadros informativos, cápsulas con datos adicionales, en fin, para muchos usos más; en general te podemos decir que estos cuadros de texto son útiles al momento de editar y organizar un párrafo. Los pasos que tienes que seguir para insertar un cuadro de texto son:

 Nuevamente selecciona la ficha *Insertar*, selecciona la herramienta *Cuadro de texto*, ahí se desplegará un menú, selecciona en la parte inferior *Dibujar cuadro de texto*, el cursor se convertirá en un signo de +, da clic en la página y sin soltar arrastra el cursor hasta formar un rectángulo. Como ves, el cursor aparece ahora al interior del cuadro de texto, por lo que podrás escribir lo que desees, también podrás cambiar el formato del escrito seleccionándolo.

 El cuadro del texto lo podrás hacer más grande o chico dependiendo de tus necesidades, también lo podrás mover de lugar como si fuera una imagen o un objeto. Para aumentar o disminuir su tamaño selecciona una de las esquinas y sin soltar el botón arrastra el cursor para hacerlo más grande o chico según necesites. Si deseas moverlo de lugar selecciónalo colocando el cursor a la mitad de cualquier línea hasta que aparezcan unas flechas apuntando para los cuatro lados; mueve el cuadro sin soltar el botón y colócalo en la parte del documento que desees.

 $\bigoplus$ 

Guíate por la siguiente imagen.

**U3LA tecnología digital** Tecnología de información y comunicación

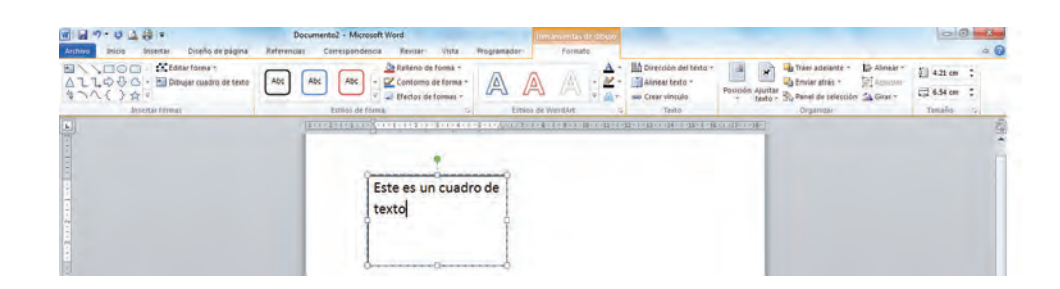

 $\bigoplus$ 

¿Qué tal te fue elaborando tu texto? Seguramente muy bien. Hasta este momento has investigado sobre un aparato de uso cotidiano que cuenta con una computadora para funcionar. Ahora tendrás que continuar tu estudio, para ello tienes que buscar información sobre distintos tipos de computadoras, podría ser por ejemplo una comparación entre los distintos tipos de PC que hay en el mercado.

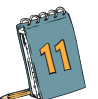

Elabora un cuadro comparativo en el que incluyas la siguiente información

⊕

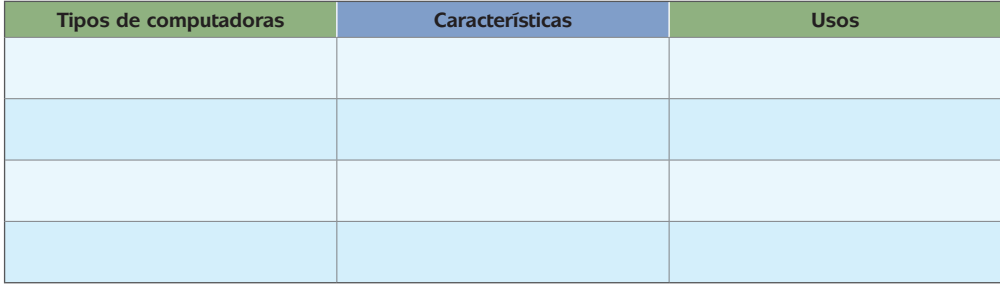

Entre las características que tienes que incluir son la capacidad de memoria, memoria RAM, disco duro, tiempo de garantía, duración de la batería en caso de ser laptop, tamaño de la pantalla, entre otros.

Para elaborar este cuadro comparativo te pediremos que hagas una tabla en Excel como ya has aprendido a hacerlas en las unidades anteriores. También será necesario que con los datos que obtuviste sobre las características de cada tipo de computadora elabores una gráfica de barras, tal y como ya lo has hecho.

La gráfica la puedes hacer comparando, por ejemplo, la capacidad de la memoria RAM o bien la capacidad del disco duro, de esta forma visualizarás qué tipo de computadora tiene mejor capacidad.

Una vez que tengas tu tabla y tu gráfica de barras, será necesario que añadas un cuadro de texto en el que expliques brevemente la gráfica. Para insertar un cuadro de texto en Excel se realizan pasos muy similares a los que seguiste en Word:

⊕

Das clic en la ficha *Insertar*, seleccionas la herramienta Cuadro de texto, arrastras el cursor sin soltar el botón hasta que el cuadro quede del tamaño deseado. Sueltas el botón y escribes el texto que complemente tu gráfica.

⊕

Con esto has terminado la segunda parte de tu investigación; primero seleccionaste y analizaste un aparato que utiliza una computadora para su funcionamiento; después comparaste los distintos tipos de computadora, sus características y sus usos. Ahora toca el turno a la parte final de tu trabajo en la cual tendrás que investigar sobre las formas de seguridad y protección al utilizar una computadora.

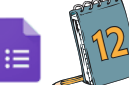

⊕

### [Actividad 12](https://docs.google.com/a/dgb.email/forms/d/e/1FAIpQLSfLDCxcwc1FFVNwCRYMHl-ELS_RRlmuaQuVEws9ZBH_4O_-MA/viewform)

**12** Lee y analiza la siguiente información y completa los cuadros en los que expliques para qué sirven las medidas de seguridad al utilizar una computadora y en qué te puede afectar el uso de piratería y software dañino.

### **Seguridad en la computadora**

- "Seguridad de computadoras portátiles disponible en http://alertaenlinea.gov/articulos/s0015 seguridad-de-computadoras-port%C3%A1tiles (Consultado 22/11/2011)
- "Proteja su computadora" http://alertaenlinea.gov/temas/proteja-su-computadora (Consultado 22/ 11/2011)

### **Respaldo de información**

- "¿Vas a formatear tu PC? ¿Sabes lo que debes guardar?" disponible en http://www.informatica-hoy. com.ar/trucos-consejos-computadora/Formatear-tu-PC-guardar.php (Consultado 22/11/2011)
- "Informática fácil. Cómo hacer backup para no perder su valiosa información" disponible en http:// www.enplenitud.com/como-hacer-backup-para-no-perder-su-valiosa-informacion.html (Consultado 22/11/2011)
- "¡Es viernes! qué tal si haces un respaldo de información" disponible en http://www.maestrosdelweb. com/editorial/es-viernes-has-un-respaldo-de-informacion/ (Consultado 22/11/2011)

### **Contraseñas Seguras**

- "Contraseñas inteligentes" disponible en http://clicseguro.sep.gob.mx/03\_cha/03\_cha\_pass.php (Consultado 22/11/2011)
- "Sugerencias para crear una contraseña segura" disponible en http://windows.microsoft.com/es-XL/ windows-vista/Tips-for-creating-a-strong-password (Consultado 22/11/2011)

### **Información sobre Virus**

- "Virus Informáticos", disponible en: http://seguridad.cudi.edu.mx/files/virinfo011.pdf (consultado el 25/05/2011)
- "¿Qué es un Virus Informático?" Microsoft 2006, disponible en http://www.microsoft.com/spain/protect/computer/basics/virus.mspx (consultado el 25/05/2011)
- "Adolescentes ante las amenazas de la Red", Panda Security, marzo 2010 disponible en http://soporte.pandasecurity.com/blog/2010/03/16/adolescentes-ante-las-amenazas-en-la-red/ (consultado el 25/05/ 2011) (*Continúa...*)

♠

### (*Continuación...*)

• "Indicios de virus: ¿Está infectado su equipo?", Microsoft 2006, disponible en http://www.microsoft. com/spain/protect/computer/viruses/indicators.mspx (consultado el 25/05/2011)

 $\bigoplus$ 

Tecnología de información y comunicación

⊕

• "¿Cómo quitar un virus informático?", Microsoft 2006, disponible en http://www.microsoft.com/ spain/protect/computer/viruses/remove.mspx (consultado el 25/05/2011)

### **Software dañino**

- "Software malicioso" disponible en http://alertaenlinea.gov/articulos/s0011-software-malicioso (Consultado 22de noviembre 2011)
- "Evitar estafas" disponible en http://alertaenlinea.gov/temas/evite-estafas (Consultado el 22 de noviembre 2011)

### **Piratería**

- "Riesgos al utilizar programas piratas" disponible en http://www.configurarequipos.com/doc1068.html (Consultado el 22/11/2011).
- "¿Qué es la piratería?" disponible en http://www.configurarequipos.com/doc1068.html (Consultado el 22/11/2011).
- "Licenciamiento/Piratería" disponible en http://www.biosmexico.com/whats\_new.html (Consultado el 22/11/2011).
- "Información sobre piratería en general, Business Software Alliance México", disponible en http:// www.bsa.org/country.aspx?sc\_lang=es-MX (Consultado el 22/11/2011).

Realiza un resumen de la información que acabas de consultar y completa los siguientes cuadros:

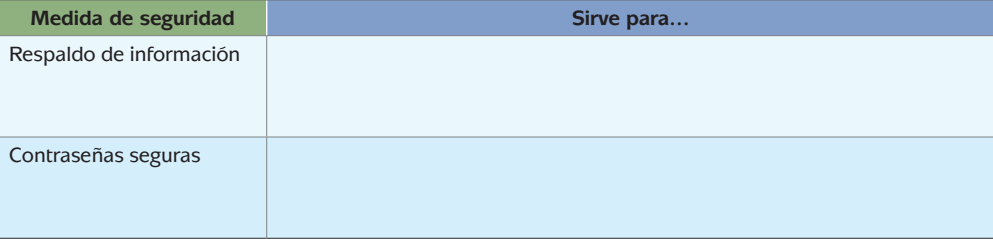

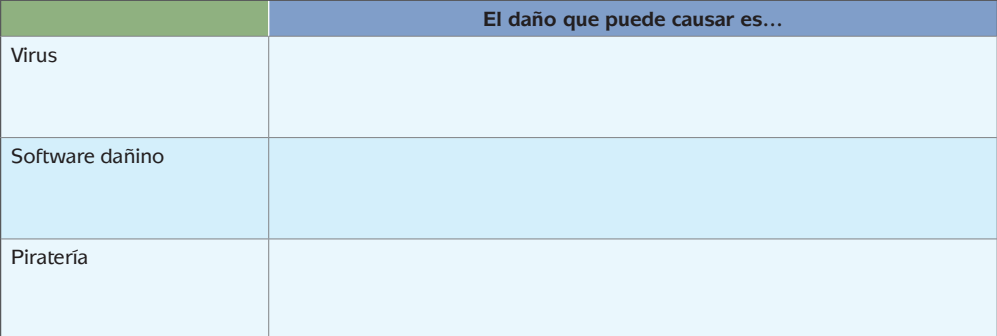

 $\bigoplus$ 

# *Elabora una presentación*

Elabora un informe en **presentación multimedia** sobre tu investigación. Recuerda que en la Unidad 1 de este módulo se revisaron las principales características del programa de presentaciones y del programa Photostory, recurre a ella si tienes dudas en el manejo de los programas.

El archivo final de tu informe debe estar en un formato de archivo de video, para subirlo a Youtube.

Sube tu video al portal Youtube y en el portal de tu Facebook comparte la liga. Pide a tus amigos de la red social que te brinden retroalimentación sobre tu trabajo, tanto de contenido como de formato.

# **Evalúa tu aprendizaje**

⊕

Para concluir esta actividad es necesario que realices un contraste entre la retroalimentación recibida y tu autoevaluación, para ello, considera la siguiente lista de cotejo y marca la columna que corresponda a la reflexión que realices sobre tu trabajo:

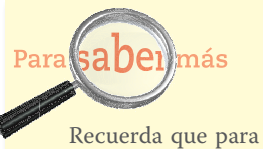

⊕

utilizar Youtube debes ser un usuario registrado de Google. Si tienes dudas sobre la forma de registrarte, consulta el Apéndice 4.

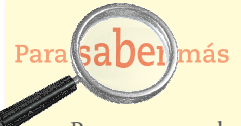

Para conocer los formatos de archivo de video aceptados por Youtube consulta la página http://www. google.com/support/you tube/bin/answer.py?hl= es&answer=55744 (consultada el 22/10/2011).

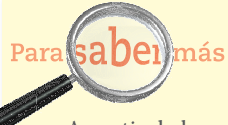

A partir de la versión 2010 de Power Point existe la posibilidad de guardar una presentación como un video, si deseas conocer más sobre el tema consulta la página: http://office.microsoft.com/es-es/powerpoint-help/convertir-una-presentacion-en-un-video-HA010336763.aspx (consultada el 22/10/2011).

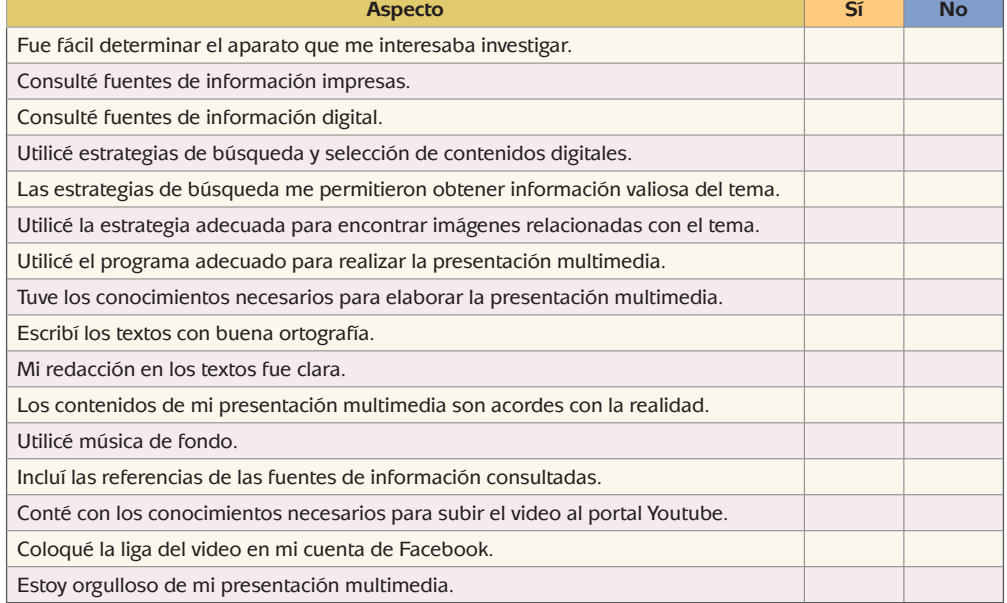

♠

Ahora revisa tus resultados y para aquellos planteamientos que respondiste con un "No", determina cuál sería tu estrategia de mejora.

 $\bigoplus$ 

**cierre**

⊕

Hemos llegado al final de esta unidad y es necesario hacer la revisión de los indicadores de desempeño propuestos al inicio.

Para ello, en la siguiente tabla, elige la respuesta que más corresponde con tu percepción sobre tus aprendizajes:

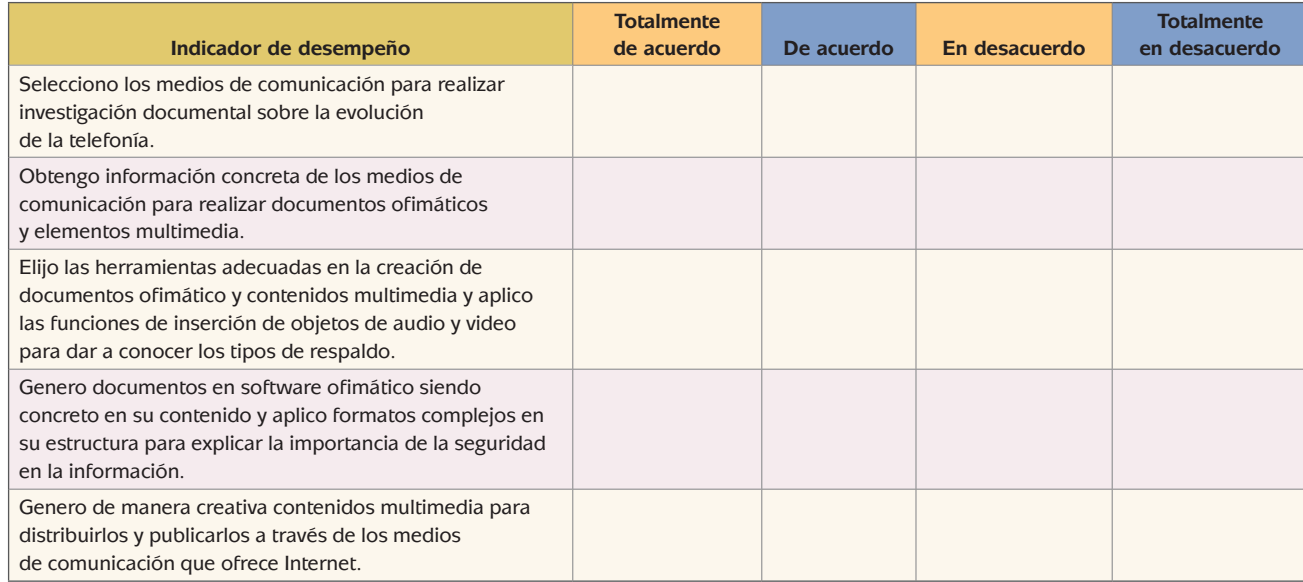

⊕

Ahora revisa los indicadores en que te evaluaste como en desacuerdo y totalmente en desacuerdo, para que identifiques los temas que debes revisar nuevamente y puedas obtener resultados exitosos en tu examen final del módulo.

# **¿Ya estoy preparado(a)?**

### [Actividad](https://docs.google.com/a/dgb.email/forms/d/e/1FAIpQLSdE2vUxY-arTRHdazV-Tmd8urVQoIu4jnXo69WpzeJGf55xOg/viewform)

⊕

A continuación encontrarás 25 preguntas relacionadas con los temas tratados a lo largo de este módulo. Lee cuidadosamente cada una de las instrucciones, textos y respuestas planteadas y elige la que consideres correcta. Cuando finalices esta evaluación, revisa en el Apéndice 1 las respuestas correctas. Además en este apéndice encontrarás la retroalimentación para cada una de las preguntas y sugerencias sobre los temas que requieres repasar en caso de que la respuesta que seleccionaste no sea la correcta.

⊕

I. Lee con atención el texto que se te presenta y contesta las siguientes cuatro preguntas:

Emiliano tiene que realizar una investigación sobre la moneda que utilizamos en México, "el peso", consultando fuentes de información impresas y digitales.

Como toda investigación, el trabajo debe incluir una introducción con las características de la moneda, tablas y gráficas comparativas del valor del peso frente al dólar en los últimos 4 años, imágenes representativas, conclusiones y fuentes de consulta. Además, Emiliano deberá presentar ante un grupo de su comunidad el tema, utilizando los materiales que él considere pertinentes.

Para la investigación puede consultar el portal del Banco de México http://www.banxico. gob.mx y algunas otras que considere valiosas para su trabajo.

- 1. De acuerdo con las características que debe incluir en su investigación, el software ofimático que Emiliano debe elegir para elaborar la introducción con la descripción de la moneda, es:
	- a) hoja de cálculo
	- b) programa de presentaciones
	- c) procesador de textos
	- d) navegador de internet
- 2. De acuerdo con las características indicadas, el programa ofimático que Emiliano debe elegir para elaborar las tablas y gráficas comparativas del valor del peso frente al dólar es:
	- a) hoja de cálculo
	- b) programa de presentaciones
	- c) buscador de Internet
	- d) navegador de Internet
- 3. Si Emiliano desea obtener más información digital que la proporcionada por el Banco de México u otras páginas, así como imágenes para su trabajo, requiere utilizar:

 $\bigoplus$ 

- a) un procesador de palabras
- b) un buscador de Internet
- c) un navegador de Internet
- d) una red social
- 4. La dirección de Internet del Banco de México indica que es una página:
	- a) mexicana de una entidad comercial
	- b) mexicana de una entidad gubernamental

⊕

- c) gubernamental no asociada a un país determinado
- d) de una organización no gubernamental asociada a México
- II. Lee con atención el texto que se te presenta y contesta las siguientes cuatro preguntas:

Azucena es una profesora de Biología que requiere elaborar un material multimedia para apoyar algunos de los contenidos de la asignatura que imparte. Para ello, desea obtener materiales (imágenes, audios y videos) a través de búsquedas en Internet, descargar los materiales que considere adecuados (que cuenten con los permisos necesarios para su uso) y finalmente clasificarlos para posteriormente utilizarlos.

5. Para realizar sus búsquedas, Azucena requerirá un navegador. Del siguiente listado de programas indica qué combinación de ellos podría utilizar.

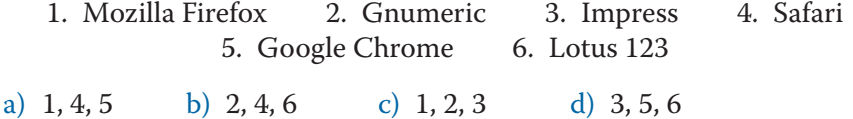

- 6. Para utilizar de manera óptima el navegador, Azucena debe conocer las distintas herramientas del programa, por ejemplo, debe saber que la opción **1** es la que permite guardar un registro de las páginas de mayor uso; la opción **2** suspende la carga de información de la página solicitada y la opción **3** permite ir a la página que se consultó antes de la que se muestra en pantalla.
	- a) 1 Barra de direcciones, 2 detener, 3 adelante
	- b) 1 Historial, 2 atrás, 3 cerrar
	- c) 1 Barra de estado, 2 detener, 3 atrás
	- d) 1 Favoritos o marcadores, 2 atrás, 3 detener
- 7. Elige la opción que indica el orden correcto de los pasos que debe seguir Azucena para obtener una imagen de Internet:
	- 1. Dar clic derecho sobre la imagen y elegir la opción Guardar como
	- 2. Seleccionar la foto deseada y guardarla
	- 3. Asignar unidad de almacenamiento y nombre para el archivo
	- 4. Utilizar un buscador para identificar las fotos que pueden ser de utilidad

a)  $4, 3, 1, 2$  b)  $4, 1, 3, 2$  c)  $2, 3, 1, 4$  d)  $4, 2, 1, 3$ 

⊕

8. Al realizar sus búsquedas, Azucena descargó archivos de distintos tipos y los deberá clasificar. Señala la opción que indica las relaciones correctas entre los tipos de archivo multimedia y sus respectivas extensiones.

⊕

- 1. jpg A. Archivo de video
- 2. wav B. Archivo de audio
- 3. mp3

C. Archivo de imagen

- 4. mov
- 5. gif
- 6. wmv

⊕

- a) 1-C; 2-B; 3-B; 4-A; 5-C; 6-A
- b) 1-A; 2-B; 3-C; 4-C; 5-A; 6-B
- c) 1-C; 2-A; 3-A; 4-B; 5-B; 6-C
- d) 1-B; 2-C; 3-A; 4-B; 5-A; 6-B
- III. Lee con atención el texto que se te presenta y contesta las siguientes cuatro preguntas:

Juan es un joven de 30 años, usuario de nivel intermedio de Internet; dado que Juan es un usuario asiduo de las redes sociales Facebook y Twitter, un día su hermano menor le pidió que le sugiriera algunos servicios de Internet que pudiera utilizar para comunicarse con sus amigos y también le pidió que le explicara algunos conceptos sobre las mismas.

Es importante que sepas que en su lista de amigos de Facebook Juan cuenta con 458 personas. No conoce a la mayoría de ellos pues acostumbra aceptar cualquier solicitud de amistad, acaba de publicar algunas fotos de su reciente viaje a Estados Unidos y del automóvil último modelo que adquirió hace unas semanas. En Twitter acostumbra enviar mensajes como "A las 21:00 hrs. estaré en la fiesta de Susi en Av. Jardín 678 Col. Del Sol".

- 9. Relaciona cada una de las aplicaciones sugeridas por Juan a su hermano con el principal servicio que proporciona:
	- 1. gmail
- A. Red Social
- 2. messenger
- 
- 
- B. Programa ofimático
- 3. blogger
- C. Servicio de correo electrónico
- 4. google docs
- D. Servicio de publicación de blogs

- 5. facebook
- E. Servicio de mensajería instantánea
- a) 1-C; 2-E; 3-D; 4-B; 5-A
- b) 1-D; 2-C; 3-A; 4-E; 5-B
- c) 1-A; 2-D; 3-B; 4-C; 5-E
- d) 1-B; 2-A; 3-E; 4-C; 5-D
- 10. El hermano expresó algunas cosas que sabía o había escuchado sobre las redes sociales, identifica cuáles le dijo Juan que eran verdaderas (V) y cuáles falsas (F).
- 1. Las redes sociales están diseñadas para que cualquier persona pueda revisar la información de otra, aun cuando la primera no lo desee.
- 2. Twitter es un microblogging que permite publicar mensajes de menos de 100 caracteres.
- 3. A los mensajes de Twitter se le denominan tweets.

⊕

- 4. Es posible acceder a las redes sociales por medio de un Smartphone.
- a) 1-F, 2-F, 3-V, 4-V
- b) 1-V, 2-V, 3-F, 4-F
- c) 1-F, 2-V, 3-V, 4-F
- d) 1-V, 2-F, 3-F, 4-V
- 11. De acuerdo con lo estudiado en la unidad 2 Juan…
	- a) hace un uso adecuado de las redes sociales, pues entre más amigos y seguidores se tenga se es más popular
	- b) puede dañar su equipo de cómputo al tener un listado de amigos tan extenso
	- c) se asegura que todo mundo sepa el lugar dónde está para que puedan ayudarlo en caso de necesitarlo
	- d) se está poniendo en riesgo al publicar información personal
- 12. Una estrategia que Juan puede aplicar para mejorar su uso de las redes sociales es:
	- a) no depurar la lista de amigos y modificar la configuración de seguridad para conceder permiso de acceso a su información a sus amigos y a los amigos de sus amigos
	- b) seguir aceptando todas las solicitudes de amistad que le hagan llegar y dejar de publicar sus fotos
	- c) depurar la lista de amigos y dejar únicamente los cercanos, concediendo permiso de acceso a su información exclusivamente a sus amigos
	- d) publicar sus fotos únicamente en Twitter

♠

IV. Lee con atención el texto que se te presenta y contesta las siguientes cuatro preguntas:

Rocío trabaja como secretaria en una pequeña oficina en el estado de Oaxaca. Su jefe le está solicitando que elabore algunos documentos para recibir a un empresario extranjero interesado en invertir con él.

Para ello debe preparar el material en hojas tamaño carta, orientación vertical, con márgenes de 3 cm, fuente Tahoma de 12 puntos, en color café obscuro, incluyendo 3 tablas en las cuales le dará a conocer al inversionista los productos que elaboran y sus características; los lugares donde los comercializan y quiénes son los principales clientes. Todos los textos deberán contar con sangría izquierda y derecha de 2 cm y alineación justificada.

Como la visita será en el mes de diciembre quieren darle a conocer algunas fiestas y tradiciones que se llevan a cabo en esas fechas en el estado, por lo que Rocío deberá investigar en Internet algunos datos que ella desconoce para elaborar una presentación con efectos de animaciones y transiciones.

⊕

13. Para elaborar el documento, Rocío debe configurar la página, esto significa qué:

- a) determinará la fuente Tahoma, tamaño 12, color café y márgenes de 3 cm
- b) determinará que utilizará 3 tablas
- c) determinará el formato tamaño carta, orientación vertical de la hoja así como márgenes de 3 cm
- d) determinar las sangrías de 2 cm de la hoja
- 14. Para cumplir con los requisitos del trabajo, Rocío debe "dar formato al texto" lo que implica acciones como:
	- 1. cambiar la fuente de la letra a Tahoma.
	- 2. asignar alineación justificada al texto.
	- 3. cambiar los márgenes del documento a 3 cm.
	- 4. cortar y pegar las 3 tablas solicitadas.

⊕

- a)  $1 y 4$  b)  $2 y 3$  c)  $2 y 4$  d)  $1 y 2$
- 15. Para que Rocío encuentre en Internet la información que necesita sobre "las fiestas y tradiciones del estado de Oaxaca que se llevan a cabo en el mes de diciembre de cada año", ¿cuál sería la mejor combinación de palabras para realizar la búsqueda?
	- a) Las fiestas y tradiciones del estado de Oaxaca que se llevan a cabo en el mes de diciembre de cada año
	- b) Fiestas y tradiciones del estado de Oaxaca de cada año
	- c) Fiestas tradiciones Oaxaca diciembre
	- d) Las fiestas del estado de Oaxaca del mes de diciembre de cada año
- 16. Completa la siguiente frase con las palabras correspondientes.

Para elaborar la presentación en el programa, Rocío deberá utilizar la opción **1** para determinar la forma en que se realiza el cambio de una diapositiva a otra, y la opción **2** para especificar la forma en que se van desplegando los objetos en la pantalla.

⊕

- a) 1 Animación, 2 Transiciones
- b) 1 Transiciones, 2 Animación
- c) 1 Movimiento, 2 Transiciones
- d) 1 Animación, 2 Movimiento

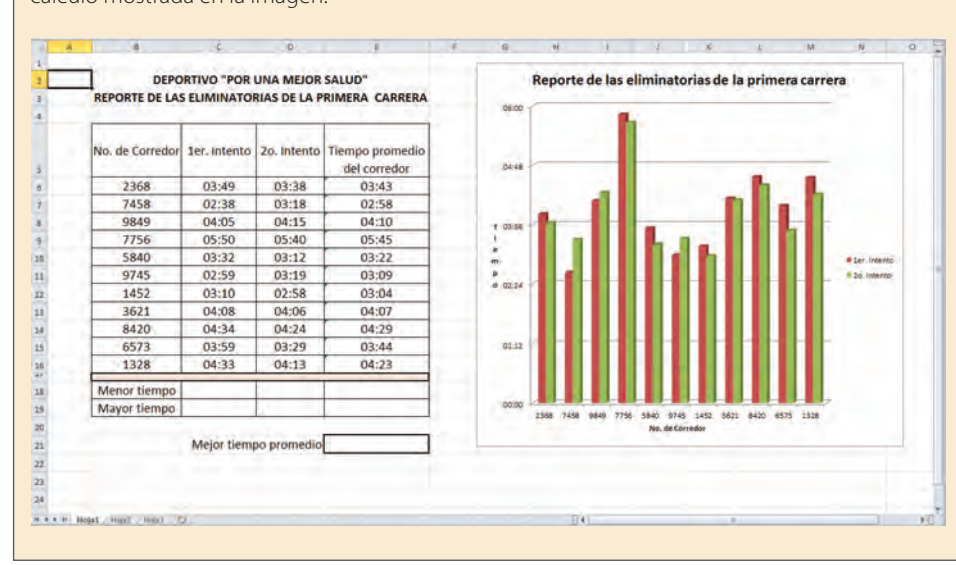

V. Lee con atención el texto que se te presenta y contesta las siguientes cuatro preguntas:

 $\bigoplus$ 

Eloísa y Rubén se dedican en sus tiempos libres a entrenar corredores en el deportivo de su localidad. Organizaron una carrera entre las personas a las que entrenan, dando dos oportunidades para dar 2 vueltas a la pista en el menor tiempo posible. Ellos realizaron sus registros en la hoja de cálculo mostrada en la imagen.

17. De acuerdo con la imagen para obtener el menor tiempo del primer intento, Eloísa y Rubén pueden usar la fórmula:

⊕

- a)  $=$ PROMEDIO(C6:C16)
- b)  $=MIN(C6:Cl6)$
- c)  $=MAX$ (c6:c16)
- d)  $=suma(c6:c16)$
- 18. La imagen muestra que en el momento en que Eloísa y Rubén están trabajando con esta hoja de cálculo la celda activa es la celda:
	- a) A2 b) E21 c) El rango B17:E17 d) H2
- 19. De acuerdo con la imagen para obtener el tiempo promedio del corredor No. 9849, Eloísa y Rubén pueden usar la fórmula:
	- a) =PROMEDIO(B8:D8)
	- $b) = PROMEDIO(C8:D8)$

⊕

- c)  $=SUMA(B8:D8)/2$
- d)  $=Suma(C8:D8)/3$
20. Identifica los datos que Eloísa y Rubén seleccionaron para elaborar la gráfica mostrada.

 $\bigoplus$ 

- 1. Serie de datos: B5:D16.
- 2. Serie de datos: B5:E16.
- 3. Rótulos del eje horizontal: B5:B16.
- 4. Rótulos del eje horizontal: B6:B16.

a) 1, 3 b) 2, 3 c) 1, 4 d) 2, 4

VI. Lee con atención el texto que se te presenta.

Laura, estudiante de secundaria, se encontró una convocatoria para participar en un concurso relacionado con temas de Tecnologías de información y comunicación. De manera inicial debía responder cuatro preguntas y enviarlas por correo electrónico a la dirección concursotic@compuabc.com.mx.

Si sus respuestas son correctas y su mensaje es de los primeros 150 en llegar, pasará a la siguiente fase.

 A continuación se te presentan las preguntas que le hicieron a Laura, ¿qué es lo que debe responder para pasar a la siguiente fase del concurso?

- 21. Identifica de los siguientes enunciados los verdaderos como (V) y los falsos como (F)
	- 1. Gnumeric es el nombre de un programa de una hoja de cálculo.
	- 2. Google es el nombre de un navegador de Internet.
	- 3. Yahoo es un portal que proporciona servicios de búsqueda y correo electrónico.
	- 4. Google docs proporciona entre otras cosas procesador de textos, hoja de cálculo y programa de presentaciones.
	- a) 1-F, 2-V, 3-V, 4-F

⊕

- b) 1-V, 2-F, 3-F, 4-V
- c) 1-F, 2-F, 3-V, 4-F
- d) 1-V, 2-F, 3-V, 4-V
- 22. Ordena los componentes que han caracterizado la evolución de las computadoras del más antiguo al más reciente.

⊕

- 1. Circuitos integrados.
- 2. Bulbos o tubos al vacío.
- 3. Microprocesadores o microcontroladores.
- 4. Transistores.

a) 4, 3, 1, 2 b) 3, 4, 2, 1 c) 2, 4, 1, 3 d) 1, 2, 4, 3

- 23. Con relación a las características y funciones de los teléfonos celulares, ordénalos del más antiguo al más reciente:
	- 1. Música en formato mp3.
	- 2. Llamadas.
	- 3. Mensajes de texto.
	- 4. Internet.
	- a) 4, 2, 3, 1 b) 2, 3, 1, 4 c) 3, 2, 4, 1 d) 1, 3, 2, 4

 $\bigoplus$ 

24. Completa la siguiente frase con las palabras correspondientes:

Un **1** permite sostener una conversación escrita o apoyada con audio o video en tiempo real; en cambio un **2** permite un intercambio de opiniones con comunicación asíncrona en relación a un tema determinado, y un **3** permite que un autor publique diferentes tipos de contenidos para que otros usuarios los comenten o retroalimenten.

- a) 1 Correo electrónico, 2 blog, 3 foro.
- b) 1 Foro, 2 chat, 3 correo electrónico.
- c) 1 Correo electrónico, 2 foro, 3 chat.
- d) 1 Chat, 2 foro, 3 blog.
- 25. Finalmente Laura respondió las preguntas; indica de la siguiente lista los campos en los que podría escribir la dirección de correo electrónico a la cual debe enviar sus respuestas:

⊕

- 1. CC.
- 2. Cuerpo del mensaje.
- 3. Asunto.
- 4. Para.
- 5. CCO.

a) 1, 3, 4 b) 1, 4, 5 c) 2, 3, 4 d) 1, 3, 5

⊕

# **Clave de respuestas**

# **¿Con qué saberes cuento?**

A continuación aparecen las respuestas correctas a la evaluación diagnóstica. Compara las respuestas que diste y en caso de que no hayas elegido la correcta, revisa las sugerencias de bibliografía y ligas de Internet que aparecen al final de este apéndice donde podrás repasar el tema.

 $\bigoplus$ 

- 1. a 2. b 3. c 4. c 5. a 6. d
- 7. b
- 8. c
- 9. b
- 10. a

 $\bigoplus$ 

# **Unidad 1**

Las actividades de la unidad 1 son algunas de respuesta libre y otras que implican una práctica; en este segundo caso, se presentan junto a la actividad una serie de instrumentos con indicadores que te permiten autoevaluarte.

# **Unidad 2**

## Actividad 1

Respuesta modelo: Producto: Ipad

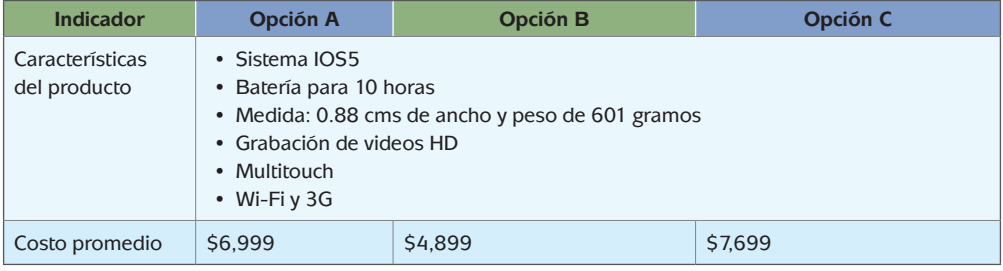

⊕

(*Continúa...*)

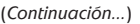

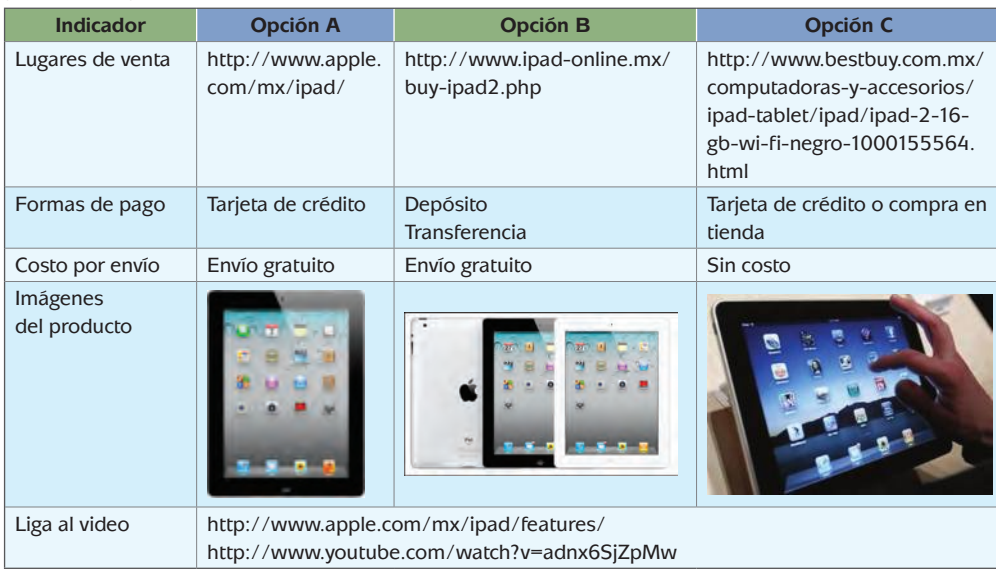

 $\bigoplus$ 

## Actividad 2

Respuesta modelo

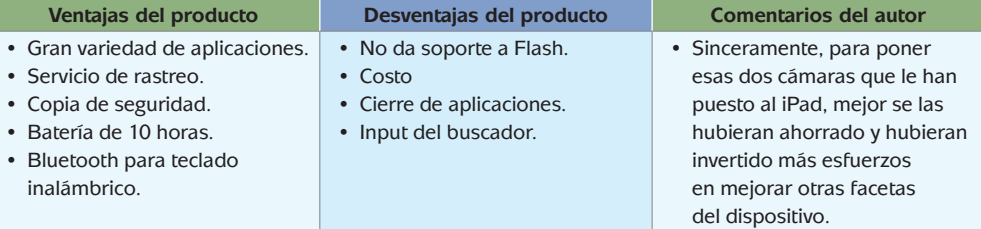

⊕

Fuente: http://blog.dashaft.net/2011/09/08/ipad2-ventajas-e-inconvenientes/

## Actividad 5

Respuestas modelo

¿Qué son los derechos de autor?

R. El derecho de autor es la facultad que tiene el creador sobre su obra. Estos derechos son morales (intelectual) y patrimoniales (económico). Los morales son irrenunciables y los patrimoniales se pueden transferir mediante una compensación económica. Puedes consultar la Ley Federal del Derecho de Autor en: http://www.indautor.gob.mx/documentos\_normas/leyfederal.pdf

¿Por qué son importantes los derechos del autor?

⊕

R. Porque a través de estos reconocemos el trabajo, el esfuerzo, la creatividad y la dedicación de los diferentes autores o artistas que crean diferentes tipos de obras: literarias, artísticas o científicas.

¿Por qué en la actualidad los derechos de autor han tomado gran importancia?

R. Internet favorece la divulgación de la información y no existe un control para evitar la propagación desmedida sin el reconocimiento del trabajo realizado por el autor. Hoy en día por ello es importante el trabajar sobre los derechos del autor para dar el crédito correspondiente a su trabajo y dedicación.

 $\bigoplus$ 

¿Qué les recomendarías a los usuarios de Internet para cuidar los derechos de autor?

R. Que siempre citen las fuentes consultadas con el fin de reconocer y retribuir el trabajo de los autores. Que no reproduzcan los materiales sin la autorización de los titulares de los derechos, salvo las excepciones que contempla la Ley Federal del Derecho de Autor.

### Actividad 6

Para diseñar un blog te invitamos a consultar el documento en línea creado por el autor Alejandro Valero y titulado "Crear un blog en Blogger: Creación, configuración, diseño y multimedia": http://www.educa.madrid.org/cms\_tools/files/bd1c540ac8b1-49e3-8e67-4d4b1b805459/Blogger/blog\_blogger.pdf

En este documento encontrarás información paso a paso cómo crear un blog en el portal, cómo crear páginas y entradas, insertar material multimedia y darle diseño al blog.

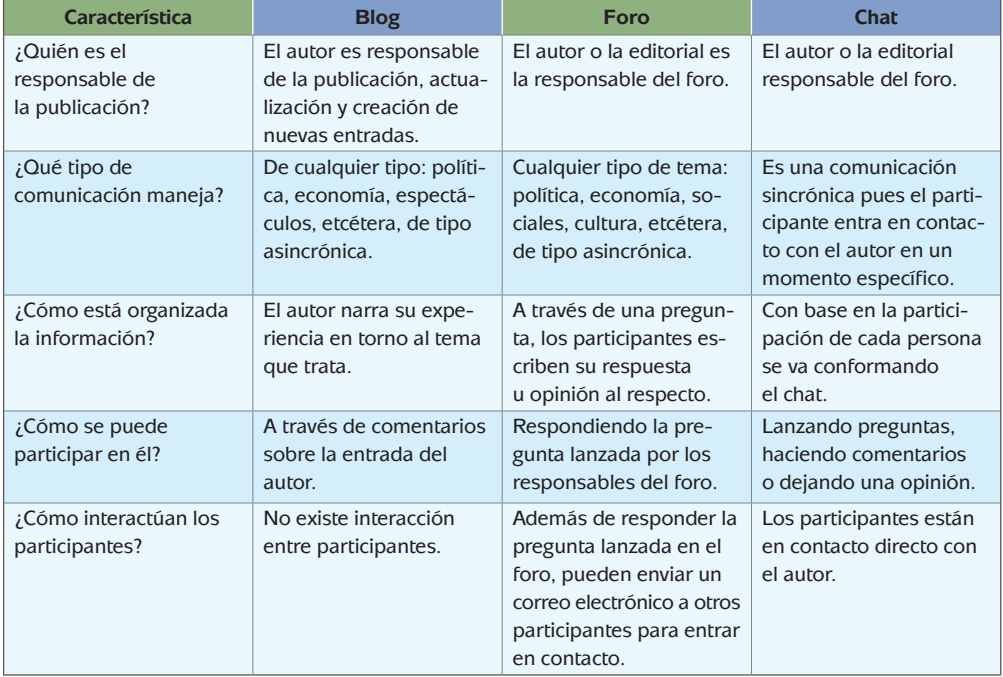

⊕

### Actividad 7

⊕

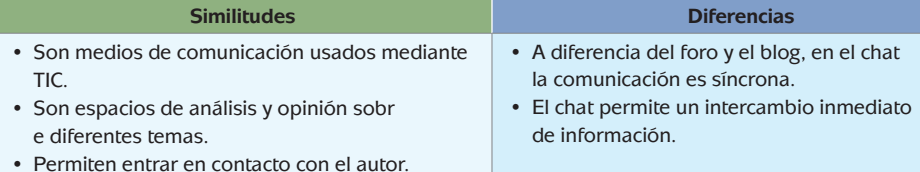

 $\bigoplus$ 

### Actividad 8

Respuesta modelo

¿Qué ventajas y desventajas le encuentras a este tipo de comunicación?

R. Los chats o servicios de mensajería instantánea son una herramienta de comunicación que permite entrar en contacto inmediato con otra persona. Facilita el envío de documentos e imágenes. Permite entrar en contacto con una o más personas a la vez.

Sin embargo, es inexpresiva por lo que muchas veces las personas desconocen el sentido del mensaje, puede llegar a quitar mucho tiempo efectivo de trabajo (principalmente en las oficinas).

⊕

### Actividad 13

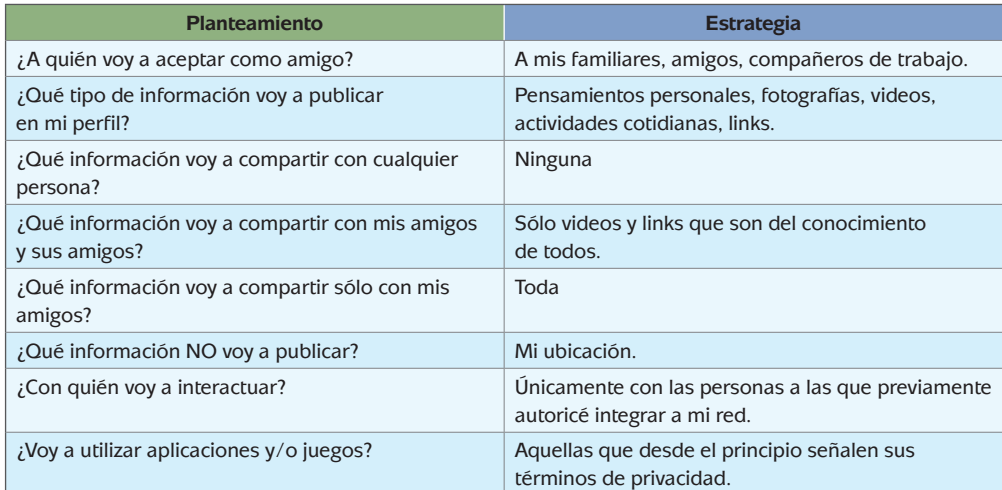

# **Unidad 3**

## Actividad 2

¿Con qué dispositivo se inicia la era de la electrónica digital?

⊕

R. El bulbo o válvula de vacío es el precursor de la electrónica digital, que posteriormente fue sustituido por los transistores.

¿Cuáles son las etapas históricas de los circuitos electrónicos?

R. 1958, Circuitos integrados de pequeña escala de integración (SSI, Small Scale Integration), formados por menos de 10 componentes encapsulados en un contenedor plástico.

 $\bigoplus$ 

- 1966, Circuitos integrados de mediana escala de integración (MSI, Medium Scale Integration), que contenían más de 10 pero menos de 100 componentes.
- 1969, Circuitos integrados de alta escala de integración (LSI, Large Scale Integration), que contenían entre 100 y 1000 componentes. Esto favoreció la aparición del primer microprocesador en 1971.
- 1975, Circuitos integrados de muy alta escala de integración (VLSI, Very Large Scale Integration), que contenían más de 1000 componentes. Dando lugar a la construcción de microprocesadores más potentes e incluso microcontroladores (equivalentes a una microcomputadora en un solo chip).

¿Cómo ha cambiado el tamaño de los diferentes componentes y dispositivos?

R. Todos los componentes han reducido sus tamaños de manera drástica. Por ejemplo, las primeras computadoras ocupaban un cuarto completo y en la actualidad es posible transportar una computadora en un portafolio.

¿Cuáles son los dispositivos que han surgido a lo largo del tiempo gracias a la evolución de la electrónica?

R. Televisión, radio, computadora, teléfonos digitales, reproductores de música, reproductores de video (de cassettes, dvd, etcétera), cámaras fotográficas digitales, hornos de microondas programables, sistemas de posicionamiento global (gps) y muchos más.

¿En qué dispositivos se utilizaban los procesadores antes y en qué dispositivos se utilizan ahora?

R. Los procesadores al principio se utilizaban únicamente en las computadoras. En la actualidad se utilizan prácticamente en cualquier dispositivo que cuente con capacidades de programación, comunicación o consulta de información, por ejemplo, los teléfonos celulares.

### Actividad 7

⊕

Ejemplo de llenado

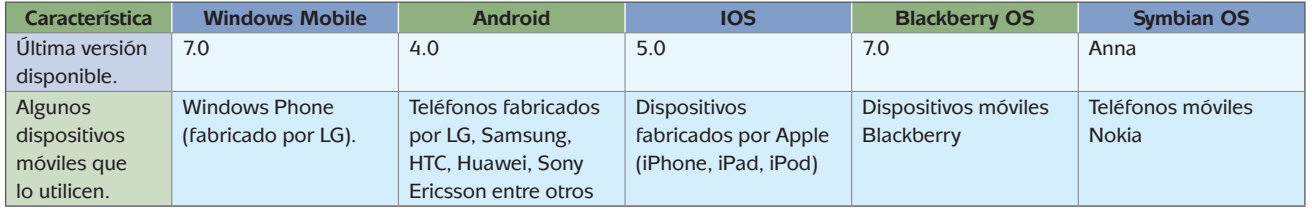

⊕

(*Continúa...*)

(*Continuación...*)

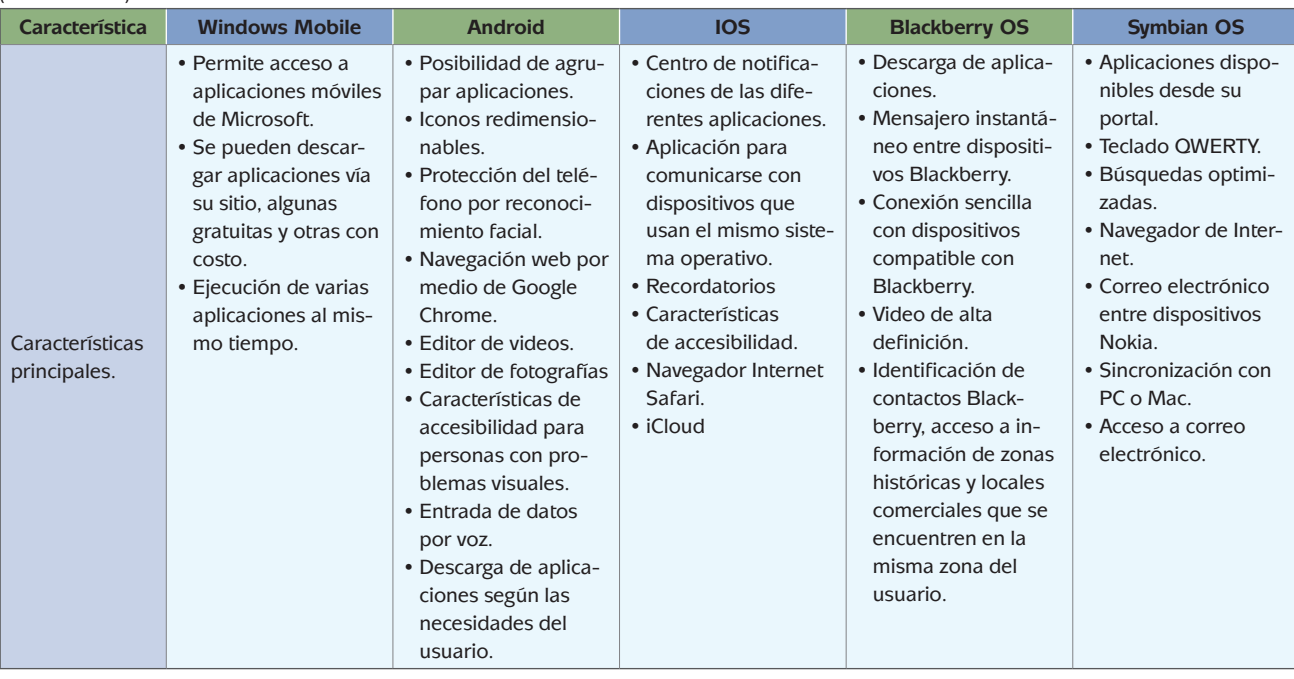

 $\bigoplus$ 

## Actividad 8

Para cada sistema operativo, revisa su página web y consulta las aplicaciones que están disponibles y elige 5 de ellas que consideres te podrían ser de utilidad:

 $\bigoplus$ 

Ejemplo de llenado (En este caso sólo se muestra el ejemplo para un sistema operativo móvil)

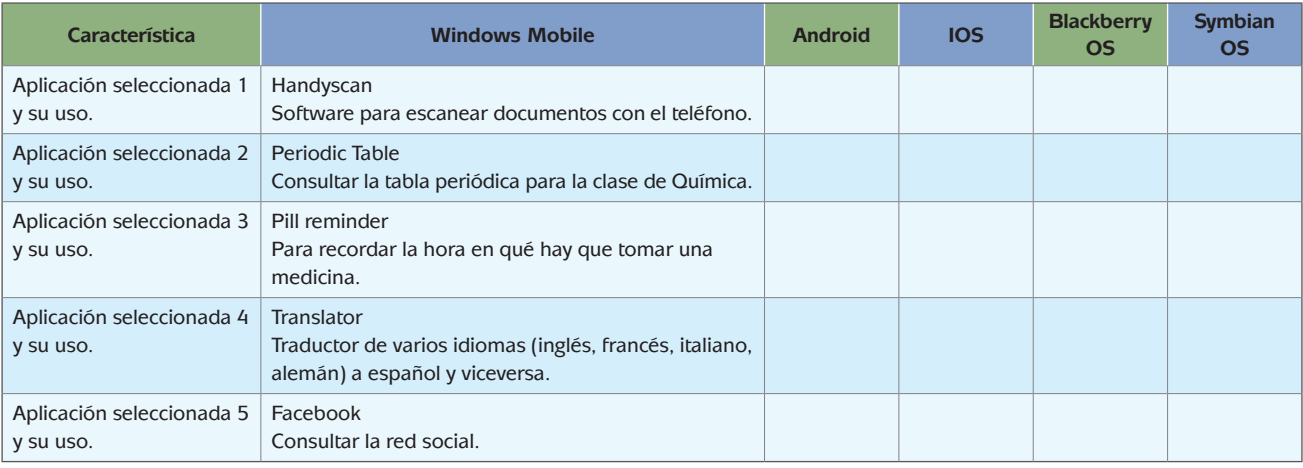

 $\bigoplus$ 

 $\bigoplus$ 

## Actividad 12

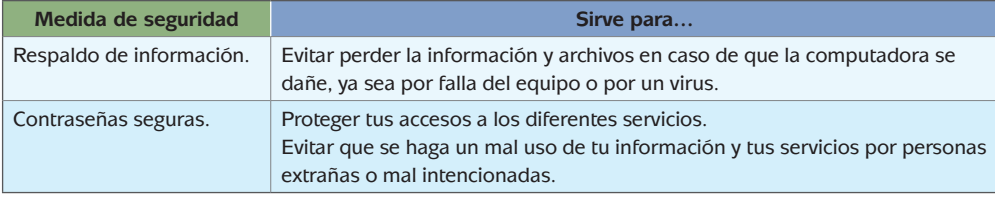

 $\bigoplus$ 

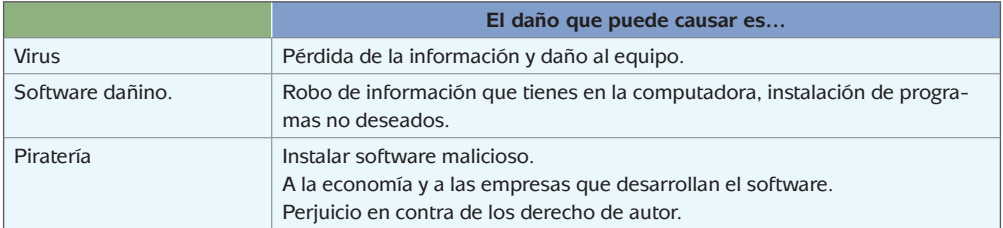

# **¿Ya estoy preparado(a)?**

A continuación se presenta la retroalimentación para cada una de las posibles respuestas de la evaluación final. Contrasta las respuestas que proporcionaste y en caso de que no haya sido la correcta toma en cuenta la sugerencia, debes repasar.

- I. 1. a) Hoja de cálculo.
	- 2. b) Programa de presentaciones.
	- 3. a) Procesador de textos.
	- 4. b) Es una página mexicana de una entidad gubernamental.
- II. 5. a) 1, 4, 5

⊕

- 6. c) 1 Barra de estado, 2 detener, 3 atrás
- 7. b) 4, 1, 3, 2
- 8. a) 1-C; 2-B; 3-B; 4-A; 5-C; 6-A
- III. 9. a) 1-C; 2-E; 3-D; 4-B; 5-A
	- 10. a) 1-F, 2-F, 3-V, 4-V
	- 11. d) Se está poniendo en riesgo al publicar información personal.
	- 12. c) Depurar la lista de amigos y dejar únicamente los cercanos, concediendo permiso de acceso a su información exclusivamente a sus amigos.

⊕

- IV. 13. c) Determinará tamaño carta, orientación vertical de la hoja así como márgenes de 3 cm.
	- 14. d) 1 y 2
	- 15. c) fiestas tradiciones Oaxaca diciembre
	- 16. b) 1 Transiciones, 2 Animación

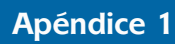

- V. 17. b) =  $MIN(C6:Cl6)$ 
	- 18. a) A2
	- 19. b) =  $PROMEDIO(C8:D8)$

 $\bigoplus$ 

 $\bigoplus$ 

 $\bigoplus$ 

- 20. c) 1, 4
- VI. 21. d) 1-V, 2-F, 3-V, 4-V
	- 22. d)  $1, 2, 4, 3$
	- 23. b)  $2, 3, 1, 4$
	- 24. d) 1 Chat, 2 foro, 3 blog
	- $25. b) 1, 4, 5$

 $\bigoplus$ 

## **La consulta en fuentes de información por Internet**

 $\bigoplus$ 

La información es un punto nodal para la sociedad de hoy. Diferenciarla, manejarla y utilizarla son acciones básicas para nosotros los miembros de la sociedad del siglo xxi y por ello hay que acercarse a ella. Saber qué hacer es el primer paso.

La información se define como el conjunto de datos sobre algún fenómeno determinado; se obtiene de diversas formas, como la observación o la búsqueda intencionada. En el primer caso es natural pero en el segundo no. Para aprender se utilizan las dos pero para estudiar se usa principalmente la segunda.

La información se obtiene de fuentes primarias y secundarias, escritas, orales y visuales, mediante medios impresos, electrónicos y personales. El conjunto de datos por obtener es tan amplio que después de obtenidos se deben analizar, pues no todo lo percibido o encontrado es certero y confiable y tampoco responde de manera puntual al objeto de estudio.

En estos días es común el acceso a la información a través de Internet o red global de información a la que se llega y se mantiene por medio de computadoras. Son millones y millones de datos, documentos, imágenes, fotografías lo que se almacena y a lo que uno tiene acceso. Por eso, diferenciar entre una buena información y la información basura es difícil. Los siguientes son algunos consejos o recomendaciones para guiar tu búsqueda.

- 1. Para distinguir el valor de la información para ti debes planear el objetivo antes de comenzar a buscar. Los siguientes criterios de búsqueda pueden ayudarte: ¿qué voy a buscar?, ¿qué quiero saber de lo que voy a buscar?, ¿para qué lo estoy buscando?
- 2. Es muy importante que no busques saber TODO de un tema. Entre más específica sea tu búsqueda, mayor oportunidad tienes de encontrar rápida y fácilmente la información. Puedes caer en dos errores:
	- a) Especificar demasiado las cosas.
	- b) Dejar sin especificar las cosas.

⊕

- 3. Define qué sabes. Para comenzar a investigar hay que partir de tus conocimientos previos. Lo que ya conoces te servirá para realizar tu investigación y para diferenciar datos correctos de los incorrectos, los útiles de los inútiles.
	- a) Asegúrate que la información que tú conoces previamente es correcta.
	- b) Asegúrate que la información que es actual.
	- c) Recuerda que, aunque no sepas del tema, sí sabes cómo comenzar a buscarlo.
- 4. Decide dónde y cómo vas a buscar.
- 5. Pregúntate: ¿qué palabras voy a utilizar?, ¿qué criterios de búsqueda? Tienes que enlistar las palabras clave para tu búsqueda. Conforme avances, agrega más palabras clave.
- 6. Planea la búsqueda de acuerdo a tu nivel de conocimientos: vas a investigar algo muy básico o más avanzado. Los mejores lugares para comenzar a informarte

⊕

son diccionarios, enciclopedias, las lecturas sugeridas en los libros de texto, las páginas de Internet "oficiales" (aquellas del gobierno, de las organizaciones importantes (como la ONU, la UNICEF), páginas de universidades de prestigio (como la UNAM, el IPN) Estas páginas "oficiales" tienen CONTROL sobre sus contenidos por lo que la información encontrada, aunque puede ser subjetiva (que depende de un punto de vista), es la "oficialmente correcta".

Es muy importante que pongas MUCHA ATENCIÓN en tus primeras lecturas. Debes encontrar información correcta. Para ello es necesario que compares los datos obtenidos entre sí.

- 7. Busca y consulta la información utilizando un buscador (el que te va a encontrar dónde, de todo Internet, está tu tema).
	- Algunos buscadores son:
	- mx.yahoo.com
	- www.google.com.mx
	- mx.altavista.com

Si quieres noticias probablemente las encuentres en:

⊕

- www.bbc.co.uk/mundo/index.shtml
- mx.reuters.com
- mx.news.yahoo.com

Si buscas libros los puedes encontrar (además de en una librería) en:

- books.google.es
- www.booksfactory.com/indice.html
- www.ucm.es/BUCM/atencion/25403.php
- Si lo que deseas son diccionarios:
- rae.es/rae.html
- www.diccionarios.com
- www.elmundo.es/diccionarios

¿Qué opciones del buscador me conviene utilizar?

⊕

Los buscadores presentan algunas opciones tales como:

- Opciones de Búsqueda: Incluye "buscar videos", "buscar imágenes", "buscar noticias", "búsqueda en español", "búsqueda en México" etcétera. Lo que hacen es especificar tu búsqueda.
- Dentro de "búsqueda avanzada" podrás elegir cómo preferirías que te ayudara a buscar. Utilizando las opciones de: "*buscar con las palabras*" y "*que no contenga las palabras*" puedes hacer tu búsqueda aún más pequeña y te será más fácil encontrar lo que quieres.
- 8. Una vez obtenida la información: analiza. Los puntos más importantes ahora son: ¿es lo que necesito?, ¿qué tan bueno es el contenido?, ¿qué tan confiable es el autor?, ¿cuáles son algunos lugares de donde viene la información?

Rodrigo Zepeda Tello. "Guía básica para el manejo de Internet", en Liliana Almeida *et al*. (2011). *Ciencia Contemporánea ¿Para qué?* México: Edere/Esfinge, pp. 142-148.

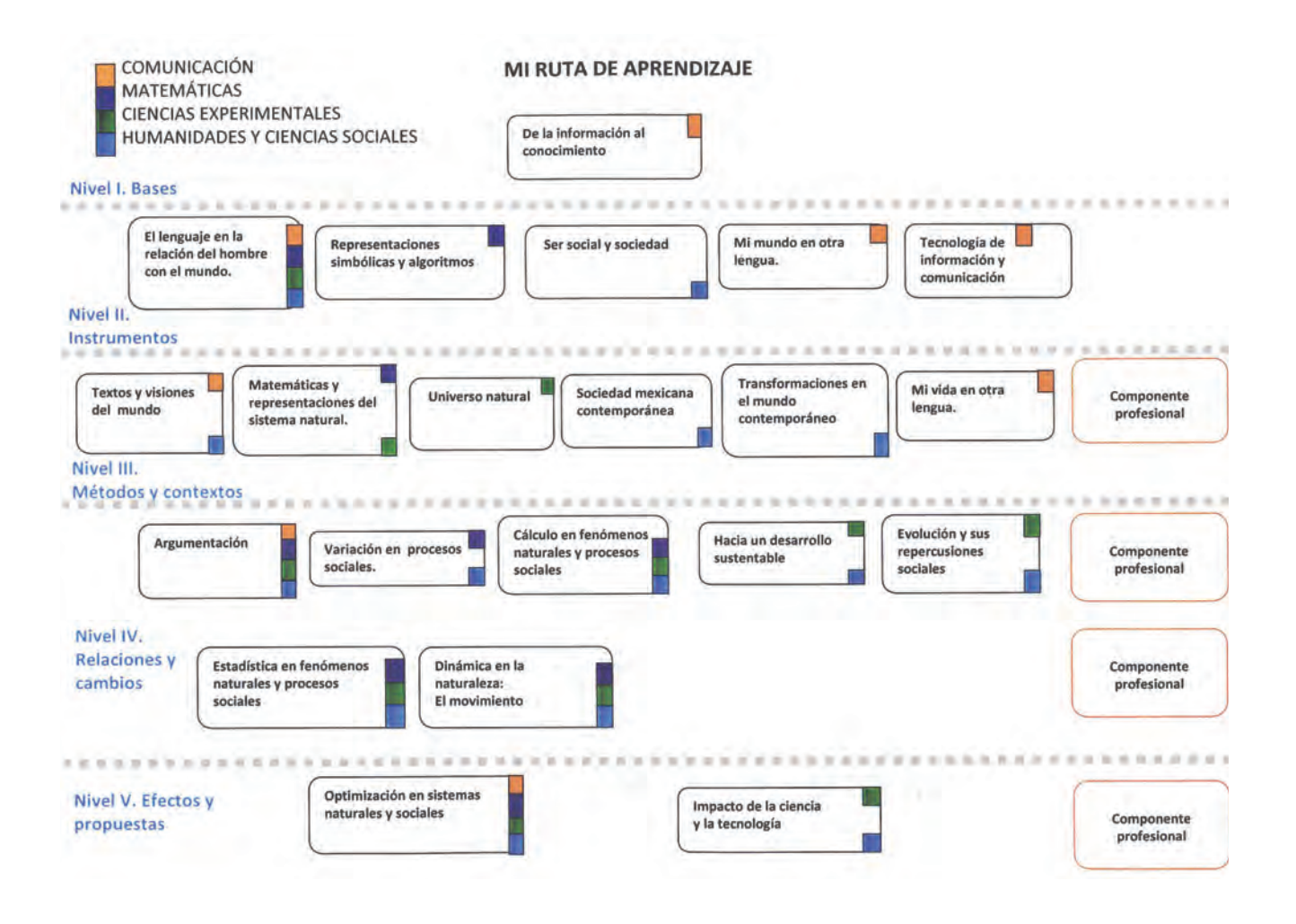

 $\bigoplus$ 

 $\bigoplus$ 

 $\bigoplus$ 

 $\bigoplus$ 

## **Registro como usuario de Google**

 $\bigoplus$ 

Google es una empresa de alcance mundial que ofrece una variedad de servicios, muchos de ellos gratuitos, entre los que podemos mencionar: Buscadores de información, imágenes y videos en páginas web; noticias; traductor de textos; correo electrónico; mapas, entre otros que pueden utilizarse sin ningún registro previo como usuario. Adicionalmente a estos, hay otros servicios que necesitan que se haya realizado un registro como usuario.

Una de estas últimas aplicaciones es Googledocs en la cual el usuario registrado puede acceder a un programa procesador de textos, una hoja de cálculo y programa de presentaciones para crear, editar, guardar, importar y exportar sus documentos de trabajo.

Para realizar tu registro como usuario de Google, realiza los siguientes pasos:

1. Abre el navegador de Internet y accede a la dirección http://www.google.com.mx

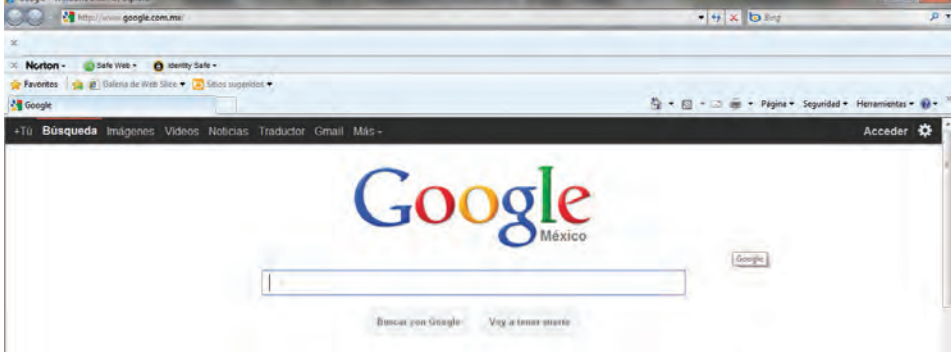

⊕

2. Selecciona la opción *Acceder* ubicada en la parte superior derecha de la ventana, al hacerlo, aparecerá una ventana semejante a la mostrada a continuación:

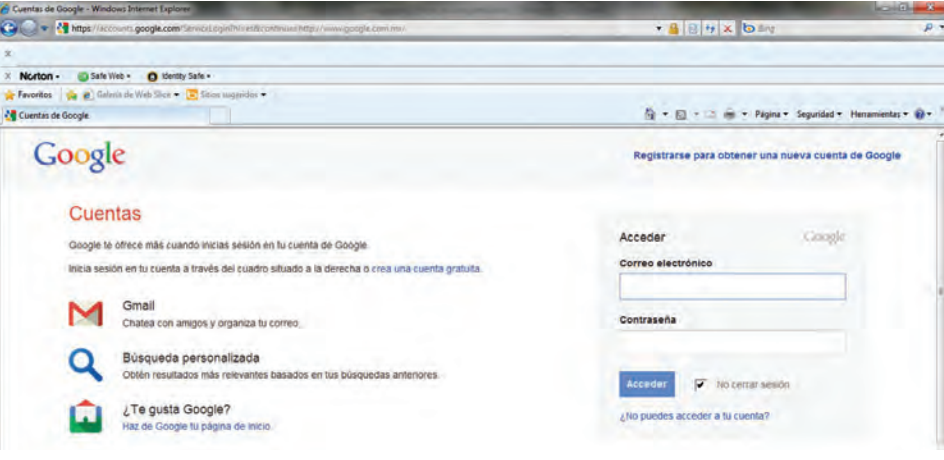

⊕

**158**

3. Selecciona la opción *crea una cuenta gratuita*.

⊕

4. Aparecerá el siguiente formulario, en el cual deberás capturar la información que se te solicita:

 $\bigoplus$ 

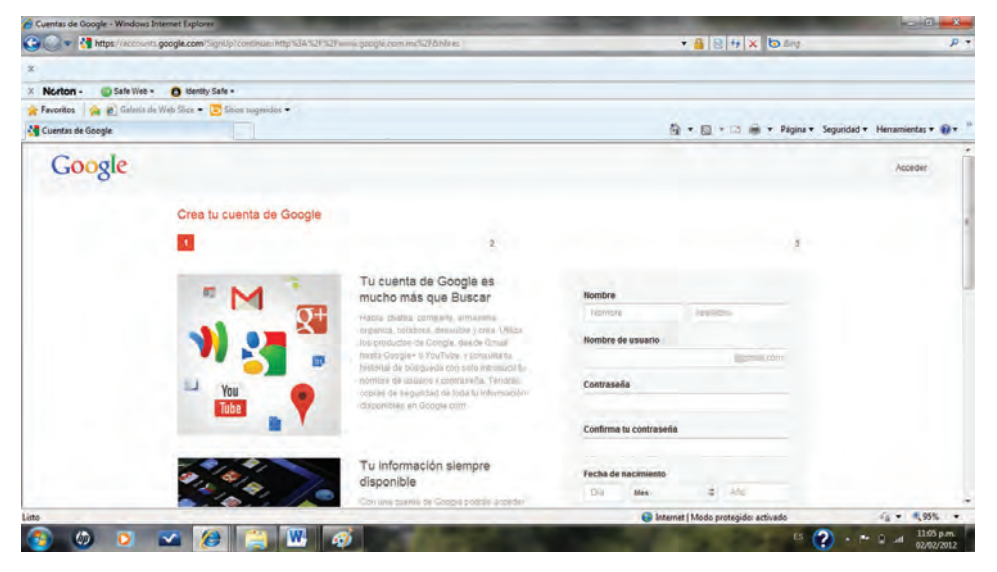

Llénalo cuidadosamente, ten precaución de anotar y guardar en un lugar seguro tu contraseña; revisa los Términos de Uso y las Políticas de Privacidad y selecciona el botón *Acepto crear mi cuenta*.

5. Si los datos fueron correctos, el navegador volverá a desplegar la ventana inicial de Google pero ahora en la parte superior izquierda aparecerá tu correo electrónico.

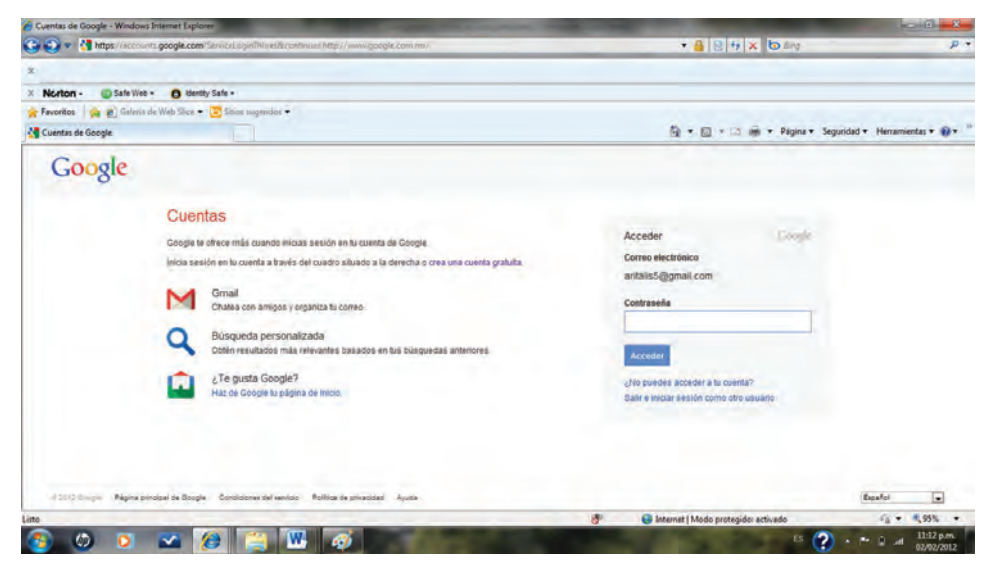

⊕

- 6. Es importante que sepas que si das clic sobre la flecha que aparece a un lado de tu correo electrónico, podrás acceder a opciones como son:
	- Crear tu perfil (datos que quieres que otros conozcan de ti)

 $\bigoplus$ 

- Privacidad (con orientaciones e información acerca de cómo se cuidan los datos de los usuarios)
- Configuración Personal (cambio de datos personales; revisión de productos que se están utilizando; etcétera)
- Salir, misma que es de suma importancia que selecciones cuando termines de usar el servicio, en especial si la computadora que estás utilizando es de uso público.
- 7. Si requieres ayuda sobre el uso de los servicios de Google, puedes acceder a la ayuda disponible en la página del mismo.
- 8. Revisa las opciones disponibles para que te familiarices con ellas, no olvides usar la opción Salir al terminar de usar el servicio de Google.

Una vez que ya estás registrado, para acceder a tu cuenta, deberás ingresar a la página de Google, seleccionar el botón Acceder y proporcionar tu correo electrónico y la contraseña que proporcionaste en tu registro.

⊕

⊕

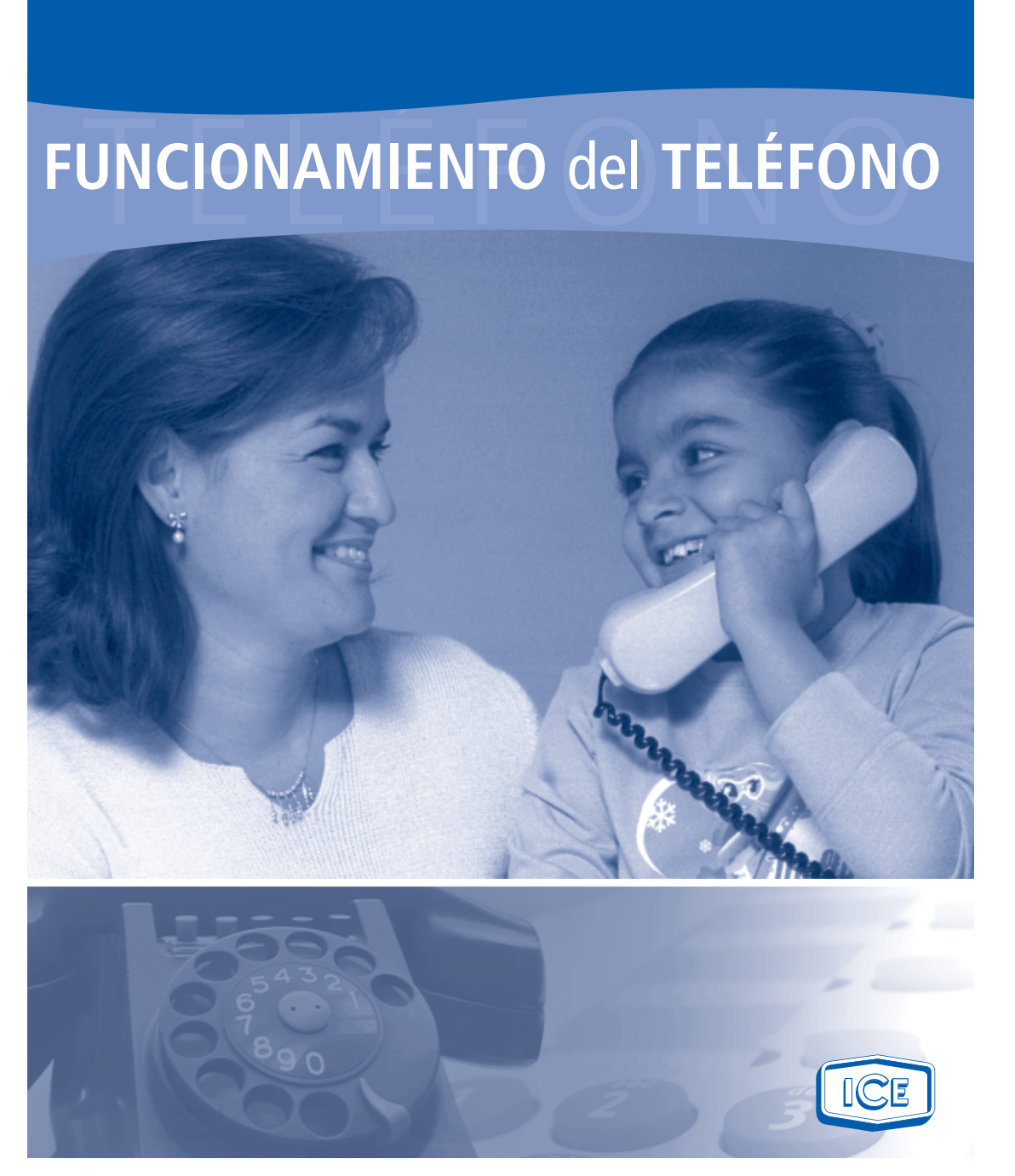

 $\bigoplus$ 

 $\bigoplus$ 

Fuente: http://www.itescam.edu.mx/principal/sylabus/fpdb/recursos/r43390.pdf

⊕

 $\bigoplus$ 

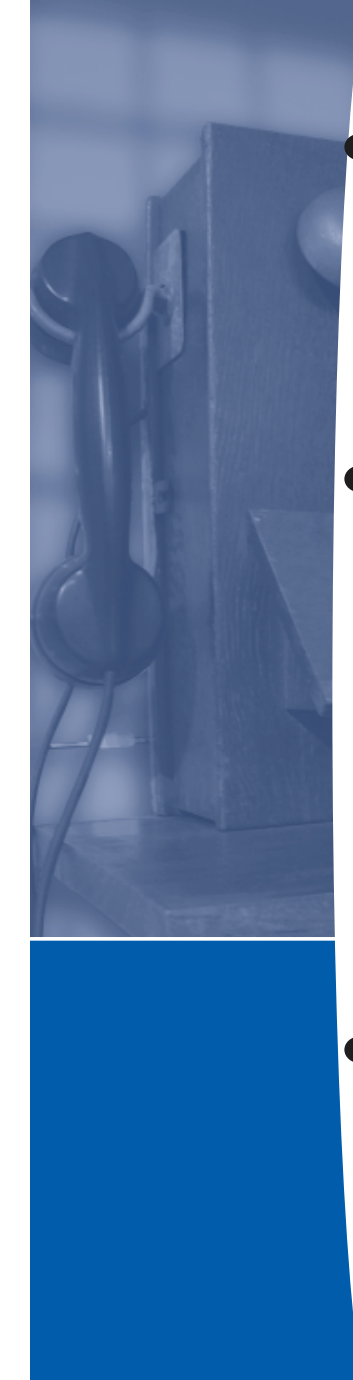

#### Presentación

⊕

El teléfono es un elemento indispensable en la vida moderna. No obstante, muy pocas personas conocen su funcionamiento. Esta herramienta enlaza al mundo desde hace más de 100 años, convirtiéndose en uno de los principales canales de comunicación del ser humano, que permite acercar en tiempo y espacio a las diferentes personas sin importar las distancias.

Este texto pretende describir en forma sencilla cómo opera el aparato telefónico y otros elementos que permiten que este sencillo pero útil instrumento comunique a millones de personas diariamente.

*Dirección de Mercadeo Corporativo y Relaciones Públicas.*

#### Algo de historia

La historia del actual teléfono se remonta a 1854, cuando el francés Charles Bourseul construyó un aparato que fue el primer predecesor. Posteriormente, el alemán Philipp Reis construyó en 1861 un segundo aparato, pero ninguno de ellos fue exitoso. La invención del teléfono se le atribuyó al científico estadounidense de origen escocés, Alexander Graham Bell, quien lo hizo una realidad el 10 de marzo de 1876.

No obstante, 126 años después, el Congreso de Estados Unidos rectificó su criterio y en junio de 2002 le adjudicó el mérito de dicha invención al también estadounidense pero de origen italiano, Antonio Meucci, quien hacia el año 1860 había descubierto que la transformación de las vibraciones sonoras en impulsos eléctricos hacía posible la transmisión de la voz a través de un cable. Por ello, en Nueva York en 1871 solicitó la patente por su invento, al que llamó "teletrófono".

Por falta de dinero, Meucci no renovó su solicitud de patente. En 1874 presentó su prototipo a la poderosa compañía de telégrafos Western Union, la cual en un principio no se interesó en su aparato. Dos años después se enteró del "invento" del teléfono por Bell, quien era patrocinado precisamente por Western Union, por lo que inició una batalla legal y, aunque un tribunal de Nueva York le dio la razón en 1887, no pudo reclamar la parte de los beneficios económicos porque su patente del teletrófono había caducado.

#### El teléfono

♠

Una de las áreas tecnológicas que ha experimentado mayor desarrollo y que más ha contribuido a cambiar la forma de vida del hombre moderno es la telefonía.

El ser humano por ser eminentemente social siempre ha tenido la necesidad de comunicarse. Como resultado de esta realidad, se han suscitado muchos avances tecnológicos como la escritura, el telégrafo, el teléfono, la radio, la televisión y más recientemente la informática, en la llamada era de la información, que los integra a todos.

⊕

A continuación se describirá muy suscintamente el funcionamiento del aparato telefónico y de la central a la cual se halla conectado.

♠

#### Operación del teléfono

El teléfono está constituido por varias partes básicas, entre las que se deben destacar:

#### 1 Microteléfono

Es la pieza que se desprende de la base, con la cual se habla y escucha. Incluye el micrófono (elemento transmisor) y el auricular (elemento receptor). Cuando el usuario levanta el microteléfono se inicia el proceso de comunicación entre dicho aparato y la central telefónica a la que está conectado éste. En ese momento, el gancho conmutador que tenía apagado el circuito eléctrico del teléfono por su peso, se levanta y la corriente eléctrica circula por dicho circuito; el aparato recibe de la central la señal que le indica al usuario que puede marcar el número del cliente con el que desea comunicarse. Luego el teléfono transmite a la central las señales definidas por los dígitos marcados por medio de la unidad de disco o teclado, según el tipo de aparato que se use.

#### *Componentes del microteléfono:*

⊕

- **a- El micrófono o transmisor** convierte la energía acústica de la voz del usuario en señales eléctricas por medio de unas placas metálicas entre las cuales se hayan unas partículas de carbón, las cuales se comprimen poco o mucho dependiendo de la intensidad y frecuencia que tenga la voz de quien habla. Esta compresión modifica la corriente que pasa por el micrófono, lo que da como resultado que la señal eléctrica varíe constantemente mientras habla el usuario. Dicha señal llega a la central telefónica y ésta la envía al teléfono de su interlocutor. Cuando éste responde, su voz repite el proceso descrito, de modo que al primer aparato llegará la señal eléctrica originada en el segundo.
- **b- El auricular o receptor** consiste en un arrollado eléctrico sobre un imán permanente, al frente del cual se halla una membrana metálica. La corriente que pasa por el auricular varía en intensidad y frecuencia según la modifique la voz del interlocutor, igual a lo que ocurre con el usuario que inició la llamada, como ya se explicó. Esta variación produce una fluctuación de la intensidad, la que a su vez hace variar el campo magnético del imán, el cual atrae o repela a la membrana metálica, la que convierte la señal eléctrica en ondas acústicas que corresponden a la señal del usuario que la originó. Vale decir, se reproduce su voz.

♠

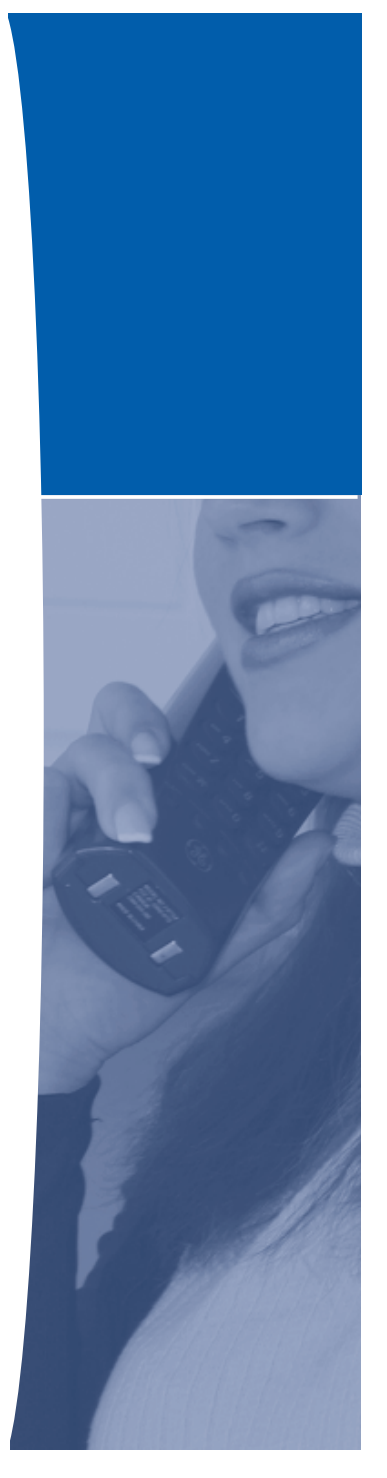

3 ه

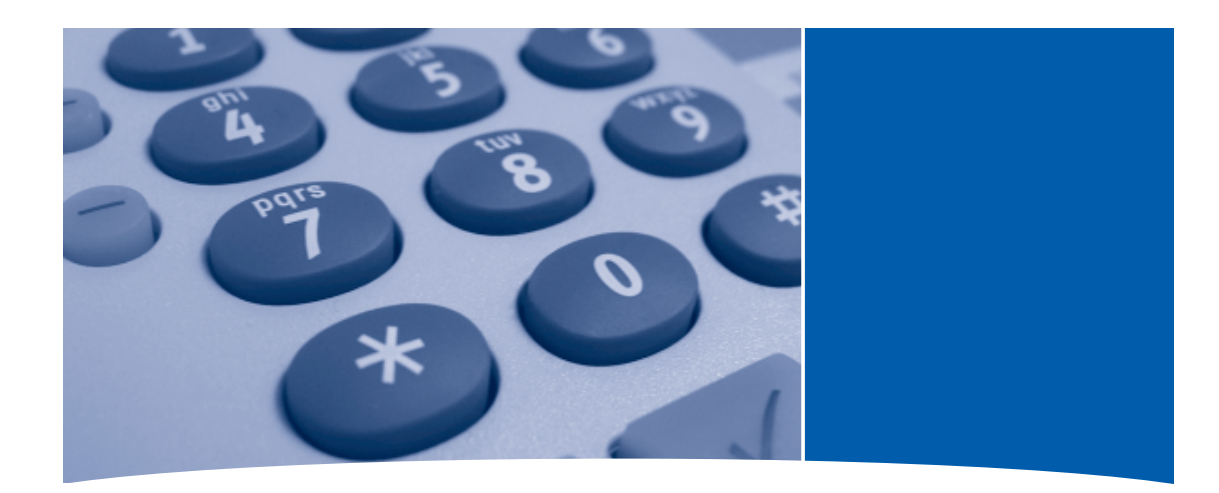

⊕

#### 2 Unidad de marcación

- a- La marcación en un aparato de disco (teléfono analógico) se realiza cuando el disco se hace girar. Al escuchar el tono que indica al usuario que puede marcar, éste gira el disco al dígito específico en cada caso hasta completar el número del teléfono al que desea llamar. Al ir en retroceso el disco interrumpe el circuito eléctrico ese número de veces, lo cual se interpreta en el conmutador de la central telefónica como el número telefónico con el que se debe enlazar el aparato del que proviene dicha señal.
- b- La marcación en un aparato de teclado (teléfono digital) se lleva a cabo por medio de la suma de frecuencias, según la tabla a continuación:

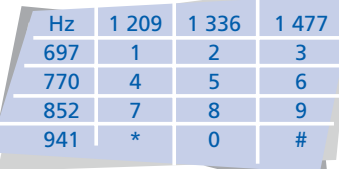

Tabla de suma de frecuencias (en Hertz [Hz]) en los teléfonos de teclado.

Según la tabla anterior, por ejemplo, si el usuario marca el dígito"2", la señal que procesará el equipo conmutador de la central será la suma de 1 336Hz (vertical) y 697Hz (horizontal); consecuentemente la señal será de 2 033Hz. Así ocurrirá en cada caso según el dígito marcado.

La transmisión de un dígito en un teléfono analógico tarda 1,5 segundos, mientras que en un teléfono digital tarda tan solo 0,7s.

#### 3 Timbre

Es el elemento que produce una señal auditiva fuerte para avisar que hay una llamada entrante. Se activa con corriente alterna proveniente de la central telefónica a la que está conectado el aparato. La señal eléctrica se origina en esta central cuando su equipo conmutador recibe la señal procedente del aparato que inició la comunicación.

#### 4 Circuito de regulación de la transmisión

Su función es mantener la intensidad acústica dentro de límites predeterminados para que la calidad de la comunicación

♠

sea la adecuada. Consiste de una serie de elementos eléctricos o electrónicos varios, como condensadores, varistores y resistencias. El circuito de regulación de transmisión opera automáticamente, permitiendo que las señales en el teléfono siempre tengan una intensidad adecuada para escuchar normalmente, en forma independiente de la intensidad que provenga de la línea telefónica.

⊕

4 ....................

Un aparato telefónico puede ser de las siguientes clases:

a- **Analógico:** sus bases son manejadas por relés. Están prontos a desaparecer.

b- Electrónico-digital, que se subdivide en:

- Electrónico-analógico: el micrófono y el auricular se conectan a la base por medio de un cordón y el aparato tiene un convertidor para conectarse a una central analógica.
- E l e c t r ó n i c o a n a l ó g i c o inalámbrico: el auricular y el micrófono se conectan a la base por medio de radiofrecuencias.
- Digital: son los de la última tecnología, incluidos los celulares. En éstos el micrófono, el auricular y la base se integran en una sola pieza y la conexión con el sistema telefónico es por medio de radiofrecuencias.

#### La central telefónica

⊕

Se ubica dentro de un edificio e incluye los equipos que llevan a cabo las funciones de comunicación, tales como identificación, selección e interconexión. Las funciones de la central telefónica convencional se dividen teóricamente en cinco bloques funcionales:

⊕

- a- señalización entrante b- procesamiento de señales
- c- conmutación

d- señalización saliente, y

e- desconexión

Las dos partes principales de la central telefónica son:

#### 1 La Unidad de Conmutación

Lleva a cabo la conexión a través de la central para enlazar al cliente que llama con el cliente llamado. La comunicación es totalmente confidencial. La unidad de conmutación no tiene ninguna función activa.

La red de conmutación consiste de una serie de contactos en forma de selectores o conmutadores para la conexión de trayectos de conversación desde cualquier línea que llama a cualquier línea deseada.

El elemento clave es llamado

distribuidor principal, el cual consiste de una armazón de hierro en la que se fijan unas tiras con terminales para soldar. Su red de contactos sirve como punto de conexión entre los cables que salen al exterior con los cables de la central. Para cada llamada, la unidad cierra un trayecto específico de contactos a través de la red. El lado de la central del distribuidor principal se conecta a los selectores, registros y otros componentes de la central.

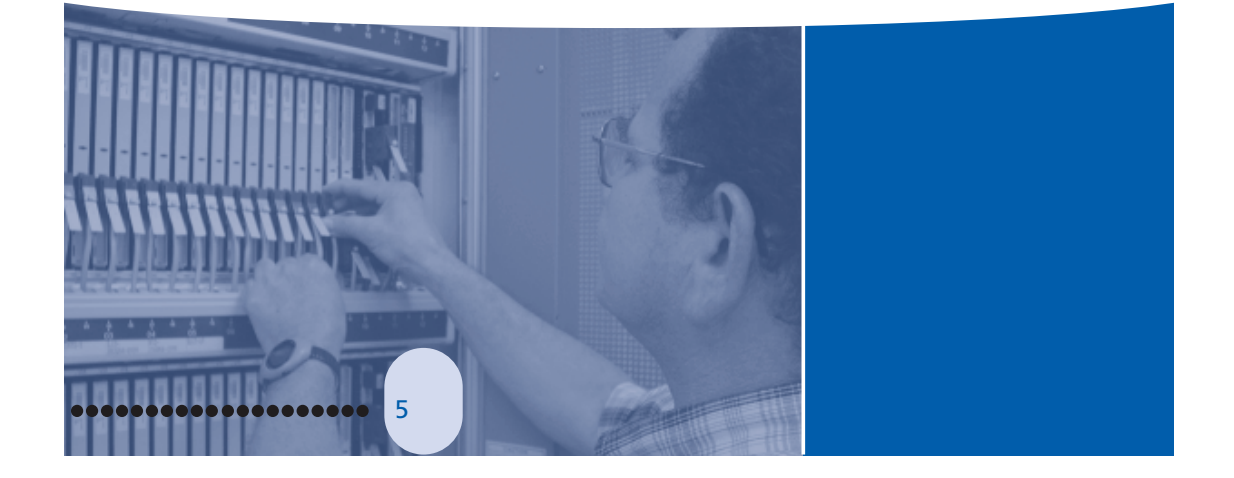

 $\bigoplus$ 

**165**

♠

Cada una de las conexiones en el lado de la central tiene su número, el cual se denomina número del cliente. Por cada línea de cliente es posible enchufar diferentes tipos de equipo de prueba del distribuidor principal. También es posible desconectar temporalmente los clientes en dicho distribuidor. Esta manera de conectar las líneas de cliente a la central es práctica porque:

- la conexión de clientes nuevos o la desconexión de clientes servidos se hace en un solo sitio de la central, el cual no es sensible ni fácil de dañar, como lo son las partes activas operativas de la central.

-un cliente que se traslade a otra residencia dentro del área cubierta por la central local, (por consiguiente se conectará a la misma central en otra línea) puede mantener su número telefónico, puesto que es fácil cambiar el hilo de interconexión en el lado de la línea a la nueva línea de cliente.

La unidad de conmutación efectúa la conmutación y la

desconexión de los selectores. A su vez, ella se desconecta después de que se cuelga el microteléfono de alguno de los clientes que estaban comunicados.

#### 2 La unidad de control

⊕

Es la que controla todo el proceso para enlazar a los clientes entre sí. .<br>Cada vez que el cliente llamado pertenece a otra central, inicia el enlace con ésta. Esta unidad decide cómo debe pasar cada conexión por la red de conmutación, de modo que ésta pueda operar los contactos correctos.

La unidad de control recibe las señales entrantes, las procesa, envía o inicia las señales salientes y desconecta sus propios circuitos.

La primera función de la central para establecer una llamada telefónica es la señalización entrante, lo cual consiste en recibir una llamada del cliente que va a llamar, enviar al teléfono de éste el tono de discar y recibir los dígitos que marca el cliente. Cuando la unidad de control recibe las señales entrantes, las procesa.

Este procesamiento conduce a dos resultados principales: primero, queda establecido el trayecto de la señal a través de la unidad de conmutación y comienza la etapa de conmutación. En segundo lugar, quedan establecidas las señales salientes que deben enviarse, con lo cual la unidad de conmutación procede a cerrar el trayecto. La unidad de control controla a la de conmutación.

La unidad de control tramita la señal para establecer la conexión con el cliente llamado y de inmediato se libera para quedar lista y repetir el proceso con la siguiente llamada que entre. La desconexión de los selectores después de que ha concluido la conversación y de que los dos clientes han colgado, se hace sin la intervención de la unidad de control.

⊕

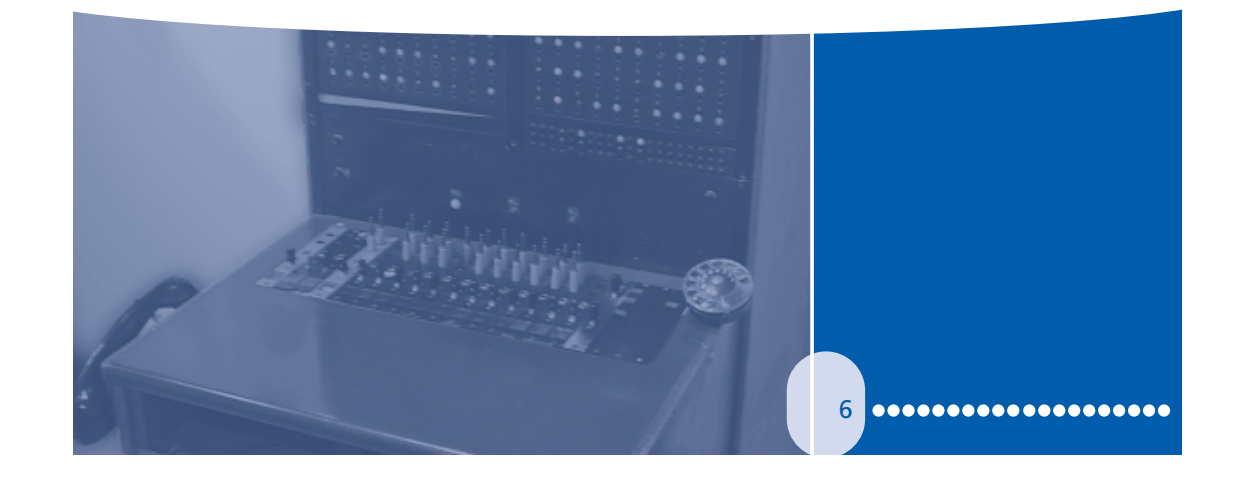

♠

**166**

#### **Existen centrales telefónicas de varios tipos:**

a- **Analógicas**: en ellas se usan relés. Su uso tiende a desaparecer en la actualidad.

⊕

- b- **Electrónicas analógicas**: en ellas se emplean circuitos integrados y convertidores analógicos-digitales. Se les llama centrales de segunda generación.
- c- **Digitales**: utilizan circuitos integrados.

#### Enlace entre centrales telefónicas

Si la señal debe enviarse a una central distinta de aquella a la cual está conectado el teléfono de quien originó la llamada, las posibilidades de enlazar ambas centrales son:

#### **1- Cables de cobre**

Son los enlaces más antiguos y comunes, en los cuales se emplean líneas que permiten un enlace punto a punto entre dos o más centrales telefónicas.

#### **2- Radio enlace**

⊕

Es un enlace en el que la señal de los equipos de conmutación pasa a un equipo de radiocomunicación y el receptor invierte el proceso, de modo que la señal vuelve a ingresar a la línea de cobre que la envía a la central, que a su vez la dirige al aparato de destino.

En los sistemas móviles (telefonía celular), la señal del equipo de radiocomunicación es enviada directamente al teléfono celular y viceversa.

#### **3- Antenas y repetidoras de microondas**

Estos equipos concentran una gran cantidad de señales telefónicas y las convierten en microondas, las cuales son enviadas de antena a antena en un recorrido rectilíneo, permitiendo el envío a distancias de hasta 120 kilómetros en forma eficiente y sin requerir de complicadas y costosas redes de cables de cobre. Dichas antenas se colocan sobre torres de hierro o sobre las azoteas de edificios altos.

#### **4- Fibra óptica**

La fibra óptica consiste en un finísimo hilo de vidrio, de un grosor similar al de un cabello humano, protegido por una serie de capas para impedir su ruptura. La ventaja de la fibra óptica estriba en que permite la transmisión de hasta 10 000 señales telefónicas en simultáneo y sin posibilidad de interferencia, lo cual le da una gran confiabilidad.

♠

7

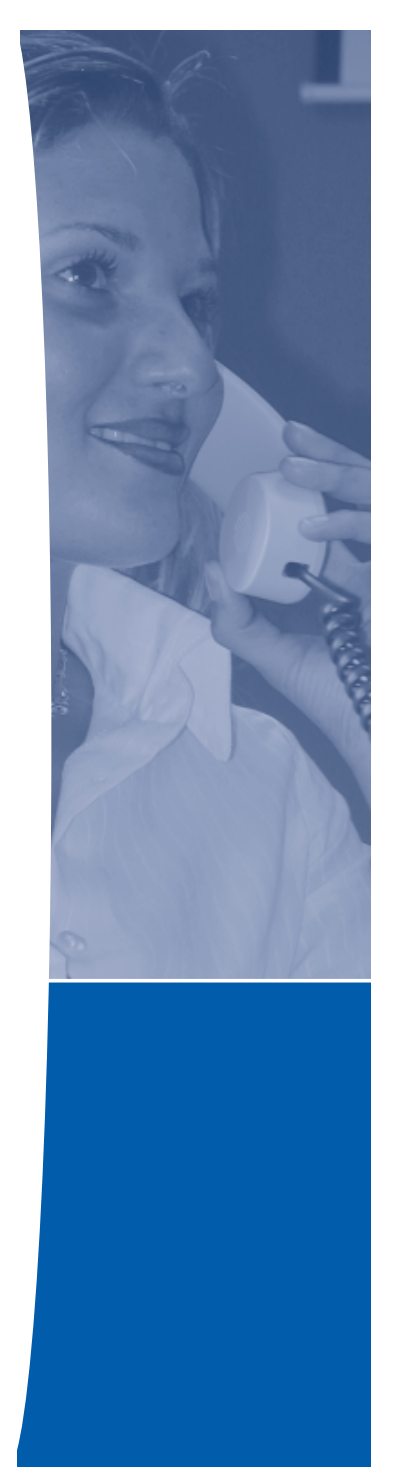

#### **5- Estaciones terrenas**

⊕

Las estaciones terrenas en Costa Rica son empleadas para las telecomunicaciones internacionales; son estaciones emisoras y receptoras de microondas que reciben las señales de telefonía, fax, voz, vídeo, datos electrónicos, entre otros. Por medio de la red local, las amplifican y envían a los satélites de telecomunicaciones con los que están enlazadas.

Estos satélites son geoestacionarios por hallarse a 36 000 kilómetros de altura, es decir, en el espacio, en órbitas que les permiten mantener sus posiciones relativas prácticamente fijas respecto de cualquier punto geográfico bajo sus respectivos conos de proyección, de modo que pueden enlazar entre sí a muchos puntos del área sobre la que orbitan y enlazar a sitios de todo el planeta entre sí, mediante un enlace con otros satélites de su clase.

De igual manera, las estaciones terrenas reciben la señal de sus respectivos satélites, la amplifican y envían por la red en tierra (local).

El ICE tiene dos estaciones terrenas, la de Guatuso en El Guarco, Cartago, y la de Tarbaca en Aserrí, San José.

#### **6- Enlace submarino**

Este tipo de enlace es internacional, principalmente intercontinental. Puede ser de dos clases:

#### *a- Por cables de cobre*

Estos cables se hallan en uso desde fines del siglo XIX y permitieron el enlace entre Norteamérica y Europa.

#### *b- Por fibra óptica*

♠

Estos enlaces consisten en varias fibras ópticas sumamente protegidas para establecer el enlace entre una gran cantidad de países, por ejemplo, todos los del continente americano que cuentan con costas en el Atlántico entre sí y con Europa, o lo mismo en el Pacífico, enlazándolos con Asia. Ejemplos de estos enlaces son Arcos y Maya , utilizados por el ICE.

> Consulte este documento en: www.grupoice.com Dirección de Mercadeo Corporativo y Relaciones Públicas

*Impreso: Gestión Documentación e Información - Gerencia General*

♠

# **Fuentes consultadas**

Bielsa, Isabel, *et al*. *Informática 1*. México. Santillana. 2008.

⊕

Castillo Araceli. *Informática I. Enfoque constructivista*. México. Global Educational Solutions. 2005.

 $\bigoplus$ 

Fernández, J.M. y M.A. Sumano. *Informática I*. México. Nueva Imagen, 2007

- Ferreyra, Gonzalo. *Informática para cursos de Bachillerato*. 3ª. Ed. México. Alfaomega Grupo Editor. 2011.
- Pacheco, Martha. *Competencias tecnológicas. Informática y computación I.* México. Edere-Esfinge. 2011.<br>- *Competencias tecnológicas. Informática y computación III.* México. Edere-Esfinge.
- 2011.

Pérez, Cecilia. *Informática para preparatoria*. México. ST Editorial. 2010.

- Pérez, Josefina. *Informática 1. Un enfoque basado en Competencias*. México. Alfaomega Grupo Editor. 2009.
- Material del curso Introducción a la Computación, disponible en http://www.sepacomputo. unam.mx/es/descargas/cat\_view/81-materiales-didacticos-sepacomputo/52-intro duccion-a-la-computacion (consultado el 14/11/2011)

Curso Introducción al uso de la computadora, disponible en http://inepja.inea.gob.mx/cur sos/computacion/cursocomputo/computadoras/Indice.htm (consultado el 14/11/2011)

- Tutorial de Introducción a la Computación disponible en http://www.bunam.unam.mx/int Computacion/index.html (consultado el 14/11/2011)
- Historia de la electrónica: http://www.comunidadelectronicos.com/articulos/historia.htm (consultada el 13/10/2011)

Evolución de componentes http://www.dma.eui.upm.es/historia\_informatica/Doc/Compo nentes.htm (consultada el 13/10/2011)

Historia de los microprocesadores: http://www.maestrosdelweb.com/principiantes/historiade-los-microprocesadores/ (consultada el 13/10/2011)

Historia de la computadora: http://www.maestrosdelweb.com/editorial/compuhis/ (consultada el 13/10/2011)

Evolución del procesador: http://www.unicrom.com/cmp\_evol\_microproces.asp (consultada el 13/10/2011)

⊕

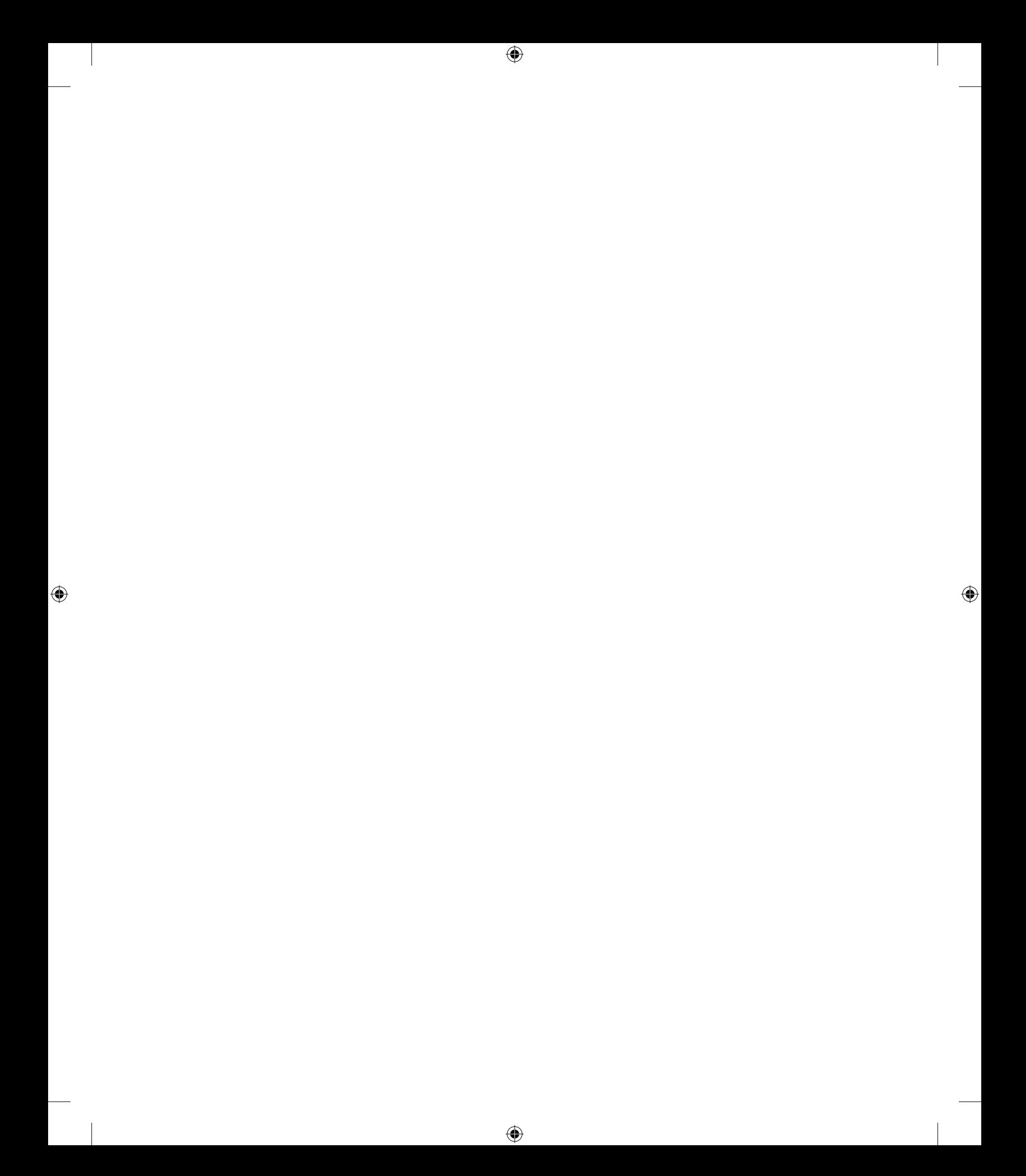